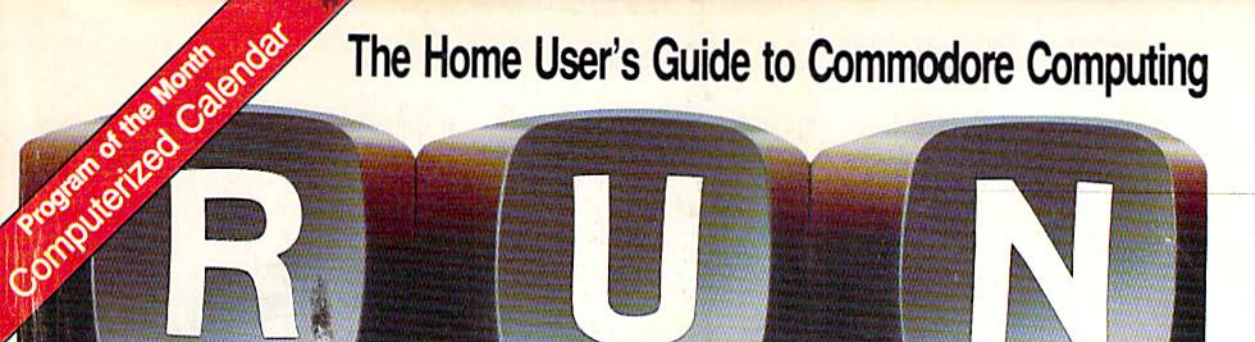

U.S.A. \$2.95 Canada \$3.50 A CWC/I Publication January 1985

CREATE<br>YOUR<br>OWN GAM **Programming Magic at Your Fingertips** 

Let There Be Light Pens

**Valuable Disk Tips** for Beginners

**Avoid the Pitfalls of Printer Shopping Plus: Commodore's Newest Printer** 

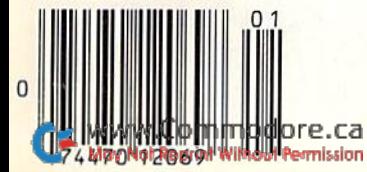

#### "Finally an easy-to-use program that really makes use of the great graphics capabilities of the Commodore  $64." - RUN$

"Doodle! is a good value with a wide range of features. It'll show you a lot about Ihe graphics capabilities of your<br>Commodore 64.''–Run

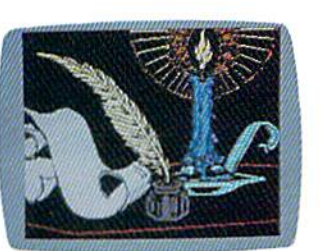

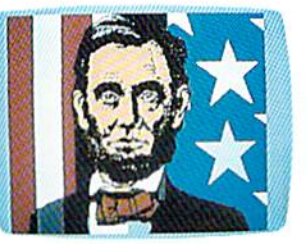

"Doodle! is a very good buy and an exceptional program to work with. The manual is well-prepared and easy to follow. If you get lost or make errors, Doodle! is very forgiving."  $-RUN$ 

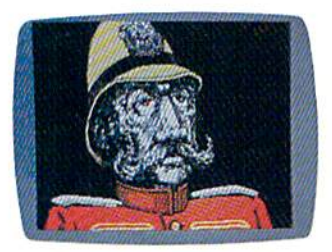

The samples included are truly breathtaking. Never before has the Commodore 6d looked so goodl The reasonable price makes it one of the bargains of the year!"

—Software Shopper

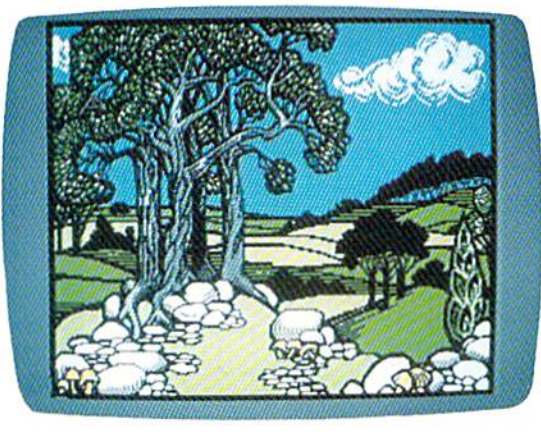

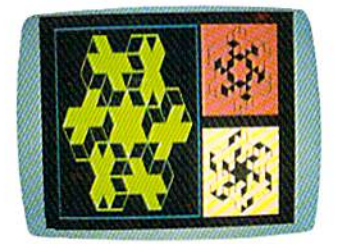

"This is the finest art program for its price that I've tested.

St. Petersburg Times<br>Software Reviews

ACTUAL PHOTOS OF COMMODORE MONITOR.

#### UNLOCK YOUR CREATIVITY!

DOODLE! the most powerful, versatile graphics program ever created for a popular computer.

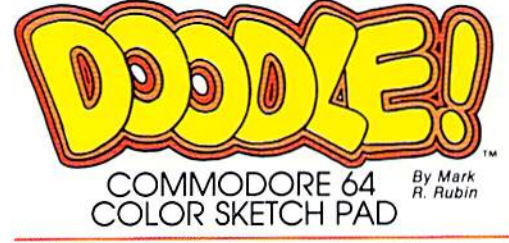

DOODLE! the exciting graphic program acclaimed by ihousands of Commodore 64 users!

DOODLE! turns your computer into a tool for unlimited design and artistic creativity! Regardless of your age or artistic skill, create anything you can imagine... from sketches to houseplans, to fine art, to business forms or letterheads that you can run off on your printer! Precise trackball or joystick operation, high-resolulion graphics, program flexibility, and super ease of use add up to the friendliest, most versatile graphics program ever created for the Commodore 64.

Circle 109 on Reader Service card

DOODLE! will sketch, color, fill, zoom, line, box, circle, and more. Plus things no other software will do.

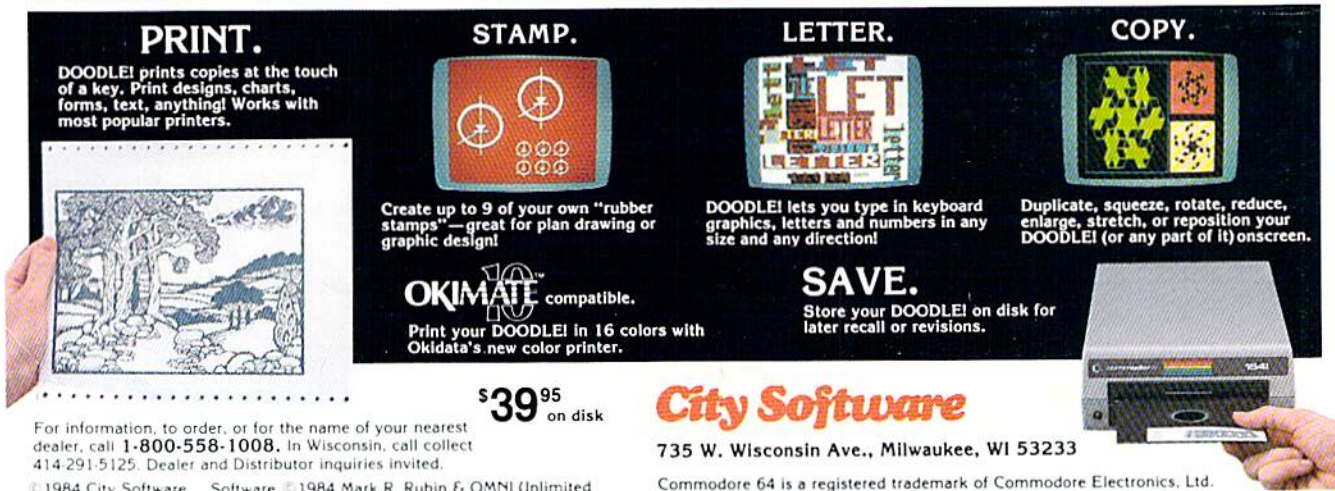

C1984 City Software Software C1984 Mark R. Rubin & OMNI Unlimited

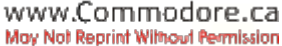

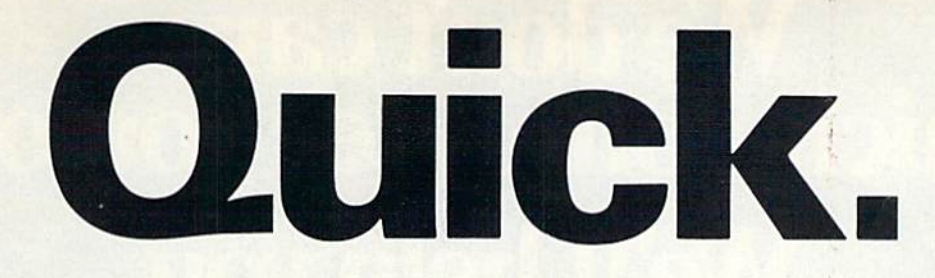

#### How many plates can the Juggler juggle?

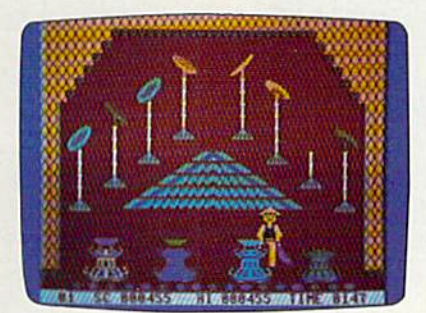

#### Chinese Juggler

hat depends on you. You are the Juggler and your act is the delicate art of plate spinning. Yours will be a tough act to follow if you succeed in matching colors and spinning plates on all 8 poles at the same time.

As your skill increases, so does the pace and the challenge of the game. You must act with speed and precision or the curtain will come down and your act will be all washed up!

Chinese Juggler is a refreshing departure from the usual shootem-ups and strategy games. It's fun, fast-paced and will delight players of any age. For Commodore 64. New from Creative Software.

\$24.95

How do you moonwalk, snake and tut?

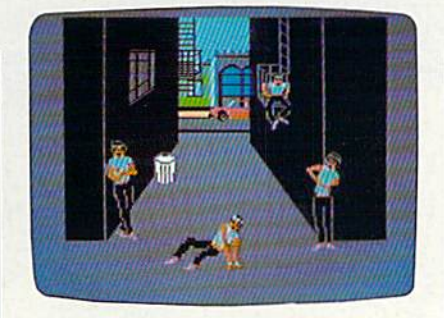

#### Break Street

ou'll soon become a break 'dancing expert with our latest bestseller, Break Street. Now that combination of gymnastics, mime, funk, and just plain show-off, leaves the sidewalks and comes home to your Commodore 64.

Individual play guides you through the footwork of moonwalk, backspin, windmill, tut, and the rest of those sidewalk moves. Slow motion and lively musical accom paniment help you perform each move step by step. String together whole series of moves and record them for future replay,

Catch the beat of the street with Break Street. For individual or team play. New from Creative Software.

\$24.95

The answers are at your finger tips.

#### What's the capital of Alaska?

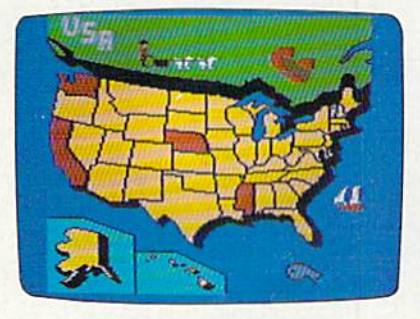

#### Roll Call USA

o you know? Get ready to outwit your family and friends with Roll Call USA's fun facts on states,capitals and major industries.

Roll Call USA combines history and geography facts into a colorful question and answer game that challenges your knowledge of the 50 states, their capitals, major industries and statehood dates.

Feel confident? Drill yourself with a Flash Test. The game is speeded up, so think fast. Your answers are tallied up at the end for a final score.

Roll Call USA, a game of USA trivia for team or individual play. For Commodore 64. New from Creative Software.

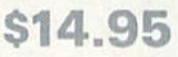

Call and order today! Use your Visa, MasterCard or personal check. Toll Free 1-800-331-7990 {outside California), 1-800-448-1001 (in California), or 1-408-745-1655. MONEY BACK GUARANTEE.If not completely satisfied, return within 10 days for full refund.

"Commodore 64" is trademark of Commodore Electronics, Lid,

Circle 76 on Reader Service card.

CREATIVE SOFTWARE

230 East Caribbean Drive, Sunnyvale. CA 94089 1984 Creative Software

www.Commodore.ca May Not Reprint Without Permission

### We don't care which computer you own, Well help you get the most out of it.

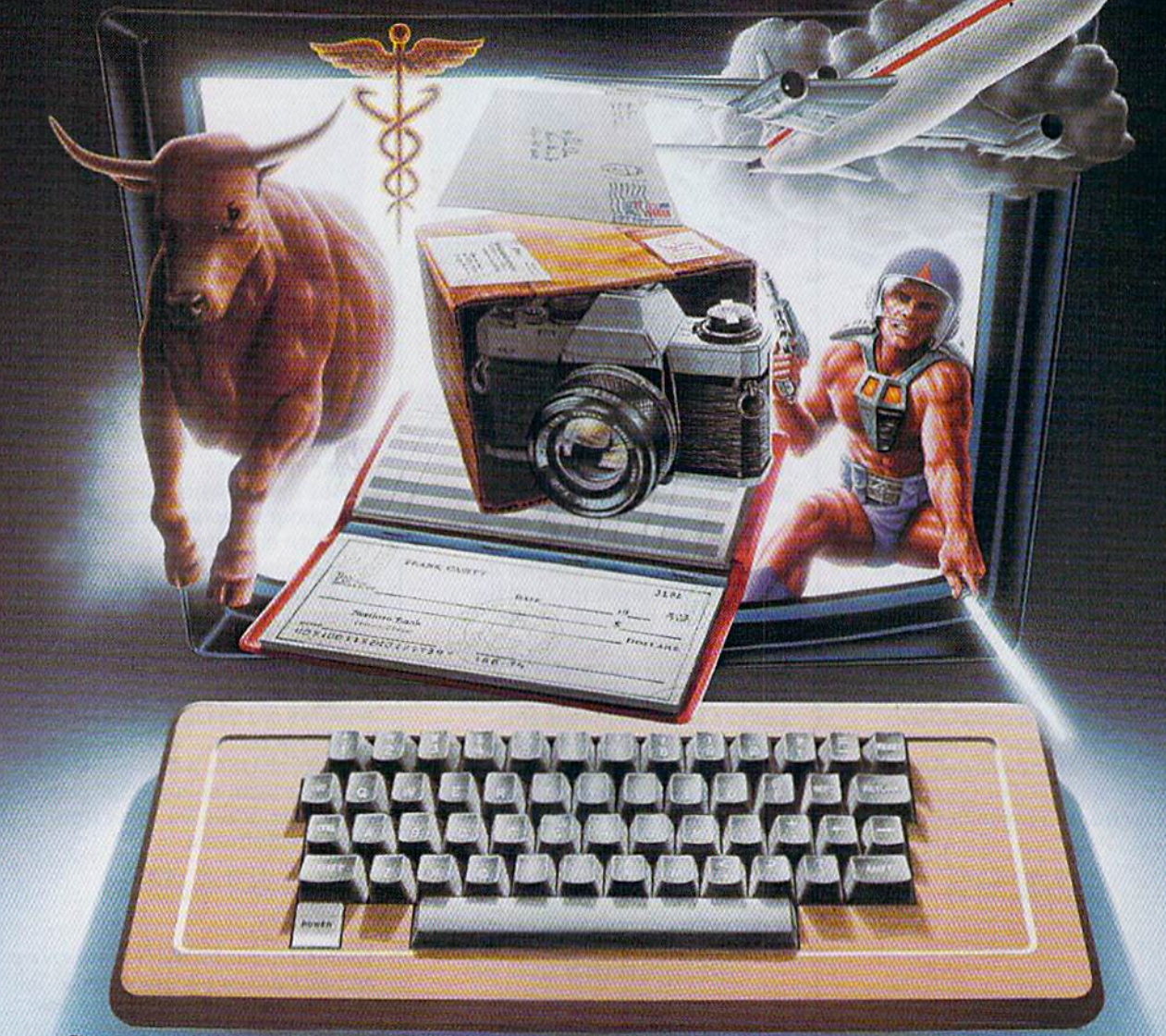

#### CompuServe puts world of information, communications, and entertainment at your fingertips.

CompuServe is the easy to use videotex sophisticated financial data. Plus, a service designed for the personal computer user and managed by the com munications professionals who provide business information services to over one fourth of the Fortune 500 companies.

Subscribers get a wealth of useful, profitable, or just plain interesting infor mation like national news wires, electronic banking and shop at home services, and

communications network for electronic mail, a bulletin board for selling, swappiny, and personal notices and a multi channel CB simulator.

You get games on CompuServe, too. Classic puzzlers, educational, sports and adventure games and fantastic space games featuring MegaW&rs, the 'ultimate computer conflict."

The videotex service for you, no matter which computer you own. To buy a Starter Kit, see your nearest computer dealer. To receive our informative brochure or to order direct, call or write:

#### **CompuServe**

Consumer Information Service, P.O. Box 20212 5000 Arlington Centre Blvd., Columbus, OH 43220 800-848-8199 In Ohio Call 614-457-0802 An HSH Block Comoany Circle 64 on Reader Service card.

www.Commodore.ca May Not Reprint Without Permission

# SUDDENIY,

#### YOU CAN DRAW ANY I HING ON YOUR OMMODORE 64<sup>\*</sup>!

Put The Designer's Pencil in your hands. And suddenly, using only a joystick, you can command all of your

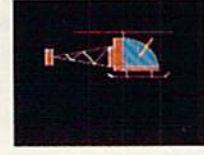

computer's graphic abilities.You don't even have to be able to draw, because the computer does

it for you. And The Designer's Pencil doesn't just doodle around. It

uses a revolutionary, simple programming technique called Prog" to create actual computerized graphics.. .an infinite

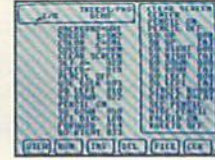

number of spectacular designs. You'll be able to feel the same challenge and satisfaction experienced by Activision designers when they create new software for your Commodore 64. Every command appears

right on the screen as shown here, just choose what you want to do, then watch as the computer carries out your every wish.

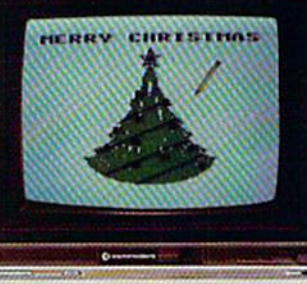

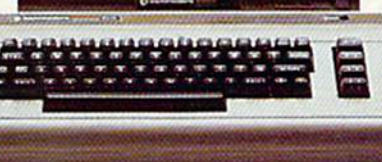

ANDFTHAT **MUSICTO** REARS UNE.

The Designer's Pencil also lets you program musical compositions to accompany your visual masterpieces.

Again, everything you need appears right on the screen—just choose your notes, then sit back and let your computer serenade you. It's a delight for your ears as well as your eyes.The Designer's Pencil will amaze you with its

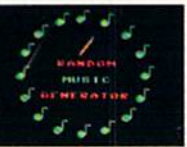

powers—and yours, NOW PICTURE YOURSELF A WINNER. How creative can you be? We can't wait to see. Use The Designer's Pencil to create your wildest fantasies, then enter the results

in The Designer's Pencil \$10,000 Contest. Details in every specially-marked package.

**ETIVISION.** 

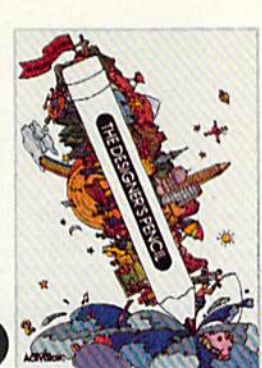

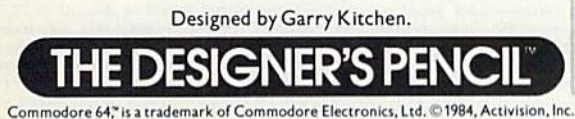

www.Commodore.ca May Not Reprint Without Permission Circle 5 on Reader Service card.

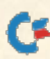

#### January 1985

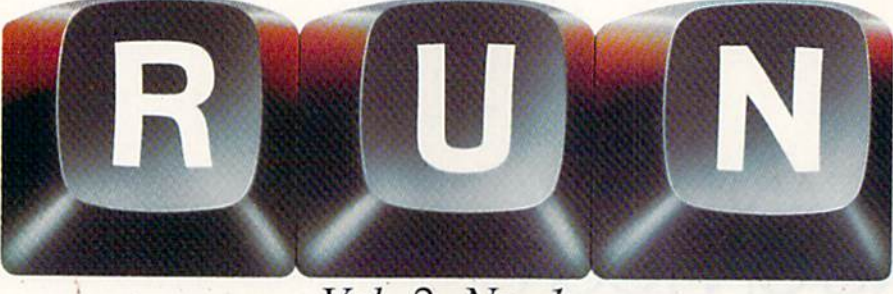

#### Vol. 2, No. 1

#### **FEATURES**

- 22 **TRAPPED IN THE MAZE** Create your own mazes with this tutorial. **By JAMES MILLER**
- **30 WRITING WORD GAMES** This article provides you with outlines to three games, to get you started on your way to writing your own games.

By M.J. WINTER

#### $34$ **SMOKING** OE

Here are six tricks to make you a more creative sprite programmer. By MARK JORDAN

40 **OUATRO** 

> This game adds a new dimension to tic-tac-toe. **By SOL STEINBERG**

#### **48 DON'T FORGET!**

Here's the perfect program for people with a busy schedule and a bad memory. **By RICHARD LOVETT** 

#### **56 SELECTING THE RIGHT** PRINTER

A candid look at some of the available printers and their accessories, so you'll know what's best for you.

By JIM STRASMA

#### 80 THREE PRINTERS FROM **COMMODORE**

Reviews of Commodore's new daisywheel letter-quality printer, the DPS-1101, and their new dot-matrix printers, the 1526 and the MPS-803.

**By TOM BENFORD** 

#### 86 **DISK TIPS FOR BEGINNERS**

Practical tips to help you better manage your disks.

By KARL T. THURBER, JR.

#### 98 **LET THERE BE LIGHT PENS**

Find out what light pens are, how they work and what they can do for you. **By SHARON ZARDETTO AKER** 

RUN (0741-4285) is an independent journal not connected with Commodore Business Machines,<br>Inc. RUN is published monthly by CW Communications/Peterborough, Inc., 80 Pine St., Peter-<br>borough, NH 03458. U.S. subscription rat borough, Inc. No part of this publication may be reprinted or otherwise reproduced without written<br>permission from the publisher. Postmaster: send address changes to *RUN*, Subscription Services,<br>PO Box 954, Farmingdale, N utors. RUN makes every effort to assure the accuracy of articles, listings and circuits published in the magazine. RUN assumes no responsibility for damages due to errors or omissions.

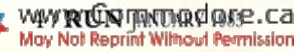

**Manuscripts:** Contributions in the form of manuscripts with drawings and/or photographs are wel-<br>come and will be considered for possible publication.  $RUN$  assumes no responsibility for loss or<br>damage to any material. Pl Payment for the use of any unsolicited material will be made upon acceptance. All contributions<br>and editorial correspondence (typed and double-spaced, please) should be directed to *RUN*<br>Editorial Offices, 80 Pine Street, Inquiries should be directed to Advertising Offices, CW Communications/Peterborough, Inc., Elm Street, Peterborough, NH 03458; telephone: 603-924-7138. Subscription problems, renewals or address changes: Write to *RUN*, Su 11737. Problems with advertisers: Send a description of the problem and your current address to: RUN, Rt. 101 & Elm Street, Peterborough, NH 03458, ATTN.: Rita B. Rivard, Customer Service Manager. If urgent, call 1-800-441-4403.

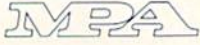

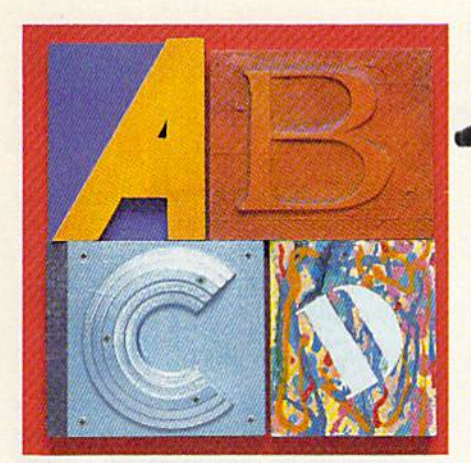

Writing Word Games p. 30

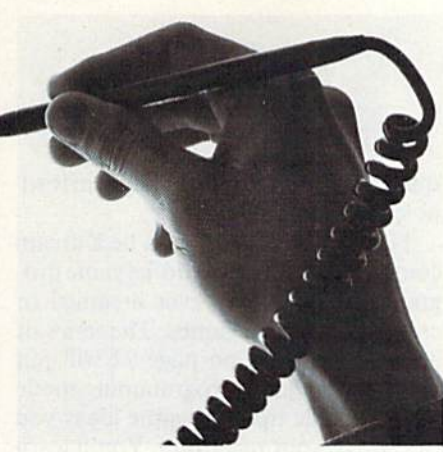

Let There Be Light Pens p. 98

#### DEPARTMENTS

- **6 RUNNING RUMINATIONS** This issue's highlights.
- 10 MAGIC Hints and tips that will let you perform computing wizardry.

14 SOFTWARE **GALLERY** Questprobe: The Hulk Kidwriter **Saucer Attack! Space Taxi** Word Processor-Professional

#### 61 **CLUBS**

#### 120 COMMODORE **CLINIC**

A questions and answers column to help your ailing computer.

#### 128 MAIL RUN

130 RUN's 1984 **INDEX** 

A complete listing of all articles and reviews published last year.

#### 136 NEW PRODUCTS **RUNDOWN**

**Cover Illustration by DONALD DEMERS** 

**PUBLISHER Stephen Twombly** 

**EDITOR-IN-CHIEF Dennis Brisson MANAGING EDITOR/PRODUCTION Swain Pratt** MANAGING EDITOR/EDITORIAL Shawn Laflamme **COPY EDITOR** Marilyn Annucci **REVIEW EDITOR Susan Tanona EDITORIAL ASSISTANT Harold Bjornsen** 

> TECHNICAL MANAGER<br>Guy Wright **TECHNICAL EDITOR Margaret Morabito**

**ASSOCIATE EDITORS** Christine Adamec, Robert Baker,<br>Louis F. Sander, Jim Strasma

**ADVERTISING SALES MANAGER Steve Robbins SALES REPRESENTATIVE** Ken Blakeman **AD COORDINATOR Heather Paquette** 1-800-441-4403 **WEST COAST SALES** Giorgio Saluti, manager<br>1-415-328-3470 1060 Marsh Road Menlo Park, CA 94025

**ART DIRECTOR** Glenn Suokko PRODUCTION SUPERVISOR **Rosalyn Scribner** PRODUCTION ASSISTANT **Lynne Simonson AD/GRAPHICS MANAGER** Jane Preston

PRODUCTION MANAGER Joyce Piliarella **MANUFACTURING CONSULTANT Susan Gross TYPESETTING MANAGER** Dennis Christensen FILM PREPARATION MANAGER Robert M. Villeneuve DARKROOM MANAGER<br>Nathaniel Haynes

VICE-PRESIDENT/GENERAL MANAGER Debra Wetherbee **VICE-PRESIDENT/FINANCE** Roger Murphy **ASSISTANT GENERAL MANAGER** Matt Smith **ASSISTANT TO VP/FINANCE** Dominique Smith **EXECUTIVE CREATIVE DIRECTOR Christine Destrempes MARKETING MANAGER** Pamela Esty **DIRECTOR OF CIRCULATION** William P. Howard **ASSISTANT CIRCULATION MANAGER** Frank S. Smith **DIRECT & NEWSSTAND SALES MANAGER Raino Wirein** 800-343-0728 **DIRECTOR OF CREDIT SALES & COLLECTIONS** William M. Boyer **FOUNDER Wayne Green** 

RUN is a member of the CW Communications/Inc. group, the world's largest publisher of computer-related information. The Review of a method of the CW Commuterisations in a project method of the group publishes 52 computer publications in 19 major countries. Members of the group include: Argentina's Computerworld/Argentina; Asia's The Asian C Schmaus Schmpuerword, March Theorem, The Well, Schware Markt, C.W. Eatlied Means and Derso ComPuterword, Theorem and Perso ComPuterword, Theorem and Perso ComPuterword, Nextco's Computerword Mexico's Computerword Mexico's Magazine and 80 Micro.

www.Commodore.ca May Not Reprint Without Permission

**RUN JANUARY 1985 / 5** 

#### RUNNING RUMINATIONS

#### In This Issue. . .

If you have time to read only one ar ticle in this month's issue, I strongly recommend Jim Strasma's "Selecting the Right Printer" on page 56—especially if you're in the market for a new printer.

More and more manufacturers are coming out with printers that will hook up to Commodore computers, and, sometimes, as Strasma says in his arti cle, "making a printer work with your computer can be a real headache if you don't choose the proper printer-inter face combination." This article pro vides some welcome relief with a candid look at some of the more popular models and some of the necessities and accessories that are available.

Of course, there is an alternative to the printer-interface imbroglio. If you purchase a Commodore printer, you won't have to mess with interfaces and switches. And, as luck would have it, the January issue features reviews of Commodore's three latest offerings the 1526 upgrade, the MPS-803 and the DPS-1011.

Don't be disconcerted by the abstruse abbreviations and model numbers. The former two are low-cost dot-matrix printers, and the latter gives you letterquality output at a surprisingly affordable price.

This January issue could be a dream come true for those would-be game pro grammers who have ever dreamed of creating their own games. The scries of articles beginning on page 22 will put you into the game-programming mode with valuable tips and game ideas you can add to your repertoire. You'll learn how to create your own word games and maze games and how to add sprite graphics to your arcade-type games.

These articles also offer game ideas you can further develop. Give 'em a try. Who knows, this could be your first step on the road to fame and for tune. . .or at least a great deal of enjoyment.

Are you still undecided about which input device to use? Well, with joy sticks, mice and graphics tablets to choose from (evidently, keyboard input has become passe), it's no wonder. Now, there's another one to add to the list—light pens. Discover how these in put devices work and what they can do for you.

Also in this issue, we present the per fect way for busy people to start the new year. Take the time now to enter the cal endar program on page 48. This pro-

gram lets you store and display in formation for those important dates in your life. Now you need never again be late for a meeting or forget that birthday or anniversary.

#### Articles Wanted

The introduction of Commodore's newest computers—the Plus/4 and the Commodore 16—has opened up a whole new area of Commodore computing. RUN is interested in publishing articles and programs for these new computers. If you have developed any programs or applications, RUN would like to consider them for possible publication.

We want to know how well-suited the Plus/4 is for its designed marketplace. How easy/difficult is it to use? Do you find the software adequate for your needs? The same questions could apply to the Commodore 16.

In addition, RUN would like to hear about any conversions you have made for these machines. Many fine pro grams have been published in the pages of RUN. Can they be adapted to the Plus/4 or C-16? If you have success fully converted such programs for use on your system, why not send them in? We need a printout and the listing on disk or cassette.

#### How to type listings from RUN

Typing in listings can be difficult enough without having to worry about strange graphics characters, charts or tables. That's why we decided to make it easy to enter listings from RUN by translating everything we thought might be confusing in any program.

When you see something between the curly brackets, all you have to do is press the keys indicated. For example:

{SHIFT L}-means hold down the shift key and press the L key at the same time.

{COMD Jj—means hold down the Commodore key (it is on the lower left side of the keyboard) and press the J key at the same time.

[SHIFT CI.R)—hold down the shift key and press the

CLR/HOME key.

{HOME}—press the CLK/I1OMF. key without shifting.

 ${CTRL 6}$ -hold down the control key and press the 6 key.

{FUNCT 2}-function 2 (in this case, you hold down the shift key and press the function 1 key).

{CRSR UP}{CRSR DN}{CRSR LF}{CRSR RT}-these are the four cursor directions.

 ${UP ARROW}$ —means the arrow key (the one with the pi sign under it).  ${LB.}$  -the British pound sign  $(E)$ .

 ${PI}$ —the pi sign key ( $\pi$ ); (shift and press the up arrow key).

In some instances, when a large number of characters or spaces are repeated in a listing, we will represent them this way: {22 spaces} or {I7CHSRLFa}.

#### Print vs Print#

RUN readers should be aware of difficulties that may arise when entering listings that contain the PRINT and PRINT# commands.

These two commands may look very similar, but they are different. If, for example, you use a question mark  $(?)$  to abbreviate PRINT in a line such as 10 PRINT#4,A\$, then you are signaling to the Commodore computer that you are trying to print the variable #4, which is not a legal variable name.

The command PRINT#4 actually means "print to device number 4." You can abbreviate PRINT# by hitting the P key and the shift and R keys at the same time and then entering the device number. But do not abbreviate  $PRINT#$  with a question mark.

If you think of PRINT as one command and PRINT# as an entirely different command, then you should have no problems.

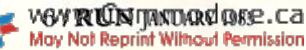

#### $\overline{\mathbf{z}}$  $\sqrt{2}$  $9.5$  $\mathbf{r}$  $\Delta$ when you join the Columbia Software Club and agree to buy 4 selections at regular Club prices in the next 2 years

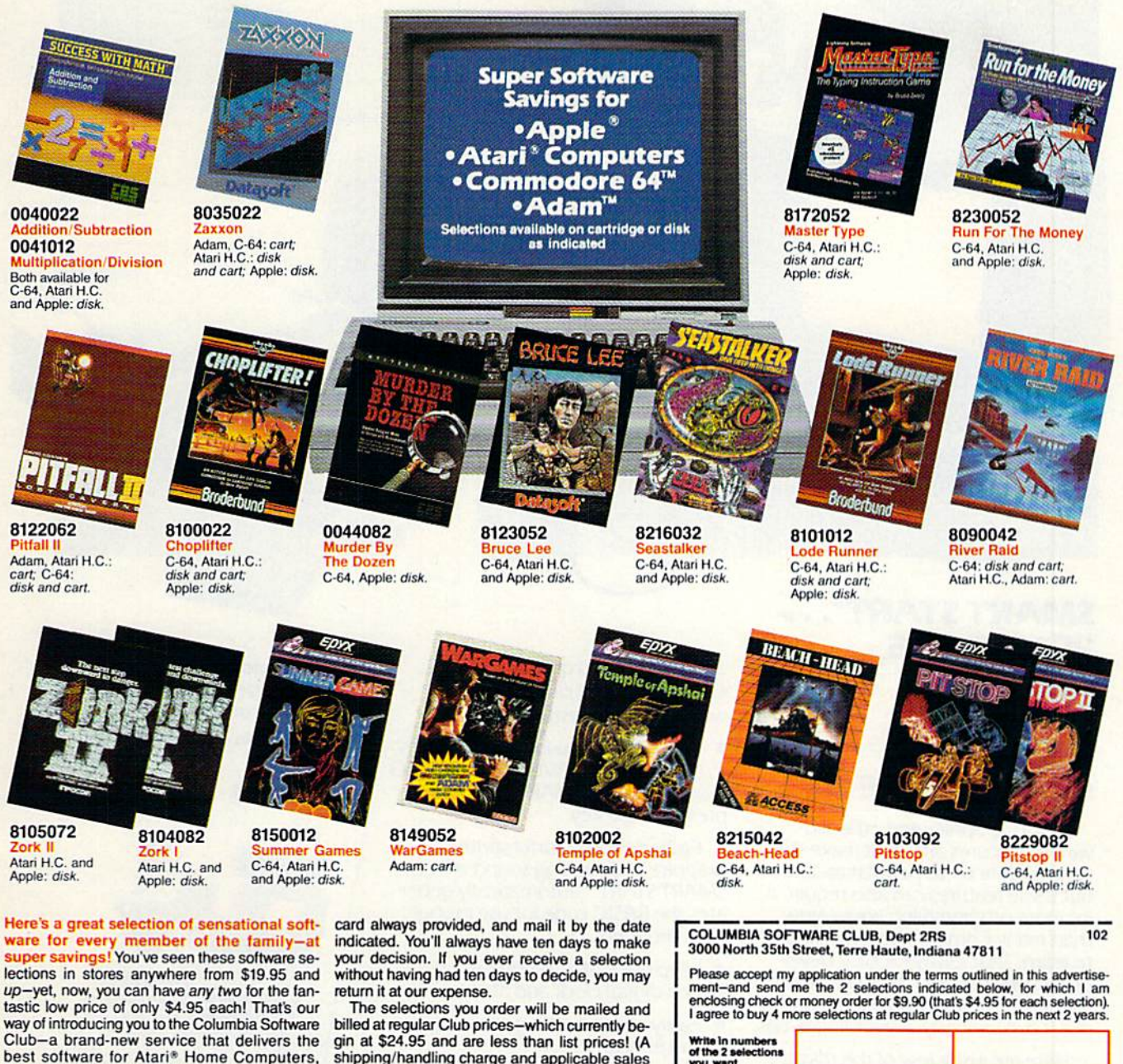

best software for Atari<sup>®</sup> Home Computers,<br>Apple,® Commodore 64,™ and Adam™ systems the Club works: about every 6 weeks (up to 9 times a year) you will receive the Columbia Software Club Magazine. In it you'll find out about an exciting variety of the newest software available: simple shoot-em-up adventures, more challenging strategy software, learning software to help the entire family acquire new skills-how to type, master basic math, budget<br>your finances, and much more.

In addition, each issue of the magazine announces the "Pick-Hit Selection"-an outstanding software selection specifically for your system. If you want only this Selection, you need do nothing-it will be sent to you automatically. If you want one of the alternate selections-or nothing at all-just tell us so on the response

shipping/handling charge and applicable sales tax is added.) Remember, you don't have to buy a selection every time you hear from us-your<br>only membership obligation is to purchase four<br>selections, at regular Club prices, in the coming two years. And you may cancel membership at any time after doing so. If you decide to con-<br>tinue, you'll be eligible for our generous moneysaving bonus plan.

10-Day Free Trial: we'll send you complete de-<br>tails of the Club's operation with your introductory selections. If you are not satisfied for any reason whatsoever, just return everything within<br>10 days for a full refund and you will have no further obligation. So act now!

All applications subject to review, and the Columbia<br>Software Club reserves the right to reject any application or cancel any membership.

ATARI\* is a registered trademark of Atari, Inc.-APPLE\* is a registered trademark of Apple Computer, Inc.-ADAM\* is a trademark of<br>Coleco Industries, Inc.-COMMODORE 64\*\* is a trademark of Commodore Electronics, Ltd.-BRUCE LE

Send my selections for the following system (check one system only): □ ATARI\* HOME COMPUTERS 2 □ APPLE \* 3 □ COMMODORE 64" 4 □ ADAM" 5 (cartridges only)

If you have selected Atari Home Computer or Commodore 64 software-<br>be sure to check the type of format you prefer (check one format only): **DCARTRIDGE A**  $D$  DISK H

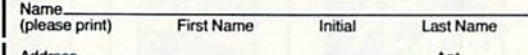

City/State Zip Do you have a telephone? (check one) [ Yes [ ] No Parent's Signature

#### if under 18.

Signature.

"Offer not available: APO, FPO, Alaska, Canada, Hawaii, Puerto Rico WANT THIS CHARGED TO YOUR CREDIT CARD? Fill in information below, we'll charge the \$9.90 and future shipments to your credit card-and credit your account □ American Express □ VISA □ MasterCard.

Interbank No. Credit Card No. in full **Expiration date** 103

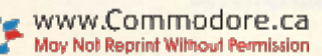

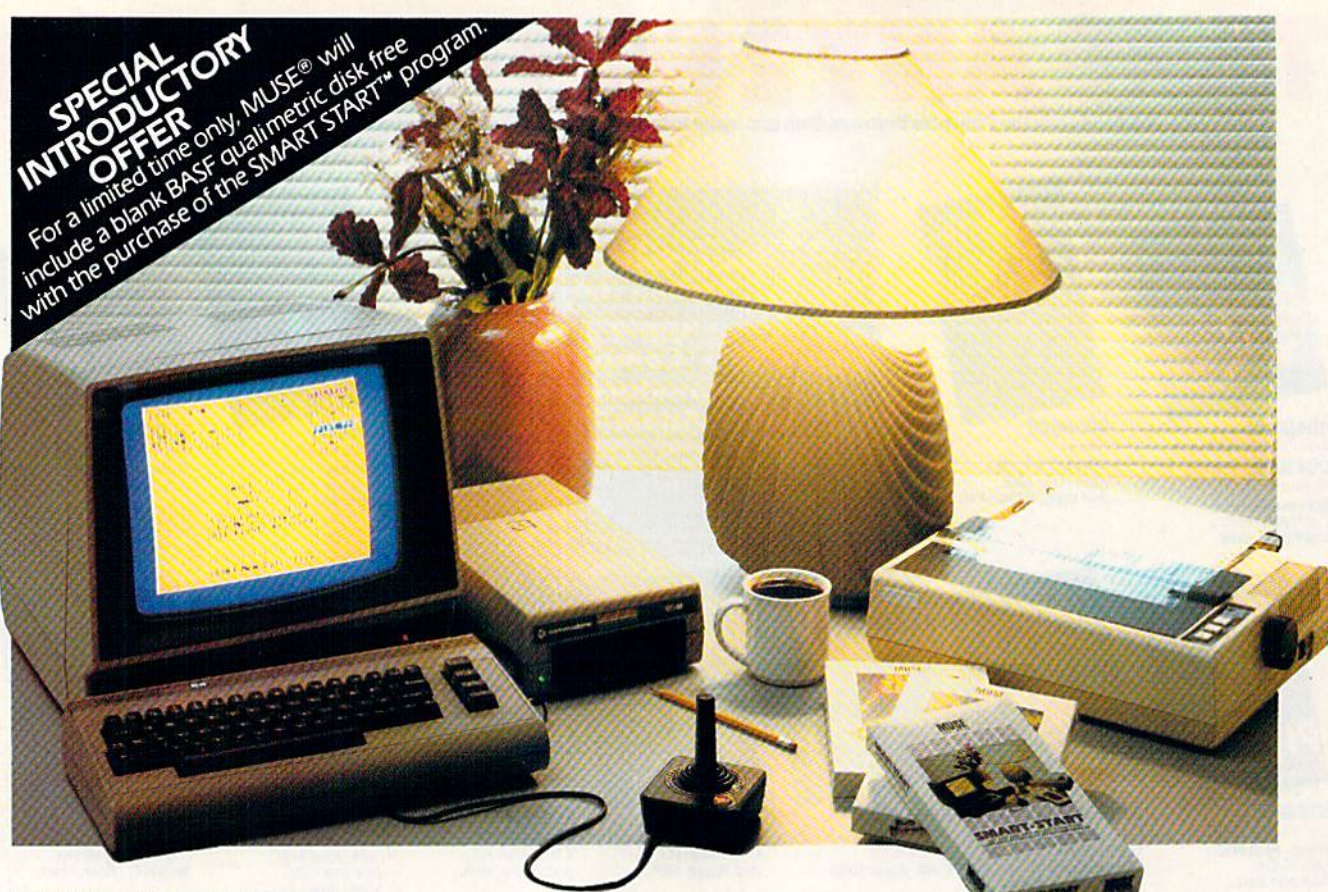

#### **SMART START". REALIZE THE GREATEST POTENTIAL OF YOUR COMMODORE 64**

Sound, graphics and other advanced features are what make the Commodore 64 as popular as it is. But these features can also require a lot more programming know-how than many Commodore owners care to learn. That's why MUSE® developed SMART START<sup>T</sup>-to harness the power of the Commodore and put it conveniently at your finger-tips.

Here are just a few of the things you can do with SMART START".

. You don't need to be familiar with the Commodore keyboard, SMART

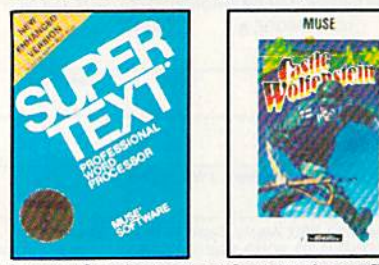

START™ lets you quickly select all functions from pull-down menus with cursor or joystick.

. No need to type long instructions to LOAD, RUN, SAVE and CATALOG programs, with SMART START" you press a single key.

• Easily design colorful sprite graphics and exciting sound effects. SMART START<sup>TH</sup> automatically generates the BASIC code for use in your own programs.

• Keep track of time with an onscreen digital clock and alarm.

• Easily create exciting and unique sound effects.

• Merge multiple programs into one.

• Easily print out screens and programs.

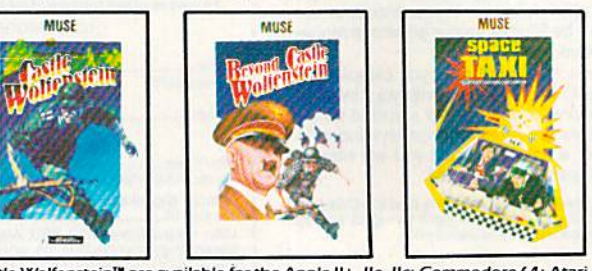

Super-Tex® Professional and Castle Wolfenstein™ are available for the Apple II+, IIe, IIc; Commodore 64; Atari 400/800/1200XL; IBM-PC, PC jr. Beyond Castle Wolfenstein<sup>r</sup> is available for the Apple II+, Ile, IIc; Commodore 64; Atari 400/800/1200XL SMART START" and Space Taxi" are available for the Commodore 64

Apple, Atari, Commodore and PC and PC ir, are registered trademarks of Apple Computer Corporation, Atari Inc. Commodore Business Machines and IBM respectively.

#### Get the most out of your **Commodore 64 with a SMART** START<sup>™</sup> from MUSE.<sup>®</sup>

(Joystick and printer with parallel interface optional)

**MUSE** 

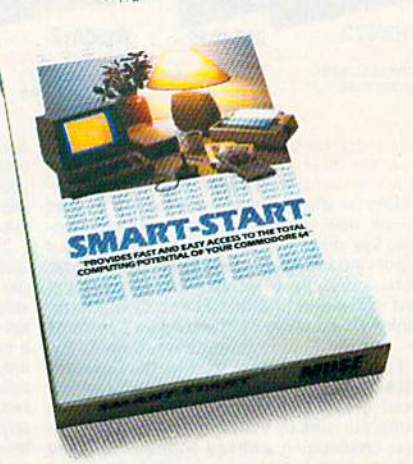

**EXPECT THE EXCEPTIONAL... SOFTWARE** 

347 N. Charles Street Baltimore, MD 21201 (301) 659-7212

Circle 75 on Reader Service card.

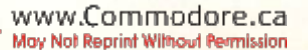

### **Introducing the Most Powerful Business Software Ever!**

FOR YOUR TRS-80 . IBM . APPLE . KAYPRO . COMMODORE 64 . MSDOS OR CP/M COMPUTER \*

**ALWARDING** 

THE COM

**EXTROLL SIMPLIFIED** 

#### **ERSABUSINESS" Series**

Each VERSABUSINESS module can be purchased and used independently, or can be linked in any combination to form a complete, coordinated business system.

#### **VERSARECEIVABLES"**

\$99.95 VERSARCEIVABLE. A complete menu driven accounts receivable, invoicing, and<br>monthly statement generating system. It keeps track of all information related to who<br>monthly statement generating system. It keeps track of all in

#### **VERSAPAYABLES"**

\$99.95 **VERSAPATER TO CONSECT AT A PROPERTIES**<br>
THE SUBSARAVABLEST is designed to keep track of current and aged payables, keeping you<br>
in touch with all information regarding how much money your company owes, and to<br>
whom. VERSA

 $\begin{minipage}[t]{0.9\textwidth} \begin{minipage}[t]{0.9\textwidth} \begin{minipage}[t]{0.9\textwidth} \begin{minipage}[t]{0.9\textwidth} \begin{minipage}[t]{0.9\textwidth} \begin{minipage}[t]{0.9\textwidth} \begin{minipage}[t]{0.9\textwidth} \begin{minipage}[t]{0.9\textwidth} \begin{minipage}[t]{0.9\textwidth} \begin{minipage}[t]{0.9\textwidth} \begin{minipage}[t]{0.9\textwidth} \begin{minipage}[t]{0.9\textwidth} \begin{minipage}[t]{0.9\textwidth} \begin{minipage}[t]{0.9$ 

 $\begin{minipage}[t]{0.9\textwidth} \begin{minipage}[t]{0.9\textwidth} \begin{minipage}[t]{0.9\textwidth} \begin{minipage}[t]{0.9\textwidth} \begin{minipage}[t]{0.9\textwidth} \begin{minipage}[t]{0.9\textwidth} \begin{minipage}[t]{0.9\textwidth} \begin{minipage}[t]{0.9\textwidth} \begin{minipage}[t]{0.9\textwidth} \begin{minipage}[t]{0.9\textwidth} \begin{minipage}[t]{0.9\textwidth} \begin{minipage}[t]{0.9\textwidth} \begin{minipage}[t]{0.9\textwidth} \begin{minipage}[t]{0.9$ 

### HUMPILITILI

#### 50 N. PASCACK ROAD, SPRING VALLEY, N.Y. 10977

\*The VersaBusiness Series is available for TRS-80 - IBM - APPLE - KAYPRO - COMMODORE 64 - OSBORNE - XEROX - TELEVIDEO - SANYO - ZENITH - NEC - DEC - TI - EPSON - MORROW<br>VMIGRO DECISIONT BIORD FSTAR ELECTOS and CP/M compute May Not Reprint Without Remission

#### **VERSALEDGER II"**

\$149.95 VERSALEDGER II"<br>
VERSALEDGER II" is a complete accounting system that grows as your business<br>
grows. VERSALEDGER II" can be used as simple personal checkbook register,<br>
grows. VERSALEDGER II" gives you almost unlimited sto

**CENERAL LEDGER?** 

WITH THE FIRST TIME COMPUTER USER IN MIND

**VERSA** LEDGER

FOR IT WEEKS

**Can-Throad** 

178211

j

- 
- 
- · prints tractor-feed checks,
- · handles multiple checkbooks and general ledgers,
- · prints 17 customized accounting reports including check registers, balance sheets, income statements, transaction reports, account listings, etc.

VERSALEDGER  $\mathrm{II}^{\mathbf{w}}$  comes with a professionally-written 160 page manual designed for first-time users. The VERSALEDGER  $\mathrm{II}^{\mathbf{w}}$  manual will help you become quickly familiar with VERSALEDGER  $\mathrm{II}^{\mathbf{w}},$  usi

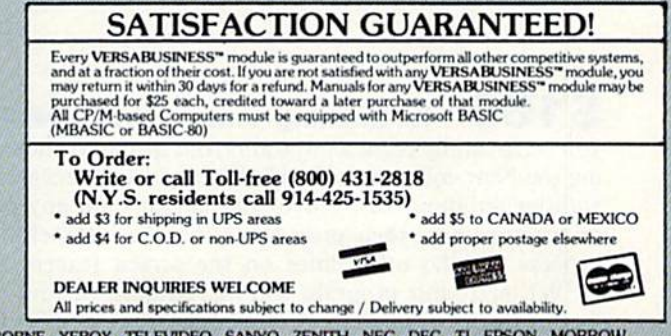

#### MAGIC

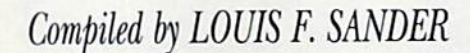

MAGIC is tricks, MAGIC is fun. MAGIC is doing what cannot be done.

MAGIC is a monthly column of hints, tricks and odds and ends from the worlds of software, hardware and applications.

Every month, MAGIC brings you brief and useful computer tricks from around the world-tricks that others have found to make computing easier, more enjoyable or more exciting.

MAGIC features simple hardware ideas, one-line programs, useful programming techniques, little-known computer facts and similar items of interest. We look for new or recycled material that is of current value to Commodore computerists and that can be implemented with a minimum of time, effort, or theoretical knowledge.

Send your own tricks to:

WWWRONMROGOTESCA

**MAGIC** c/o Louis F. Sander PO Box 101011 Pittsburgh, PA 15237 U.S.A.

If you send a self-addressed stamped envelope to the above address, you'll receive a **Trick Writer's Guide** 

RUN will pay up to \$50 for each original trick we print.

MAGIC's tricks are numbered in hex, the number system of sorcery and computers.

At the time of last summer's solstice, a transcendental task force began a worldwide quest. Nymphs and nixies, banshees and brownies, swimming, flying, and riding the bus, scoured the Earth from pole to pole. Their mission: to find the finest tricks for this, your New Year's Magic.

On every continent, these thaumaturgical travelers found crowds of Commodore computerists clamoring to contribute their conjurings. Addis Ababa was ababble; Greece and Guam were agog; all with the urge to share their strongest sorcery. In the end, the best from sixteen countries, from Argentina to Uruguay, were chosen for this issue. As you work these tricks and add them to your bag, consider this literal truth: The power of your Magic extends to the ends of the Earth!

\$166 Reclaiming erased programs-If you accidentally erase a program from memory when using the New command, there's an easy way to reenter it without retyping. Just move your cursor onto any part of the first line, then press the return key. Repeat the process for the other lines on the screen (except for NEW), and your program will be reclaimed (prove the fact by listing the program). The trick works well for the

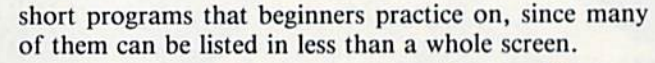

**Douglas Shepherd** Addis Ababa, Ethiopia

\$167 Program subsets-If you want to extract a few lines from a program (for example, a sound or scoring subroutine), there's an easier way than by deleting all the unwanted lines. The method is to load the program, list the desired lines on the screen, then enter NEW. Move your cursor onto each of the lines you want to save, and press the return key. This will put the lines into memory as a new program, which can easily be saved. The method can be used to save lines that are not contiguous, as well.

If you want to extract more lines than can be listed on the screen at one time, just go through the procedure more than once, saving each segment with a different name. Then merge all the segments together, using the following procedure.

- Load and List segment #1.
- Load segment #2.

• Put your cursor on each of the listed lines from segment #1, pressing the return key on each line.

• Save the combined segments, and repeat as necessary.

**Ian Hayes** Westville, South Africa

\$168 Sorcerer's handbook-If you're a fan of Magic, you must get a copy of RUN's special extra issue, advertised elsewhere in the magazine. It has 60 pages of Magic, including every trick published in 1984, plus over 150 new ones. The tricks are organized by topic, and a comprehensive index is included. We've tried to make this the best computer book ever printed, and rumor has it we've succeeded.

#### **The Editors**

5169 **Trace utility**—The accompanying program traces the execution of any Basic program, a procedure which can dramatically ease debugging. As printed, Trace is for the C-64. For the VIC, change 189 to 221 in line 840. After you've typed in the program, enter in Direct mode:

# BECAUSE AUTORACING<br>IS NOTASOLO SPORT.

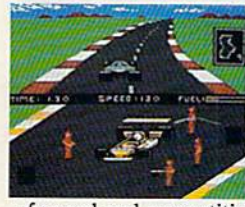

When we introduced Pitstop, we created action in the pits. Now, with PITSTOP II. EPYX introduces true competitive auto racing, both on the track and in the pits. Auto racing is not a one man sport. With PITSTOP II, you can now experience the thrill

■->.

a race against the clock. Now, more than ever, the strategy of when you make a pit stop and your pit crew's speed and performance, combined with your skill on the track, will determine the winner.

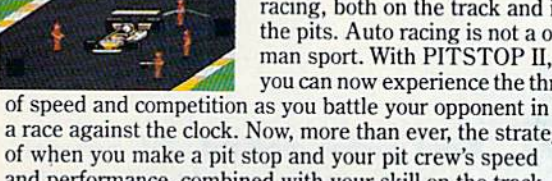

opponent, a digital clock displays time and a lap counter gives you your race position as you race against each other in pursuit of the checkered flag. You can also play against the computer or take a few practice laps as you prepare for the real headto-head competition. Step up to PITSTOP II because auto racing is not a solo sport.

One or two players: joystick controlled; disk or cassette.

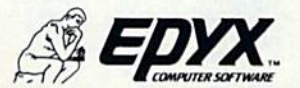

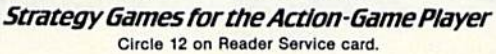

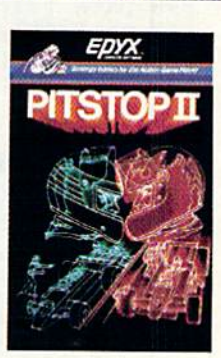

.■/■;

,■:

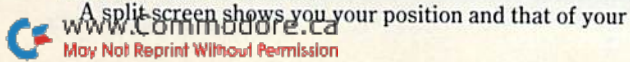

#### $\blacksquare$  Magic

#### FOR  $X = 1$  TO 54 : READ Y :  $Z = Z + Y$  : NEXT : PRINT Z

The computer should print 6341 for the C-64 version; 6373 for the VIC. Any other number means there's an error in your Data statements. Once the proper number is printed, save Trace on disk or tape.

Running Trace puts a machine language program into memory, and displays its controlling SYS commands on the screen. You should record these commands for fu ture reference. Type SYSxxx[return], where xxx is the appropriate number from the screen display, to cither enable or disable the tracing function. While enabled, Trace will print the line number of each Basic statement as it is executed. To trace a program, first load and run Trace. Then load a Basic program, enable Trace, and run the Basic. Tracing the following test program will give you a good understanding of Trace's workings.

```
10 PRINT "A" : PRINT "B" : X = 5 : Y = 620 PRINT "C" : PRINT "D" : Z = 7
```
Notice how four statements are traced in line 10, plus three in line 20.

To get a hardcopy of what you're tracing, add this line at the start of the program being traced:

```
5 OPEN 4,4 : CMD4
```
You can make Trace's SYS calls a part of the traced program, to limit tracing to those parts where it is needed. Try enabling/disabling Trace before/after one of the Print statements in the test program, and you'll see how this feature can be used.

As printed. Trace's machine language resides in the cassette buffer, where any tape activity will overwrite it. But the machine language is completely relocatable; to put it in a protected area at the top of memory, add:

115 POKE  $56,$ PEEK( $56$ ) – 1 : CLR : S =  $5 +$ PEEK( $56$ )\*256

Stanley Tobojka New Bedford, MA

100 PRINT"(SHFT CLRJTRACE UTILITY MAGIC{CRSR DNJ"

```
110 S=828: REM RELOCATABLE START ADDR
120 FORX=S TO S+53:READ Y:POKEX,Y:NEXT
130 PRINT"SYS";S+22;"ENABLES,"
140 PRINT"SYS":S+43:"KILLS."
828 DATA 165, Ø58, 201, 255, 240, Ø13
834 DATA 169,060,032,210,255,032
840 DATA 201,189,169,062,032,210
846 DATA 255,108,251,000,173,008
852 DATA 003,133,251,173,009,003
858 DATA 133,252,169,060,141,008
864 DATA 003,169,003,141,009,003
870 DATA 096,165,251,141,008,003
876 DATA 165,252,141,009,003,096
```
 $$16A$  Direct tape reading—When a program using cassette files is troubled with errors, it often helps to see what is recorded on the tape. This routine will display the data:

<sup>10</sup> OPEN 20 GET #1,A\$ 30 PRINT AS; GOTO20 'www.Georg.com<br>www.entropologies.ca<br>www.entropologies.ca

To verify what is being written on the tape, use OPEN  $x,3,1$  instead of OPEN  $x,1,1$ . This will output the data to the screen instead of the cassette. In either case, use the CTRL key to slow down the listing.

> Max W. Kuypers Haugesund, Norway

 $$16B$  Debugging hint—When debugging a program with a lot of variables, I find it helpful to "echo print" the variables. This is done by putting a Print statement in the program each time a variable is defined or updated. For example, to echo print the variable A, enter:

 $160 A = INT(RND(0)*10)$ : PRINT A

When debugging a program like this, it's easy to find where a variable is going astray, since each value is printed as the program is run.

> James Ryan Winthrop, MA

**S16C** Speech synthesis—If you have a speech synthesizer, it can make Data statement debug ging much easier. For example, here's how your pro gram might read data:

10 FOR  $T = 0$  TO 62 : READ Q : POKE 832 + T,Q : NEXT

The speech synthesizer will pronounce the numbers in your Data statements if you change this statement to:

10 FOR  $T = 0$  TO 62 : READ Q\$ : FOR  $D = 1$  TO 500 : NEXT :  $SPEAK = QS: NEXT$ 

All you have to do is follow along in the program listing, noting errors when they appear. When you've finished debugging, of course, change your program line back to its original form.

> Bryan Jacques Lyn, Ontario Canada

\$16D Typing tip—Ever lose your place while typing a program from a magazine? Try cutting a piece of colored cellophane (approximately 9 inches long and 2 inches wide). Rub it on the page with the program, to build up static electricity, and it will stick to the page anywhere you slide it! Now use your magic cellophane to keep track of your place on the page. If it starts to slide off, just give it another rub.

> Wake Lankard Kenner, LA

 $$16E$  West Indies update—The personal computing craze is slowly arriving in the Caribbean. In the Netherlands Antilles, the Commodore line is sold by

# **BREAKDANCE.<br>BREAKIN'MADE EASY.**

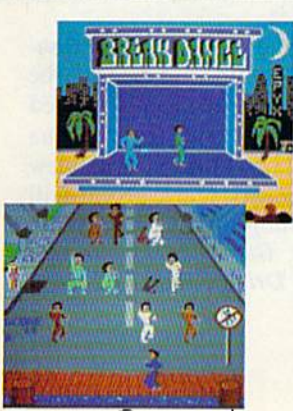

www.Commodore.ca May Not Reprint Without Permission

The hottest craze in the U. S. this fall is Breakdancing, and you don't have to miss it. Now anyone can Breakdance. Just grab your joystick and control your Breakdancer in pOppin, moon walking, stretching and breaking and and and and all on your country. computer screen.

Breakdance, the game, includes an action game in which your dancer tries to break through gang of Breakers descending on him, and the simon-like the simonwhere the dancer the dancer to during the dancer the dancer than the dancer than the dancer than the dancer th steps of the computer-controlled dancer and the free-dance segment where you develop your own dance routines and the computer plays the backgas for your local control to There's even ganitary that challenges you to figure out the right sequence of steps to perform backspin, suicide or other moves without getting "wacked!'

Learn to Breakdance today! Epyx makes it easy!

One or two players; joystick controlled.

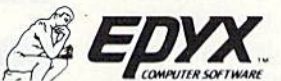

Strategy Games for the Action-Game Player Circle 12 on Reader Service card.

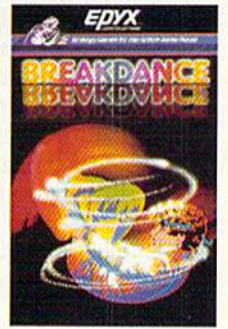

#### SOFTWARE GALLERY

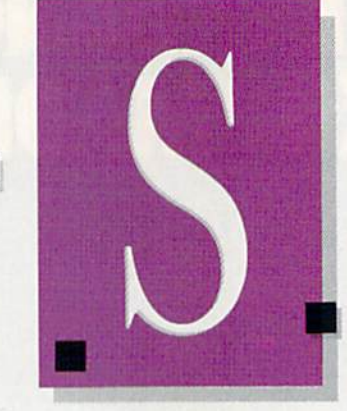

#### Compiled by **SHAWN LAFLAMME**

#### Questprobe: The Hulk

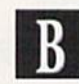

The First Release in Series of Marvel Comics Adventure Games

hat is Questprobe? It's a merging of the minds of Marvel Comics and Commodore Business Ma chines with the programming talent of Adventure International's Scott Ad ams, to produce a complicated series of adventure games. Adams has programmed adventure games for years, and Questprobe displays his talent for creating complex thinking games, while keeping them interesting. Commodore 64 users have a choice of a cassette text adventure version of Questprobe, or a disk version with graphics. I reviewed the disk version of Questprobe, because wanted to comment on both the ad venture and graphics of the game.

Each Questprobe game is accom panied by a comic book, which features the classic Marvel characters and ex plains many things not covered in the games. The comic book tells the story of Durgan the Philosopher, who enlisis the aid (by trickery) of the Hulk to save his doomed planet.

The Hulk computer game belongs to the adventure-game genre and begins with Bruce Banner, the Hulk's alter ego, tied to a chair in a mysterious chamber. You must find a way to become the Hulk, and then break free of the chair. Once you've destroyed the chair, you're free to begin your search for 16 gems and one bio gem. This quest

will lead you out of the great dome, and into new worlds and dimensions beyond comprehension.

On your adventure, you will run into familiar figures—the villainous Ultron and your friends, Amman and Dr. Strange.

The pictures used in this first Quest probe game were created by Marvel, in the form of pen and ink drawings. Fifty to 70 drawings were produced for the program, using from 100 to 4000 bytes to generate each picture. I was pleased to see the Hulk, Bruce Banner and the guests in this program appearing ex actly as they do in Marvel comics. The background scenery in Questprobe is also very artistic.

I've played about ten graphics adven tures on two different computers, and

Report Card

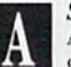

Superb!

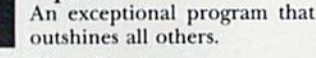

Very Good. One of the better programs available in its category. A worthy addition to your software lihrary.

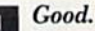

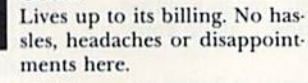

#### Mediocre.

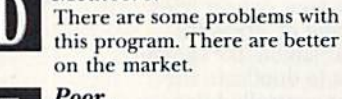

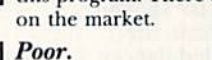

Substandard, with many problems. Should be deepsixed!

Questprobe is one of the best I've played. I was disappointed that there were no sounds in the program, but this game appeals to my love of comics and adventure games. I like the idea of gaining the Hulk's powers and using my own mind to control them.

The problems offered to the player of Questprobe are very well thought out. After all, what do you expect from Scott Adams, the creator of the first mi crocomputer adventure game? Adams has also surprised a lot of Commodore 64 owners by solving the problem of disk speed. Scott maintains that the disk version of Questprobe runs faster than any other disk program on the markel for the C-64.

With a new Ouestprobe comic and game being issued every three to five months, the series will take years to run its course. The subject of the second Questprobe game will be Spiderman, and it appears that he will encounter his old foes, Mysterio and Doctor Octo pus. Allen Milgrom, script writer for many Spiderman stories, is writing the second Questprobe comic. Beyond Spiderman, Scott Adams informs me that the next two Questprobe games will probably feature the Human Torch and Captain America.

Keep following the Questprobe se ries, because the final game will be played using information acquired from the earlier programs. If the Hulk graphics adventure is a preview of things to come, Questprobe will be a popular subject for a long time. (Commodore Business Machines, 1200 Wilson Drive, West Chester, PA 19380.)

> **John Jermaine** Taylorville, IL

# **TIRED OF WAITING FOREVER<br>FOR YOUR PROGRAMS TO LOAD?**

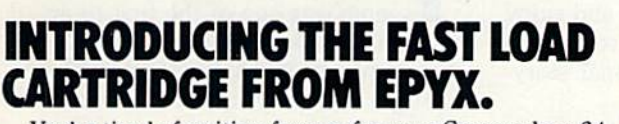

INIPOSSIBLE

**COMONTY** SCRABBLE COMPO CLESSING

**EDYX** 

LOGIC

Lade Runner

**BASEBALL GAME** 

ıht

nulator II

You're tired of waiting forever for your Commodore 64 programs to load. But it's no use glaring at your disk drive. Calling it names won't help, either. It was born slow — a lumbering hippo. You need the FAST LOAD CARTRIDGE from EPYX. FAST LOAD transforms your Commodore 64 disk drive from a lumbering hippo into a leaping gazelle. With FAST LOAD, programs that once took minutes to load are booted up in a matter of seconds.

FAST LOAD can load, save and copy your disks five mes faster than normal. It plugs into the cartridge port May Not Reprint Without Permission

of your Commodore 64 and goes to work automatically, loading your disks with ease. And that's only the beginning. You can copy a single file, copy the whole disk, send disk commands, and even list directories without erasing programs stored in memory.

And unlike other products, the FAST LOAD CARTRIDGE works with most programs, even copy protected ones, including the most popular computer games.

The FAST LOAD CARTRIDGE from Bpyx. Easy to insert, easy to use and five times faster. So why waste time waiting for your disks to load?

Speed them up with FAST LOAD!

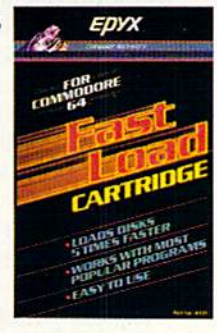

Rw

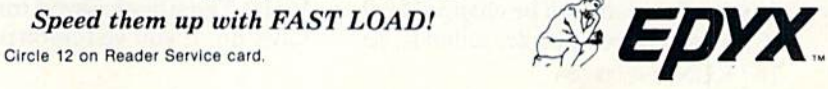

#### **El** Software Gallery

#### Kidwriter

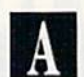

This Interactive Program Lets Kids Create Their Own Electronic Storybooks

hildren love storybooks, with the pictures, bright colors and, of course, the words describing it all. And now your children can use a Commodore 64 to open wide their vivid imagi nations, actually creating their own electronic storybooks!

Spinnaker's Kidwriter is a fascinating program for kids in elementary school. (It is also appropriate for smart kindergarten children whose parents don't mind providing some necessary help.) Using Kidwriter, your child can choose from a variety of settings, such as a stage, a starry night, a picture frame and many more.

Selecting from 99 objects (boys, girls, lunar landers, moons, cabooses, etc., as well as the whole alphabet and num bers), the child places those objects where he wants them on the screen. You can also easily change the color or size of the objects. You don't like a white snowman? Be unconventional—make him black or green! Or, you can shrink him down to a shadow of his former self, or puff him up until he's gigantic!

Once your child is completely satis fied with the scene, he'll be ready to write a page of his story. If it's truly great (to your child), it can be saved on the program disk.

Kidwriter starts off with a short demonstration mode of pictures and stories explaining the program. You can con tinue watching or stop the demo to move on to the story-creation part. When your child is ready to create, pressing the B key will bring him back to the story-making program. Choices on the next menu allow the child to make a new picture-story, load an old one or call up a directory of picture-stories. The program uses simple, logical menus, taking the child every step of the way, without sacrificing creativity or spontaneity.

A new menu appears on the bottom half of the screen for creating a new picture-story. To set the scene, the child will press S until a satisfactory scene appears, (The scene can be changed later, if desired.) Next, people, animals, letwww.yncontyneeders.ca

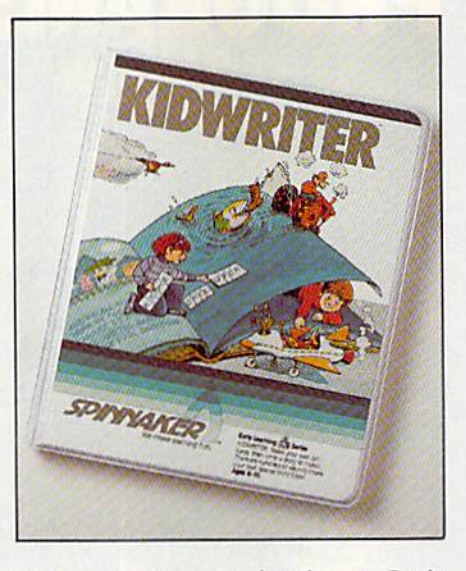

ters or numbers can be chosen. Let's see, do you want that little boy? No? Then press F, for forward to the next object. You accidentally skipped past cute little duck? No problem. Go back wards with a press of the B key. Now you have the duck on your lower screen, and you want to set him on your stage scene. Press P, for pick, as the bottom half of the screen explains. Move your little duck in place with the arrow keys. Now you can move on to the next object with a press of the N key.

Once your child has set the scene with enough colorful characters, he's ready to write a page of his story. (Several sentences are allowed per page.) For ty pographical errors, Kidwriter has simple editing capabilities; you can go backward and correct, or you can erase the whole thing if you wish, using sim ple commands. Don't worry about words being broken at the end of a line—the program automatically wraps words on to the next line.

After writing the page, the child can press the asterisk key to tell the com puter he's done, as the menu explains. Then your child can sit back and enjoy his story, accompanied by something you won't get in conventional story books—music!

Saving the story on disk is a simple task. You don't even need another disk to do it—just save the story right on your program disk. The computer asks if you would like to save this page of your story. Press Y, for "yes," and the computer will ask you to give a name to the story (no more than 12 letters long). Voila! The story is saved for posterity! Later on, if you've forgotten the name of the story, you can simply call up the Directory to refresh your memory, and then load the story you want.

Any problems? Preschoolers would probably find the simple word pro cessing confusing or frustrating, be cause, of course, you must be able to read in order to write. But, if you buy the program for an older brother or sis ter, your five- or six-year-old can have a great time with the picture-making part of the program. Kidwriter is in tended for children ages 6-10. (I'd move it up to ages 7-11.)

What I really wish the programmers could have put in Kidwriter, although suspect there wasn't enough memory for it, is animation. It would have been interesting to see a purple flower dance across the stage, or an alien sitting on his spaceship, skimming through the universe.

I think Kidwriter is a super program with great potential to inspire budding writers. But don't throw away those be loved storybooks! For a child, nothing can replace the experience of sitting on Mom or Dad's lap and being read to. Use Kidwriter as a supplement. With a combination of traditional storybooks and this electronic storybook, you may be grooming one of America's future writers! (Spinnaker Software Corp., <sup>215</sup> First St.. Cambridge, MA 02142. \$34.95.}

> Christine Adamec Palm Bay, FL

#### Saucer Attack!

 $\bf{B}$ 

Defend Washington, DC, From an Invasion of Flying Saucers

he classic space shoot-'em-up game was one of the first to ap pear on the microcomputer, and now the people at Sachs Enterprises have brought the playing field down to Earth. In Saucer Attack!, an actionpacked disk program for the C-64, you are responsible for protecting Washing ton, DC, from an invasion of flying saucers.

Saucer Attack! has no instruction booklet. I've grown to expect a booklet (or printing on the package) that ex plains how a program works, perhaps giving playing tips or a story to support

## GET SERIOUSP  $44.4$

**Transform** your C-64™ into a powerful, serious business computer with these three add-on tools.

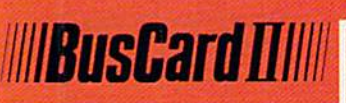

Mix and match the hard ware peripherals of your preference. Increase your orogromming power with !asier-to-use disk commands nd machine language. All ith one plug-in module.

lets you use almost any combination of Commodore-compatible floppy or hard disk drives and Centronics-type parallel printers all interface functions and device allocations are sel by switches on the BusCard il module; errors due to software incom patibility are eliminated includes BASIC 4.0, the

same powerful language used in Commodore's topof-the-line business com puters, plus a machine language monitor

186 Queen St. West Toronto, Ontario, Canada M5V 121

#### Column Adaptor for ... **PaperClip and The Consultant**

Double your screen capacity when using your favourite Batteries Included software programs. B.I.-80 turns your 40-column screen into crystal-clear, high-visibility 80-column display. Works with PaperClip wordprocessor and The Consul tant database managermaximum readability and minimum eye-strain, even with a screen full of characters. It's the fast, easy, plug-in way to get twice the amount of data onto your monitor screen. And B.I.-80 also gives you the easier-touse disk commands, with BASIC 4.0 language built right into the module.

- fully self-initializing, no commands to enter; just plug B.I.-80 into the car tridge slot and you're ready to run
- switch back and forth

between 80 and 40 col umn display at any time

- completely eliminates snow, fuzziness, hashing and interference
- eosy-to-install module incorporates highest quality hardware com ponents throughout; oneyear manufacturer's war ranty is standard
- comes complete with 80 column operating system and comprehensive documentation, including full description of BASIC 4.0 commands
- use with Commodore 170) and 1702 color monitors, or any monochrome video monitor

 $M$  $\frac{1}{2}$  B.I.-80 Column Adaptor coming soon for Atari XL computers!

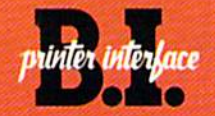

**CONCLUDED** 

Use the printer of your choice with your Com modore computer—just plug in this compact module, and you're instantly compatible! Take advantage of today's high-speed, high-quality printers with the B.I. Printer Interface.

- works with any Centronics-type parallel printer, which includes almost all major printers on the market
- completely self-contained and ready to run; no extras to buy, no hard ware or software modifications to printer or computer are required
- all print functions are controlled by switches on the module; just set them once, and never worry about it again

USE THESE TOOLS WITH PaperClip, The Consultant, AND OTHER HARD-WORKING, HIGH-QUALITY SOFTWARE PROGRAMS FROM BATTERIES INCLUDED

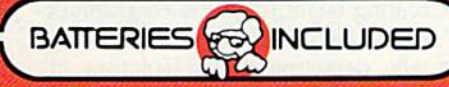

17875 Sky Park North, Suite P **Irvine, California** USA 927)4

WRITE FOR A FULL COLOR BROCHURE 1984 Batteries Included. All Rights Reserved, Commodore 64 and Atari are registered Irademarks respectively of Commodore Business Machines, Inc. and Atari, Inc

"The Energized Softwore Companyl"

#### **El** Software Gallery

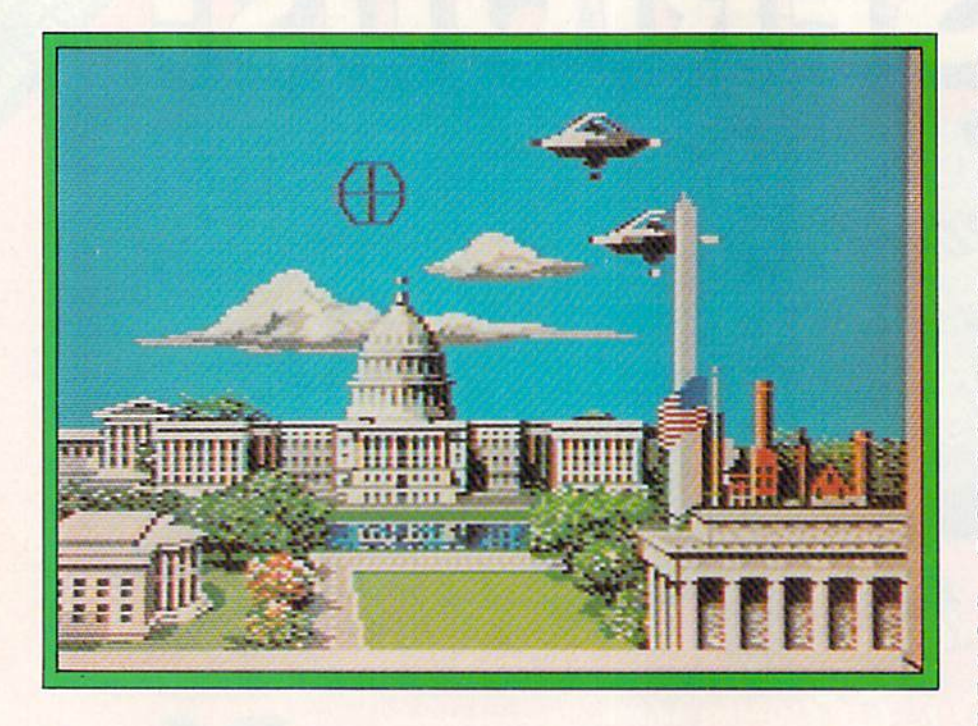

the game. Apparently, the creators of Saucer Attack! saw that their instruc tions only occupied a paragraph, so they included that information on the disk and saved themselves the printing costs. I'm satisfied with this arrange ment, because the game's concept is simple and clear.

To blast flying saucers out of the sky, you must first move the joystick to align your weapon's cross hairs with a target. Pressing the fire-button will lanch an energy ball at your intended victim.

Scoring in Saucer Attack! is fairly complicated, with many factors that can determine the outcome of the game in mere seconds. There are two types of saucers. A saucer that rotates from right to left will stop moving when the fire-button is pressed. If you blast one of these saucers, you will earn one point. Other saucers move continu ously—these are worth four points apiece. Saucers lose a point for each point you score in the game. Saucers gain a point whenever you fire at a target and miss it; they also gain a point for every' three seconds of play during the game.

If you can manage to earn 50 points, you'll then have to battle the saucers in twilight. After 100 points have been earned, the scene changes to night. Every screen change increases the point value of the enemy saucers, while the speed and agility of the saucers also increases.

As you pass the magic number of 150 points, the fina! menace is faced—the Mothership. Remember to watch the saucer scoreboard, because an enemy score of 50 points will end the game. The game will also end if a saucer is allowed to land. Be sure to blast any lowflying saucers; this will give you bonus points and keep the game going.

You must also destroy saucers as they approach national monuments, be cause they will attack the buildings, giv ing them bonus points. This scoring system is rather confusing, but points can add up on either side very rapidly. Set a steady pace as you play the game, and don't shoot at a target unless you have a really excellent chance of destroying it.

The graphics of Saucer Attack! are incredible. The programmers of the game have created excellent images of the White House, the Capitol Building, the Lincoln Memorial and the Wash ington Monument. Clouds in the sky look almost as though they are painted onto the screen, while an American flag waves in the breeze. The programmers had such an eye for detail that they included many famous Washington sights, including cherry trees and the pool in front of the Capitol Building.

Creating beautiful, detailed graphics of an existing city is one thing, but ar tistically depicting the destruction of that city is another. Again, the creators of the program did a fantastic job. The saucers shoot energy bolts at the build ings and monuments, destroying them piecemeal. Each building can be hit by enemy fire several times; more damage is done with each hit. When the game is lost, the city is complelely annihilated by the aliens in a few seconds.

If you destroy the Mothership, the game ends in a festive display, with fireworks and patriotic music. Even the graphics of the saucers are well de signed, with interesting colors and de tails. The graphics of Saucer Attack! appear to have been carefully planned, as well as painstakingly executed. The game is worth buying just to see some of the best graphics that have ever ap peared in a C-64 game.

The sounds of Saucer Attack! are also well done. They range from pieces of patriotic music to eerie sound effects, reminiscent of the late 1950s science fic tion movies. The saucers' energy bolts make a sizzling noise, while your energy balls sound like gunfire.

The classic sci-fi movie, Earth vs. the Flying Saucers, seems to have been the inspiration for the creation of Sau cer Attack! In the movie, Washington, DC, is attacked by flying saucers that blast national monuments, using pow erful energy bolts. like the idea of tak ing the theme of a classic film and expanding it to produce a microcomputer game.

The graphics and sounds of Saucer Attack! are brilliant, showing what a good programmer can do on the Com modore 64. However, I regret that there aren't more than two screens in the pro gram. It would also be preferable to have the game continue at a higher difficulty level after the destruction of the Mothership.

However, don't let these two short comings dampen your opinion of Sau cer Attack! The game provides plenty of challenge. It is set up to penalize you for any mistake you make. If you fire too often and miss your targets, you'll lose points. What could be a greater challenge to the average arcade addict, who is used to unleashing a barrage of shots at anything that moves?

Saucer Attack! will capture your in terest, challenge you and dazzle your senses! (Sachs Enterprises, PO Box 1182, Lake Arrowhead, CA 92352. \$29.50.)

> John Jermaine Taylorville, IL

# Paris<br>Rome<br>Venice<br>Madrid<br>1929.9  $$29.95$

Experience the real flavor of these four cities through their most intimate secret...iheir languages, Whether you choose to explore Paris, Rome, Venice or Madrid, Orbyte Software's new Ch'allengeWare Foreign Language Series can take you there. Challenges-art' guides you through all the basics...and of course, you have the opportunity to venture out on your own.

The Foreign Language Series offers four separate titles: French, Latin, Italian and Spanish, each for only S2().9i. Step-by-step Instructions accompany all pro grams for self-paced, Individualized learning experience. Lessons arc fullymenued and include nouns, verbs and general terminology, with special section for entering your own word-lists for lesson-incorporaiion. Savor ChallnigeWtre International, and enjoy a new world of learning!

ChallengeWare has quickly become synonomous with quality and excellence. Enhance your horizons with all 54 titles! For the name of your nearest dealer call Orbyte Software today!

For Commodore 64, Apple IIe &  $II +$  $\label{eq:conmutator} \begin{array}{ll} \mbox{Commodore is a trademark of } \mbox{Commodore B} \mbox{asiness } \mbox{Mathines} \\ \mbox{Apple is a trademark of } \mbox{Apple } \mbox{Computer } \mbox{Products}. \end{array}$ 

Circle 28 on Reader Service card.

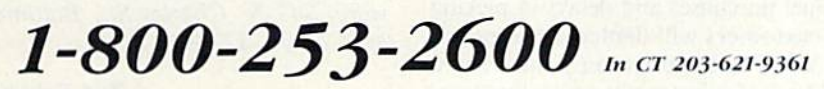

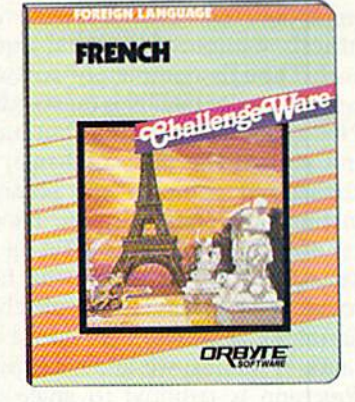

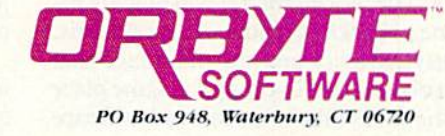

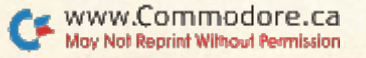

#### **El** Software Gallery

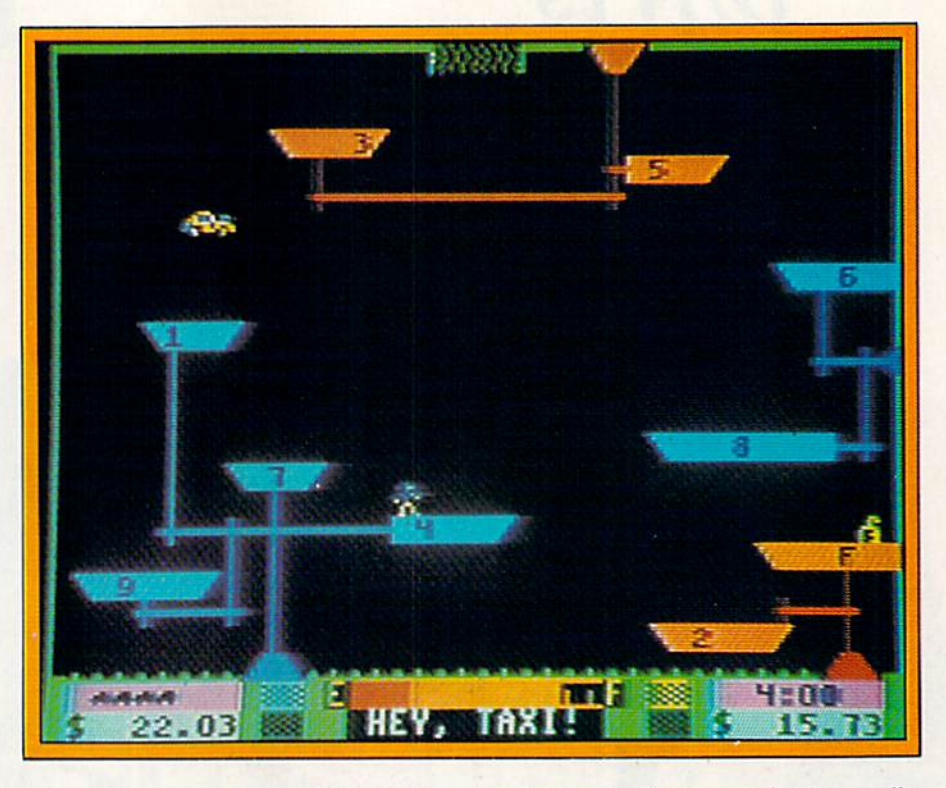

Space Taxi

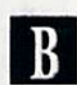

You'll Need Finesse, Agility and Precision To Finish Your Shift

s you navigate your cab through  $L$ the corridors of a colorful outer space community, a little customer hails you from afar. "Taxi! Hey, Taxi!"

Muse Software's Space Taxi, for the Commodore 64, provides real voice synthesis without additional equip ment! Though completely software driven, the voice quality is outstanding.

Not a gimmicky add-on, but an integral part of the play mechanic, the verbalization complements colorful, sometimes cartoony, visuals. Though parts of Space Taxi come off a bit too cute, successfully steering the hack through all 24 screens is completely se rious matter. This setup provides a nice balance of humor, wit and challenge.

Precision is required to angle into tight spots, move to the next screen and gently land on pads and refueling de pots. The reckless driver will quickly be come a sparkling cinder of space debris. Inertia, gravity and the old adage that two objects can't occupy the same place at the same time are observed in Space Taxi.

Unlike some games, where precision

means frustration, the joystick control is perfect. Steering, direction changes and deployment of landing gear with the fire-button are controlled easily.

Up to four cabbies can compete in a game. Each player must complete shift with a fleet of six high-flying cabs. Each of the five shifts represents a difficulty level. The initial three are com posed of eight screens, while the last two (standard and random 24-hour shifts) cycle through every screen, pro vided you're good enough to make it all the way through!

Greed is the primary motivator. Be sides the fare (\$5 for a safe transit within a screen and \$10 for interscreen trips), a bonus tip meter counts down, starting anywhere from \$11 to \$19. Any remaining cash is received as a tip, if (and it's a big if) the customer thinks the ride was satisfactory. There's no oblig atory tipping here,

Amassing \$300 worth of fares (no mean feat) entitles you to a free cab. You'll also have to keep an eye on your fuel consumption. Though your cab isn't a gas guzzler, using a light touch on the joystick will help stretch your gas mileage until you reach a refueling station.

Fuel purchases and delays in picking up customers will deplete the amount earned. For these reasons, finesse and agility are important in navigating your cab through the surrounding scenery,

which ranges from sprouting beanstalks and oversized beach furniture to tricky cityscapes and a delightful winter scene, complete with snow and conifers.

A small area at the bottom of the screen is devoted to instrumentation and game status information. A blue landing light indicates that it's safe to land, a yellow one warns you to be cautious, and a red one signifies a one-way trip to the galactic cemetery for reckless drivers. By the way, landing on cus tomers will provoke a verbal complaint from your computer!

Little cab icons portray the number of fleet reserve vehicles, while the screen indicator tells you how far into the shift you are. There is also a takeoff indicator and a fuel gauge.

The bonus tip meter and the earnings meter are on opposite sides of the screen. A message center prints words as they are spoken by your customers.

At the game's end, the crown of im mortal cabbie is bestowed upon you if your earnings exceed \$50 and fall into the all-time high-score range. It's an honor you'll want to keep pursuing— Space Taxi is a feature-packed game with lots of amusing twists. (Muse Software, 347 N. Charles St., Baltimore, MD 21201. \$29.95.)

> Ted Salamone Bridgeport, CT

#### Word Processor-A Professional

An Enhanced, Professional Version of Mirage Concepts' Word Processor

horough documentation, ease of use and complete menus are the most striking elements of this outstand ing word processor, which is from Mi rage Concepts.

The first thing you notice about the program is its sturdy, three-ring vinyl binder, which is common among soft ware products for expensive micros, but rare for C-64 programs.

The binder includes a plastic quickreference card, containing the program's most commonly used com mands. The card is handy when you're reading the tutorial, as well as when you're using the program.

The documentation contains 12chapters, a reference section briefly describing each command, a glossary for firsttime word processor users, a section of hints on using the program and a listing of primer commands for the most pop ular printers.

The 12 chapters are broken into two segments: abeginningtutorial(fivechapters) and an advanced tutorial (seven chapters). The manual itself was pre pared by professional writers. The contents are lucid, easy to read and logically organized, requiring no pre vious experience with computers or word processors.

The program begins by letting you se lect screen colors from a wide palette. Certain color combinations are recom mended, depending upon whether you are using a TV or a monitor. After selecting colors, you simply press return, and the program loads in about 30 sec onds. You are then instructed to re move the program disk and insert a data disk, which will contain your written material.

A main menu then appears, giving you a choice of submenus. The menus are quite complete, even allowing easy formatting of a blank disk.

The submenus tell you exactly what steps to take. For example, to load a file

from your data disk, you arc instructed to enter a filename (with a maximum of ten letters) and to press return when you are finished.

Most of your actual writing takes place in the Edit mode. As you enter that mode, a display area at the top of the screen gives you Ihe default values for the printed page. The program sets up a standard  $8\frac{1}{2}$  "  $\times$  11" page. You can change these values, if you wish.

In the Edit mode, there is a counter at the top of the screen to help you keep track of page, line and character num ber. Below the counter, 17 rows of text are displayed. You do your editing in the twelfth row, which is highlighted in a special color.

The program has 16K of storage space, which is equal to  $4\frac{1}{2}$  pages. Although you can chain  $4\frac{1}{2}$ -page files together to create long documents, the small storage space is the program's main drawback. The program's design ers traded file length for the ability to let you see 80 columns of text without additional hardware. Although the nor mal length of lines in this word proces sor is 40 columns, pressing f8 will give you an 80-column display. Although the individual characters arc virtually il legible in the 80-column display, you can at least get a sense of what your document will actually look like when it is printed. The program also features word wrap, global search and replace, centering and indenting.

This program is an upgraded version of Mirage Concepts' Word Processor, released last year. The enhancements include 30,000-word spelling checker, an advanced print section (rewritten in assembly language to increase speed) and greater printer compatibility. These enhancements, together with the stan dard features, make this a powerful and versatile package.

The Word Processor-Professional is an excellent buy for both the experienced user and the novice. Mirage Con cepts' emphasis on user friendliness is evident throughout the program. toll-free customer support telephone line is available to answer questions and provide assistance. (Mirage Concepts,  $4055$  W. Shaw # 108, Fresno, CA 93711. S89.95.)

> Jerome Beck Glendora, CA

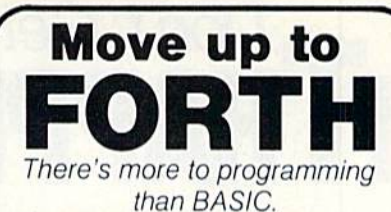

complete disk-based Forth system for the Commodore 64 for only \$27.95!

Write fast programs, write structured programs, and have fun writing them.

This powerful Forth system includes these features:

- Forth-79 Standard
- A complete screen editor that scrolls to display 64 columns by 16 rows (user can select colors)
- · Disk-based virtual memory 166 screens per disk
- Save compiled code, including your dictionary extensions, at anytime
- Simple access to basic C64 sound and graphics features
- A Forth 6502 Assembler
- IRQ Interrupt handler
- Compatible with MSD single and double disk drives as well as Commodore 1540 and <sup>1541</sup> drives
- Supports MSD and Batteries Included IEEE interfaces
- Supports Commodore 1525 (or compatible) printers and interfaces
- No license or royalty fees.

\$27.95 Including shipping (Cal. residents add 6% tax)

(Source code end listings available Write or call for prices.)

**FASTCOPY** Copy Your Valuable Data and Programming Disks with this Fast, Reliable Disk Backup Utility for C64 Single Drive Systems.

- Backs up complete disk sector for sector
- Supports 1541 and MSD drives
- Supports MSD and Batteries
- Included IEEE interfaces Requires only three reads and three writes
- Audible signal alerts operator to switch disks

will not back up copy-protected disks  $$18.50$  including shipping (Cal. residents add 6% tax)

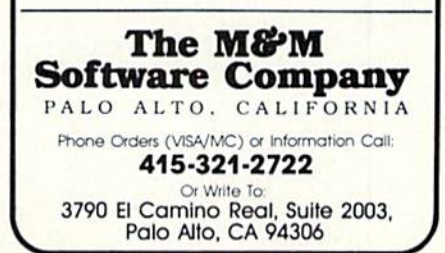

### Don't Get **TRAPPED IN THE MAZE**

#### By JAMES MILLER

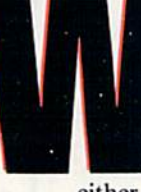

hen I first tried simple game programming on the VIC, was stumped! Poring over scores of game programs and tutorials didn't help much, either. I thought that it was just too tough!

believed there was some secret (and very complex) formula that con trolled everything, a formula that the great gamers knew by intuition and were not about to share with slow-wit ted folks like me!

But that was my problem. . .I was looking for a solution far more difficult than it really turned out to be! The sim plicity of Basic game design is so ap parent that I missed it completely!

Maybe that's been your problem, too? If this is the case, let's run through some simple ideas and concepts that really control game action and see how it's done.

This tutorial is for those of you who arc too often mystified by computing and want some elementary, step-bystep help!

#### Screen and Color + Get

After many attempts at Poking and printing graphics and trying, unsuc cessfully, to get them to move up and down and right and left on the screen, I finally hit upon a solution.

Poking movement in one direction is easy, but adding the Get command fi nally gave me four-way keyboard con trol. The core routine I devised for character movement was so direct and simple that I almost doubted its ability.

If you've dabbled with Pokes at all, you've learned that the computer screen is divided into locations for character

GAME PROGRAMMING

and color. On the VIC, the screen be gins at location 7680 (upper-left corner) for character placement. For color val ues, the screen begins at 38400.

From the top left, there are 506 pos sible Poke locations within a 23-row by 22-column screen.

You can use any part of this total working area. Here's some simple math to keep in mind. If  $x =$  your starting point, then:

- $x + 1 =$  one space right
- $x 1 =$  one space left
- $x + 22 =$  one row down
- $x 22 =$  one row up

Using a GET A\$ command combined with a blind Goto loop is just about all you need to create and control a graphics character's movement on the screen.

I'll look at the core routine first. Next, I'll develop and expand it, adding sound and color, then custom charac ters and maze. Finally, I'll turn it into a strategy game you play against the clock.

#### The Core Routine

The core program in Listing 1 is only 12 lines long and could be shortened if you used a lot of multiple statements. The routine takes care of four basic action elements: choosing a starting location for the character, setting a colorvalue constant, Poking the character and its color to the screen and moving it around.

Line 10 clears the screen.

Line 15 initializes two variables. X is the first screen character location, and CL is the color constant used to color the character.

Line 22 Pokes a ball character  $(81)$  in

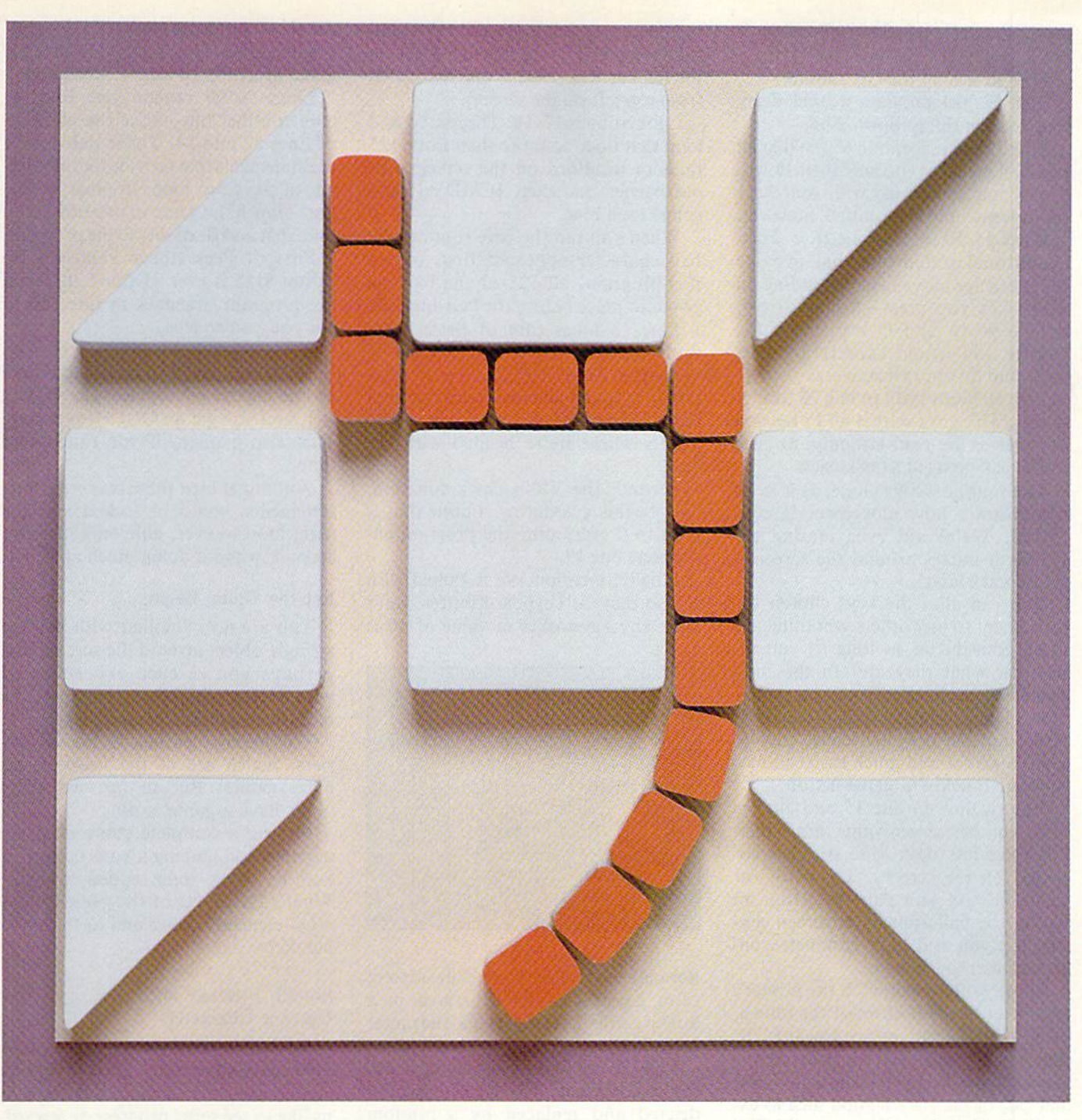

Illustration PHIL GERACI, Photograph ED JUDICE

This article takes you from keyboard character movement through random maze construction, to a complete pro gram, using color, sound and custom characters.

the first screen position and colors il black.

Line 30 sets up the Get routine.

Line 32 just provides a brief delay loop to slow things down a bit.

Line 33 Pokes location 650 so that all keys will repeat as you hold them down. We're only concerned with four keys for movement in this routine, however.

Lines  $35-50$  set up four If. . .Then conditional statements that provide for character movement depending on which key you press—the up arrow, left arrow,  $R$  and  $D$  keys move the ball as you would expect: up, left, right and down, respectively.

Line 60 loops back to line 20 contin uously. This ensures that all Pokes and key presses are read instantly, to keep movement going at a brisk pace.

The routine works alone, as it is, to demonstrate how movement is con trolled. We're not even erasing the ball as it moves around the screen that comes later!

You can alter the keys chosen for movement to any others you think arc more convenient, as long as you re member what they are! In the final game program, we'll use the cursor control keys plus f5 and f7 for left, right, up and down, because they're close together and much easier to ma nipulate quickly in game action.

Return now to line 15 and change X to another screen value larger than 7680 but less than 8185 (the last location on the screen). Try 7910, for example. As you run the program again, the ball appears at screen cen ter, but you still have complete con trol of its movements.

Some games begin with the primary character at the bottom of the screen, and the basic moves are towards the top of the screen. In that case, there's no need for a Down command—like line 50. In fact, it's a good idea to exclude it in some cases, or you'll find your character dropping off the bot tom of the screen, into never-never land!

#### **Building a Game**

From the core program, you can ex pand the simple Get movement tech nique to include routines that begin to create a game atmosphere. The program in Listing 2 is just twice as long as the core routine, and if you study the listing, you'll sec it's all there, with only slight changes.

Lines 16-20 are new and initialize new parts of the game structure we're planning. BR in line 16 sets up 125 barrier elements (something to avoid WWWW CONTROGOTE Ca

or run into as you move the ball about the screen!). Y is the starting location for the barriers (7702 is one line down from top left on the screen).

Look at lines 17-18. They serve as a loop that does no more than Poke 125 random locations on the screen with our barrier character, {CMD+}, and colors each blue.

When you ran the core routine, the ball character appeared first, but in this program, all 125 of the barriers pop inlo place before the ball appears.

Line 19 takes care of three functions necessary in the development of the game. First, it Pokes a goal loca tion (8185) and places a purple symbol that looks somewhat like a  $#$  there. That's where we're headed with the ball!

Second, the VIC's clock function, T1S, begins a counting routine that is reset to 0 every time the program encounters line 19.

Finally, location 198 is Poked with a 0 so that the keyboard buffer won't store any keystrokes (a value of 10 is

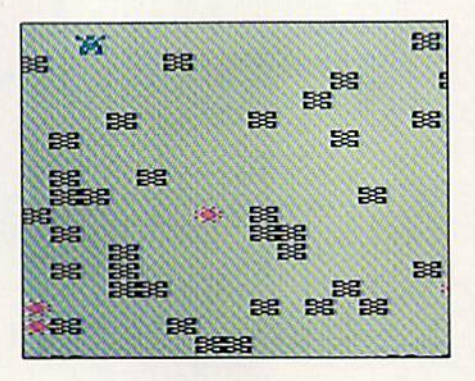

normal). As you race across the screen, extra keystrokes can be stored in buffer, thus causing extra character movement when you don't want it.

Line 20 represents a change from the core routine. The REM has been deleted and replaced by a random variable that changes the color of the ball. You remember that line 60 was a Goto statement that sent the program back to line 20.

This adds a nice touch to the program and also helps you know exactly where you are. The ball changes color several times a second and you can turn back on yourself without worry because the color change tells you your position! That would not be the case if we used a single, unchanging color Poke.

Line 22 Pokes the ball character after the new color variable; also, ihe color Poke has been changed to in clude variable CX, the random color value. Line 29 also is new and prints the clock at the top right of the screen. If more than 29 seconds tick off, ihe game branches to a new subroutine.

Lines 30-60 remain just like the core routine, but notice the addition of lines 52 and 54. Those pair of IFs are statements that provide the only way out of the Goto loop. In other words, they branch the game to two other routines that add flexibility to the program.

First, if Peek (the  $#$  value of) location 8185 is ever 81 (the ball), then the program branches to line 100 to tell you you're free!

If, however, you run into a barrier, the program jumps to line 65 and then to line 200 as a  $*$  replaces the {CMD + }, and you get an OUCH! message. That also happens if you run out of time.

Without at least these two branching statements, you'd be locked into the main loop forever, able only to move around, without doing much at all.

#### Let the Game Begin

You are now familiar with moving a single object around the screen, and perhaps you've even experimented with another character in place of the ball (there are lots of choices).

You've also learned to create bar riers, which are at the heart of all maze games. But so far, we really don't have a game at all.

Putting a complete game program together and making it entertaining or exciting takes some added thought. What's the object of the game? What other elements do we add lo fill in the blanks?

#### Sound, Strategy and Custom Characters

By its very nature, a maze game involves escape and, usually, a race against the clock, in addition, most of us like to see some progress or reward, and that's where scores come in.

Beyond that, you may want to explore more of your computer's capa bilities, especially its talent for special characters you create in place of com mon keyboard graphics.

The main Frenzy program (see List ing 3) takes care of all of that and little more in just 58 lines. Even with the addition of custom characters, there's plenty of memory left for you to experiment, modify and change the program until you have just what you want in a maze game!

The core remains the same, and the branches used in Listing 2 are still there—they're just changed to include scoring, sound and color.

#### 66... facts attest to its EXCELI **VCE!**

"So far as we are concerned, Paper Clip is the top word processor running on a micro computer." -Home Applications For The C-64 **FAMILY COMPUTING** 

**Teleph** 

"Paper Clip is one of the easiest of the professional word processors to use,<br>"with a sensible manual and plenty of aids for the accident-prone." -Computing Now

> The Power, Flexibility and Ease of use that Paper Clip users rave about. combined with the infallibility

For those who want the best in

full word processing

**SpellBack** 

of Spell Pack.

20,000 word dictionary<br>
20,000 word dictionary<br>
20,000 word dictionary<br>
20,000 word disting confirmation<br>
Tuer expandable and documents nor graginalis, and<br>
Highlights y for spelling confirmation<br>
dictionary to use the con

- 
- 
- 
- 
- 
- 

FROM CLAY TABLETS, THROUGH PARCHMENT, GUTENBERG AND BEYOND, MAN HAS SEARCHED FOR THE ULTIMATE METHOD TO STORE, SORT AND PRINT THE WRITTEN WORD. NOW, BATTERIES INCLUDED PROVIDES THAT METHOD, THE PAPER CLIP FAMILY. AN OUTSTANDING WORD PROCESSOR AND SPELLING CORRECTION SYSTEM FOR ALL COMMODORE COMPUTERS - AND COMING SOON FOR APPLE AND ATARI.

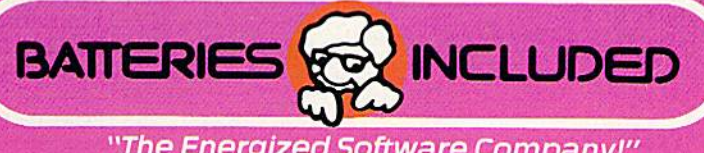

"The Energized Software Company!" **WRITE FOR A FULL COLOR BROCHURE** 

17875 Sky Park North, Suite P, Irvine, California **USA 92714** 

186 Queen St. West Toronto, Ontario,<br>M5V 121 Canada (416) 596-1405

C 1994 BATTERIES INCLUDED. ALL RIGHTS RESERVED ATARI APPLE, AND COMMODORE ARE REGISTERED TRADEMARKS RESPECTIVELY OF ATARI, INC., APPLE COMPUTERS, INC., AND COMMODORE BUSINESS MACHINES, INC.

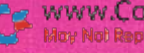

www.Commodore.ca May Not Reprint Wilhout Romission

In addition, several new elements have been added: custom characters, several sound routines, screen color changes, a way to animate the moving character and a way to end the game.

Look over the final program care fully before you type it in. Compare the similarities and differences with the program in Listing 2.

Lines 2-7 take care of special char acter development by changing three standard keyboard characters (@, [, ]) to three created characters that add interest to the game.

In place of a ball is a creature that you can move around the screen. The barriers, too, are customized. Also, a new character is used as an added ele ment in the game. . .a bomb to defuse for points.

Look at lines 35-50. You will see one new command in each line. As the "creature moves about the screen, these commands act as an eraser; spaces be hind it are Poked with a blank so that the creature doesn't leave a trail as he moves.

Lines 35-50 also change the movement keys, to make things easier on our fingers.

Pressing the cursor-down key moves the creature left only, the cursor-right key moves him right, f5 moves him up and f7 moves him down.

Escapes to the goal {#) earn points, and defusing the bombs earns a bonus. The bombs are randomly Poked on the screen, and there's plenty of time to get most of them.

As an additional element, the maze grows more complex as you advance from round to round, but it's worse on you if you slam into a barrierpoints are lost and the maze realiy grows!

Below, you'll find an explanation of this program's important routines, plus a brief description of the variables and suggestions about changes you may make.

Lines 1-7: Title, lower memory, the creation of custom characters in Data statements.

Lines 8-9: Initialize score and rounds plus barriers.

Lines 10-16: Clear screen, set vol ume and sound variables plus screen and color locations for each custom character.

Lines 17-22: Poke and randomize character placement, set time T1S to 0.

Lines 30-60: Get/Goto character movement loop plus conditional branch statements.

Lines 100-110: Routine for incre menting and reporting the score if the goal is reached, plus sound and color changes.

Lines 200-210: Routine for score decrement if barrier hit, plus sound and color changes.

Lines 300-360: Game end routine.

Lines 600-610: Title screen charac ter Poke routine.

Remember that the key to this pro gram remains as simple as the core rou tine: a short Get/Goto loop takes care of all movement, and the addition of a few If. . .Then branching statements takes care of all the rest—scoring, sound and color.

Address nil author correspondence to James Miller, 2142 Odema Drive, Lima, OH 45806.

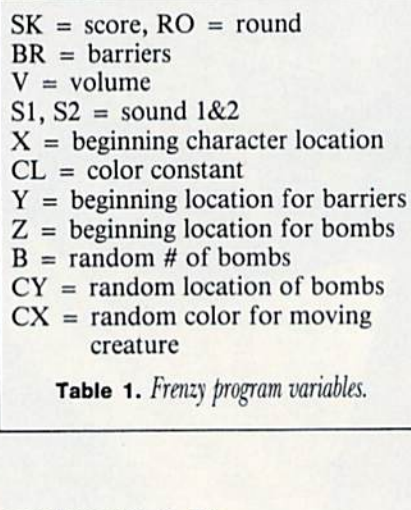

#### **Listing 1.** The core program.

- 10 PRINT"{SHFT CLR}" 15 X=7680:CL=30720
- 20 REM BALL CHARACTER
- 22 POKEX,81:POKEX+CL,0
- 30 GET AS
- 32 FORD=1TO30:NEXT
- 33 POKE650.255
- 35 IFA\$="{UP ARROW)"THENX=X-22 40 IFA\$="{LEFT ARROW)"THENX=X-1
- $45$  IFA\$="R"THENX=X+1
- 50 IFA\$="D"THENX=X+22
- 60 GOTO 20

#### **Listing 2.** Basic game shell to the Frenzy program.

- 10 PRINT"{SHFT CLR}"
- 15 X=7680:CL=30720
- 16 BR=125:Y=7702
- 17 FORJ=1TOBR:A=INT(RND(1)\*475)+1
- 18 POKEY+A,102:POKEY+A+CL,6:NEXTJ
- 19 POKE8185,88:POKE8185+CL,4:TI\$="000000":P OKE198, Ø
- 20  $CX=INT(RND(1)*5)+2$
- 22 POKEX.81:POKEX+CL,CX
- 29 PRINT"(HOME){CTRL 1}";TAB(20);RIGHT\$(TI\$ ,2):IFTI\$>"000029"THEN65
- 30 GETA\$
- 32 FORD=1TO30:NEXT

#### www.Cammadore.ca

- 33 POKE650,255  $35$  IFA $$^{\text{}}$ (UP ARROW) "THENX=X-22
- 40 IFA\$="(LEFT ARROW)"THENX=X-1
- $45$  IFA $$={}''R''THENX=X+1$
- 50 IFA\$="D"THENX=X+22
- 52 IFPEEK(8185)=81THEN100
- 54  $IFPEEK(X)=1Ø2THEN65$
- 60 GOTO20
- 65 POKEX,42:GOTO200
- 100 PRINT"(HOME)"TAB(17)" {CTRL 9}{CTRL 5}F  $REE(CTRL \phi)$ "
- 110 FORDE=1TO2500:NEXT:GOTO10
- 200 PRINT"{HOME}"TAB(17)" (CTRL 9}{CTRL 3)0 UCH $\text{CTRL } \emptyset$ <sup>"</sup>
- 210 FORDE=1TO2500:NEXT:GOTO10

#### **Listing 3.** The main Frenzy program.

- 1 PRINT" {SHFT CLR} {10 CRSR DNs} "TAB(7)" {CTR  $L 9$ }FRENZY! {CTRL  $\emptyset$ } (e)'
- POKE52,28:POKE56,28:FORI=7168TO7664:POKEI ,PEEK(I+25600):NEXT
- 3 FORX=7168TO7175:READA:POKEX,A:NEXTX:DATA1 53,219,36,60,126,90,102,102
- FORX=7 384TO7391:READA:POKEX,A:NEXTX:DATA3 6,24,189,126,189,24,36,0
- FORX=7399TO7406:READA:POKEX,A:NEXTX:DATA2 55,231,153,231,24,231,153,231
- $\overline{7}$ POKE36869,255:FORDE=1TO2500:NEXT:GOSUD600
- $8$  SK= $\emptyset$ :RO= $\emptyset$
- $9$  BR=75

# **GREAT NEWS FOR OWNERS OF COMMODORE,<br>APPLE, & ATARI COMPUTERS**

Most printers don't work with **Commodore or Atari. And to get** one that does, costs too much. That's why the engineers at Blue Chip designed a new personal printer called the M120/10. If you own a computer read on: Of the ten high speed dot matrix printers most often used with Commodore, Apple, and Atari, none is less expensive than the Blue Chip M120/10. Or more powerful.

Fully equipped, it's about \$50 less expensive than a comparable, yet much slower Commodore printer. And in the vicinity of \$300 less than an Epson<sup>\*</sup> set-up to work with a Commodore.

Despite its low price, the Blue Chip M120/10 is not a stripped down, bargain basement printer.

In fact, when you judge it by the same stringent standards computer professionals use—by weighing total

R O

2 West Alameda Drive/Tempe, Arizona 85282/(602) 991-9833 \*Commodore is a registered trademark of Commodore Business Machines Corp.<br>Machines Corp.<br>Epson is a registered trademark of Epson America, Inc.

IBM is a registered trademark of International Business Machines Corp.<br>Apple is a registered trademark of Apple Computer Inc.<br>\*\*Replacement interfaces sold separately.

**OFF** ...

N

S

performance against cost-it's difficult to find a printer that compares to the Blue Chip M120/10.

Top speed with a Blue Chip M120/10 is 120 characters per second. To beat that in any other make of printer, you have to spend about \$400 more.

Special print modes on an M120/10 include graphics; condensed, boldfaced and expanded characters; as well as superscripts and subscripts, and near letter quality characters. And to beat that in any other make of printer you have to spend nearly \$300 more.

And since it also has the IBM-PC\*. Apple MacIntosh<sup>\*</sup> and IIC<sup>\*</sup>, Serial, and Centronics interfaces\*\*, you can use the Blue Chip M120/10 with just about any computer you may eventually own.

The Blue Chip Personal Printer costs a lot less than anything similar... without compromise in quality. Highly powerful and relentlessly practical.

See one today. Blue Chip printers are available at Best Products. LaBelle's, Jafco, Dolgin's, Miller Sales, Rogers, Great Western catalog showrooms, and other fine stores. Or call (800) 556-1234 Ext. 540. In California. call (800) 441-2345, Ext. 540, for more information and name of your closest Blue Chip dealer.

Circle 13 on Reader Service card

EC

#### www.Commodore.ca May Not Reprint Without Permission

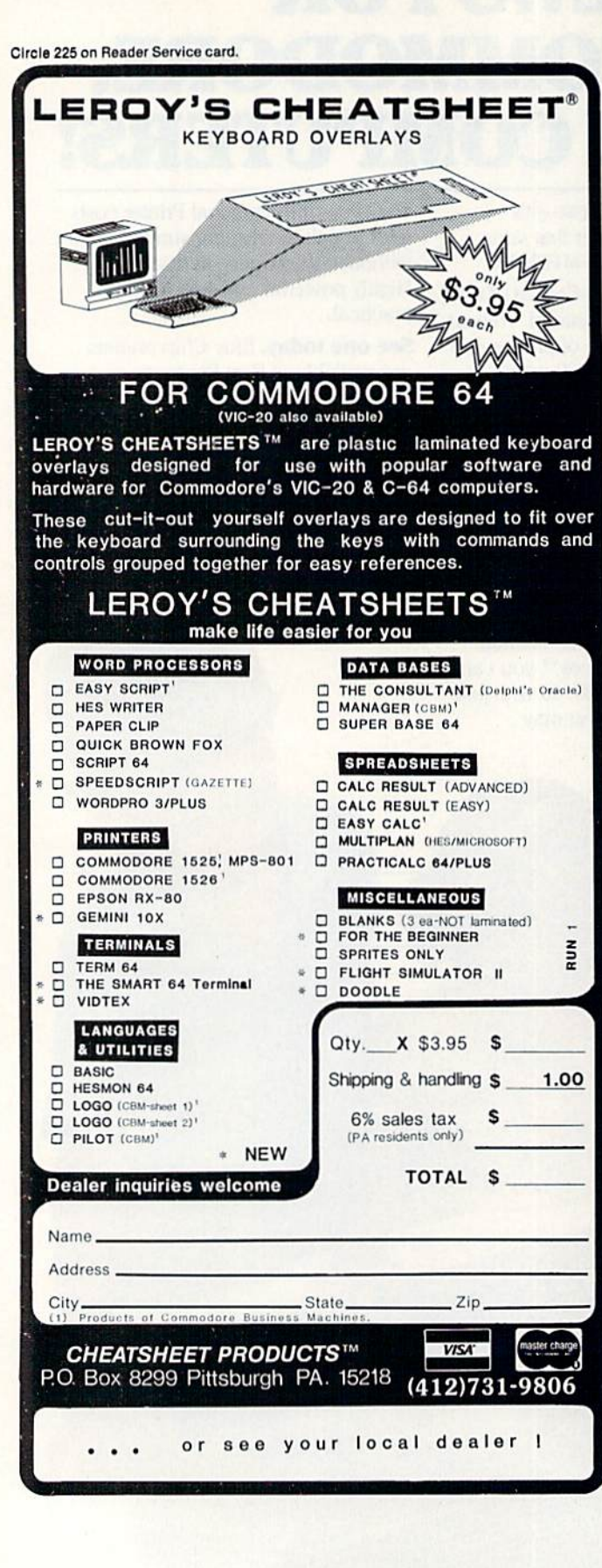

#### Listing 3 continued.

- 10 PRINT" {SHFT CLR}": POKE36879, 28
- $12 V=36878: S1=36875$
- $14$  $S2 = 36877$
- 15  $X=7702$ :  $CL=30720$
- $16 Y = 7710:Z = 7900$
- 17 FORJ=1TOBR:  $A=INT(RND(1)*465)+1$
- 18 POKEY+A, 29: POKEY+A+CL, Ø:NEXTJ 19 POKE8185, 35: POKE8185+CL, Ø: TI\$="ØØØØØØ": P OKE198.0
- $2\emptyset$  B=INT(RND(1)\*9)+7:FORNX=1TOB:CY=INT(RND( 1)\*175)+1:POKEZ+CY, 27
- 21 POKEZ+CY+CL, 2:NEXTNX
- $CX=INT(RND(1)*5)+2:POKEY, \emptyset:POKEY+CL, CX$  $22$
- 24 POKEV, 15: POKES1, 235
- 26 FORDE=1TO10:NEXT
- 28 POKEV, Ø: POKES1, Ø
- 29 PRINT"(HOME){CTRL 1}";TAB(20);RIGHT\$(TI\$<br>,2):IFTI\$>"000045"THEN65
- 30 GETAS
- 32 FORD=1TO1Ø:NEXT
- $33$ POKE650,255
- 35  $IFAS = CHRS(136) THEN X = X + 22 : POKEY - 22, 32$
- 40 IFA\$=CHR\$(135)THENX=X-22:POKEX+22,32
- 45 IFAS=CHR\$(17)THENX=X-1:POKEX+1,32
- 50 IFAS=CHR\$(29)THENX=X+1:POKEX-1,32
- 51 IFPEEK(X)=27THENSK=SK+25:POKEV, 15:POKES1 .245: FORDE=1TO3Ø: NEXT: POKEV, Ø: POKES1, Ø
- 52 IFPEEK(8185)= $\emptyset$ THEN1 $\emptyset$ Ø
- 53 IFX>8185THENPOKEX-1,Ø
- 54 IFPEEK(X)=29THEN65
- 60 GOTO22
- 65 POKEX, 42: POKEX+CL, 7: GOTO2ØØ
- 100 SK=SK+100+(RO\*2):RO=RO+1:POKE36879,121 101 PRINT" (HOME) "TAB(2)" (CTRL 9) (CTRL 1) SK=  $[CFRL \phi]$ "; SK; "RO="; RO
- 102 POKEV, 15: FORM=187TO245STEP10
- 1Ø4 POKES1, M
- 106 FORDE=1TO50:NEXT:NEXTM:FORDE=1TO50:NEXT :POKES1, 147
- 107 POKEV, Ø: POKES1, Ø
- 108 IFRO=15THEN300
- $109$  BR=BR+5
- 110 FORDE=1TO2500:NEXT:GOTO10
- 200 SK=SK-50:RO=RO+1:POKE36879,47
- 201 PRINT" (HOME) "TAB(2)" (CTRL 9) (CTRL 8) SK=  $(CTRL \phi)$ "; SK; "RO="; RO
- 202 POKEV, 15: FORM=245T0147STEP-. 2
- 204 POKES2, M:NEXTM
- 206 POKEV, Ø: POKES2, Ø
- 207 IFRO=15THEN300
- $209$  BR=BR+10
- 210 FORDE=1TO2500:NEXT:GOTO10
- 300 POKE36869,240
- 305 PRINT" (SHFT CLR) {2 CRSR DNs} {CTRL 1} GAM E OVER!'
- 310 PRINT" (CRSR DN) {CTRL 1} SCORE="; SK
- 320 PRINT" {CRSR DN} {CTRL 1} IN "; RO; " ROUNDS
- 330 PRINT" {2 CRSR DNs} {CTRL 1} PLAY AGAIN(Y/  $N$ ) ?"
- $\begin{array}{rl} 34\emptyset & \texttt{GETK\$:IFK\$ = ""THEN34$\emptyset$ \\ 35\emptyset & \texttt{IFK\$ = "Y" THENRUN7} \end{array}$
- 
- 360 IFK\$="N"THENEND
- 600 FORJ=7702TO8185STEP23:POKEJ, Ø:POKEJ+307  $2\emptyset$ ,  $\emptyset$ : FORDE=1TO5 $\emptyset$ : NEXT
- 607 NEXTJ
- 61Ø RETURN

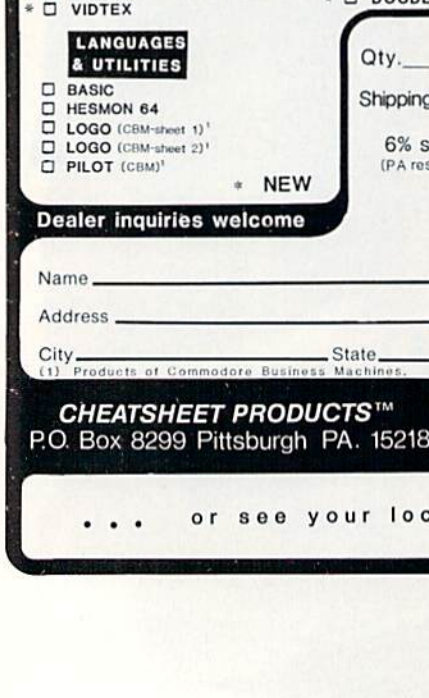

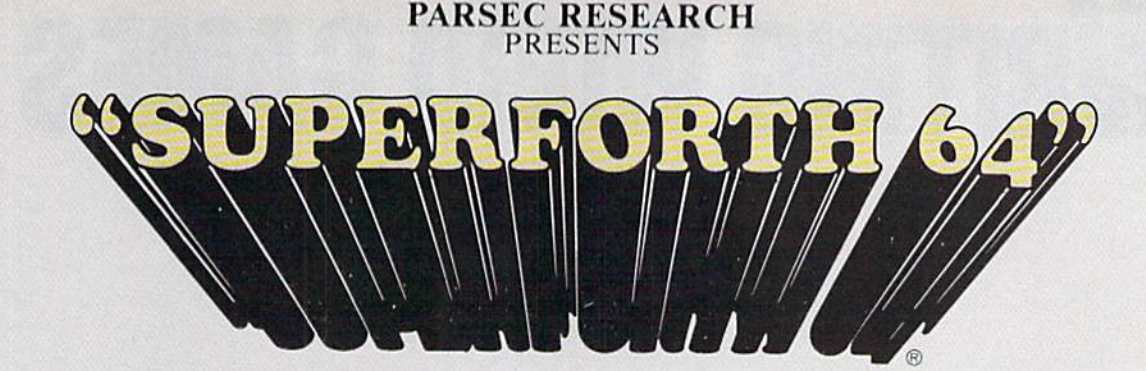

#### TOTAL MASTERY OVER YOUR COMMODORE <sup>64</sup> USING ONLY WORDS! WE MAKE PROGRAMMING FAST, FUN AND EASY!

time

Display

compiler

standards plus **• Source screens provided** • Compatible with the book "Starting Forth" and "Thinking Forth" Dy Leo Brodle Access to all I/O parts RS232. IEEE, including memory &

interrupts

SUPERFORTH 64 increases your creative productivity 600% Saving you or your company time, effort and moneyl

Super Forth 64 is more powerful than most other computer languages!

Super Forth 64 compiled code becomes more compact than even assembly code!

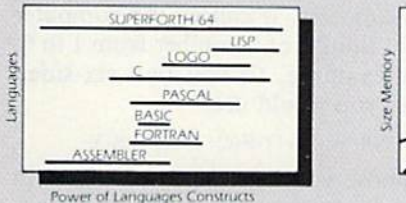

#### Program Functionality

SUPERFORTH 64 is the ultimate in a complete full-integrated program development system designed to help you program quickly and easily whether you are a beginner or a professional with interests in—Home use. Fast Games, Graphics. Music, Data Aquisition, Business, Education. Real Time Process Control, Communications, Robotics. Scientific, Arti ficial Intelligence. SUPERFORTH 64 is now used extensively industry wide by Software Professionals, Scientists, Engineers. Educators, Business People, Students...

> SUPERFORTH 64 A SUPERIOR PRODUCT in every way! At a low price of only S96.00

"MY MENTOR" Series, Educational Software \$24.95 Alphabet Soup and Blocks are packages of carefully re searched, entertaining learning games that can help your preschool child acquire skills essential to reading and math readiness.

VIXPANDER VIC-20™ EXPANSION Six Slot Switched. Electronic Buffering

**May Not Reprint Without Permit** 

S7S.00

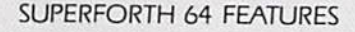

• 20 to 600 x faster than Basic  $\bullet$  1/4 to 1/6 x the programming

. Easy full control of all sound, hi res. graphics, color, sprite, plotting line, circle & arc · Controllable SPLIT-SCREEN

· Interactive interpreter &

Conditional Macro Assembler • Meets all Forth 79 Industrial

ROMABLE code generator

Forth virtual memory Full cursor Screen Editor Market your own program. without licensing

- Music, Sprite Editors
- Turtle Graphics
- SPRITE-EDITOR
- Access all C-64 peripherals in cluding 4040 drive and EPROM Programmer
- Disk Cassette based. Disk Included
- Supports all Commodore file types and Forth Virtual disk
- Up to 40K user memory
- **Trace facility**
- **DECOMPILER facility**
- Full String Handling
- ASCII error messages
- FLOATING POINT MATH SIN/COS SORT
- Conversational user defined **Commands**
- Manual—extensive 261 pgs, cross referenced, many examples
- **· INTERRUPT** routines provide easy control of hardware timers, alarms and devcices
- Personalized user suport and update service.

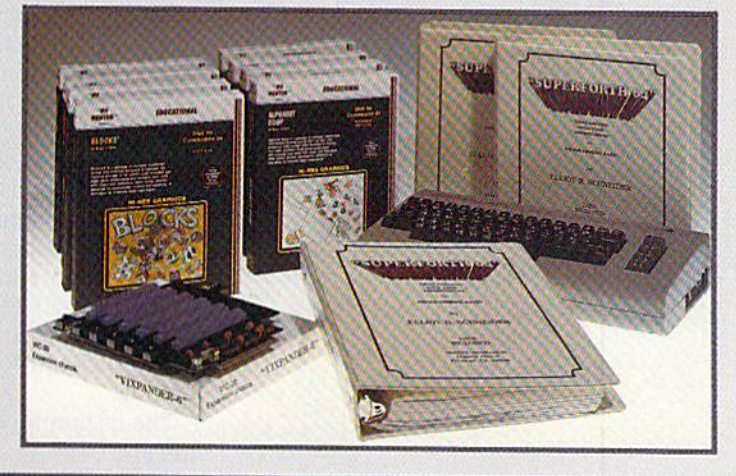

BUY TODAY)

Take this ad to your local dealer or bookstore. If there is not a dealer in your area call: Parsec Research at (415) 651-3160.

Shipping charges: \$2.50 U.S.A. and Canada . \$2.00 C.O.D. (U.S.A. only) . \$15.00 Overseas

DEALER INQUIRES INVITED, 100% SUPPORT IN YOUR AREA, FAST DELIVERIES.

PARSEC RESEARCH

Circle 208 on Reader Service card. Drawer 1766, Fremont CA 94538

**VISA** 

**WWW.COMMODORE 64 & VIC 20 TM OF COMMODORE 64 % VIC 20 TM OF COMMODORE** 

# Writing word games

#### By M.J. WINTER

f you say, "I'm going to write a Hangman game" and then do it, you have advanced far beyond the beginner who just

knows the Basic statements. Being able to both outline the game and im plement the outline is what sets an advanced programmer apart from novice.

In this article, we'll first look at some properties common to word games, and I'll show you how to program these into outline form. I'll construct outlines for three word games: Scramble, Hang man and Word Mastermind. The out lines will provide you with enough detail to make a bare-bones, working game. Once the game is working, you can improve upon it.

Most word games have two require ments: A word must be randomly selected from a list of words in Data statements, and the letters of the se lected word are dealt with individually. These properties suggest the program mer should first use a function that will make the computer select a number, FNR(N), which produces integers from  $1$  to N, and, secondly, make a list of the letters of the word. Elements of a list are easy to change; it is very difficult to alter the middle of a string.

The beginning steps of a game outline are:

1. Select a word W\$

2. Make a list of the letters of W\$ In the next two sections, we'll gener ate the code to perform these steps.

#### Think of a Number

10 DEF  $FNR(X) = INT(RND(1)*X + 1)$ If the function FNR(X) is defined as

GAME PROGRAMMING

in the above line, then each time FNR(6), say, is called, the computer will "think" of a number from 1 to 6. For example, to roll two six-sided dice, you would use:

 $X = FNR(6)$ :  $Y = FNR(6)$ : PRINT X, Y

Suppose you have 20 words listed in Data statements. To pick one at ran dom, let  $N = FNR(20)$ . Read W\$ N times; each time, W\$ will be replaced by a new word. The last read value of W\$ will be the Nth word in the Data statements.

 $100 N = FNR(20)$ 110 FOR  $I = 1$  TO N <sup>120</sup> READ WS 130 NEXT I <sup>140</sup> RESTORE

(It's always good idea to use the Re store command after reading data. That way, if you think of another word, the program will start reading from the top of the list.)

#### List the Letters

The secret word is W\$. Since it is very awkward to work with individual letters of a string variable, let's define a list of the letters of W\$. L\$(1) will be the first letter of  $W\$ ; L $\S(2)$  will be the second letter of W\$; L\$(3) will be the third letter of W\$. And so on. To construct the list (array) L\$, use:

 $200$  FOR  $I = 1$  TO LEN(W\$)  $210$  L\$(I) = MID\$(W\$, I, 1) **220 NEXT I** 

And, since a Basic program must be told the limits of a list's length, enter: DIM L\${25)

(No word in the Data statements has more than 25 letters.)

Lines 5-220 will be used in all the

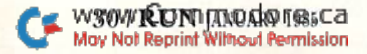

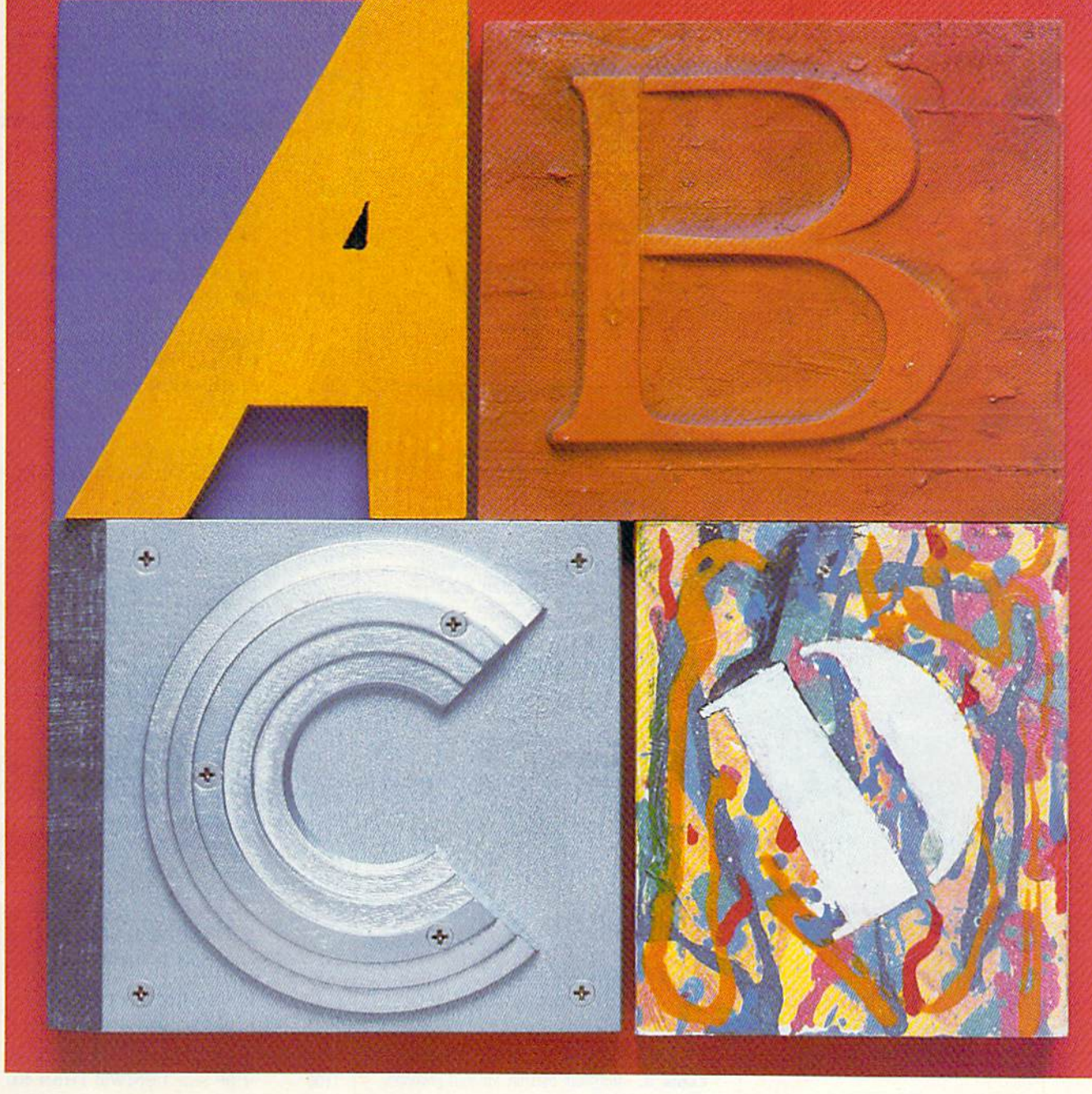

How would you like to write your own word games, like Scramble, Hangman and Word Mastermind? This article provides you with outlines for these games, to get you started.

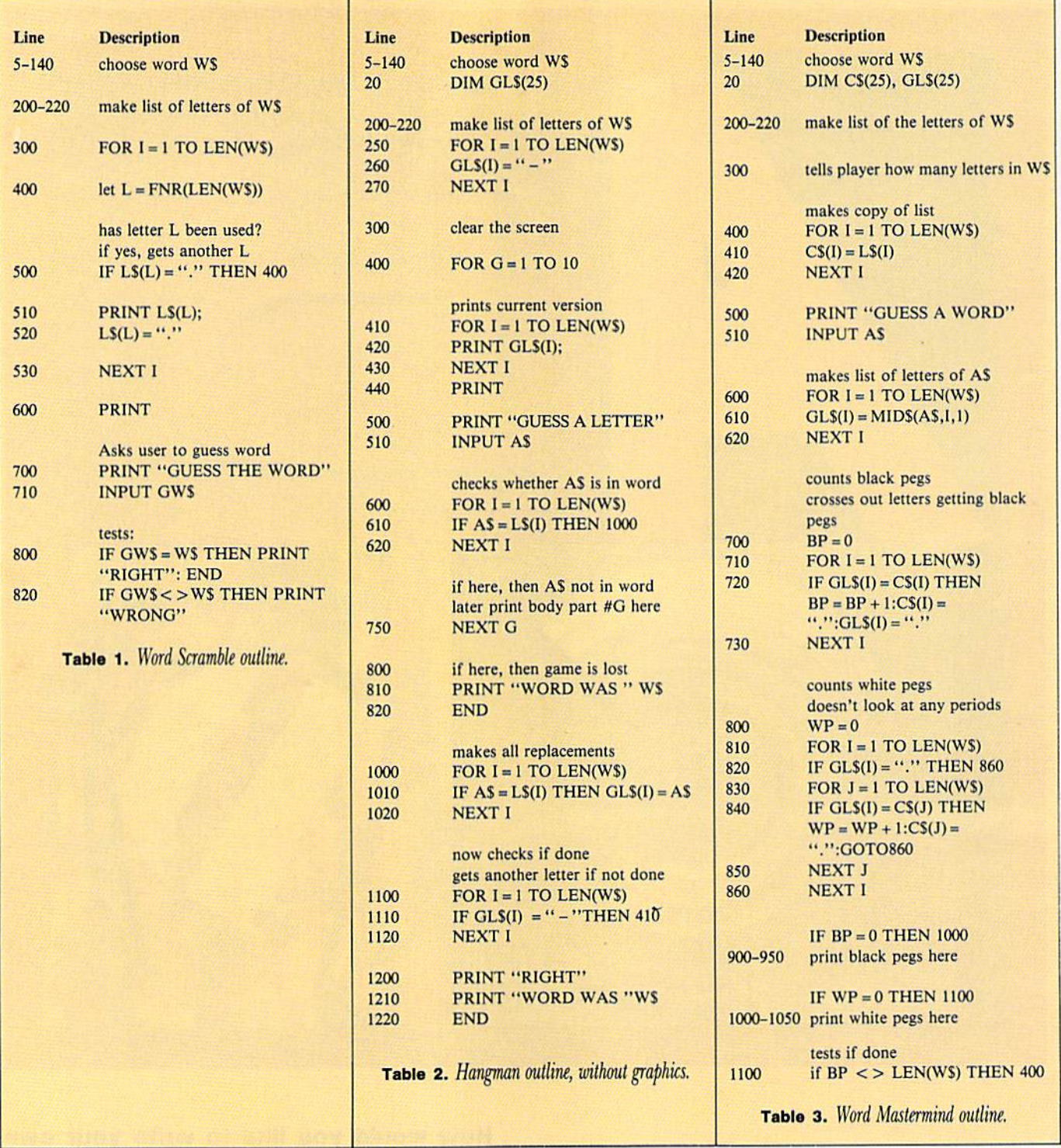

following examples. All the games must have Data statements containing 20 words.

#### Scramble

The outline for Scramble is simple. After the word, W\$, is selected and a list of the letters made, the letters must be printed in random order. In terms of "steps," [he program first chooses a number, L. If letter number L, L\$(L), has already been used, the 192VR GRITINIAR 959 Ca

program chooses another L. When an unused L is selected, the letter L\$(L) is printed; L\$(L) is then scratched off set equal to a period. When all the letters have been printed, the player is asked to guess the word.

Table 1 shows an outline for the Word Scramble game; the line numbers for each step are indicated.

If the guess is incorrect, you might want to show another scrambling of the same word. Since the list L\$(l) is now all periods, it must be recon

structed. After line 820, you would go to line 200.

To score this game, you might add:  $20 \text{ SC} = 110$ 

#### $230$  SC = SC - 10

A player who gets the word on the first guess will get 100 points; every rescrambling will cost the player ten points.

#### Hangman

In Hangman, not only do you need a list of the letters of W\$, but you need a list of the "letters" of the guessed word. Call this list GL\$(1). GL\$(I) will begin as a set of dashes. As letters are guessed, the GLS will be updated.

The body in Hangman usually has ten parts: head, torso, arms, legs, hands and feet. Let's allow the user ten guesses.

Checking whether the guessed letter is in the word and making the replace ments are separate parts of the pro gram. The checking is done to decide whether to replace letters in GL\$ or to add a body part.

Table 2 is an outline of Hangman, without graphics.

To add graphics, you'll need a list of body parts, BP\$(I). BP\$(1) will draw the head, BPS(2) will draw the torso, and so on. These should be added before line 100. A simple body might start:

- $60$  BPS(1) = "{2 CRSR RTs}O"
- 62 BPS(2) = " ${2 \text{CRSR RTs}}$   ${CRSR DN}$  $\{CMD + \}$  $\{CRSR DN\}$  $\{CRSR LF\}$  $\{CMD +\}$

Before drawing each body part, move the cursor to row <sup>11</sup> by printing P\$: which consists of a {CRSR HOME} followed by len {CRSR DNs}. Make these changes:

20 DIM GLS(25),BPS(iO)

- $30$  P\$ = "{CRSR HOME followed by 10 CRSR DNs}"
- <sup>410</sup> PRINT "{CRSR HOME}";: FOR TO LEN(WS)

740 PRINT PS;BPS(G)

#### Word Mastermind

This game begins in the same way as the others: a word is selected, and a list of the letters of the word is made. Calculating the score, however, in volves scratching out letters that have been matched. A copy of the list  $CS(I)$ is used for this. Each time the player guesses a word A\$, a list of the letters of AS must be made. This list will be GLS(I).

Table 3 is an outline of the game. Try to write the program.

Deciding how to print the pegs is left as an exercise. Use the cursor color con trols and the ball on the Q key.

All the games have been presented in skeleton form. Get them running, then make them fancier. Add scoring, color, graphics, instructions and so on. They're your games.

Address all author correspondence to M.J. Winter, 360 Centerlawn, East Lansing, MI 48823.

www.Commodore.ca May Not Reprint Without Permission

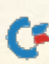

Circle 254 on Reader Service card.

#### Software Discounters of America

#### For Orders Only 1-800-225-SOFT\* Inquiries and PA 412-361-5291

- 
- Free shipping on orders over \$100 In continental USA • No surcharge for VISA/MASTERCARD

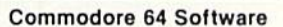

S.D. of A

Open Saturday

stron (D)

**525** \$25 \$25 \$25 \$25

**\$35** 121  $$21$ 

121 121 \$25 S21

11'

\$47

. \$17

**S17** S<sub>17</sub> \$17 S33 \$23 \$23 \$23 \$23 \$23 \$25 **S19** \$39 **\$35** \$23

nball (T or D).

or Di

or Di

pelin (TorD)

 $3$  (T or D)

enheit 451 (D)

owkeep(D)

s Family Robinson

s (All Models)

 $nitor$   $$229$ 

**Bat Handle** Trackball

 $\mathsf{lds}\ 50$ 

519 \$19

call 16 \$25 \$12 \$19 19 Call

\$89 512 \$19 \$29

Manager (T or D) \$17

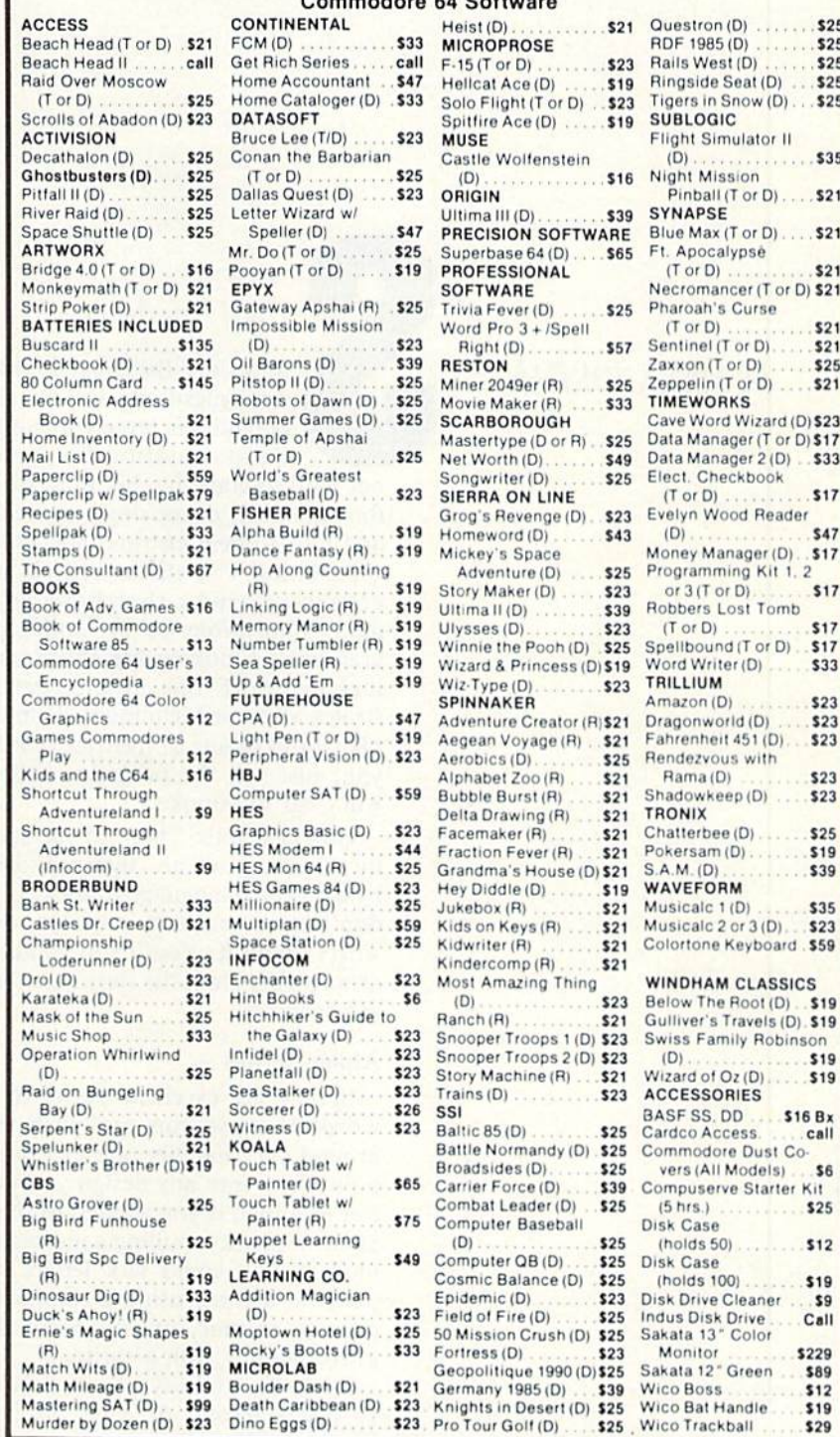

#### P.O. BOX 278—DEPT RN—WILDWOOD, PA <sup>15091</sup>

"Ordering and Terms: Orders with cashier check or money order shipped immediately. Personal/company checks, allow 3 weeks clearance. No C.O.D.'s. Shipping: Continental U.S.A.—Orders under \$100 add \$3 free shipping on orders over \$100. PA residents add 6% sales tax. AK, HI, FPO-APO—add \$5 on all orders international—add \$15 or 15% of order whichever is greatest. Defective merchandise will be replaced with same merchandise-NO CREDITS! Return must have authorization number (412)361-5291. Prices subject hange without notice. Order today, get it tomorrow! Overnight delivery is just \$17.50 — software orders only in Continental USA.

## Smoking joe A Spritely Program

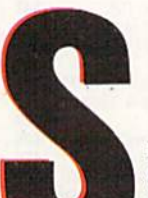

 $By$  MARK JORDAN  $By$  prites are the greatest things since plastic straws, but their potential is largely untapped. Documentation for them is not hard to come by, but most of it is too technical, depressingly uncreative and fails to demonstrate their unique capabilities. I've discovered six pro gramming tricks that have added many dimensions to my sprite pro gramming. Smoking Joe, the program included with this article, demon strates all these techniques. If my ex planations of any of the tricks confuse you, just run the program, and Joe will clear the smoke.

One last note: Three of the sprites in this program are interrupt-driven by a machine language routine. If you don't know machine language, don't worry about it. You'll still be able to glean plenty from the Basic portion of the program.

#### Alpha Sprites

Sprites are excellent places to put words because you can push them around very handily and can needle point them into any design you want. For example, if you wanted to show plane in the sky, pulling a message behind it, you could jerk letters eight pixels at a time, using a complicated printing routine, or you could do it professionally with a sprite.

But wait, you say. A sprite is only 24 pixels across. At eight pixels per letter, that's only enough space for three letters. True, but who said you have to use eight pixels per letter? You can halve that amount and still get crisp letters. . . with this trick.

Use the Horizontal Expansion mode.

GAME PROGRAMMING

If you've never done it, it's easy. Just turn on the proper bit (bit 0 for sprite 0, etc.) on register 53277 (D01D in hex,  $V + 29$  with V at 53248), and your sprite will double its width. The Hor izontal mode will double the thickness of all your vertical lines. That way, to form the letter H, you only need one pixel for each vertical side, another for the crossbar and a fourth as a separating space from the next occurring letter. An L could be made with only three pixels (including separating space). "HELLO" in this mode only requires 16 dots in the  $X$  direction—a mere two-thirds of your total 24. You could create words up to eight letters long.

As you know, sprites are 21 pixels deep. Capital-letter alpha sprites need five pixels for most letters and another for a separating space, so you'll probably only get words that are three let ters long.

Need some ideas where to use word sprites? How about a cartoon-type bal loon above another sprite's head, ex pressing a monosyllabic emotion such as "Ouch!" Or try one as a warning message scrolling across the screen, like "Duck!" or "Run!" Smoking Joe uses two alpha sprites—"Puff" and "X-Ray." Check them out—you'll be amazed at how charming and useful al pha sprites can be.

#### Window Sprites

This trick utilizes the background priority register, 53275 (SD01B). The Default mode sets all bits to 0, which causes the sprites to always have priority over background data. Ad mittedly, this is often what you want,

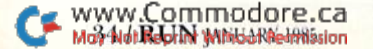
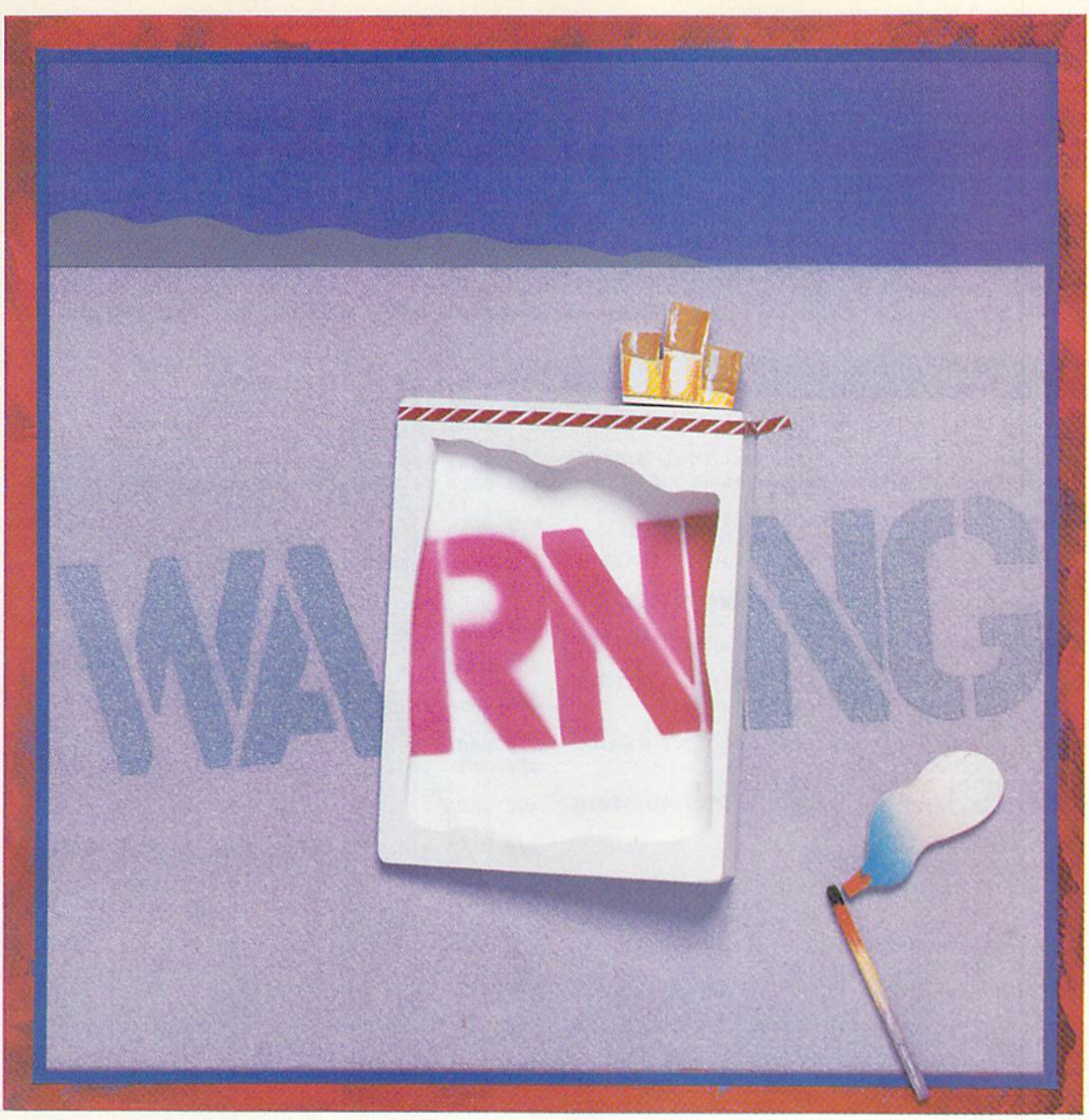

**Warning: The Surgeon General has deter**mined that the following six tricks and accompanying program will make it impossible for you not to be more creative in your sprite programming.

Illustration PHIL GERACI, Photograph ED JUDICE

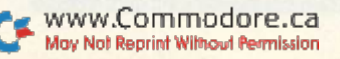

**RUN** It Right Commodore 64

but reversing the situation will give you some clever effects.

Print a message on the screen in the same color as the background, so the message can't be seen. What good is this invisible message? A lot, if you use a sprite to uncover it.

Now make a simple solid box sprite like this:

FORT 12288TO 12350: POKET.255: NEXT

Place it under your invisible message. The sprite can be made to move, via joystick, keyboard, loop or whatever,

#### Listing 1. Smoking Joe program for the C-64.

10 POKE532S1,1:POKE53280,1: N=1:SC=1670:CC= 55942:POKE252,25:POKE254,5 20 PRINT" {SHFT CLR} {4 CRSR DNs } { CTRL 2 } CAUT ION:{2 SPACEslSMOKING IS HAZARDOUS{COMD 7} 30 FORT=12288TO12670:READA:POKET,A:NEXT 40 FORT=49152TO49215:READA:POKET,A:NEXT 50 V=53248:POKEV+27,255:POKEV+29,25:POKEV+2 3,24:O=V+21 60 FORT=0TO7:POKEV+T+39,14:POKET+2040,T+1 92 :NEXT 70 POKEV,70:POKEV+2,52:POKEV+4,52:POKEV+6,1  $\emptyset$ : POKEV+8, 42: POKEV+1 $\emptyset$ , 62 80 POKEV+1,130:POKEV+3,162:POKEV+5,183:POKE V+7,64:POKEV+9,183:POKEV+11,166 90 POKESC,160:POKECC,1 100 PRINT"(15 CRSR DNs[MEET JOE.";:POKEO,6: FORT=1TO2500:NEXT 105 PRINT"{3 SPACES}HE SMOKES." 110 POKESC,32:SP=39:SYS49152:FORT=1TO2500:N EXT 12Ø GOSUB67Ø 130 Z=Z+1:IFZ=3THENSP=47 140 IFZ=11THEN160 15Ø GOTO12Ø 160 PRINT"{CRSR UPJJOE'S BREATH GETS SHORTE R" :GOSUB670:POKE252,8:POKE254,2 170 FORI=0TO6:GOSUB670:NEXT 180 PRINT"(CRSR UP}{10 SPACEs)JOE'S LUNGS ROW BLACKER . . . ": POKE252, 5: POKE254, 1 190 POKEO,51:POKEV+1, 145:FORT=29TO0STEP-1:P OKET+12547,255 200 FORI=1TOT\*25:NEXT:POKEV+1,145:NEXT 210 PRINT"{SHFT CLR}{6 CRSR DNs}{CRSR UP}FI NALLY, JOE TAKES HIS LAST . . . ": SP=18:  $GOSUB680$ : POKE254,2 220 FORT=0TO22:POKEV+3,162+T 230 FORI=1TO100:NEXT:NEXT 240 POKEV+1,120:PRINT"(SHFT CLR) 250 POKEV+23,17:POKEO,1:POKE254,255:GOSUB68 ø 260 FORT=12288TO12350:RN=INT(RND(0)\*256):PO KET,PEEK(T)ANDRN 270 NEXT:C=C+1 280 IFC<6THEN260 290 PRINT,"(8 CRSR DNs){4 SPACES}DON'T SMOK E !" 300 POKEV+2,100:POKEV+3,115:POKEO,2 31Ø GOTO31Ø 320 REM "PUFF" 330 DATA 3, 57, 224, 28, 198, 24, 32, 0, 6, 78, 7, 1, 73, 20, 245, 73, 84, 133 340 DATA 142, 86, 201, 136, 84, 137, 136, 8 4, 129, 72, 96, 145, 64, 0, 6, 60 350 DATA 24, 56, 2, 39, 192, 3, 192, 0, 0, 6, 0, 0, 9, 0, 0, 6, 0, 0, 0, 0, 0 36 (RUNJASTARY IDBd

across the hidden letters, and, if bit number 0 on 53275 is set to 1, the letters will show up on top of the sprite. The effect is one of a roving window or periscope.

You can use this technique to hide secret information on the screen; only a sprite can uncover it. You may also use this technique to keep a sprite in safe territory. Individual letters, func tioning as clues, can be dispersed across the screen. Again, you are lim ited only by your imagination. Ob serve the use of the window sprite in Smoking Joe—a cigarette package. Ah, but what wisdom it unearths.

#### Layered Sprites

Sprites that are stacked one on top of another are layered. They're easy to keep together as long as you always move them in harmony. The uses of layered sprites are many and varied.

You could design one sprite as a body minus some parts, ihen use an other to supply the missing elements.

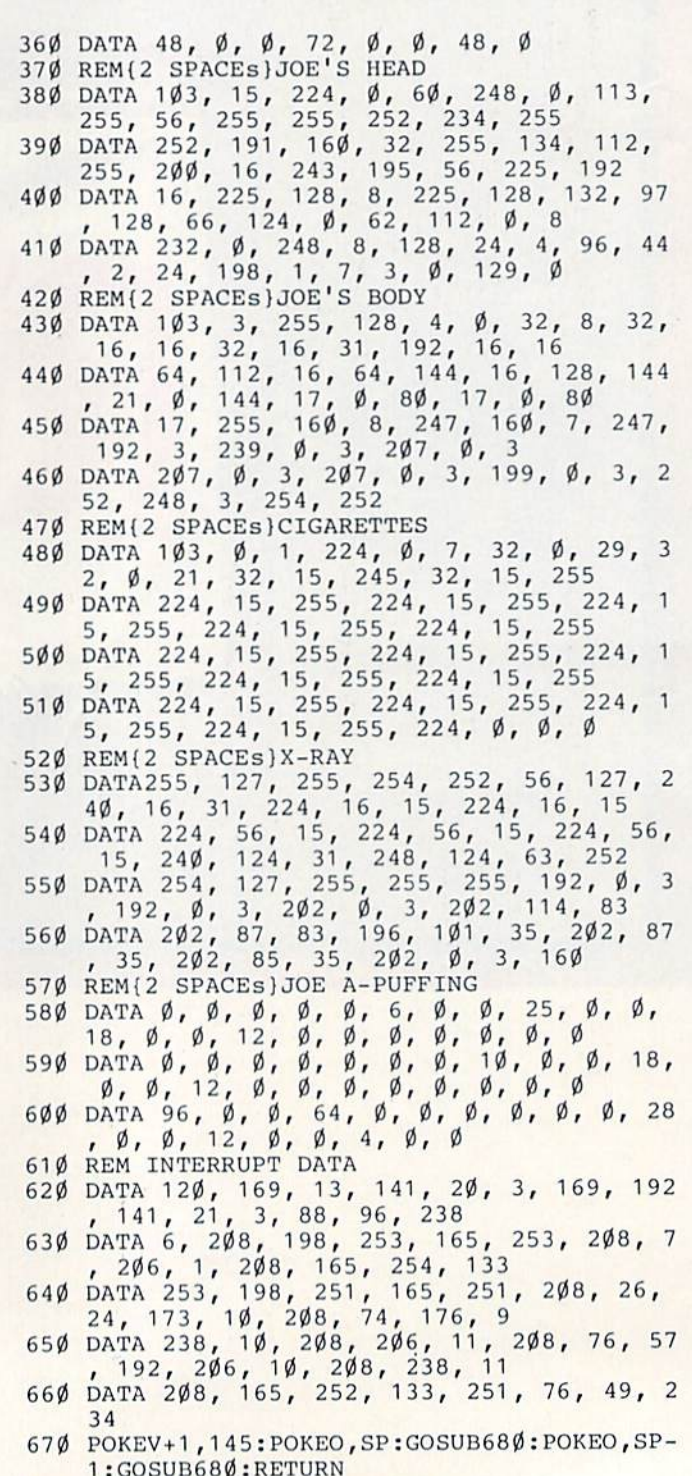

680 FORK-1TO500:NEXT:RETURN

# Simulator II

Put yourself in the pilot's seat of a Piper 181 Cherokee Archer for an awe-inspiring flight over realistic scenery from New York to Los Angeles. High speed color-filled 3D graphics will give you a beautiful panoramic view as you practice takeoffs, landings, and aerobatics. Complete documentation will get you airborne quickly even if you've never flown before. When you think you're ready, you can play the World War I Ace aerial battle game. Flight Simulator II features include animated color 3D graphics a day, dusk, and night flying modes over 80 airports in four scenery areas: New York, Chicago, Los Angeles, Seattle, wtth additional scenery areas available **a** user-variable weather, from clear blue skies to grey cloudy conditions **a** complete flight instrumentation **EVOR, ILS, ADF, and DME radio equipped E** navigation facilities and course plotting **E** World War I Ace aerial battle game a complete information manual and flight handbook.

See your dealer...

orwrite Of call lor more Information. Fordlrectcrder3Qndo\$e\$49.95plua\$2.0Q for shipping and specify UPS or first class mail delivery. American Express Diner's Club, MasterCard, and Visa accepled.

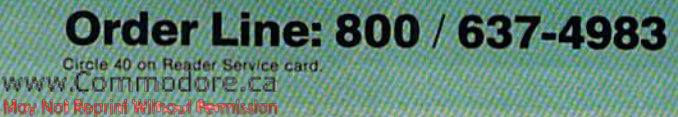

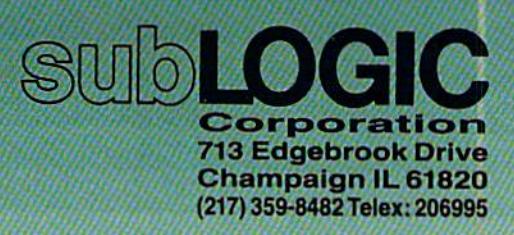

For Commodore &

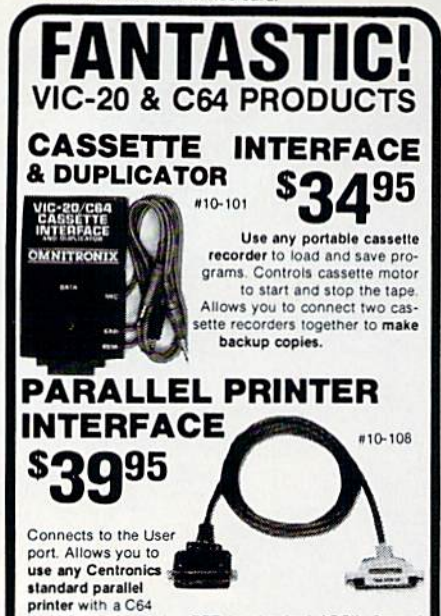

or VIC-20. Translates PET to standard ASCII. Several printing modes allow you complete control over printer. Print PET graphics/control characters as mnemonics and CHRS codes i.e. [CLR] or [174]. Virtually any printer with<br>bitmap graphic ability can print actual graphics characters. Emulation of most all CBM printer functions. Software adds a PLIST command for BASIC program listing. Printer Driver software consumes no normal user memory space. and is compatible with most all popular software. Disk includes software for C64

**DELUXE** and VIC-20

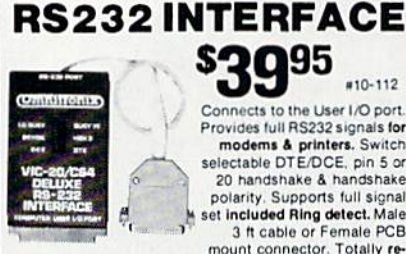

995  $#10-112$ Connects to the User I/O port. Provides full RS232 signals for modems & printers. Switch selectable DTE/DCE, pin 5 or 20 handshake & handshake polarity. Supports full signal set included Ring detect. Male<br>3 ft cable or Female PCB mount connector. Totally re-

places the 1011A. Comes with a Type-in BASIC terminal<br>program and printer instructions. The RS232 Interface is<br>guaranteed to work. Call if you have questions.

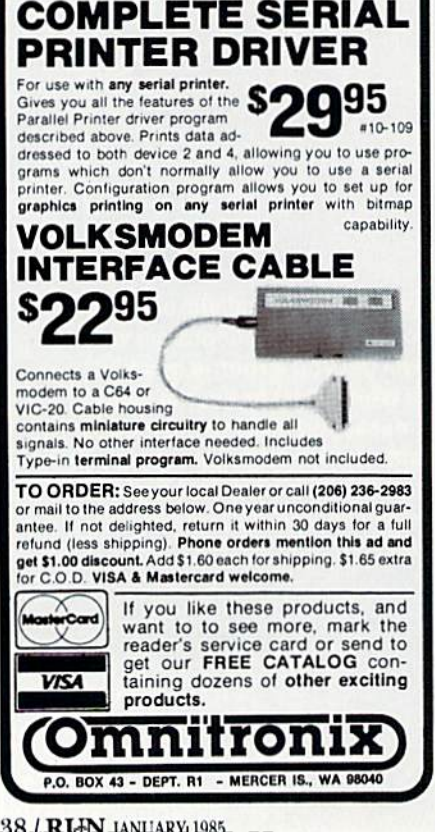

You could then animate the layered parts independent of the foundation sprite.

For example, you could use a heartshaped sprite centered on a sprite boy's chest. Then, when sprite boy meets sprite girl, you might start sprite boy's heart pulsating by jumping it in and out of Expanded mode (love at first sprite?). Is such an effect worth an extra 63 bytes of data and five or so program lines? You bet. Just watch Smoking Joe's chest (and cigarette smoke) rise and fall, and you'll see the value of this ploy.

Another use of layered sprites utilizes the collision-detection register. You program one of the layered sprites (but not the other) to detect collisions. Imagine having a sprite creature whose innards are actually a different sprite. Since only the innards detect collisions, a bullet you shoot must hit a vital organ, or no luck.

You might decide to let one of the stacked MOBs (moveable object blocks-the technical term for sprites) function as a window sprite. You could create an eyeless Martian, who must "see" through his hands. Only his hands, which would be a different sprite entirely, would have background priority. He could then "feel" his way across the screen to find invisible information.

#### **Multiple Sprites**

It's tough to make a complete body in a  $24 \times 21$  grid of dots. A superficial solution to this problem is to expand the sprites, which sometimes helps, but you lose resolution and still don't have any more realistic figure than you did before—just bigger.

Why not use two sprites to accomplish the same thing? This trick is so obvious you've probably thought of it, but have you actually done it? It really works.

Combined with animation, you can get your sprites to get down and get with it. Make a person in two halves and let the legs walk. Smoking Joe is a prime example of this technique. If you incorporate the reverse sprite feature, you can achieve a comical effect by having Joe's head turning from side to side while his body remains stationary.

#### **Evolving Sprites**

By altering the data that comprises a sprite, you can make it do interesting things. For instance, you can watch it dissolve or fill up. For what? Well, how about this.

You design a milk bottle and then

use a data-altering routine to slowly fill in the bottle from the bottom up. If the bottle sits beneath a multiple sprite cow, then you've got some fun going. A thirsty sprite cat could reverse the process. Smoking Joe's lungs aptly describe this technique as the blackness of his disease spreads. Lines 190– 200 perform this by changing the data in the sprite block, in reverse order and one at a time, to 255s.

The dissolving idea is a little harder to describe. Smoking Joe shows off this technique as his final puff of smoke dissolves. Lines 260-270 should be studied to see how random numbers (between 0 and 255), used with AND along with the existing data, cause the sprite to slowly wisp away.

You can do a sprite kaleidoscope by Poking in all the necessary numbers to get a sprite going, then filling the data block like this:

 $100$  FOR T = 12288 TO 12350 : R = INT (RND) (0) \* 256) : POKET, R : NEXT : GOTO 100

#### **Cover Sprites**

This technique is based on the ability of sprites to move one pixel at a time. By creating a solid block sprite and giving it the same color as your screen's background, you can effectively, dot by dot, either hide or reveal something.

You might have a stick of dynamite with a long fuse. Your cover sprite could slowly but surely make that fuse disappear. Or you could use a timer technique similar to many professional games like Frogger, where a solid bar represents remaining time. The bar could be printed on the screen, and a horizontally expanded solid sprite bar (which would be invisible because it's the same color as the screen background) would be placed next to it and then incremented a pixel at a time until the printed bar was covered.

Smoking Joe utilizes background data as a cover sprite. In Joe's introduction, a reversed space that is the same color as the screen's background was printed over Joe's cigarette. Then, when the program tells you of his bad habit, the space is deleted and there dangles his vice.

Well, there they are—six nifty ways to put new life into your 64's moveable object blocks. Now it's your turn. Get busy and put Smoking Joe  $\overline{\mathbb{R}}$ to shame.

Address all author correspondence to Mark Jordan, 70284 C.R. 143, Ligonier, IN 46767.

**FOR** COMMODORE 64 AND VIC-20 OWNERS ONLY:

This is just 1 of 15 pages of the newest and biggest Skyles catalog, hot off the press.

We know you'll want this page, in its full 7x 10 splendor, and another 14 pages of pe ripherals, software and books that will make your Commodore 64 or VIC-20 computer even ni cer to live with.

It's No Flash in

the Pan

**Pampers of Bank and Company of Bank and Company of Bank and Company of Bank and Company of Company of Company** DEMON DESCRIPTION OF A REAL PROPERTY OF A REAL PROPERTY OF A REAL PROPERTY OF A REAL PROPERTY OF A REAL PROPERTY OF A REAL PROPERTY OF A REAL PROPERTY OF A REAL PROPERTY OF A REAL PROPERTY OF A REAL PROPERTY OF A REAL PROP 

Department of the distribution of the distribution of the distribution of the distribution of the distribution of the distribution of the distribution of the distribution of the distribution of the distribution of the dist For a construction of the state of the state of the state of the state of the state of the state of the state of the state of the state of the state of the state of the state of the state of the state of the state of the s The decision of the decision of the action of the decision of the decision of the decision of the decision of the decision of the decision of the decision of the decision of the decision of the decision of the decision of

So, if we missed sending you your very own copy within the last few weeks, call us at (800) 227-9998, unless you live in California, in which case call (415) 965-1735.

From Skyles Electric Works, the oldest and largest professional specialists in the business.

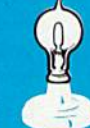

**Britishere Representation of the Representation of the Representation of the Representation of the Representation of the Representation of the Representation of the Representation of the Representation of the Representati Policing Strategy of the Strategy of the Strategy of the Strategy of the Strategy of the Strategy of the Strategy of the Strategy of the Strategy of the Strategy of the Strategy of the Strategy of the Strategy of the Stra** 

Print of Contractor Contractor Contractor

It's Flexible

References of the production of the control of the control of the control of the control of the control of the control of the control of the control of the control of the control of the control of the control of the contro

Postage and the contractor of the contractor of the contractor of the contractor of the contractor of the contractor of the contractor of the contractor of the contractor of the contractor of the contractor of the contract

It's Perinamiti

Constitution of the action of the action of the action of the action of the action of the action of the action of the action of the action of the action of the action of the action of the action of the action of the action A construction of the construction of the construction of the construction of the construction of the construction of the construction of the construction of the construction of the construction of the construction of the

Scribed and Research of the Scribed and Scribed and Scribed and Research of the Scribed and Scribed and Scribed and Scribed and Scribed and Scribed and Scribed and Scribed and Scribed and Scribed and Scribed and Scribed an

Red Andrews Marian Strange Red Andrews Marian Strange Red Andrews Marian Strange Red Andrews Marian Strange Red Andrews Marian Strange Red Andrews Marian Strange Red Andrews Marian Strange Red Andrews Marian Strange Red An

Proprietor de la construction de la construction de la construction de la construction de la construction de la construction de la construction de la construction de la construction de la construction de la construction de

Registration of the property of the control of the control of the control of the control of the control of the control of the control of the control of the control of the control of the control of the control of the contro construction of the particle in the second of the second of the second of the second of the second of the second of the second of the second of the second of the second of the second of the second of the second of the seco e edobative and the second and the second and the second and the second and the second and the second and the second and the second and the second and the second and the second and the second and the second and the second A Francisco de San Francisco de San Francisco de San Francisco de San Francisco de San Francisco de San Francisco de San Francisco de San Francisco de San Francisco de San Francisco de San Francisco de San Francisco de San Registration of the state of the state of the state of the state of the state of the state of the state of the state of the state of the state of the state of the state of the state of the state of the state of the state o a temperature and particular and particular and particular and particular and particular and particular and particular and particular and particular and particular and particular and particular and particular and particula Age of the distribution of the distribution of the distribution of the distribution of the distribution of the distribution of the distribution of the distribution of the distribution of the distribution of the distributio

examples and the state of the state of the state of the state of the state of the state of the state of the state of the state of the state of the state of the state of the state of the state of the state of the state of t

No See of Maria Prince of Maria Prince of Maria Prince of Maria Prince of Maria Prince of Maria Prince of Maria Prince of Maria Prince of Maria Prince of Maria Prince of Maria Prince of Maria Prince of Maria Prince of Mari

Proposition of the proposition of the proposition of the proposition of the proposition of the proposition of the proposition of the proposition of the proposition of the proposition of the proposition of the proposition o

Apple of the Marian School of the School of the School of the School of the School of the School of the School of the School of the School of the School of the School of the School of the School of the School of the School

and a teacher of the straight and a control of the straight and a control of the straight and a control of the straight and a control of the straight and a control of the straight and a control of the straight and a contro

Article of the production and the control of the control of the control of the control of the control of the control of the control of the control of the control of the control of the control of the control of the control

A MARIA SCRIPTION OF A REAL PROPERTY OF A REAL PROPERTY OF A REAL PROPERTY OF A REAL PROPERTY OF A REAL PROPERTY OF A REAL PROPERTY OF A REAL PROPERTY OF A REAL PROPERTY OF A REAL PROPERTY OF A REAL PROPERTY OF A REAL PROP

Artist Contract of Decision of the Catalogue Catalogue Catalogue Catalogue Catalogue Catalogue Catalogue Catalogue Catalogue Catalogue Catalogue Catalogue Catalogue Catalogue Catalogue Catalogue Catalogue Catalogue Catalog

Skyles Calabaue Page

#### Skyles Electric Works 231E South Whisman Road Mountain View, CA 94041 (415)965-1735

1541 *FLASH!* Is a trademark of Skyles Electric Works.<br>Commodore 64 is a trademark of Commodore, Circle 90 on Reader Service card.

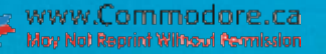

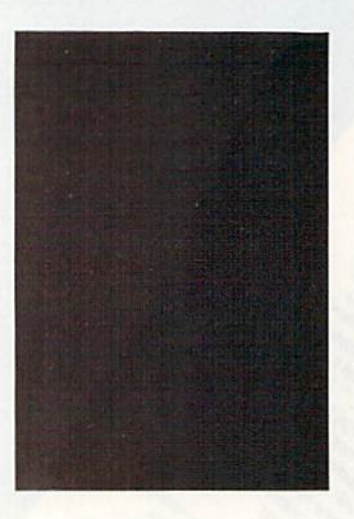

This game adds a new dimension to tic-tac-toe. You must get four in row to defeat your opponent.

## Quatro By SOL STEINBERG

This strategy game is like Tic-Tac-Toe, but more difficult. The playing field is seven columns wide and eight rows high. You play by choosing a column, and the computer then enters your color in the lowest unoccupied square in your chosen column. The first player to occupy four squares in a line (horizontally, vertically or diagonally) wins.

The program will ask if you want in structions. Type Y for yes or N for no. Next, you'll be asked if you want to play against the computer or another player. Type C or P.

If you type P, the game will start and one player wil! be red and the other black. The computer's only functions in this situation will be to act as recorder and an umpire; it will neither allow il legal moves nor overlook a win.

If you type C, you'll be asked for the play level. Type A for amateur, P for pro or W for world class. At the pro level, the computer looks ahead to see that it doesn't create new opportunities for you to win. At the world class level, the computer sets traps and waits for you to fall into them. If you are playing against the computer, you will always be red.

Each player will be asked "Which Column?" Simply type the column number you want to play, and the com puter will fill the next vacant square with your color and will sound a tone. It also will check to see if that move gives you a win and if any squares are left to be played. A winning move receives a fanfare. After each game, the program will ask if you want to play again. Type Y or N. The starting player varies with each new game.

If you play against the computer, the

computer's first play is random, to pro vide variety in the games. Try to control the center of the playing field and avoid creating an opportunity for your oppo nent to win. You must keep in mind that each time you move to a square, the square above that one becomes available to your opponent.

In designing the program, I placed the most frequently used subroutines near the beginning, to obtain maximum speed. Despite that, the computer takes nearly 15 seconds per move; it must con sider every possible combination of four contiguous squares that includes the available square in the chosen column.

#### Queuing Up

Lines 140-170 calculate the value, V(C), of playing a column after the number of red, black and empty squares in the line of four squares is known. The calculation depends on the offensive and defensive potential of a move. It also determines if a win is possible or a block is necessary (W will be the win ning column and B the blocking one).

This routine is entered with Q telling whether offense or defense is being con sidered and T giving the number of red or black squares in the line of four squares. If  $T = -1$ , then the line is useless for offense or already blocked for defense.

Lines 180-320 calculate the number of red and black squares in each com bination of four squares that the poten tial move involves. Line 140 is then called to evaluate that combination. Each set evaluates a different direction—180-210 vertical, 220-260 hori zontal, 270-320 diagonal.

Lines 350-1160 determine the lines to

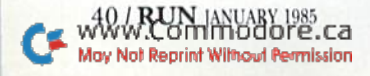

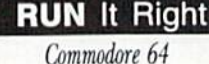

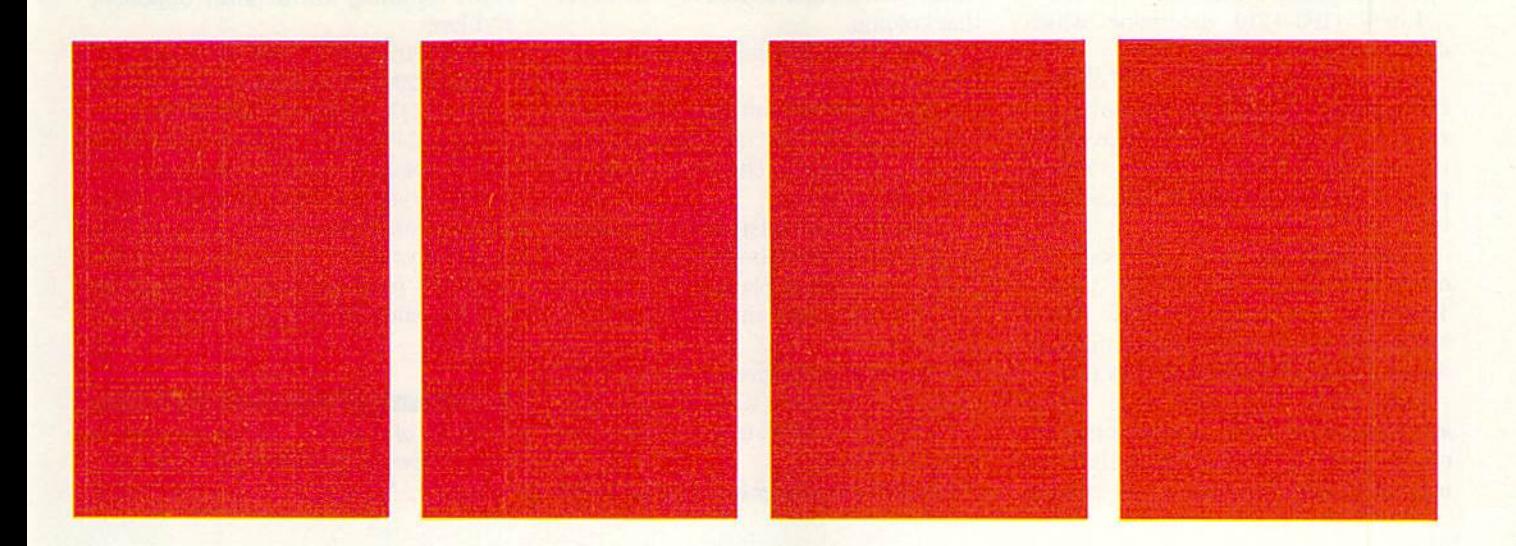

#### **Listing 1.** Four in a Row program.

100 REM FOUR-IN-A ROW BY SOL STEINBERG

 $110$  $12\%$ 

 $130$  $14\%$ 

 $150$ 

 $160$ 

 $170$ 

 $180$ 

190

2ØØ

 $210$  $220$ 

 $230$ 

 $24\%$ 

 $250$ 

 $260$ 

 $270$ 

 $280$ 

 $290$ 

300

 $310$  $320$ 

330

34Ø

 $350$ 

360

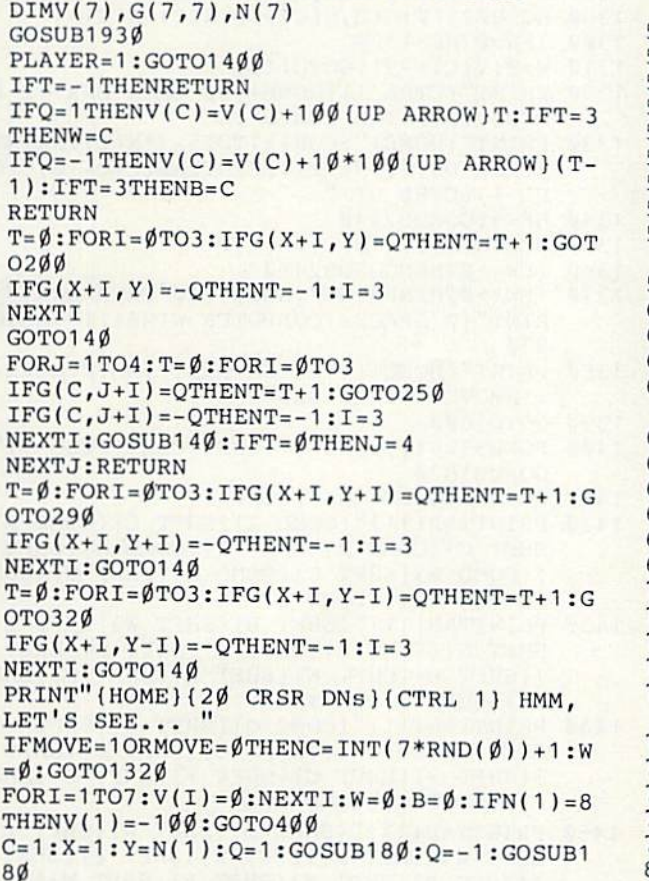

- 370 GOSUB220:Q=-Q:GOSUB220
- $IFN(1)$ <5THENGOSUB27 $\emptyset$ :Q=-Q:GOSUB27 $\emptyset$ 380
- 390 IFN(1)>3THENGOSUB3ØØ:Q=-Q:GOSUB3ØØ
- $4\emptyset\emptyset$  IFN(2)=8THENV(2)=-1 $\emptyset\emptyset$ : GOTO5 $\emptyset\emptyset$
- 410 C=2:Y=N(2):FORX=1TO2:GOSUB180:NEXTX
- 420 Q = Q: FORX = 1TO2: GOSUB180: NEXTX
- 430  $GOSUB220:Q=-Q:GOSUB220$
- $IFN(2)$  < 20RN(2) > 5THEN46Ø  $44\phi$
- $45\%$  X=1:Y=N(2)-1:GOSUB27 $\emptyset$ :Q=-Q:GOSUB27 $\emptyset$
- $46\phi$  IFN(2)<5THENX=2:Y=N(2):GOSUB27 $\phi$ :Q=-Q:GO  $SUB27$ Ø
- $470$  $IFN(2) > 6ORN(2) < 3THEN49\emptyset$
- 480 X=1:Y=N(2)+1:GOSUB300:O=-O:GOSUB300
- 490 IFN(2)>3THENX=2:Y=N(2):GOSUB300:0=-0:GO SUB3ØØ
- 500 IFN(3)=8THENV(3)=-100:GOTO640
- $51\emptyset$  C=3:Y=N(3):FORX=1TO3:GOSUB18 $\emptyset$ :NEXTX
- $52\%$  Q = Q: FORX = 1TO3: GOSUB18 $\%$ : NEXTX
- 530 GOSUB220:0=-0:GOSUB220
- 540 IFN(3)<3ORN(3)>6THEN56Ø
- 550 X=1:Y=N(3)-2:GOSUB270:Q=-Q:GOSUB270
- 560 IFN(3)<20RN(3)>5THEN580
- 57 $\emptyset$  X=2:Y=N(3)-1:GOSUB27 $\emptyset$ :Q=-Q:GOSUB27 $\emptyset$
- 580 IFN(3)<5THENX=3:Y=N(3):GOSUB270:Q=-Q:GO  $SUB27$ Ø
- 59Ø IFN(3)<2ORN(3)>5THEN61Ø
- $600$  X=1:Y=N(3)+2:GOSUB300:Q=-Q:GOSUB300
- 61Ø IFN(3)<30RN(3)>6THEN63Ø
- 620  $X=2:Y=N(3)+1:GOSUB3\emptyset\emptyset:Q=-Q:GOSUB3\emptyset\emptyset$
- 630 IFN(3)>3THENX=3:Y=N(3):GOSUB300:Q=-Q:GO SUB300
- 64 $\emptyset$  IFN(4)=8THENV(4)=-1 $\emptyset$ 3:GOTO82 $\emptyset$
- 65 $\emptyset$  C=4:Y=N(4):FORX=1TO4:GOSUB18 $\emptyset$ :NEXTX
- 660  $Q=-Q$ : FORX=1TO4: GOSUB180: NEXTX
	- 67 $\emptyset$  GOSUB22 $\emptyset$ : Q=-Q: GOSUB22 $\emptyset$
	- 680 IFN(4)<4THEN700
	- 690 X=1:Y=N(4)-3:GOSUB270:Q=-Q:GOSUB270
	- 7ØØ IFN(4)<30RN(4)>6THEN72Ø
	- 710 X=2:Y=N(4)-2:GOSUB270:0=-0:GOSUB270
	- 720 IFN(4)<20RN(4)>5THEN74Ø
	- 73 $\emptyset$  X=3:Y=N(4)-1:GOSUB27 $\emptyset$ :Q=-Q:GOSUB27 $\emptyset$
	- 74 $\emptyset$  IFN(4)<5THENX=4:Y=N(4):GOSUB27 $\emptyset$ :Q=-Q:GO  $SUB27$ Ø
	- 750 IFN(4)>4THEN770
- $760 X = 1: Y=N(4) + 3: GOSUB300:Q=-Q: GOSUB300$
- 77Ø IFN(4)<20RN(4)>5THEN79Ø
- 780 X=2:Y=N(4)+2:GOSUB300:Q=-Q:GOSUB300
- 790 IFN(4)<30RN(4)>6THEN81Ø
- 800 X=3:Y=N(4)+1:GOSUB300:Q=-Q:GOSUB300
- 810 IFN(4)>3THENX=4:Y=N(4):GOSUB300:Q=-Q:GO SUB3ØØ
- 820 IFN(5)=8THENV(5)=-100:GOTO980
- 830 C=5:Y=N(5):FORX=2TO4:GOSUB180:NEXTX
- 840 Q = Q: FORX = 2TO4: GOSUB180: NEXTX
- 850  $GOSUB220:Q=-Q:GOSUB220$
- 860 IFN(5)<4THEN880
- 87 $\emptyset$  X=2: Y=N(5)-3: GOSUB27 $\emptyset$ : Q=-Q: GOSUB27 $\emptyset$

be checked for each column.

Lines 1170-1180 check for a possible win or necessary block.

Lines 1190-1210 determine which column has the greatest value.

Line 1220 checks for the level of play. If the level is amateur or the move can not be harmful or cannot be avoided, the column with the highest value is played. This is the end of the amateur level.

Lines 1230-1260 check to see if the move will set up a win for the player. This uses the routine at 2110, which checks for a win. This check is the only difference between amateur and pro.

Lines 1270-1310 check to see if the level is world class. If so, the computer checks to see if it should leave that col umn as a trap for you. If, by playing

that column, you would allow the com puter to win (by playing that column next), the computer will try to avoid that column.

Lines 1320-1390 display the comput er's move.

Lines 1400-1590 initialize the game.

Lines 1600-1690 set red's move, check it for validity, check for a win and adjust all variables.

Lines 1700-1810 determine if you are playing against the computer or another player. If another player, then it does the same for black that was just done for red.

Lines 1820-1860 give the result of the game and ask if you want to play again.

Lines 1870-1900 initialize variables for a new game.

Lines 1910-1920 erase obsolete infor

mation from the screen.

Lines 1930-2040 get the initial player input regarding instructions, opponent and level.

Lines 2050-2270 check for a win. Lines 2280-2310 announce the winner.

Lines 2320-2430 give instructions.

Lines 2440-2570 provide tones after each move and a fanfare for victory.

I hope you will find this game a welcome break from arcade and adventure types. If you don't want to type in this program, send me your name, address and S4, and I'll send you the program on disk.

Address all author correspondence to Sol Steinberg, Apt. Q9, Hyde Park Apts.. Bellmawr, NJ 08031.

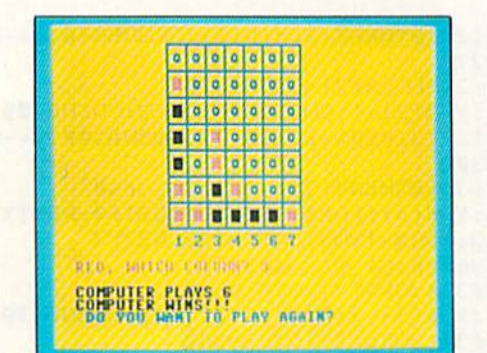

Listing continued.

880 IFN(5)<3ORN(5)>6THEN900

```
890
X=3:Y=N(S}-2:GOSUB270:Q=-Q:GOSUB270
```
900 [FN(5) <2ORN| S)>5THEN920

```
910
:GOSUB270
X=4:Y=N(5)-1:GOSUB27 0:Q=-Q:
920
IFN(5)>4THEN940
```
- 930 :GOSUB300 X=2:Y=N(5)+3:GOSUB300:Q=-Q:
- 940 IFN(5)<2ORN(5)>5THEN960
- 950 X=3:Y=N( 5)<-2:GOSUB300:Q=-Q:GOSUB300
- 960 IFN{5) <3ORN( 5) >6TIIEN980
- 970 X^4:Y=N(5)tl:GOSUB300:Q=-Q:GOSUB300
- 980 IFN(6)=8THENV(6)=-100:GOTO1100
- 990 C=6:Y=N(6):FORX=3TO4:GOSUB180:NEXTX
- 1000 Q=-Q:FORX=3TO4:GOSUB180:NEXTX
- 1010 GOSUB220:Q=-Q:COSUB220
- 1020 IFNI6)<4THEN1040

```
1030
X=3:Y=N(6)-3;GOSUB270:Q=-Q:
:GOEUB270
1040
IFN(6)<3ORN(6)>6T11EN1060
```

```
1050                          X=4:Y=N(6)-2:GOSUB270:Q=-Q:GOSUB270
```

```
1060 IFN(6)>4THEN1080
```
- 1070 X=3:Y N(6)+-3:GOSUB300:Q=-Q:GOSUD300 1080 IFN(6)<2ORN(6)>5THEN1100
- 1090 X=4:Y=N(6)+2:GOSUB300:Q=-Q:GOSUB300
- 100 IFN(7)=8THENV(7|=-100:GOTO1170
- 1110 C=7:X=4:Y=N< 7):GOSUB160:Q=-Q:GOSUB1
- 1120 GOSUB220:Q=-Q:GOSUB220
- II 30 IFN(7)<4THEH1150

```
11 40
X=4:Y=N(7)-3:GOSUB270:Q=-Q:
:GOSUB270
```
- 1150 IFN(7)>4THEN1170 1160 X=4:Y=N(7)+3:GOSUB300:Q=-Q: :GOSUB300
- 11 70 IFW<>0THENC=W:GOTO1320
- 1180 IFB<>0THENC=B:GOTO1320
- 1190 C=1:FORI=2TO7
- 1200 IFV(I)>V(C)THENC=I
- 1210 NEXTI
- 1220 IFV(C)<-90ORLE\$="A"ORN(C)=7THEN1320
- 124 $\emptyset$  GOSUB211 $\emptyset$ : G(C, N(C))= $\emptyset$ : N(C)=N(C)-1 1250 IFW=0THEN1270 126 $\emptyset$  W= $\emptyset$ : V(C) = -95: GOTO119 $\emptyset$
- 1270 IFLE\$="P"THEN1320
- 128 $\emptyset$  N(C)=N(C)+1:G(C,N(C))=1:Q=1

123 $\emptyset$  N(C)=N(C)+1:G(C,N(C))=-1:Q=-1

- 1290  $GOSUB2110:(G(C,N(C))=\emptyset:N(C)=N(C)-1$
- 1300 1FW=0THEN1320
- 1310  $W = \emptyset$ : V(C) = -91: GOTO1190
- 1320 PRINT"{CTRL 1){HOME}{20 CRSR DNs){2 SP ACEs } COMPUTER PLAYS"; C
- 1330 PRINT"{HOME)":FORI=1TO15-2\*N(C):PRINT" (CRSR DNJ";:NEXTI:PRINTTAB(C+C+10)"(CT RL 1)(CTRL 9)
- 1340 HF=5:GOSUB2440
- 135 $\emptyset$  G(C, N(C))=1:N(C)=N(C)+1
- 1360 IFW<>0THENGOSUB2490
- 1370 IFW<>ØTHENPRINT"{HOME}{20 CRSR DNs}":P RINT" {2 SPACEs}COMPUTER WINS !!! ": GOTO1 830
- 1380 PRINT"{HOME)(17 CRSR DNs)":MOVE=MOVE+1 :IFMOVE=49THEN1820
- 1390 GOTO1600
- 1400 POKE532S1 ,5:PRINT"{SHFT CLR)(CTRL 7)": GOSUB187Ø
- 1410 PRINT" (SHFT CLR) (CTRL 7)"
- 1420 PRINTTAB(11)"{COMD A}{SHFT C}{COMD R}{ SHFT C} ${COMD R}{SHFT C}{CHFT C}$  ${COMD R}{H}$ ) {COMD R} {SHFT C} {COMD R} {SHFT C} {COMD R) {SHFT C} {COMD S}"
- 1430 PRINTTAB(11)"{SHFT B}{SHFT W}{SHFT B} SHFT W) (SHFT B) (SHFT W) (SHFT B) (SHFT W KSHFT BHSHFT W}{SHFT BHSHFT W}(SHFT B) { SHFT W} { SHFT B}"
- 1440 PRINTTAB(11)"{COMD Q}{SHFT C}{SHFT +}{ SHFT C}  $(SHFT +)$   $(SHFT C)$   $(SHFT +)$   $(SHFT C$ ) {SHFT +} {SHFT C} { SHFT +} { SHFT C} { SHFT +}(SHFT C}{COMD W}"
- 1450 PRINTTAB(11)"{SHFT B}{SHFT W}{SHFT B}{ SHFT W} { SHFT B } { SHFT W } { SHFT B } { SHFT W  $H(SHFT B)$  (SHFT W} (SHFT B) (SHFT W} (SHFT B) { SHFT W } { SHFT B } "
- 1460 PRINTTAB(11)"{COMD Q}{SHFT C}{SHFT +}{ SHFT C}  $(SHFT + {}^{1}SHFT C){SHFT + {}^{1}SHFT C$  $(HFT + (SHFT C) (SHFT + (SHFT C) (SHFT$  ${(\texttt{SHFT C}}({\texttt{COMD W}})$
- 1470 PRINTTAB(11)"{SHFT B}{SHFT W}{SHFT B}{ SHFT WHSHFT BHSHFT WHSHFT BHSHFT WHSHFT WHSHFT WHSHFT WHSHFT WHITE H(SHFT B) (SHFT W) (SHFT B) (SHFT W) (SHFT B}{SHFT W}{SHFT B}"

wth RUN ANUARVIES-ca May Not Reprint Without Permission

### Commodore 64™ **TABASE MANAGER** with Report Generator

"The search is finally over...Mirage Concepts has introduced the DATABASE MANAGER, a high power database management program for the Commodore 64." United States Commodore Users Group

#### Features Include:

**\$0095** 

• Free Form Design and Input • Sort On Any Field/To Any Level • Calculated Fields: 25 • Characters/ Record: 2,000 • Fields / Record: 200 • Characters / Field: 250 • 80 Column Form Reports • Summary Reports • Printer Commands • Save Report Formats • File Totals and Subtotals • Print Text Anywhere on Page • and more!

e Holide

## Get Both Programs in Specially Marked Packages and Save!

• 80 Columns w/o Additional Hardware • 30,000 Word Spelling Checker • 100% Machine Language • Over 70 Single Keystroke Commands • Printer Command Files (Accommodates All Functions) • True Word Wrap (Whole Word) • Printed Page / Line / Character Counter • Merge with Mirage Database • Global Search • and more!

RD PROCESSION

"The Word Processor offers many practical features, some out of the ordinary, whose implementation is well planned and carried **OUT."** Popular Computing Magazine

WORD PROCESSOR

Professional Version

**BASE MAINEE** 

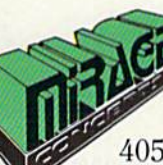

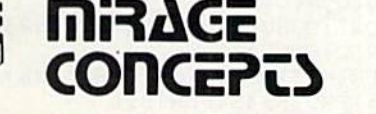

4055 W. SHAW #108 FRESNO, CA <sup>93711</sup> TM-Commodore 64 is a Registered Trade Mark of Commodore Electronics, Ltd. Circle 20 on Reader Service card.

ForMore Information, Call: (800) 641-1441 In California, Call: (800) 641-1442

**\$Q095** 

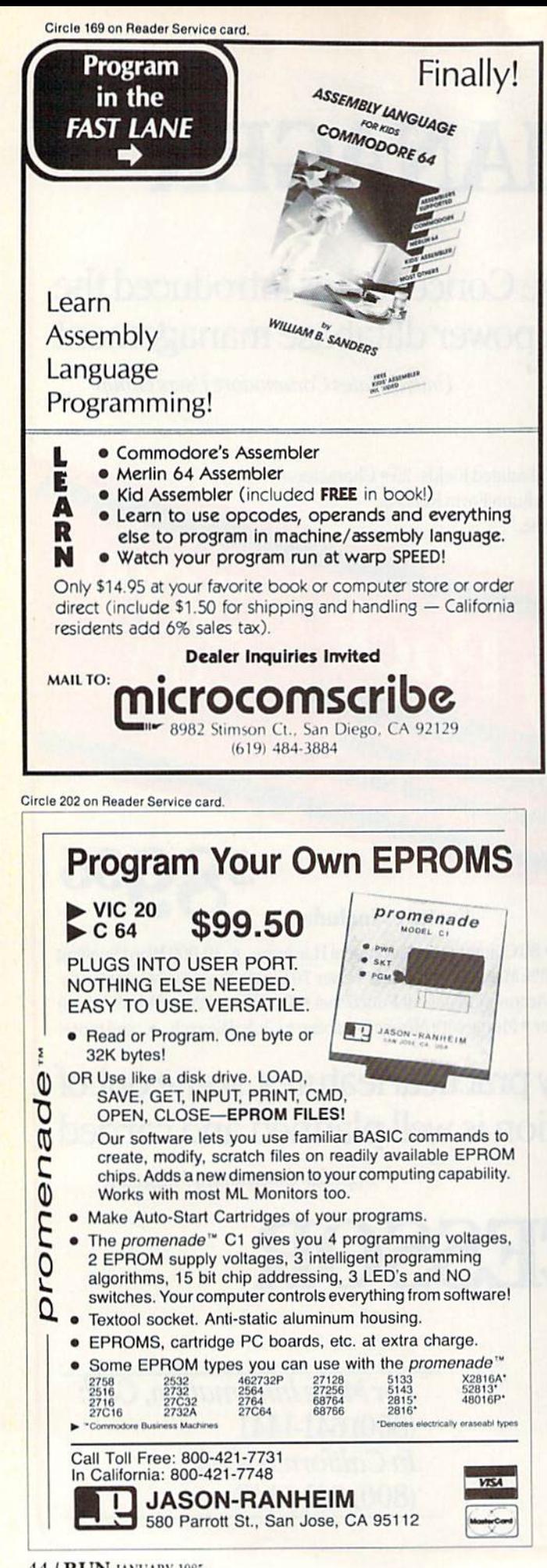

#### Listing continued.

- 1480 PRINTTABU1 )"{COMD Q)(SHFT C){SHFT +)( SHFT C  $(SHFT + {(SHFT C) (SHFT + {(SHFT C$  ${}_{|SHT}$  +  ${}_{|SHT}$  C  ${}_{|SHT}$  +  ${}_{|SHT}$  +  ${}_{|SHT}$  C  ${}_{|SHT}$ +}{SHFT C)(COMD W}"
- 1490 PRINTTAB(11)"{SHFT B]{SHFT W}(SHFT B){ SHFT W}{SHFT B}{SHFT W}{SHFT B}{SHFT W ) { SHFT B } { SHFT W } { SHFT B } { SHFT W } { SHFT B} (SHFT W) (SHFT B)"
- 1500 PRINTTAB(111'MCOMD Q){SHFT CJISHFT +}( SHFT  $C$ } (SHFT +) {SHFT  $C$ } (SHFT +) {SHFT  $C$ USHFT t){SHFT C}{SHFT ) I SHFT C11SHFT +){SHFT C){C0MD W>"
- 1510 PRINTTAB(11)"{SHFT B}{SHFT W}{SHFT B}{ SHFT W}{SHFT B}{SHFT W}{SHFT B}{SHFT W KSHFT B)(SHFT WHSHFT B)(SHFT W){SHFT B){SHFT W)(SHFT B)"
- 1520  $PRINTTABLE(11)"[COMPQ]{SHFT C}{SHFT +}$ SHFT C}  $(SHFT +)$   $(SHFT C)$   $(SHFT +)$   $(SHFT C$  $\{SHFT +\}$  $(SHFT C$ } $(SHFT +)$  $(SHFT C)$  $(SHFT C)$ +){SHFT C}{COMD W}"
- 1530 PRINTTAB(11)"{SHFT B}{SHFT W}{SHFT B}{ SHFT W} { SHFT B} { SHFT W} { SHFT B } { SHFT W ) [SHFT B} [SHFT W] [SHFT B] [SHFT W] [SHFT B}{SHFT W}{SHFT B}"
- 1540 PRINTTAB(11)"{COMD Q}{SHFT C}{SHFT +}{ SHFT  $C$ } {SHFT +} {SHFT C} {SHFT +} {SHFT C  $\{SHFT +\}$  $[SHFT C]$  $[SHFT +\}$  $[SHFT C]$  $[SHFT]$  $\{SHT C\}$  $\{COMD W\}$ "
- 1550 PRINTTAB(11)"{SHFT B}{SHFT W}{SHFT B}{ SHFT W}{SHFT B}{SHFT W}{SHFT B}{SHFT W H(SHFT B) (SHFT W) (SHFT B) (SHFT W) (SHFT B}{SHFT W}{SHFT B}"
- 1560 PRINTTAB(11)"(COMD 2)(SHFT C){COMD E)( SHFT C} {COMD E} {SHFT C} {COMD E} {SHFT C H(COMD E) {SHFT C} {COMD E} {SHFT C} {COMD E){SHFT C)(COMD X)"
- 1570 PRINTTAB(11)" 1 2 3 4 5 6 7 : PRINT
- 1580 PLAYER=-PLAYER
- 1590 IFPLAYER=1THEN1700
- 1600 PRINT" {CTRL 3} {2 SPACEs}RED, WHICH COL UMN?(2 SPACEsi(2 CRSR LFs)";
- 1610 GETC\$:IPC\$<>""THEN1610
- 1620 GETC\$:IFC\$<"1"ORC\$>"7"THEN1620
- 1630 C=VAL(C\$):PRINTC:IFN(C)=8THENPRINT"THA T COLUMN IS FULL!":GOSUB191Ø:GOTO16ØØ
- 1640 PRINT"{HOME}":FORI=1TO15-2\*N(C):PRINT" {CRSR DN)";:NEXTI:PRINTTABtCtC-10)"{CT RL 3HCTRL 9)
- 1650 HF=25:GOSUB2440
- 1660  $G(C, N(C)) = -1$
- 1670 Q=-1:GOSUB2050:IFW=1THEN2280
- 1680 N{C)=N(C)+1
- 1690 PRINT"(HOME){17 CRSR DNs}":MOVE=MOVE :  $IFMOVE = 49THEN182Ø$
- 1700 IFOP\$="C"THEN330
- 1710 PRINT"{CTRL 1}BLACK, WHICH COLUMN?{2 PACEs}{2 CRSR LFs}";
- 1720 GETC\$:IFC\$<> THEN1/20
- 1730 GETC\$:IFC\$<"1"ORC\$>"7"THEN1730
- 1740 C=VAL(CS):PRINTC:IFN(C)=8THENPRTNT"THA T COLUMN IS FULL!":GOSUB191Ø:GOTO171Ø
- 1750 PRINT"{H0ME}":F0RI=1TO15-2\*N(C):PRINT" {CRSR DN}";:NEXTI:PRINTTAD(C+C+10)"(CT RL 1){CTRL 9)
- 1760 HF=5:GOSUB2440
- 1770  $G(C, N(C)) = 1$
- 1780 Q=1:GOSUB2050:IFW=1THEN2300
- 1790 N(C)=N(C)+1
- 1800 PRINT"{HOME}{17 CRSR DNs}":MOVE=MOVE+1 :IFMOVE=49THEN1820
- 1810 GOTO1600
- 1820 PRINT"(CTRL 7}THE GAME IS A DRAW. NOBO DY WINS."

w44 KUN INUUNTE.ca May Not Reprint Without Permission

## Printer For All Reasons Search For The Best High Quality Graphic Printer

li you have been looking very long, you have probably discovered that there are just too many claims and counter claims in the printer market today. There are printers that have some of the features you want, but do not have others. Some features you piobably don't care about, others are vitally important to you We understand. In fact, not long ago, we were in the same position. Deluged by claims and counter claims Overburdened by rows and rows of specifications, we decided to separate all the facts  $-$  prove or disprove all the claims to our own satisfaction. So we bought printers. We bought samples of all major brands and tested them

#### Out Objective Was Simple

We wanted to find that printer which had all the features you could want and yet be sold directly to you at the lowest price We wanted to give our customers the best printer on the market today at a bargain price.

#### The Results Are In

The search is over We have reduced the field to a single printer that meets all our goals (and more). The printer is the GP-550CD from Seikosha, a division of Seiko (manufacturers of everything from wrist watches to space hardware). We ran this printer through our battery of tests and it came out shining This printer can do it all. Standard draft printing up to a respectable (and honest) 86 characters per second, and with a very readable 9 (horizontal) by 8 (vertical) character matrix. At this rate, you will get an average 30 line letter printed in only 28 seconds

#### "NLQ" Mode

One of our highest concerns was about print quality and readability The GP-550CD has a print mode termed Near Letter Quality printing (NLQ mode). This is where the GP-550CD outshines all the competition. Hands downl The character matrix in NLQ mode is a very dense (horizontal) by 16 (vertical). This equates to 14,400 addressable dots pet square inch. Now we're talking quality printing You can even do graphics in the high resolution mode. The results are the best we've ever seen. The only other printers currently available having reso lution this high go for \$500 and more without the interface or cable needed to hook up to your Commodore1

#### Features That Won't Quit

With the GP-550CD your computer can now print 40, 48, 66, 80, 96, or 136 characters per line. You can print in ANY of <sup>18</sup> font styles. You not only have the standard Pica. Elite, Con densed and Italics, but also true Superscripts and Subscripts Never again will you have to worry about how to print  $H_2O$  or  $X^2$ . This fanlastic machine will do it automatically, through easy software commands right from your keyboard. All fonts have true descenders.

One of the fonts we like best is "Proportional" because it looks most like typesetting. The spacing for thin characters like "i" and "1" are given less space which "tightens" the word making reading easier and faster. This is only one example of the careful planning pul into theGP-550CD

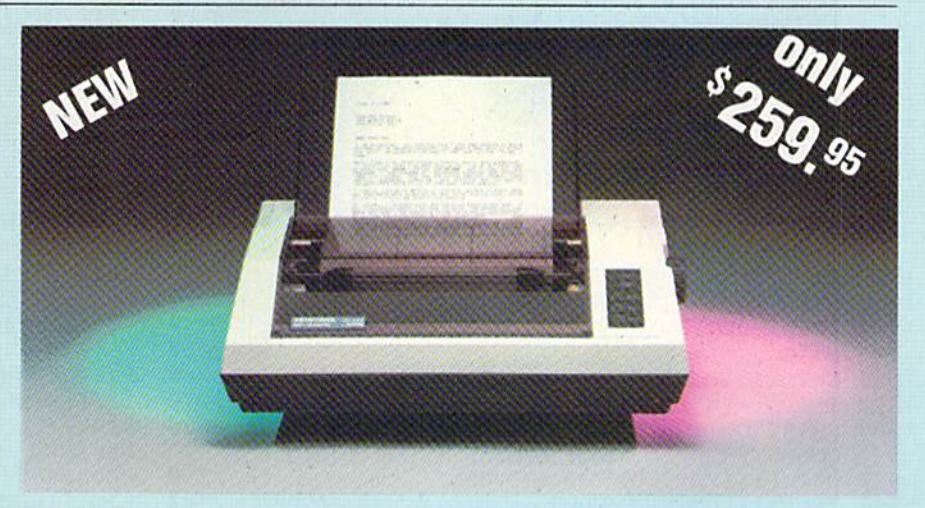

Do you sometimes want to emphasize a word? It's easy, just use bold (double strike) to make the words stand out Or, if you wish to be even more emphatic, underline the words. Or do both. You may also wish to "headline" a title. Each basic font has a corresponding elongated (double-wide) version You can combine any of these modes to make the variation almost endless. Do you want to express something thai you can't do with words? Use graphics with your  $text = even on the same line.$ 

You can now do virtually any line spacing you want. You may select 6, 8, 71/2 or 12 lines per inch. PLUS you have variable line spacing of 1.2 lines per inch to infinity (no space at all) and 97 other software selectable settings in between. You control line spacing on a dot-bydot basis. If you've ever had a letter or other document that was just a few lines too long to fit a page, you can see how handy this feature is Simply reduce the line spacing slightly and .. VOILA! The letter now fits on one page.

#### Forms? Yes! Your Letterhead? Of Course!

Do you print forms? No problem. This unil will do them all. Any form up to 10 inches wide. The tractors are adjustable from 414 to 10 inches. Yes, you can also use single sheets. Plain typing paper, your letterhead, short memo forms, anything you choose. Any size under 10" in width. Multiple copies? Absolutely! Put forms or individual sheets with carbons (up to deep), and the last copy will be as readable as the first. Spread sheets with many columns? Ot course! Just go to condensed mode printing and print a full 136 columns wide. Forget expensive wide-carriage printers and changing to wide carriage paper. You can now do it all on a standard 81/2" page.

#### Consistent Print Quality

Most printers have a continuous loop ribbon cartridge or a single spool ribbon which gives nice dark printing when new, but quickly starts to fade after a while. To keep the printers' output looking consistently dark, the ribbons must be changed more often than is healthy for the pocketbook. The GP-55OCD solves this problem completely by using a replaceable, inexpensive ink cassette which is separately replaceable from the actual ribbon. It keeps the ribbon loaded with ink at all times. You only replace the ribbon when it truly wears out not when it starts to run low on ink. Just another example of the superb engineering applied to the GP-S50CD. (When you finally do wear out your ribbon, replacement cost is only \$10.95. Ink cassette replacement cost is only \$5.95, both postpaid.)

#### The Best Part

When shopping for a quality printer with all these features, you could expect to pay around \$500 or more. Not any more! We have done our homework. You don't have to worry about interfaces or cables Everything is included. We are now able to sell this fantastic printer for only \$259.95! The GP-550CD is built especially for the Commodore 64, VIC-20, Plus 4 and C-16. All Commodore graphics are in cluded This printer does everything the Com modore printers do but has more features. You need absolutely nothing else to siaxt print ing -jusl add paper. We also have specific models for other computers Call for details.

#### No Risk Offer

We give you a 15-day satisfaction guarantee. If you are not completely satisfied for any reason we will refund the full purchase price. A 1-year warranty is included with your printer. The warranty repair policy is to repair or replace and reship to the buyer within 72 hours.

#### The Bottom Dollar

The GP-550CD is only \$259.95. Shipping and insurance is  $$8.00 - UPS$  within the continental USA. If you are in  $\alpha$  hurry, UPS Blue (second day air) is \$18.00. Canada, Alaska, Mexico are \$25.00 (air). Other foreign is \$60.00 (air). California residents add 6% tax. These are cash prices - VISA and MC add 3% to total. We ship the next business day on money orders, cashiers' checks, and charge cards. 14-day clearing period is required for checks.

> TO ORDER CALL TOLL FREE 1-1800) 952-5800 USA or 1-(800) 962-3800 CALIF. or send payment to: APROPOS TECHNOLOGY 1071 -A Avenida Acaso Camarillo, CA 93010 Technical Info: 1-(805) 482-3604 1984 APROPOS TECHNOLOGY

#### Listing continued.

- 1830 PRINT" {CTRL 7} {3 SPACES} DO YOU WANT TO PLAY AGAIN?"
- 
- 1840 GETA\$:IFA\$="Y"THEN1400<br>1850 IFA\$="N"THENPRINT"{3 SPACEs}LET'S PLAY AGAIN REAL SOON!": END
- 1860 GOTO1840
- 187 $\emptyset$  FORI=1TO7:N(I)=1
- 1880 FORJ=1TO7:  $G(I, J) = \emptyset$
- 1890 NEXTJ, I: MOVE= $\emptyset$ : W= $\emptyset$
- 1900 RETURN
- 1910 FORI=1TO1500:NEXTI:PRINT" {2 CRSR UPs} { 36 SPACEs}"
- 1920 PRINT" (34 SPACES)": PRINT" (2 CRSR UPs)" ; : RETURN
- 1930 PRINT" {SHFT CLR} {3 CRSR DNs}"
- 1940 PRINTTAB(13) "FOUR-IN-A-ROW(CRSR DN)"
- 1950 PRINT"DO YOU WANT INSTRUCTIONS? (CRSR U  $P$ <sup>"</sup>
- 1960 GETOP\$:IFOP\$="Y"THEN2320
- 1970 IFOP\$<>"N"THEN1960
- 1980 PRINT"DO YOU WANT TO PLAY AGAINST THE COMPUTEROR ANOTHER PLAYER (C OR P)?"; 1990 GETOP\$: IFOP\$="P"THENRETURN
- 2000 IFOP\$<>"C"THEN1990
- 2010 PRINT" (2 SPACES ) COMPUTER"
- 2020 PRINT" (CRSR DN) LEVEL OF PLAY AMATEUR PRO OR WORLD{3 SPACES}CLASS (A, P OR  $W$ )?"
- 2030 GETLE\$: IFLE\$="A"ORLE\$="P"ORLE\$="W"THEN RETURN
- 2040 GOTO2030
- 2050 REM TEST FOR WIN BEFORE N(C) CHANGES
- $2060$   $W = 0$
- 2070 IFN(C)<4THEN2110
- $2080$  J=0: FOR I=0TO3
- $2\emptyset 9\emptyset$  J=J+G(C,N(C)-I)
- 2100 NEXTI: IFJ=4\*OTHENW=1:RETURN
- $2110$  J= $0:FORI = 1TO7$
- 212 $\emptyset$  IFG(I, N(C))=QTHENJ=J+1
- 213 $\emptyset$  IFG(I,N(C)) <> QTHENJ= $\emptyset$
- $2140$  $IFJ = 4THENW = 1$
- 2150 NEXTI: IFW=1THENRETURN
- $216Ø$  J= $\emptyset$ : X=N(C)-C: FORI=1TO7
- 217Ø IF(X+I)<1OR(X+I)>7THEN221Ø
- 218 $\emptyset$  IFG(I,X+I)=QTHENJ=J+1
- 219 $\emptyset$  IFG(I,X+I) <> QTHENJ= $\emptyset$ 
	- $2200$  IFJ=4THENW=1
	- 221Ø NEXTI: IFW=1THENRETURN
	- 222 $\emptyset$  J= $\emptyset$ : X=N(C) + C: FOR I=1TO7
	- 2230 IF(X-I)<1OR(X-I)>7THEN2270
	- 224 $\emptyset$  IFG(I,X-I)=QTHENJ=J+1
	- 225 $\emptyset$  IFG(I,X-I) <> QTHENJ= $\emptyset$
	- $226Ø$  IFJ=4THENW=1
	- 2270 NEXTI:RETURN
	- 2280 PRINT"(HOME)(20 CRSR DNs)":PRINT"(7 SP ACES } RED WINS!!!"
	- 2290 GOSUB2490:GOTO1830
	- 2300 PRINT"(HOME){20 CRSR DNs}":PRINT"{5 SP ACES } BLACK WINS!!!"
	- 2310 GOSUB2490:GOTO1830
	- 2320 PRINT" (3 CRSR DNs) THIS IS THE SAME AS THE GAME CALLED"
	- 2330 PRINT"CONNECT-FOUR. IT IS LIKE TIC-TAC  $-TOE,$ "
	- PRINT"BUT YOU MUST GET 4 IN A ROW. EAC 2340 H PLAY"
	- PRINT"MUST BE THE LOWEST AVAILABLE ROW  $235\%$ IN A"

#### Circle 320 on Reader Service card

#### **Get Supertax now and** relax on April 15th... 1040

#### THIRD SUCCESSFUL YEAR!  $\bullet$  Thousands Already in USE!

Use SUPERTAX personal income tax programs to calculate your tax liability now and have plenty of time to make year-end investment decisions to improve your position. SUPERTAX was created for Commodore 64 users by a practicing CPA with a Master's degree in tax accounting. Highly acclaimed<br>by tax pros. CPA's and tax preparers, SUPERTAX is easy to understand and a pleasure to work with. SUPERTAX is also available for TRS-80 (2 drives), Apple II+, IBM-PC, Kaypro II and Sanyo MBC-550.

- · SUPERTAX is fully screen-prompted and includes a manual loaded with valuable tax information, instruction and guidance.
- · SUPERTAX instantly recalculates your entire return when you change any item.
- · SUPERTAX prints directly on IRS forms.

#### **FOR TAX PLANNING**

Using either screen or printer output, SUPER-TAX generates clear and concise summaries of Page 1 and 2 and Schedule A of FORM 1040 allowing you to see at a glance and to quickly<br>comprehend your tax situation. This program<br>also prints an OVERALL SUMMARY of the return showing Adjusted Gross Income Itemized Deductions, Taxable Income, Regular Tax and Payment Due or Refund—all of which<br>are calculated by the program. SUPERTAX also calculates the moving expense deduction investment credit, taxable capital gains, political and child care credits, medical limitations, and much more. Input is fast and easy and changes can be made in seconds. This program actually makes tax planning a breeze.

- · SUPERTAX DATA can be stored on a diskette.
- discount to registered SUPERTAX owners.
- personal software library-best of all it's tax deductible.

#### **FOR RETURN PREPARATION**

SUPERTAX PRINTS THE INCOME TAX<br>RETURN: This program prints page 1, page 2<br>of the FORM 1040, Schedules A, B, C, W and G (income averaging) of the FORM 1040 as well as FORM 3468 (investment tax credit) on standard IRS government forms or on blank computer paper for use with transparencies. Any item of input can be changed in seconds and the entire return is automatically recalculated to instantly reflect the change.

Commodore 64, TRS-80, Apple II+, IBM-PC, Kaypro and Sanyo are trademarks of<br>Kaypro and Sanyo are trademarks of<br>Commodore Business Machines, Tandy, Corp., Apple Computer, Inc., International Business<br>Machines, Non-Linear Systems, Inc. and Sanyo Business Systems Corp. respectively.

TO ORDER Call Toll Free 1-800-527-4171 In Texas Call 214-739-1100 MasterCard, VISA, Money Orders, Bank Checks and COD Orders Accepted (add 3% surcharge for credit card processing) (add \$5.00 for COD) (\$3.00 Shipping)

#### FOR **DEPRECIATION CALCULATION**

**SUPERTAX also includes** a stand alone depreciation program which calculates and prints your complete depreciation schedule using both the<br>old rules and the new ACRS rules. Output from the depreciation program is designed to serve as a supplement to IRS FORM 4562.

Pearl of

New-PREPARER'S EDITION: In addition to the above, the PREPARER'S EDITION prints Schedules D, E, SE and FORM 6251. It also prints preparer data at the \$149

#### For Brochure WRITE

**Financial Services Marketing Corp.** 10525 Barrywood Dr. Dallas, Texas 75230

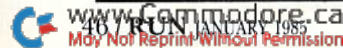

- · SUPERTAX is an essential addition to your
- · SUPERTAX updates are available at 50%
- 

#### Listing continued.

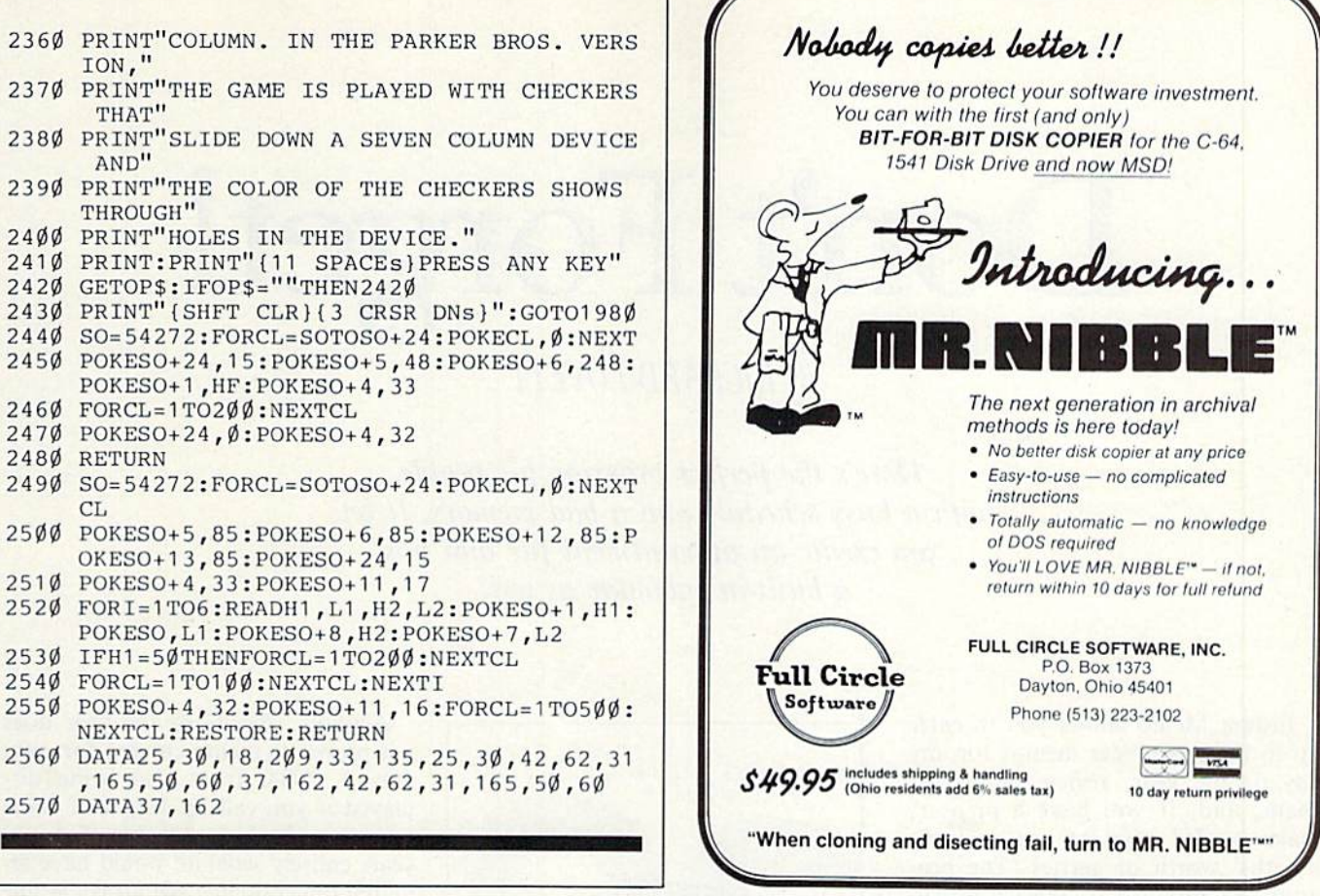

Circle 264 on Reader Service card.

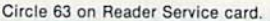

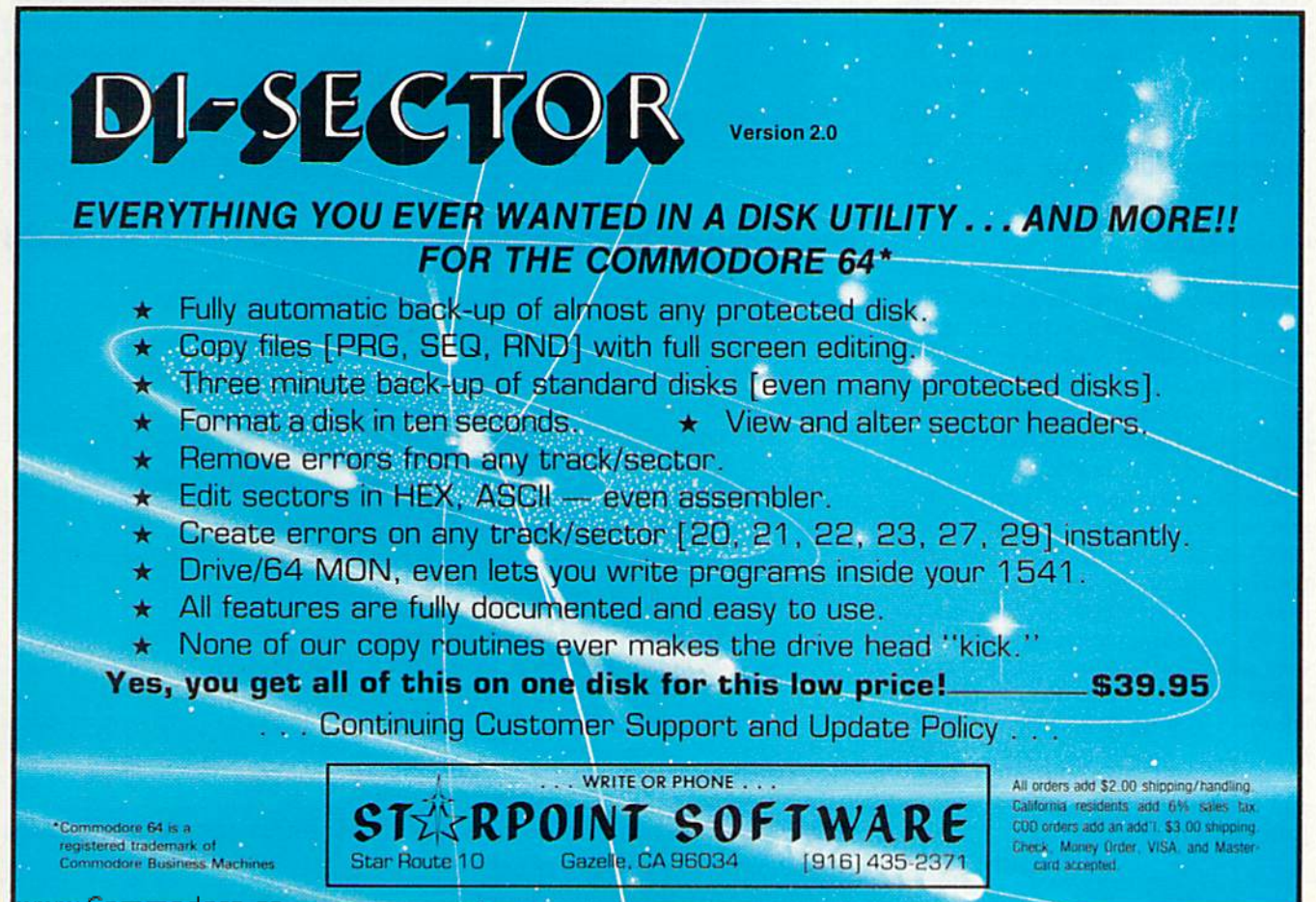

<del>w:Commodore.ca</del> May Not Reprint Without Permission

#### **RUN JANUARY 1985 / 47**

## Don't Forge

#### By RICHARD LOVETT

Here's the perfect program for people with a busy schedule and a bad memory. It lets you create an appointment file and has built-in calendar as well.

Instant Memo allows you to enter up to three reminder memos for any day of the year, review or change them, and, if you have a printer, make a hard copy of one or more months' worth of entries. The pro gram can also display an accurate cal endar for any month between the years 1700 and 3099. Any day for which you've entered a memo will be highlighted in reverse video on the calendar, and you can print a hard copy of the calendar itself. (Free wall cal endars are getting harder and harder to come by.)

#### **Getting Started**

After you type in and run Instant Memo, you will first see an introduc tory menu allowing you to load an ex isting file from disk or tape, create a new file or simply view a month's calendar. If you choose the calendar option, you will be returned to this menu after viewing the desired month.

Selecting the "new file" option sends you to the main Input routine in lines 150-360. Here you specify a day, and then view, enter or delete any desired memos for that date. (Memos can be up to 77 characters long, although they will display more neatly if kept under 40 characters. Don't use any commas, colons, semicolons or quote marks.) To select a day, you first enter the month as a number between 1 and 12, then the day and year. Use all four digits of the year.

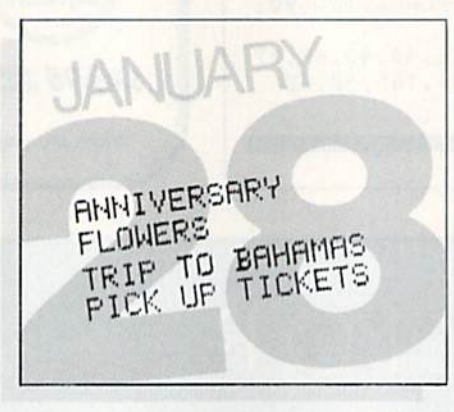

Line

Actually, specifying the year does not prevent a memo entered for, say, July 4, 1984, from also being dis played if you call up July 4 of some other year. Making each day of several years entirely separate would have re quired dimensioning the arrays in line 10 several times larger, thus quickly ex hausting the computer's memory. Putting an "84," "85" or other designation at the end of entries from different years is an easy way to overcome any confusion. Entering the year does govern whether or not you can enter or

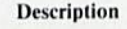

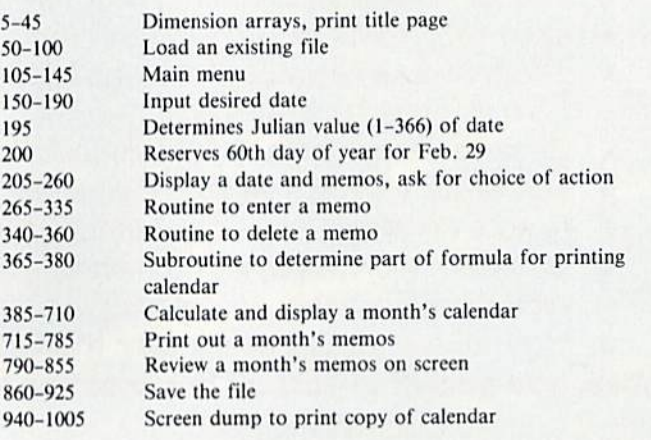

Table 1. Instant Memo program description.

**RUN** It Right

Commodore 64 Printer (optional)

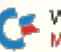

www.Commodore.ca Md&NoFREpPMJMMb&RYPe998ission

### Individuals item readership of designations in GREN BEFORE-JR11 SOLO FLIGHT REAL LIFE CHALLENGES FOR THE AIR FORCE MAJOR —<br>GREAT FUN AND LEARNING — FOR HIS 10 YEAR OLD SON!!!

"... Solo Flight ... has so many features that it may take<br>months to master the program. It is an excellent buy,<br>and a real joy for novices and old pro's alike. - Jim Stephens, RUN

"The word that best describes Solo Flight is Function of the Wood don't wish to spend a lot of time reading,<br>(for those who) don't wish to spend a lot of time reading,<br>but would rather be flying."<br>—— David Florence, COMPUT

"Solo Flight is the BEST flight simulator I've seen for any micro-<br>computer. And I include the Microsoft simulator for the IBM-PC .. it will be tough to top this one!" - Jim Bumpos, BUMPAS REVIEWS

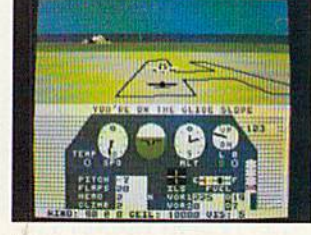

Major Bill has over 3000 hours of flying

He loves the sophistication of the

SOLO FLIGHT simulation and its real life challenges of deteriorating weather, failing instruments, and overheating engines!! He knows the reality of flight - with SOLO FLIGHT he can bring it home!!

Bill Jr. has no real flying hours, but just moments after he plugs in his joystick, he's airborne, experiencing the fun and learning of flight. He loves the great 3-D graphics, the takeoffs, the touch and go's, and the NEW "INSTRUCTOR PILOT" option which enables the computer to give him flight instruction just like his fighter pilot Dad would!! Bill Jr. loves the fun of flying - with SOLO FLIGHT he has it!!

SOLO FLIGHT is a real flight simulator that includes VOR's, ILS, 21 different airports, VFR, and IFR flying. SOLO FLIGHT is easy to get started with, but you will get hooked on its Fun and Excitement!! Try to master

all the challenges of SOLO FLIGHT. But be careful. because that may take many more flying hours than a Major has!!

SOLO FLIGHT is available for Commodore-64, APPLE, IBM, and ATARI computers. Suggested retail price is only \$34.95. Find SOLO FLIGHT at your local retailer, or call or write for MC/VISA, Money Order, or COD orders, Add \$2.50 for postage and handling (Int'l, add \$4,00 USD). MD residents add 5% sales tax

#### **Experience the reality of** these other great simulations from MicroProse:

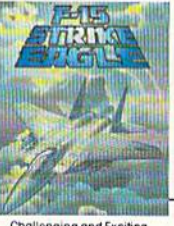

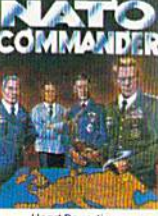

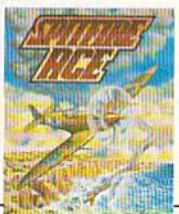

Exciting 3-Dimensional<br>Aerial Combat Over<br>Europe in World War IIII

MicroProse Software Notif Begiver Dam Road, **:ieg is Simy lated a** the Excitement is REAL!! (301) 667-1151

Challenging and Exciting Air Combat from the Modern Electronic Cockpit!!

Heart Pounding,<br>Accelerated Real-Time Defense of Europe Against<br>Soviet Invasion!!!

WWW.LUITINGUIE.LO<br>May Not Reprint Winischares mas Reprident Service card.<br>Commodore 64, ATARI, APPLE, and IBM are registered trademarks of Commodore Business Machines Inc., ATARI Inc., APPLE Computer Inc., and Internationa

view a memo for Feb. 29, which only occurs in leap years.

The main menu in lines 105-145, accessible from most other modes of the program, includes options to view a month's entries on the screen, view more calendar pages or save the file to tape or disk.

#### Is Today the 6th?

Lines 385-710 compute and display the caJendar. Line 420 reads in the name of the month and its length in days.

Then the formula in lines 430-480 determines which day of the week the first of that month falls on. Using that day as the starting point, lines 500-670 Poke the dates on the screen and highlight any days containing memos.

A modified screen dump in lines 940-1005 prints a hard copy of the calendar. A screen dump is a routine that sends the contents of the screen to a printer or other device. Because the upper limit of LI in line 950 is 19, how ever, the rouiine will reproduce only the top 19 screen lines. This avoids clutter ing up the printout with the prompts at the bottom of the screen.

If you'd rather not type in the listing, send me a blank disk or cassette, \$3 and a self-addressed, stamped mailer, and I'll send you a copy of the program.  $\overline{\mathbf{R}}$ 

Address all author correspondence to Richard Lovett, 6649 Oak St., Kansas City, MO 64113.

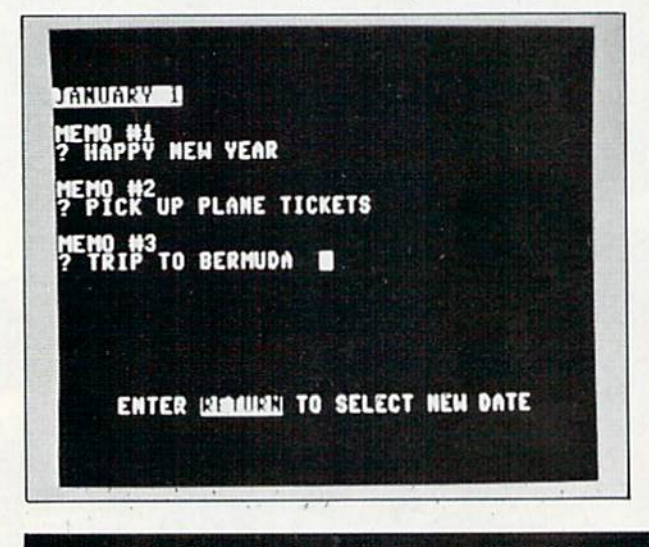

**Listing 1.** Instant Memo program for the C-64.

- POKE53281, 0:PRINT"{CTRL 8}":REM SETS SCRE 5 EN, TEXT COLORS
- 10 DIMA1S1366),A2\$(366),A3\$(366)
- 15 PRINT"(SHFT CLR)":FORI=1TO40:PRINT"(SHFT R)";:NEXT:FORI=1TO50:PRINT"{CTRL 9) ";: NEXT
- 20 PRINT"{CTRL 9}\*\* INSTANT MEMO \*\*";
- '(CTRL 9) ";:NEXT:FORI=1 25 FORI=1TO52:PRINT' TO40:PRINT"{CTRL 0}{SHFT E}";:NEXT
- 3Ø PRINT"{CTRL Ø}{3 SPACEs}{3 CRSR DNs}SELE CT ONE:":Z=1:PRINT"{3 SPACEs}{10 COMD Ts
- $15$  PRINTTAB(5)" {CRSR DN} {CTRL 9}1 {CTRL  $\emptyset$ } OAD OLD FILE": PRINTTAB(5)" {CRSR DN } { CTRL 9}2{CTRL Ø} CREATE NEW FILE
- $4\phi$  PRINTTAB(5)"(CRSR DN){CTRL 9}3{CTRL  $\phi$ } V IEW CALENDAR
- 45 INPUT"{2 CRSR DNs)";A:ONAGOTO50,150,385
- 50 PRINT"{SHFT CLR}(3 CRSR DNs} FROM [CTRL 9}T[CTRL 0)APE OR (CTRL 9}D(CTRL 0)ISK"; ;INPUTAN\$:IFAN\$="D"THEN65
- 55 IFAN\$<>"T"THEN50
- 60 PRINT"(2 CRSR DNs)INSERT FILE TAPE.":OPE N4,1,0,"MEMO PILE":GOTO80
- 65 PRINT"{2 CRSR DNs)INSERT SEQUENTIAL FILE DISK.": PRINT"PRESS A KEY WHEN READY."
- 70 GETJ\$:IFJ\$=""THEN70
- 75 PRINT"(SHFT CLR){2 CRSR DNsJLOADlNG FILE .":OPEN4,8,8,"0:MEMO FILE,S,R"
- 80 FORD=1TO366:INPUT#4,A1\$(D):INPUT#4,A2\$<D ):INPUT#4,A3\$(D)
- IFA1S(D)="(PI}"THENA1\${D}="" 85
- 90 IFA2\$(D)="{PI}"THENA2\$(D)=""
- 95 IFA3\$(D)="{PI}"THENA3\$(D)=""
- 10 NEXT:CLOSE4
- 105 REM MAIN MENU
- 110 Z=0:PRINT"{SHFT CLR)[3 SPACEs}{3 CRSR WWW.Commodore.ca
- 

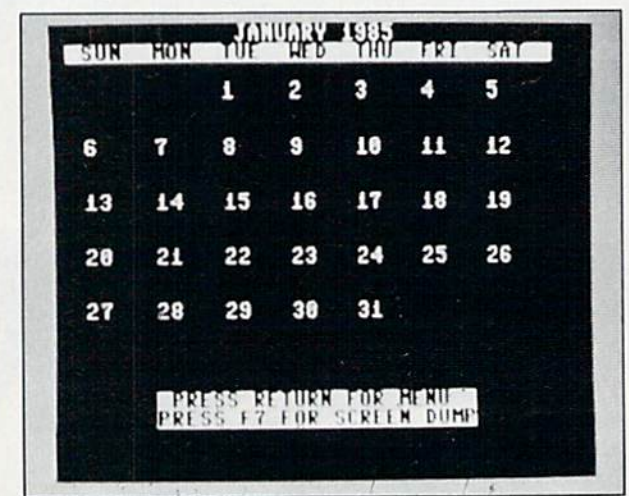

NsJSELECT ONE:":PRINT"{3 SPACEs}{10 COM  $D$  Ts)"

- 115 PRINTTAB(5)"{CRSR DN)(CTRL 9}1{CTRL 0} VIEW THE CALENDAR
- 120 PRINTTAB(5)"(CRSR DN)(CTRL 9)2{CTRL 0} VIEW/ADD/DELETE A MEMO
- 125 PRINTTAB(5)"{CRSR DN}{CTRL  $9$ }3{CTRL  $\emptyset$ } VIEW A MONTH
- 130 PRINTTAB(5)"{CRSR DN}{CTRL 9}4{CTRL 0) PRINT OUT A MONTH
- 135 PRINTTAB(5)"{CRSR DN}{CTRL 9}5{CTRL  $\emptyset$ } SAVE FILE
- 140 PRINTTAB(5)"{CRSR DN}{CTRL 9)6{CTRL 0} END PROGRAM
- 145 INPUT" {CRSR DN}"; T:ONTGOTO385, 150, 790, 7 15,8G0,930:IFT>6THEN145
- 150 M1\$="":Z=0:RESTORE:PRINT"{SHFT CLR}{2 RSR DNs}{CTRL 9} VIEW, ADD OR DELETE  $MEMO$   ${CTRL}$   $\emptyset$  }
- 155 PRINT"{3 CRSR DNs)(ENTER {CTRL 9}RETURN (CTRL 0) FOR MENU)
- 160 PRINT"{ENTER 'C' FOR CALENDAR)"I INPUT"{ CRSR DNs)MONTH (1 TO 12)";M1\$
- 165  $IFM1$ = "THEN1Ø5"$
- 170 IFM1\$-"C"THEN385
- 175 M1=VAL(M1?)
- 180 IFM1>120RM1<1THENPRINT" {CRSR DN} INVALID TRY AGAIN.":FORI=1TO1200:NEXT:GOTO150
- 185 INPUT"(CRSR DN)DAY";D1:INPUT"{CRSR DN}Y EAR";Y:Y\$=STR\${Y):IFLEN(Y\$)=5THEN19
- 190 PRINT"{CRSR DN)USE ALL DIGITS":GOTO18
- 195 D=INT((M1-1 }\*30.42)-(M1=2} (M1 >2ANDM1<8 )-(M1>2ANDINT(Y/4)\*4=Y)+D1
- 200 IFY/4< >INT(Y/4)ANDD>59THEND=D
- 205 FORI=1TO12:READMO\$,MJ,M,R:IFI=M1THEN215 210 NEXT
- $215 \text{ IFY}/4-\text{INT}(Y/4) = \emptyset \text{ANDD1}$  < 3 $\emptyset$  THEN225
- 
- 220 IFD1>MTHENPRINT"[CRSR DN}NOT THAT MANY

## INTRODUCING PLAYNET<sup>®</sup>

## The Home Computer Network that puts the whole country at your fingertips.

**REACTION** 

#### PlayNet<sup>™</sup> Brings People Together!

E-MAI

PlayNet brings you the excitement you've been waiting for your computer to deliver. With PlayNet's unique system, you can communicate with people all over the country.

Meet fascinating people, make new friends, exchange private mes sages, post public announcements, and play all our exciting games with people from coast-to-coast!

#### You've Never Played Anything Like It!

PlayNet has many terrific games with full color graphics, and they're all interactive, including; Four-in-a-Row, Backgammon, Chess. Sea Strike. Checkers. Bridge, Capture the Flag, and more games coming all the time.

#### Join The Telecommunications Revolution! Only \$2.00 An Hour On Line!

Now if you own a Commodore 64\*, a disc drive, and any compatible modem, like The Commodore VICMODEM". you can access PlayNet's wide range of services—Games. Bulletin Boards. Electronic Mail, File Transfer and more. Here's ail it costs:

- $\bullet$  \$2.00 an hour on-line—less than a long distance phone call.
- \$34.95 for the PlayNet Software Package which includes games and program disks, user's manual, monthly newsletter and 90 minutes on-line free.
- \$6.00 monthly service charge.

Let PlayNet put the whole country at your fingertips, every night from 6 PM to 7 AM and 24 hours a day Saturday, Sunday, and Holidays.

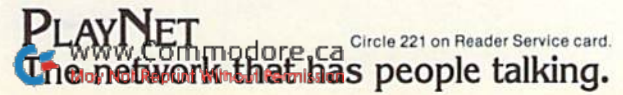

#### Call PlayNet at 1-800-PLAYNET

C Playnet, Inc, 1984

29

#### SEND TO PLAYNET, INC. P.O. BOX 596. WYNANTSKILL, M.Y. 12198-0607

YES! I WANT PLAYNET TO PUT THE WHOLE COUNTRY AT MY FINGERTIPS. UNDERSTAND THAT MY SATISFACTION IS GUARANTEED FOR 30 DAYS, (or my full subscription price will be refunded upon return of the package) I may cancel my membership at any time by writing PlayNet.

Bill me on my charge card for \$34.95. No checks, cash or money orders accepted. Please send me the PlayNet Software, user manual, and 90 minutes of free on-line time.

Please print.

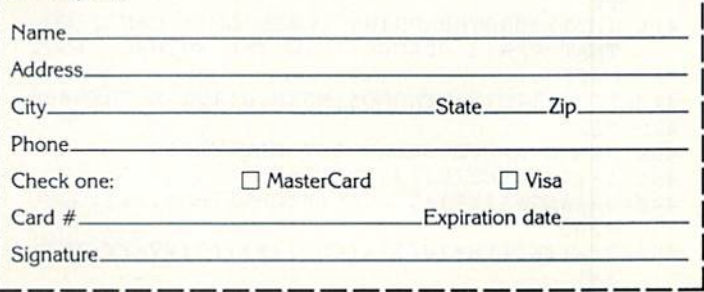

\*Commodore 64 and VICMODEM are trademarks of Commodore Business Machines Inc.

#### Listing Continued

DAYS IN THE MONTH":FORI=1TO1500:NEXT:GO TO150

- ---PRINT"{SHFT CLR)(3 CRSR DNs)(CTRL 9)"MO \$;D1"{2 CRSR DNs}"
- <sup>230</sup> PRINT"{CTRL 9}1{CTRL 0) "+A1\$(D)+CHR\$(1  $3t+1$  . Constant and  $2t+2$  of  $2t+2$  . The constant  $2t+2$ +CHR\$(13)+"{CHSR DNHCTRL 9)3(CTRL 0} +A3\$(D)
- $\mathbf{z}$  assumed to the contract which  $\mathbf{z}$  and  $\mathbf{z}$  and  $\mathbf{z}$  and  $\mathbf{z}$  and  $\mathbf{z}$  and  $\mathbf{z}$  and  $\mathbf{z}$  and  $\mathbf{z}$  and  $\mathbf{z}$  and  $\mathbf{z}$  and  $\mathbf{z}$  and  $\mathbf{z}$  and  $\mathbf{z}$  and  $\mathbf{z}$  and {CTRL 9)D(CTRL 0}ELETE, {CTRL 9)N{CTRL Dimensional communications of the communication of the communication of the communication of the communication of the communication of the communication of the communication of the communication of the communication of the
- $240$   $D4 =$   $2112$   $D50$   $D4220$
- $245$   $245$   $247$   $27$   $21$   $21$   $21$
- 250 IFLEFT\$(D\$,1)="N"THEN150  $\cdots$
- $\mathcal{L}$  is a set of  $\mathcal{L}$  , and  $\mathcal{L}$  is a set of  $\mathcal{L}$  is a set of  $\mathcal{L}$  is a set of  $\mathcal{L}$
- -- $\blacksquare$  is a second to  $\blacksquare$  . Then  $\blacksquare$
- -----------T1\$ "":I2\$ "":I3\$ "":IFA1\$(D)=I1"THEN275
- Print" (Sherika Carolina) (Sherika Dherika Dherika Dherika Dherika Dherika Dherika Dherika Dherika Dherika Dhe \$;D1;"{CTRL 0|":POKE211,4:POKE214,21
- Printed (contrast of ) methods (excellent systems) ( L Ø} TO SELECT NEW DATE"
- POWER 22 POKE21 1 POKE2 21 POKE21 2 POKE21 2 POKE214 2 POKE214 2 POKE214 2 POKE214 2 POKE214 2 POKE21 POKE21 POK #1(CRSR DN}{7 CRSR LFs)";I1\$:TFI1\$<>""
- <u>290 IFIN 200 IFIN 200 IFIN 200 IFIN 200 IFIN 200 IFIN 200 IFIN 200 IFIN 200 IFIN 200 IFIN 200 IFIN 200 IFIN 200 IFIN 200 IFIN 200 IFIN 200 IFIN 200 IFIN 200 IFIN 200 IFIN 200 IFIN 200 IFIN 200 IFIN 200 IFIN 200 IFIN 200 I</u>
- <sup>295</sup> IFA2\$(D)=""THEN305
- . . . . . . . .
- <sup>305</sup> CRSR INPUT"(CRSR DN}MEMO #2(CRSR DN}(7 LFs)";I2\$:IFI2\$o""THENA2\$(D)=I2\$
- <sup>310</sup> IFI2\$=""THEN150
- $\sum_{i=1}^{n}$   $\sum_{j=1}^{n}$   $\sum_{j=1}^{n}$   $\sum_{i=1}^{n}$   $\sum_{i=1}^{n}$
- <sup>320</sup> PRINT"{CRSR DNJTIIIS DATE FULL. (CTRL 9} D{CTRL 01ELETE, (CREW 9)EXT, CREW 9) R":PRINT"[CTRL 9}M(CTRL 0}ENU"j:GOTO240
- In the first distinct and the state of the state of the state of the state of the state of the state of the state of the state of the state of the state of the state of the state of the state of the state of the state of t LFs)";I3S:IFI3\$< >""THENA3S(D)=135
- --IFI3\$=""THEN150
- 335 GOTO320
- <sup>340</sup> PRINT"(2 CRSR DNs)WHICH MEMO":INPUT"<1, 2, OR (CTRL 9, N{CTRL 0} ONE) ;
- - - $\blacksquare$
- $\mathbf{3}$   $\mathbf{5}$   $\mathbf{6}$   $\mathbf{7}$   $\mathbf{8}$   $\mathbf{8}$   $\mathbf{1}$   $\mathbf{1}$   $\mathbf{1}$   $\mathbf{1}$   $\mathbf{1}$   $\mathbf{1}$   $\mathbf{1}$   $\mathbf{1}$   $\mathbf{1}$   $\mathbf{1}$   $\mathbf{1}$   $\mathbf{1}$   $\mathbf{1}$   $\mathbf{1}$   $\mathbf{1}$   $\mathbf{1}$   $\mathbf{1}$   $\mathbf{1}$   $\mathbf{$
- --355 IFX\$="3"THENA3\$(D)="":GOTO225
- $\frac{1}{2}$
- $385 221 221 = 221 220 = 220$  $\emptyset$ THENCC= $\emptyset$ : RETURN
- $\frac{1}{2}$ 2:RETURN
- -375 375 IFC=2000CC=2400ORC=2800THENCC=4:RETURN
- $300$  If  $C=1900$  NO $C=2300$  On $C=2700$  Remarks on  $C=5$
- $\frac{385}{200}$  riths (shirt can't)(2 cross print)  $\frac{1}{2}$ SPLAY A CALENDAR {CTRL Ø}"
- <sup>390</sup> RESTORE:INPUT"(2 CRSR DNslWHAT MONTH (1 TO 12) (2 SPACEs}";MO
- -395 IFMO>12THEN385

 $\sim$ 

52/RUN JANUARY 19S5

- $\frac{1}{2}$
- 405  $\ldots$  $-1$ LL DIGITS.":GOTO400
- <sup>410</sup> IFY1<1700THENPRINT" {CRSR DN}I CAN'T GO THAT FAR(3 SPACEsJINTO THE PAST.":GOTO4  $00$
- IFYl>3099THENPRINT"(CRSR DN}I CAN'T GO  $-15.7$ THAT FAR(3 SPACEs) INTO THE FUTURE.": GOT  $0400$
- $-$ 125 W. 215 M.N.T. O400 FORI=1TO12:READMO\$,MJ,M,R:IFI=MOTHEN430
- $-1$ 430 REM COMPUTE WHERE 1ST DAY FALLS
- <sup>435</sup> IFY1/4=INT<Y1/4)THEN640
- $440$  BBS-STR\$(x);  $320$  Value (strawing  $(200 7)$ ): **B365** ---
- YY=(INT(YB\*!0/8)+fCC+1+R))/7:VV=YY-INT|
- <sup>450</sup> IFVV<,15ANDVV>.13THENS=0
- <sup>455</sup> IFVV<.30ANDVV>,28THENS=5 460
	- IFVV<.44ANDVV>.42THENS=1Ø
- <sup>465</sup> IFVV<.58ANDVV>.56THENS=15
- <sup>470</sup> IFVV<.72ANDVV>.70THENS=20 <sup>475</sup> IFVV<.87ANDVV>.85THENS=2S
	- $48\phi$  IFVV= $\phi$ THENS=3 $\phi$
	- <sup>485</sup> REM CALENDAR HEADING
	-
	- $\mathbf{1}$  and  $\mathbf{1}$  are  $\mathbf{1}$  and  $\mathbf{1}$  and  $\mathbf{1}$  are  $\mathbf{1}$  and  $\mathbf{1}$  and  $\mathbf{1}$  and  $\mathbf{1}$  and  $\mathbf{1}$  and  $\mathbf{1}$  and  $\mathbf{1}$  and  $\mathbf{1}$  and  $\mathbf{1}$  and  $\mathbf{1}$  and  $\mathbf{1}$  and  $\mathbf{1}$  and  $\overline{\phantom{a}}$   $\overline{\phantom{a}}$   $\overline{\$ Es}TUE(2 SPACEs}WED{2 SPACEs}THU(2 SPAC Es}FRI(2 SPACEs}SAT{2 SPACEs}{CTRL  $\emptyset$ }"
	- <sup>500</sup> REM POKE DATES ON SCREEN
	- <sup>505</sup> N=1146:C=55418:NN=49:E=MJ+1:A=128:FORE= ETOE+8:POKEN+S,NN:POKEC+S,7
	- $\mathbf{1} \cdot \mathbf{V}$  . If  $\mathbf{1} \cdot \mathbf{V}$  or  $\mathbf{1} \cdot \mathbf{V}$  . The  $\mathbf{1} \cdot \mathbf{V}$ NPOKEN+S,NN+A:POKEC+S,7
	- <sup>515</sup> GOSUB665:NN=NN 1:NEXT:NN=48:E=MJ+1 0:FOR E=ETOE-t-9 POKEN+S <sup>49</sup> POKEC <sup>+</sup> <sup>S</sup>
	- $\mathbf{1}$  . The set of the set of  $\mathbf{1}$  and  $\mathbf{1}$  and  $\mathbf{1}$  and  $\mathbf{1}$  and  $\mathbf{1}$  are  $\mathbf{1}$  . The set of  $\mathbf{1}$ NPOKEN+S,177:POKEC+S,7
	-
	- 530  $TFA1$$ (E) $\leftrightarrow$  ""ORA2\$(E) $\leftrightarrow$  ""ORA3\$(E) $\leftrightarrow$  ""THE <sup>530</sup> IFAH(E)o""ORA2\$(E>o""ORA3\$l NPOKEN+S+1,NN+A:POKEC+S+1,7
	- 535 GOSUB665:NN=NN+1:NEXT
	- $5.990$  E=MJ+20:NN=40:LONE=EX-VEIO + 8:00 + 8:00 + 8:00 + 8:00 + 8:00 + 8:00 + 8:00 + 8:00 + 8:00 + 8:00 + 8:00 + 8:00 + 8:00 + 8:00 + 8:00 + 8:00 + 8:00 + 8:00 + 8:00 + 8:00 + 8:00 + 8:00 + 8:00 + 8:00 + 8:00 + 8:00 + 8: KEC+S,7
	- 545 IFA1 $\S(E)$ <>""ORA2 $\S(E)$ <>""ORA3 $\S(E)$ <>""THE NPOKEN+S,178:POKEC+S,7
	-
	- $555$   $TPA1$$ ( $F$ ) $\leftrightarrow$ ""ORA2\$( $E$ ) $\leftrightarrow$ ""ORA3\$( $E$ ) $\leftrightarrow$ ""THE NPOKEN+S+1,NN+A:POKEC+S+1,7
	- <sup>560</sup> GOSUB665:NN=NN+1:NEXT:IFM=28THEN675
	- <sup>565</sup> E=MJ+29:POKEN+S,50:POKEC+S,7
	- 57 $\emptyset$  IFA1 $\{(E) \leftrightarrow$  ""ORA2 $\$(E) \leftrightarrow$ ""ORA3 $\$(E) \leftrightarrow$ ""THE NPOKEN+S,178:POKEC+S,7
	- <sup>575</sup> POKEN+S+1,57:POKEC+S ,7
	- <sup>580</sup> IFA1S(Et<>""ORA2\$(E) <> ""ORA3\$ (E) '. ""THE NPOKEN+S+1,185:POKEC+S+1,7
	- <sup>585</sup> GOSUB665:IFM=29THEN675
	- <sup>590</sup> E=MJ+30:POKEN+S,51:POKEC+S,7
	- 595 IFA1\$(E)<>""ORA2\$(E)<>""ORA3\$(E)<>""THE NPOKEN+S,179:POKEC+S,7
	- <sup>600</sup> POKEN+S+1,48:POKEC+S+1,7
	- <sup>605</sup> IFAl\$(E)o""ORA2\$(E) <> ""ORA3\$ E) ""THE NPOKEN+S+1,176:POKEC+S+1,7
	- <sup>610</sup> GOSUB665:IFM=30THEN675
	- <sup>615</sup> E=MJ+31:POKEN+S,51:POKEC+S,7
	- 620 IFA1\$(E)<>""ORA2\$(E)<>""ORA3\$(E)<>""THE NPOKEN+S,179:POKEC+S,7
	- <sup>625</sup> POKEN+S+1,49:POKEC+S+1,7
	- $\mathbf{S}$  IFAISITY ORAZ (E)  $\mathbf{S}$ NPOKEN+S+1,177:POKEC+S+1,7
	- <sup>635</sup> GOSUB665:GOTO675
	- <sup>64</sup> IFY1/100<>INT{Y1/100)THEN650
	- 645 IFY1/4ØØ<>INT(Y1/4ØØ)THEN44Ø
	- 65 $\emptyset$  IFMO=1THENM=31:R=R-1:GOTO44 $\emptyset$
	- <sup>655</sup> IFMO=2THENM=29:R=R-1:GOTO440
	- <sup>660</sup> GOTO440
	- <sup>665</sup> S=S+5:IFN+S=1181ORN+S=1301ORN+S=1421ORN +S=1541ORN+S=l661THENS=S+85
	- <sup>670</sup> RETURN
	- <sup>675</sup> POKE211,7:POKE214,21:PRINT"(CRSR UP){CT RL 9} PRESS RETURN FOR MENU(2 SPACES)"
	- <sup>680</sup> IFZ<>1THENPRINTTAB(7)"{CTRL 9}PRESS Fl TO ENTER MEMO(2 SPACEs){CTRL Ø}
	- <sup>685</sup> PRINTTAB(7)"(CTRL 9}PRESS F7 FOR SCREEN DUMP{CTRL Ø}
	- <sup>690</sup> GETJ\$:IFJ\$=""THEN690
	- <sup>695</sup> IFASC(J\$)=133THEN150
	- <sup>700</sup> IFASC(J\$)=136THEN940
	- <sup>705</sup> IFZ=1THEN15

#### **YOUR COMMODORE 64 CAN NOW USE STANDA** RD) E "II+HARDWAI **APPLI SOFT**

APPARA SORCIM

5 20 37 1

Sant November

DRVUS

KAN

VAVA I

At Mimic we believe that you and your computer should dictate the choices of hardware and software you can use.

 $\mathbf{Q}$  .

The Spartan<sup>™</sup> was developed to allow you to choose the hardware and software that best suits your needs.

Our goal in designing the Spartan™ was simple. To take what you already have and give you more.

Mimic Systems is proud to give you the Spartan<sup>™</sup><br>The Apple<sup>™</sup> II + emulator for the Commodore 64<sup>™</sup>

Spartan™ Suggested Retail Prices: The Spartan™ (includes BUSS, CPU, and DOS cards) \$599.00 **BUSS card \$299.00** CPU card (requires BUSS card) \$199.00 DOS card (requires BUSS and CPU card) \$199.00<br>(All prices in U.S. Funds. Freight not included.)<br>Commodore 64 and commodore logo are included to a press. Visa and MasterCard accepted.<br>Commodore Business Machines. Inc. Apple

arwy () ammodare.ca<br>May Not Reprint Without <del>Term</del>ission

FOR INFORMATION WRITE:

RAN

MIMIC SYSTEMS INC.<br>1112 FORT ST., FL. 6A<br>VICTORIA, B. C.<br>CANADA V8V 4V2

Circle 43 on Reader Service card. **To Order Call:** 1-800-MODULA  $(663 - 8527)$ 

#### Listing Continued

- 71Ø GOTO1Ø5
- <sup>715</sup> RESTORE:PRINT"{SHFT CLK){2 CRSR DNs)(CT RL 9) PRINT OUT A MONTH {CTRL Ø}
- <sup>720</sup> INPUT"{2 CRSR DNsJWHAT MONTH (1 TO 12)" }H0
- <sup>725</sup> FORI=1T012:READMO\$,MJ,M,R:IFI=MOTHEN735 <sup>730</sup> NEXT
- <sup>735</sup> PRINT"{3 CRSR DNs)TURN ON PRINTER.":PRI NT"{CRSR DN}HIT A KEY WHEN READY.
- 740 PRINT" (2 CRSR DNs) PRESS (CTRL 9) RETURN { CTRL 0} TO RETURN TO MENU.
- <sup>745</sup> GETJ\$:IFJ\$=""THEN745
- <sup>750</sup> IFJ\$=CHRS{13)THEN105
- <sup>755</sup> OPEK4,4:PRINT#4,CHR\$(14)"MEMOS FOR ";MO \$:PRINT#4,CHR\$(15):E=MJ\*1 :F=1
- <sup>760</sup> FORE=ETOE+M-1
- 765 IFA1\$(E) $\leftrightarrow$  ""ORA2\$(E) $\leftrightarrow$  ""ORA3\$(E) $\leftrightarrow$  ""THE NPRINT#4:PRINT#4,MOS;F;"--"
- $77\%$  IFA1\$(E) <> ""THENPRINT#4,"[2 SPACEs]\* "+  $A1$$  $(E)$
- 775 IFA2\$(E)  $\leftrightarrow$  ""THENPRINT#4," {2 SPACEs}\* "+  $A2$$  $(E)$  $\cdots$
- $7800 113500$   $1800 127$   $1200 22500$ A3\$(E)  $\cdots$
- <sup>785</sup> F=F 1:NEXT:FQRI=1TO4:PRINT#4:NEXT:CLOSE 4:GOTO105
- <sup>790</sup> RESTORE:PRINT"(SHFT CLR)(CTRL 9}{2 CRSR  $DNS$ ) VIEW A MONTH  $(CTRL \not\emptyset)$
- <sup>795</sup> INPUT"{2 CRSR DNs)WHAT MONTH (1 TO 12)" ;MO

Circle 170 on Header Service card. SUPERBASE 6500 CALL FOR COEATE WAS ARRESTED FOR DECIDENT WAS ARRESTED FOR DESIGNATION. THE CONTRACT OF THE CONTRACT OF THE CONTRACT OF INFORMATION TO DRIVE DATABASES. HELP SCREENS LABEL PROGRAM REGARDING INSTASPEED- $99^{95}$  $-$ COMPILER<br>FLOATING POINT & INTERGER BASIC **DEMONSTRATION** CATALOG 7995 SYSRES - $-$ DISK FlND!i CHANGE.S WHICH INCLUDES 3395 SMART 64- UTILITIES TO DISK MENU DRIVEN, HE PROGRAM DEMOS **AND OUR**  $59^{95}$ FLEXFILE 2.2 *<u>But September 2009</u>* EXPANDED MW350w/4K BUFFER 13000 DISCOUNT CATALOG. To order: CALL or WRITE SOFTWARE LINK 914-683-2512 P.O. Box <sup>391</sup> White Plains, NY <sup>10602</sup> TERMS: Send check or money order for total pu SOFTWARE LINK chase price, plus \$2.75 for shipping via UPS, \$4.00 283 Mamaroneck Ave. White Plains, NY Tor shipping non UPS. Personal checks (allow 10<br>days to clear). VISA 914-683-2512 (retail outlet) NY BESIDENTS ADD APPLICABLE TAXES

- 800 FORI=1TO12:READMO\$, MJ, M, R:IFI=MOTHEN810
- <sup>805</sup> NEXT
- <sup>810</sup> G=0:E=MJ+1:F-1:IFM=28THENM=29
- <sup>815</sup> PRINT"{SHFT CLR}":FORE=ETOE+M-1
- 820 IFA1 $\frac{1}{2}$ (E)  $\left\{ \frac{1}{2} \right\}$  (D)  $\left\{ \frac{1}{2} \right\}$  (E)  $\left\{ \frac{1}{2} \right\}$  (E)  $\left\{ \frac{1}{2} \right\}$  (E)  $\left\{ \frac{1}{2} \right\}$  (E)  $\left\{ \frac{1}{2} \right\}$  (E)  $\left\{ \frac{1}{2} \right\}$ NPRINT"{3 CRSR DNs}{CTRL 9}"M0\$;F"{CTRL 0}":PRINT:G=1
- 825 IFA1\$(E) $\leftrightarrow$  ""THENPRINT" "+A1\$(E)<br>830 IFA2\$(E) $\leftrightarrow$  ""THENPRINT" "+A2\$(E)
- <sup>830</sup> IFA2\$(E)<>""THENPRINT" "+A2SIE)
- 835 IFA 335 IFA 235 IFA 235 IFA 235 IFA 235 IFA 235 IFA 235 IFA 235 IFA 235 IFA 235 IFA 235 IFA 235 IFA 235 IFA 235 IFA 235 IFA 235 IFA 235 IFA 235 IFA 235 IFA 235 IFA 235 IFA 235 IFA 235 IFA 235 IFA 235 IFA 235 IFA 235 IF
- 84Ø F=F+1:IFG=ØTHEN855
- 845 PRINT" {2 CRSR DNs} "TAB(9)" {CTRL 9} HIT A NY KEY TO PROCEED{CTRL  $\emptyset$ }": G= $\emptyset$
- <sup>850</sup> GETJS:IFJS=""THENS50
- 855 PRINT"{SHFT CLR}":NEXT:GOTO1Ø5
- <sup>860</sup> PRINT"{SHFT CLR}{2 CRSR DNs}{CTRL 9}SAV  $E$  FILE  $\{CTRL \emptyset\}$
- <sup>865</sup> PRINT"{2 CRSR DNS} SAVE TO {CTRL 9)T{CT RL 01APE OR {CTRL 9}D(CTRL 0}ISK";:INPU TAN\$:IFAN\$="D"THEN880
- <sup>870</sup> IFAN\$c>"T"THEN860
- <sup>875</sup> PRINT"{2 CRSR DNs)INSERT FILE TAPE.{CRS R DN}":OPEN4, 1, 1, "MEMO FILE": GOTO9ØØ
- <sup>880</sup> PRINT"{2 CRSR DNs}INSERT SEQUENTIAL FIL E DISK.": PRINT"PRESS A KEY WHEN READY."
- <sup>885</sup> GETJ\$:IFJ\$=""THEN885
- 890 PRINTS CLR PRINT CLR PARTIES FILE OPEN! 5,8,15: PRINT/\* "S0: MEMO FILE"
- <sup>895</sup> CLOSE15:OPEN4,8,8,"0:MEMO FILE,S,W"
- <sup>900</sup> FORD=1TO366:IFA1\${D)=""THENA1\$(D)="{PI)
- 905 PRINT#4, A1\$(D): IFA2\$(D)=""THENA2\$(D)="{ PI}"
- <sup>910</sup> PRINT#4,A2\$(D):IFA3S(D)=""THENA3\$(D)="{ PI}"
- <sup>915</sup> PRINT^4,A3\$(D):NEXT
- <sup>920</sup> PRINT"{2 CRSR DNsJONE MORE MINUTE, PLEA SE."
- <sup>925</sup> PRINT#4;CLOSE4:F0RD=1TO366:GOT085
- $9.990$   $\pm$   $1.14$   $\pm$   $1.14$   $\pm$   $\pm$   $1.14$   $\pm$   $1.14$   $\pm$   $1.14$   $\pm$   $1.14$   $\pm$   $1.14$   $\pm$   $1.14$   $\pm$   $1.14$   $\pm$   $1.14$   $\pm$   $1.14$   $\pm$   $1.14$   $\pm$   $1.14$   $\pm$   $1.14$   $\pm$   $1.14$   $\pm$   $1.14$   $\pm$   $1.14$   $\pm$  $Y \cup Y$   $Y \cup Y$  as  $Y \cup Y$  is a set  $Y \cup Y$  if  $Y \cup Y$  $\phi$
- <sup>935</sup> END
- <sup>940</sup> REM SCREEN DUMP ROUTINE
- 945 G1\$=CHR\$(145):OPEN 4,4:PRINT#4:G1=984
- <sup>950</sup> FORLI=1TO19:G0\$=G1\$:G1=G1+40:REM LI=NO.
- OF SCREEN LINES TO BE PRINTED
- <sup>955</sup> FORG2=G1 TO G1+40:G3=PEEK{G2)
- <sup>960</sup> IFG3>128THENG3=G3-128:G4=1:G0\$=G0\$+CHR\$  $(18)$  $\cdots$
- 965 IF(G3>Ø)\*(G3<32)THENG3=G3+64:GOTO 985
- 97Ø IF (G3>31)\*(G3<64)THEN 985
- 975 IF (G3>63)\*(G3<96)THEN G3=G3+128:GOTO 9 <sup>85</sup>
- 980 IF (G3>95)\*(G3<128)THEN G3=G3+64:GOTO 9 85 -
- 985  $G\emptyset$ \$= $G\emptyset$ \$+CHR\$(G3)
- 990 IF G4=1THEN GØ\$=GØ\$+CHR\$(146):G4=Ø
- 995 NEXT:PRINT#4,GØ\$:NEXT
- <sup>1000</sup> PRINT#4:CLOSE4:IFZ=1THEN15
- 1005 GOTO105
- 1010 DATA JANUARY, 0, 31, 3, FEBRUARY, 31, 28, 6, M ARCH,60,31 ,6,APRIL, <sup>91</sup> ,30,2
- <sup>1015</sup> DATA MAY,121 ,31 ,4,JUNE,152,30,0,JULY,1 82,31 ,2,AUGUST,213,31 ,5
- <sup>1020</sup> DATA SEPTEMBER,244,30,1,OCTOBER,274,31 ,3,NOVEMBER,305,30,6
- <sup>1025</sup> DATA DECEMBER,335,31,1

<sup>54</sup> /RUN JANUARY IBB

## Attention Commodore Computer **Owners**

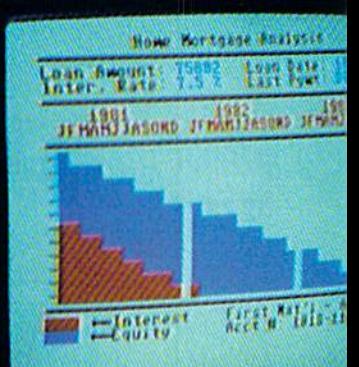

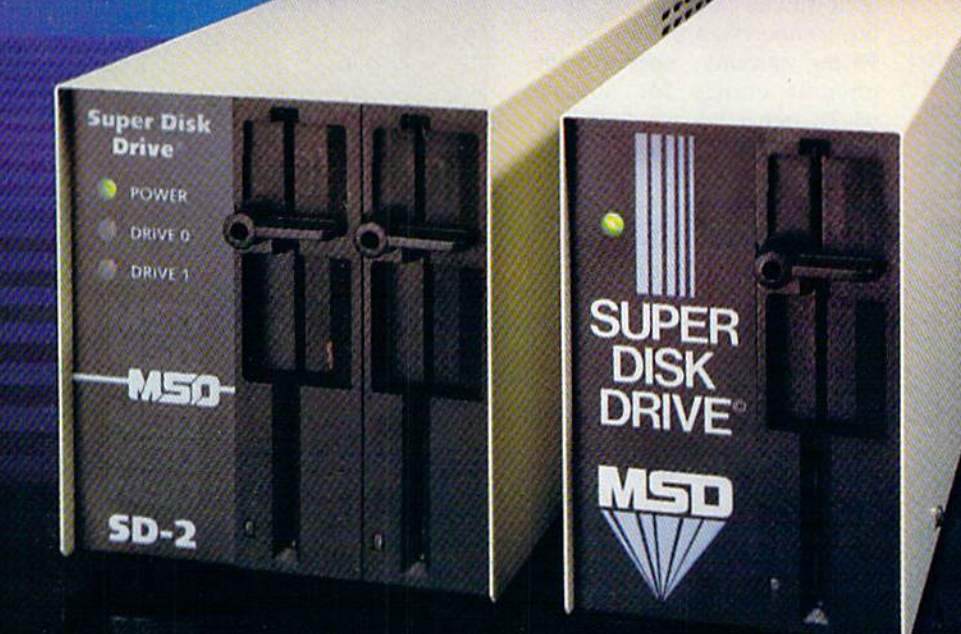

Looking for a versatile disk drive that efficiently interfaces with your Commodore® personal or business computer? Then look no further. MSD offers not just one drive, but two - the SD-1 and the SD-2 Super Disk Drives.

With the SD-1 Super Disk's 4K buffer memory, you can open more files at any one time. Its rapid internal operations allow you to execute utility commands in a minimal amount of time and to format disks in only 17 seconds. If you demand more and thus faster duplication, however, then the SD-2 is for you. You can format, copy and verify in less than 2 minutes — twenty times faster than if you used two single drives together.

Both drives feature state-of-the-art design for exceptional durability and longer life. Both feature unique vertical loading for greater space savings. And neither will ever overheat.

Call MSD today for more information or the location of the dealer or distributor nearest you.

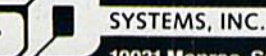

10031 Monroe, Suite 206 Dallas, Texas 75229

Circle 253 on Reader Service card. (214) 357-4434

## Selecting The Right Printer

#### By JIM STRASMA

You can't always tell which printer is right for you simply by its shape or color. This ar ticle takes a look at some of the available printers and their accessories, so you'll be better informed to choose the equipment that best meets your needs.

A printer is perhaps the most useful peripheral you can own. In a few minutes, it can generate a printout (often called hard copy) of information you have entered onto the screen. However, making such a convenient device work with your computer can be a real headache if you don't choose the proper printer/interface combination to work with your computer.

Let's take a look at some of the available printers and their accessories.

#### Commodore Printers

The following Commodore printers are from Commodore Business Ma chines, 1200 Wilson Drive, West Chester, PA 19380; 215-431-9000. They use a dot-matrix print head (except for the 1520), they may be used with all Commodore serialbus computers, and they have a 90-day warranty. They are the obvious choice for anyone who'd rather not mess with in terfaces and option switches. 1520 Plotter. This small unit is both a printer and a four-color plotter. Although it uses only 4-inch paper, it still prints up to 80 columns of text, as well as larger letters and highly detailed graphics, all in a choice of colors. If you don't mind using narrow paper, the 1520's only negative aspect is that it

doesn't use device 4 like other printers. As a result, some applications programs don't recognize it. (Approximately \$200.)

1525e. This is a bit larger than the former model 1515, but much quieter

mmstare.ta

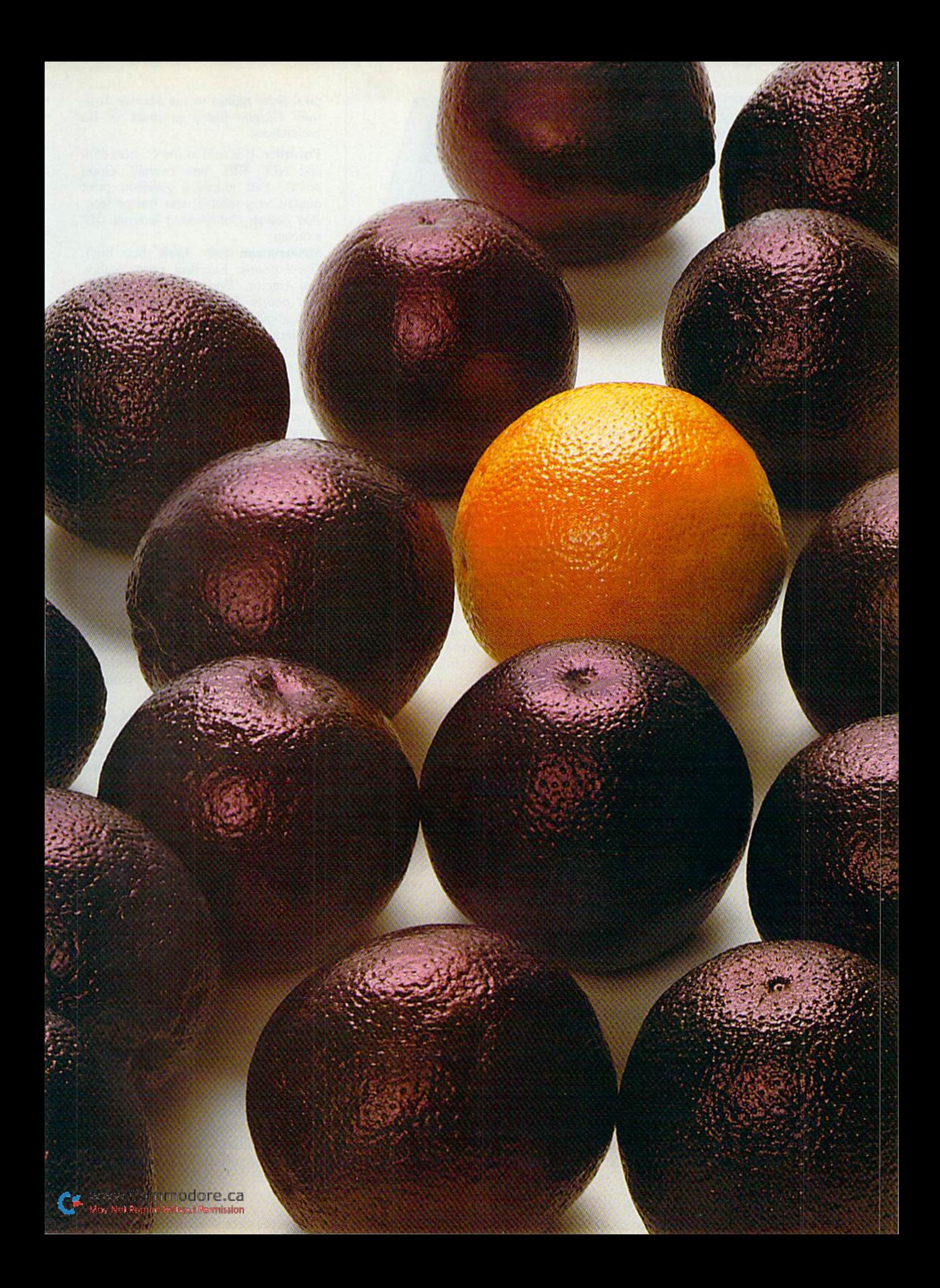

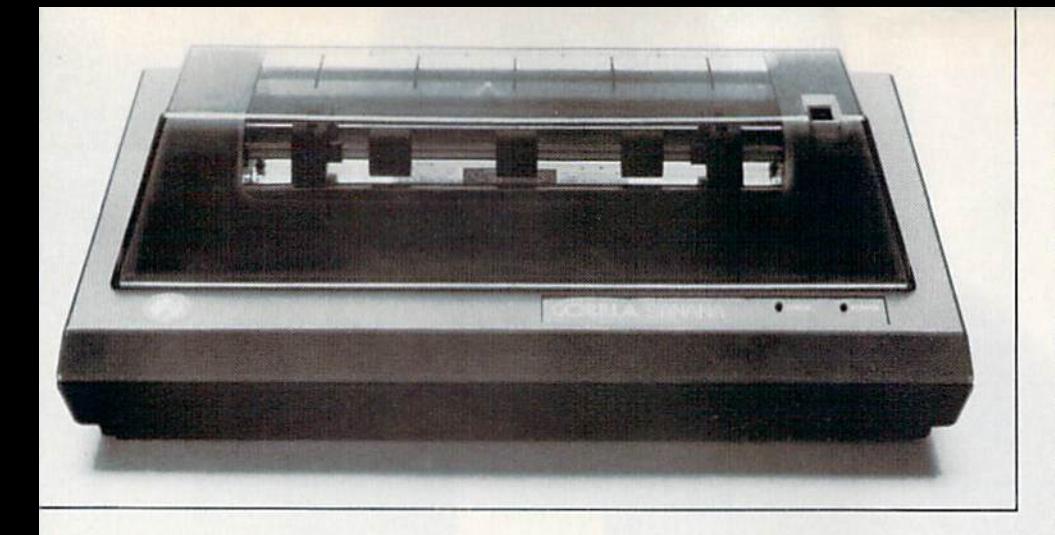

and more attractive. Unlike its prede cessor, it handles normal size  $(9\frac{1}{2} \times 11)$ computer paper, as long as the paper lies directly behind the printer and not below it. It will not, however, handle anything heavier, not even fan-fold checks, despite its adjustable pin feed.

The print quality is surprisingly good, considering the printer has only a single print hammer, but it proceeds at a slow 30 cps and is quite noisy. The  $7 \times 6$  dot matrix prints all Commodore graphics, but lacks descenders. It also lacks the formatted print of the 1526 below, but adds nice graphics bit-mapping option  $(480 \text{ dots/line})$ . A switch sets the printer to either device 4 or 5, but there is no connector for another printer. Con struction is lightweight, to say the least, but it's still a good printer for the price.

Those without a red "E" on the side of the box won't work with the 64. Rec ommended for VIC owners. (Approx imately \$225.)

1526. This printer has been a mixed bag for Commodore. On the one hand, it is clearly faster than the 1525, at 60 cps with bidirectional printing. It includes true descenders (the long letters like y, and q drop below the print line properly), uses an  $8 \times 8$  dot matrix and has both friction feed and rear tractors. It is rumored to be an Epson MX-70 with different electronics, which speaks fair ly well for its construction.

On the other hand, the <sup>1526</sup> is not software compatible with the 1525 and does not work with applications pro grams that use all the features of the 1525. A few now explicitly include a 1526 option, but many still don't. Also, if it has any graphics capabilities, they are well hidden. The film ribbon gives good print quality, but has a short life. There also still seem to be some residual incompatibilities with older systems that use multiple disk drives, despite recall last year.

It is surprising to note everything the 1526 cannot do, including underlining, italics, subscripts, superscripts, bold face, condensed print and custom char acter sets. At least it can do expanded characters and variable spacing between lines. It also includes the formatted print option of the larger Commodore printers, which can somewhat replace the Print Using command on those models that lack it.

On balance, the <sup>1526</sup> does more of what I need than the 1525 and the 801, and it's more suited to heavy use than Commodore's other serial-bus printers, but I'd be less likely to buy it than either an MPS 801 or a full-featured non-Commodore printer. (Approximately \$250.)

MPS-801. This is an upgraded 1525, with a much sleeker case, a cartridge ribbon and higher print speed. I've been tempted to buy one several times over the past few months, merely to have an official Commodore printer again, but haven't quite put the money down. It is a good dollar value—one of the cheapest "real" printers on the market, though still clearly designed for light home use, not continuous operation or multipart forms at the office. Its manual is also clear, concise and ac curate, a pleasant change for Commodore. Its only unexpected problem is slight incompatibility with the VIC, a problem VIC owners have avoided by saving programs to disk before listing them. Recommended for all but VIC owners. (Approximately \$250.)

Also in this issue,  $RUN$  takes a look at Commodore's newest printers—the DPS <sup>1101</sup> and the 803.

#### Dot-Matrix Printers

Several leading printers have been evaluated by Cardco Inc. for use with their " $+G$ " graphics printer interface. Ed Lippcrt, president of Cardco, sup

plied these ratings io the Midnite Soft ware Gazette (listed in order of his preference):

Prowriter. It is sold as the C. ltoh 8510 and NEC <sup>8023</sup> (best overall). Good points: Fast graphics, excellent print quality, very reliable, rear tractor feed. Bad points: Complicated internal DIP switches.

Mannesmann Tally Spirit (best buy). Good points: Excellent print quality, rear tractor, Epson-code compatible. Bad points: Tractor mechanism binds occasionally.

Okidata, 82 and 92 series. Good points: Good print quality, very reliable. Bad points: Non-standard printer codes, 7-bit graphics (prefer 8-bit).

Epson, MX, RX and FX series. Good points: Good reliability, good print quality, standardized special printer codes. Bad points: Non-standard width graphics characters, slow graphics printing unless a print buffer is used.

Gorilla Banana (good value, but may be hard to locate). Good points: Exactly duplicates Commodore 1525, 40% faster than the 1525. Bad points: 30% slower than most printers, fair print quality, no descenders, 7-bit graphics (prefer 8-bit), fair reliability.

Star Gemini 10X/15X. Good points: Good print quality, Epson compatible. Bad points: Fair reliability, slow graphics printing unless a print buffer is used, non-standard width graphics characters.

The following printers work with the " $+ G$ " but were not rated by Cardco: Panasonic, Inforunner Riteman, Star Delta 10, BMC and Mannesmann Tally 160.

Following are reviews of two of the above printers that I have used. Both are available with either a Centronics parallel or an RS-232 interface, and both connect to Commodore printers via an interface.

Gemini 10X. This is one of the best Ep son clones, using the same command set and matching the FX series feature by feature, but at a lower price.

My personal favorite feature is not universally appreciated; the Gemini uses standard Underwood spool rib bons that can be bought at officesupply stores everywhere for about \$2, instead of the typical \$14 you'd pay for an Epson cartridge. On the other hand, installing the spool is a messy and memorable experience, whereas cartridges just snap in. Mechanically, the Gemini shares the Epson's  $9 \times 9$  dot matrix and has a similar (but cheaper) disposable print head.

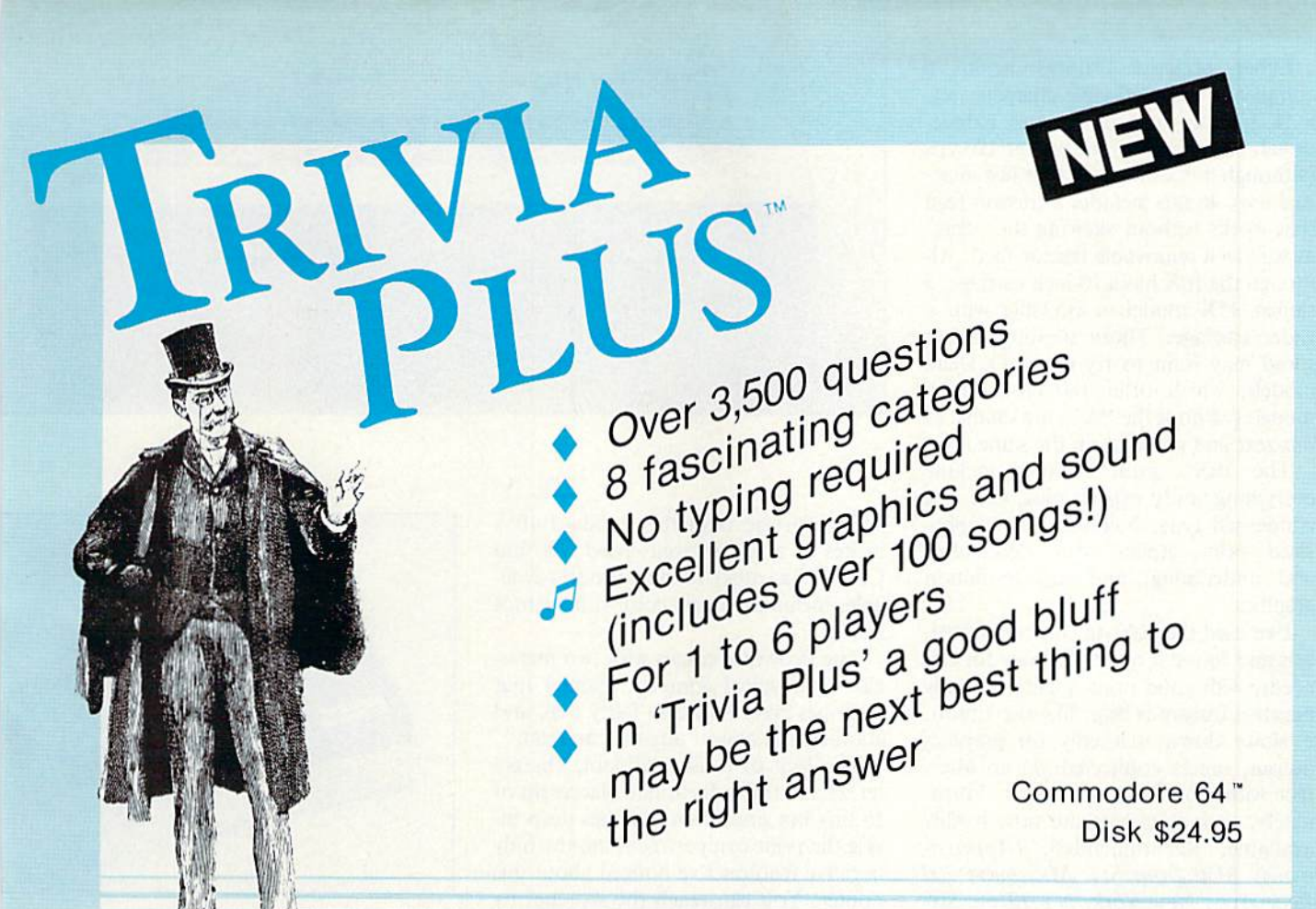

#### REALISTIC AIRCRAFT RESPONSE

"Has a quality of realism which sets it apart from others, even those I've tested in flight school." Compute's Gazette

"Great program!" INFO-64 "11 is tremendous fun,"

Compute's Gazette

"Flight tested by an air traffic controller, two skilled pilots and an elementary school class. Highly recommended by all." **Midnite Gazette** 

"This is an unbelievably realistic simulation of the difficulties facing a pilot in instrument fly-

ing. I'm a 747 pilot and I think that this simulation could do a lot to improve the reactions and instrument scan habits of even very experienced pilots." 747 pilot

#### IFR (FLIGHT SIMULATOR)

IFR

Commodore 64"........Tape or Disk \$29.95 VIC 20" (unexpanded). . . . . . . Cartridge \$39.95 JOYSTICK BECUIRED

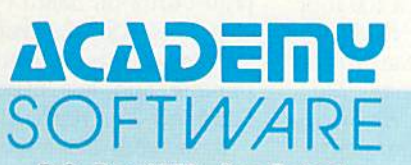

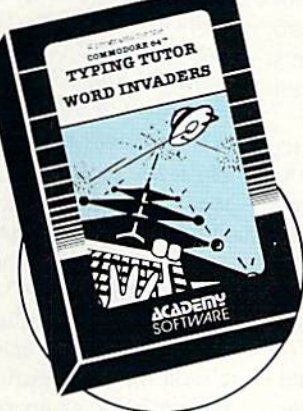

REVIEWERS SAY:

"This is the best typing tutor we have seen yet;  $\star \star \star \star +$ " INFO-64

"Computer aided instruction at its best." Commander

"This is an excellent program that makes typing practice an enjoyable pastime instead of boring drudgery."

#### DILITHIUM PRESS

Bated the BEST educational program for the VIC 20 Creative Computing

#### CUSTOMERS SAY:

... delighted with my son's progress ... he is the only one in his second grade class who touch types at the computer."

"Your Typing Tutor is an excellent program . . . our 4 children literally wait in line to use it."

"Thoroughly satisfied, can't believe how fast I've learned to type. I've never typed before."

In daily use by schools across the USA.

#### **TYPING TUTOR + WORD INVADERS**

NEW Commodore Plus/4 or 16'" ... Tape \$21.95 Disk \$24.95 Commodore 64 ............ Tape \$21.95 Disk \$24.95 VIC 20 (unexpanded)  $\ldots \ldots$ . Tape \$21.95

> Shipping and handling \$1.00 per **VISA** Shipping and Handing add 6% tax.

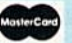

www.CommodBre. Box 6277 San Rafael, May Not Reprint Wilmout Pathyla-94903 (415) 499-0850 Circle 18 on Reader Service card.

Programmers: Write to our New Program Manager concerning any exceptional Commodore 64 program you have developed

Other attractive features include a completely user-definable character set, a IK built-in print buffer and bidirectional, logic-seeking printing at 120 cps (although it doesn't seem that fast in ac tual use). It also includes a friction feed that works without skewing the paper, as well as a removable tractor feed. Al though the 10X has a 10-inch carriage, a similar 15X model is available with a wider carriage. Those needing higher speed may want to try Gemini's Delia models, which offer 180 cps. Eartier models (without the "X") are unable to mix text and graphics on the same line.

The 10X's print features include everything you'd expect: pica, elite and condensed type; boldface and empha sized print; italics; true descenders and underlining; and high-resolution graphics.

I've used the 10X on two book proj ects and found it quite adequate for our needs, with good print quality. Its only negative feature is that, like the Epson, it slows down markedly on graphics output, unless connected via an inter face with a built-in print buffer. Fortunately, such interfaces are now readily available. Recommended. (Approxi mately \$350 from Star Micronics, 200 Park Ave.. New York. NY 10166. Sixmonth warranty.)

Prowriter 8510, also sold as the NEC 8023. This is my personal printer, the one I use daily. Nearly any printer can turn out attractive text with a fresh ribbon, but the Prowriter continues to do so months later. After a year of use, it's only on its third ribbon cartridge, and the first two are still usable.

Compared to the Gemini 10X, re viewed above, the Prowriter has the same 120 cps speed, but seems to have a higher actual print speed. It lacks the ability to download a complete character set and to do italics, but it includes full Greek and Japanese character sets and true proportional spacing. To minimize paper waste, the printer's ad justable pin feed is mounted in the rear, minor convenience. We've had no problems with slippage from the rear tractors, although the friction feed seems a bit weak. The Prowriter is compact and cleanly designed, and strong enough to print cards and multipart forms.

Other features are, as in the Gemini:  $a$  9×9 dot matrix; bidirectional logicseeking printing; a 2K print buffer; boldface and expanded print; true de scenders and underlining; pica, elite and condensed type and excellent high-reso lution graphics. Those needing either

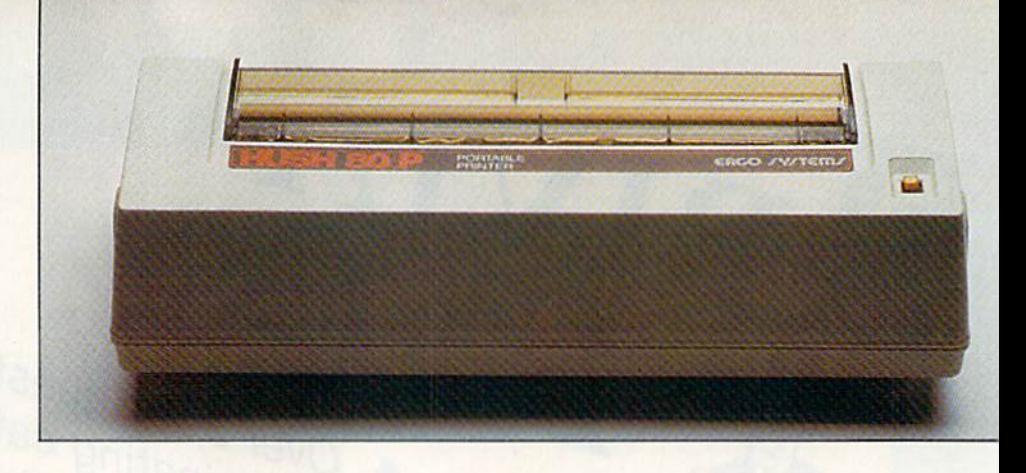

wider carriage than the standard  $10\frac{1}{2}$ inches or a higher print speed will find C. Itoh has other suitable models available, including a new color printer (not tested).

The Prowriter comes with two manu als—one typical complex manual that describes everything and fairly well, and another that almost anyone can read.

The lack of a user-definable charac ter set and the unfortunate placement of 16 tiny but important switches deep in side the print compartment are the only negative features I've noticed about this printer. You can reach the switches by lifting off the front cover, but seeing them may require a flashlight. Although some will be bothered by its having control codes and graphics that differ from the many Epson clones, I have easily found quality programs that explicitly support the 8510. Highly recommended, (Approximately \$400 from C. Itoh 5301 Beethoven St., Los Angeles, CA 90066; 213-306-6700; oneyear warranty.)

Hush 80. This 80-column portable thermal dot-matrix printer operates at 80 cps (bidirectional printing), it is only 25 ounces, making it the lightest portable printer. It has a  $6 \times 7$  dot matrix.

The printer is offered in three mod els, each of which can be equipped with a built-in, rechargeable nickle-cadmium battery pack as an option. The model Hush 80CD (\$139.99 complete with in terface and cable) provides direct inter facing to Commodore computers. The Hush 80P (\$139.99 without cable) is a Centronics-type parallel interface ver sion, while the Hush SOS (\$139.99 without cable) provides a serial RS-232 interface.

All Hush 80 models include a 100-foot roll of thermal paper loaded ready for use and 9-volt ac wall transformer with power cable. (Ergo Systems Inc., 26254 Eaton Landing Road, Haywant, CA 94545. Six-month limited warranty.)

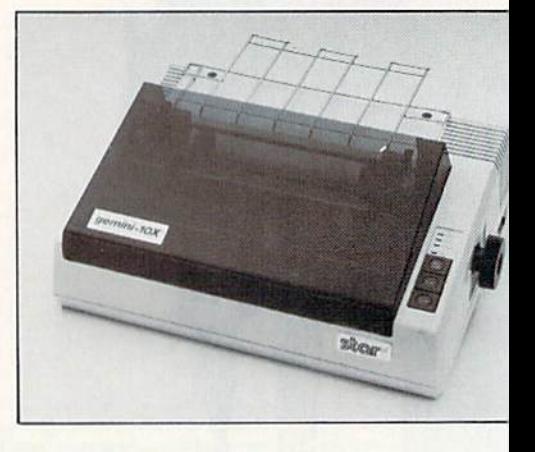

#### Daisywhcel Primers

The field of daisywheel printers is changing rapidly; the following two re views are only a tiny sample of the range available.

Dynax DX-15. This low-cost daisywheel printer, available in parallel and RS-232 versions, uses widely available Diablo ribbon cartridges. It also does underlining, superscripts and subscripts and boldface, and it prints bidirectionally at 12 cps. Its \$250 optional singlesheet feeder works well, as does the \$250 dual tractor feed and an optional \$200 remote keyboard. The Dynax is big (15-inch carriage) and solidly built it can run all day without trouble. Recommended. (Reviewed by Jim Oldfield. Approximately \$500 from Brother Electronics; one-year warranty.)

Printmaster. This is a 55-cps version of the popular Starwriter F-10 daisywheel. Sheet feeder optional. A stencil option allows printing six (instead of three) copies at once. It also adds two-color ribbon capability and has room for a 2K print buffer on board by adding an Sll chip. The RS-232 version allows up to 9600 baud. It is far lighter, quieter while printing and less expensive than the Starwriter 25 it replaced.

It includes a whisper fan, which is

#### $CLUBS$

#### Santa Cruz, CA

The Commodore User's Group of Santa Cruz meets on the third Tuesday of every month from 7:00-9:00 PM, at the Louden Nelson Center in Santa Cruz.

The club helps new users of Com modore computers and offers advice on any member's hardware or soft ware problems. At present, the group requires no membership dues.

For information, contact the Com modore User's Group of Santa Cruz, PO Box 8068, Santa Cruz, CA 95061- 8068, 408-335-2082 or 408-476-0294.

Lueneburg, Germany

Interface Computer Club is a German organization for VIC-20 and C-64 users. The group, which is based in Lueneburg, Germany, would like to contact Commodore clubs in other countries for software and informa tion exchange.

For more information, contact Inter face Computer Club, c/o Uwe Wenk, Hindenburgstr 98, D-2120 Lueneburg, West Germany.

#### Brooksville, FL

Anyone living in the Brooksville or Spring Hill areas and interested in Commodore computers can join the Commodore Brooksville User's Group (C\*BUG), PO Box 1261, Brooksville, FL 33512, 904-799-5292.

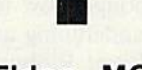

#### Eldon, MO

The Commodore User's Club of the Ozarks can be reached through Mor ris Williams, 211 N. Aurora, Eldon, MO 65026, 314-392-4248.

#### New Castle, PA

The Castle Commodore Computer Club, serving VIC-20, C-64 and PET users, meets on the third Thursday of www.Commodore.ca May Not Reprint Without Permission

each month in New Castle, PA. For more information, contact Castle Com modore Computer Club, c/o Dean Thomas, RD #1, Box 210A, Edinburs, PA 16116, 412-652-3352.

#### Sierra Vista, AZ

Thunder Mountain Commodore Computer User Group is made up of more than 70 families and is open to anyone who is interested.

For more details, write Thunder Mountain Commodore Computer User Group, PO Box 1796, Sierra Vista, AZ 85636. The group may also be con tacted on CompuServe, user ID #75115,41.

#### Altoona, PA

The Bellwood-Altoona Swappers in Commodore (Basic) recently formed. Meetings are held on the first Sunday of each month at 2:00 PM, at 1433 13th Ave., Alloona, PA.

For information, contact Dimitri Dantos, 515 E. 26th Ave., Altoona, PA 16601, 814-942-9565.

#### South Plains User Group

The South Plains 64 User Group can be contacted through John Bot toms St., 7709 Ave. W., Lubbock, TX 79423, 806-745-4381.

#### Compumania

Based in Saco, ME, Compumania was formed in March 1983 to promote computer literacy and generally to pro vide support for computer users.

The group, which is a general computer user's club, has a strong C-64 membership. Compumania offers mem bers a public domain library and maintains a list of persons who offer support to members who need assistance with their computers.

For more information about the group, contact Compumania, c/o Richard Nadeau, 81 North St., Saco, ME 04072, 207-282-7418.

#### Akron, OH

Commodore Users in Akron, a recently formed Commodore user's group, offers open, biweekly meet ings. For more information, write Commodore Users in Akron, PO Box 9243, Akron, OH 44305.

#### Chicago, IL

C-64 enthusiasts living in the Chicago area can join the C-64 User's Group, Inc. Each chapter meets monthly and members are invited to attend any or all of the meetings.

The group offers members a software library containing more than 500 programs, a newsletter and bulletinboard system.

Anyone interested can write the C-64 User's Group, Inc., PO Box 46464, Lincolnwood, IL 60646, or call Darrell Hancock, 312-588-0334, or David Tamkin, 312-583-4629.

#### Englewood, FL

Ram Rom <sup>84</sup> can be contacted through Nancy Kenneally, 1620 Morn ing Dove Lane, Englewood, FL 33533, 813-474-9450.

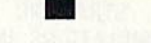

#### Wheeling, WV

Commodore Home User's Group (CHUG) was formed in January 1984. If you live in the Wheeling area and are interested, contact CHUG, c/o Alice Shipley, <sup>81</sup> Lynwood Ave., Wheeling, WV 26003, 304-242-8362, or call David Hoskins, 302-242-2605.

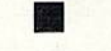

#### Uintah Basin, UT

The Uintah Basin Commodore User's Club meets on the second and fourth Thursdays of the month, in the Roosevelt City Police Building.

Any interested C-64 user can write Terry Hall, PO Box 1102, Roosevelt, UT 84066.

somewhat disturbing but covers up the power-supply noise that bothered me on the F-10. The dual tractor feed, a \$200 extra, is very well done. There is also a bottom paper-feed slot, though I don't use it. The option switches are now accessible near the front of the unit. However, the cover no longer simply swings up, as on the 25; removing it takes a good tug, and an interlock won't allow use without it. Also, changing from pica to elite is now done with a little DIP switch rather than the large switch on the 25. Fortunately, it is easy to add toggle switches for often-used functions.

The Printmaster is attractive and very well made. The preliminary manual omits the switch settings, but the distributor provided these immediately over a toll-free line. It presumably includes all the F-10 features, which are too numerous to list. (A trivial example: It includes not one but three Test modes, depending on which front-panel switch is pushed at start-up.) The printer uses Qume control codes and Diablo ribbons and print wheels, making it an industry-standard printer.

It would be hard to find a better daisywheel printer today at any price. The only reason to get a lesser printer for word processing is to save money. Highly recommended for all commercial uses, and home users may want to look into the two slower and cheaper models in the Starwriter line. Commercial users may also want the optional

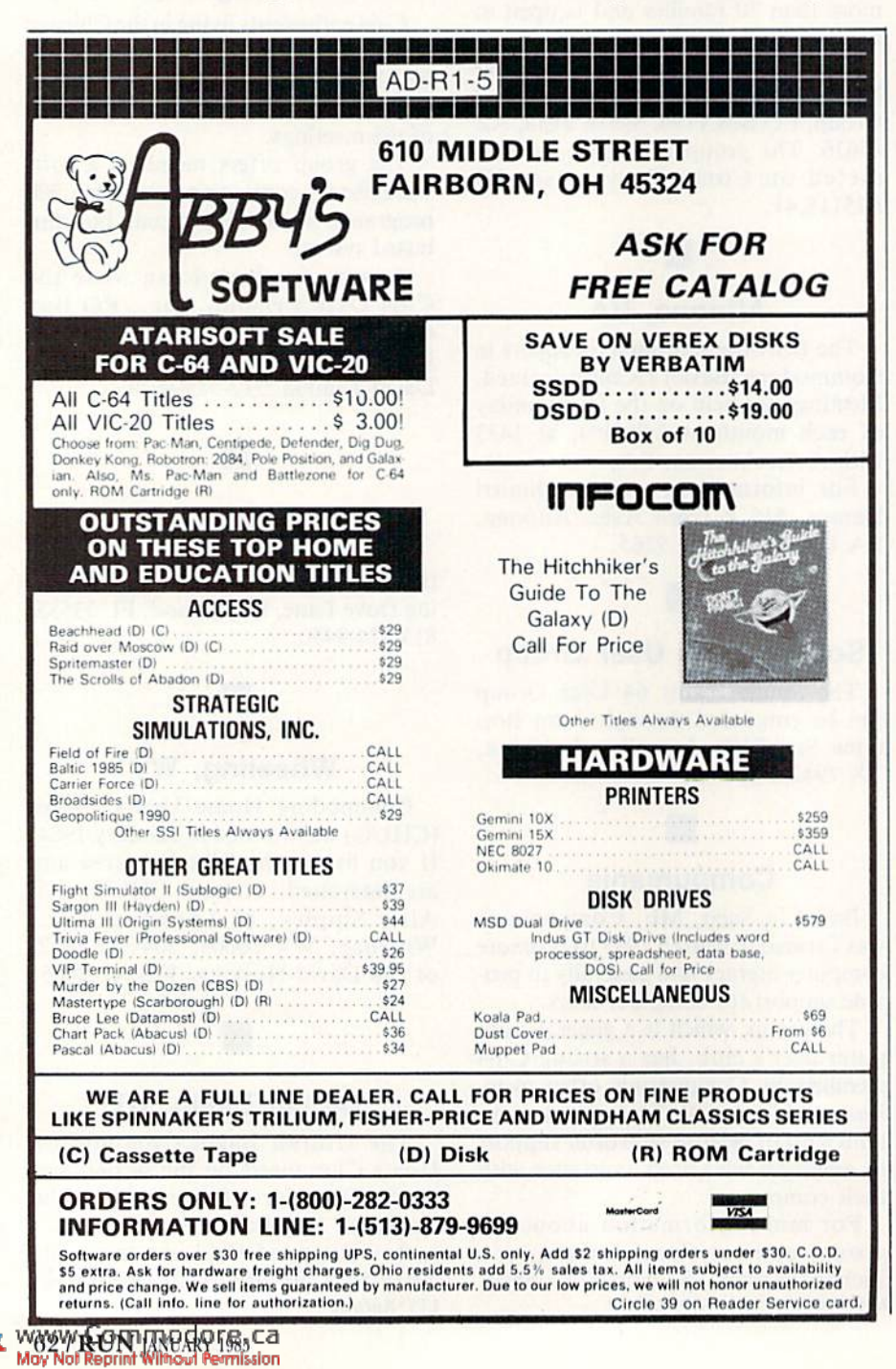

sheet feeder. (Approximately \$1500 from C. Itoh; one-year warranty.)

#### **Combination Typewriter/Printers**

If you need a typewriter, some can now be connected to your computer. Here are reviews of two combination units.

**AP400.** This unit, which is fairly large and heavy, is fast (20 cps) when compared to other printer/typewriters, though slow when compared to printeronly daisywheels of equal cost. It has an excellent easy-to-use, heavy-duty keyboard (with dozens of keys) and uses a self-correcting lift-off tape for errors. Correction memory is 500 characters long, and pitches include 10, 12 and 15.

It includes format settings for forms, boldface and underlining, subscripts and superscripts, plus special characters, even centering and automatic carriage returns at word ends as you approach the right margin. Recommended, once you learn to use it. (Reviewed by Karleen Dude. Approximately \$1200 from Canon Electronics; 90-day warranty.)

Selectone Typewriter. It's actually an Olivetti Praxis 30 typewriter, modified to interface to a computer via a Centronics parallel connector. Modifications are entirely hidden inside the typewriter, with only a 10-conductor cable peeking out the rear cooling vents.

The Selectone is fairly compact and lightweight, while still being a full KSR (keyboard send/receive) daisywheel printer. It includes a self-correcting liftoff ribbon with ten-character memory and extra characters for other languages. For \$50 extra, you may substitute the Praxis 35, adding dual pitch and a bit more memory. As a typewriter, the Selectone performs somewhere between my old electric Smith-Corona and an old IBM Selectric. In features, it outdoes both, though a new Selectric would outclass it-for triple the price.

As a computer printer, it is entirely functional, though slow (6 cps). Backspacing and underlining are supported, but not boldface. Ribbons last 40,000 characters-about 1/<sub>5</sub> as long as on larger daisywheels, and cost nearly as much. Print wheels are available in the usual array of typefaces, but they're no easier to change than on other brands. It's an excellent choice if you need a low-cost typewriter/printer. (About \$695 from Selectone Computer Products, 28301 Industrial Blvd., Hayward, CA 94545. \$195 without typewriter.)

**Serial-Bus Parallel Interfaces** Without an interface, only Commodore printers can be used. The following are among the best interfaces I've tested for parallel printers. (For more information about printer interfaces, see "Bridging the Gap," p. 92, November 1984 RUN.)

Card/?B. Cardco's interfaces have changed the rules of the interface game. At half the cost of earlier interfaces, they do more than connect a Commodore to a parallel printer and translate PETSCII to ASCII. They also provide "pretty print" listings, converting unprintable Commodore graphics charac ters into meaningful symbols all printers can handle.

One improvement in the new "B" model over the original "A" model is a line-feed switch, to ease use with some printers. The only obvious problem is in powering the interface. On Centronics printers, interface power is supposed to be supplied by the printer. Since some don't, a cassette-port connector and wire is included to do the job, but there is no cassette connector on the SX64, and on the Cardco the cassette connec tor is required, even for printers that do supply power themselves.

The Card/?B is an excellent value for those with daisywheel printers. Recommended. (S59.95 from Cardco, 313 Mathewson, Wichita, KS 67214; 316- 267-6525. Lifetime warranty.)

 $Card/? + G$ . To the many features of the other Cardco interfaces, the " $+G$ " adds one new and important feature full emulation of Commodore printers on several non-Commodore models. This includes all graphics characters, cursor controls and special features, not just on one brand of printer, but on four major brands and all their clones at once.

To set any of the supported printers to emulate a Commodore 1525 is a matter of throwing a few switches. The only hard part is cutting a hole in the cover so you can get at them without removing four screws. You need access to these switches to turn off the emulation when running programs that don't need it, so you can use features your printer has that the 1525 lacks. Apart from this one design oversight, the " $+G$ " is an excellent value. (\$99.95 from Cardco, 313 Mathewson, Wichita, KS 67214; 316- 267-6525. Lifetime warranty.)

The Connection. This is a lot like the Cardco " $+G$ " (though they were developed separately), but with one im portant advantage and one potential disadvantage.

The advantage is the built-in 2K print buffer. This speeds graphics printouts on Epson-compatible printers and holds up to about a full page of normal text, freeing your computer more quickly for other tasks after a printout. The disadvantage is that it must be ordered for a particular printer, and its ROM chip must be swapped if you change to a different type of printer.

Other advantages include automatic page advance, so listings don't extend over the tear line between pages, and an optional wider left margin for printouts you'll put in a notebook. Unfortunately, like the " $+ G$ ," the Connection hides two of its important switches under the lower right corner of its label. Uncover them by removing the label from that corner. (\$119 from Tymac Controls, <sup>129</sup> Main St., Franklin, NJ 07416; 201-827-4050.)

Micrografix MW 350. Take everything you like about the Cardco/? $+ G$  and Tymac's Connection interfaces (reviewed above), and put them together in a new interface from the Connection's former distributors.

Besides apparently including all the features of its predecessors, the 350 also has a larger 4K print buffer, visible switches, a built-in reset, the best-built serial-bus connector I've ever seen, even helpful printed instructions right on the cover. I'm also fond of the single line feed the interface generates at powerup; it serves as a sure confirmation that all is well. The only thing  $I$  didn't like was the all-green manual, but Micro W assured me that that was a fluke, and current manuals are printed with black

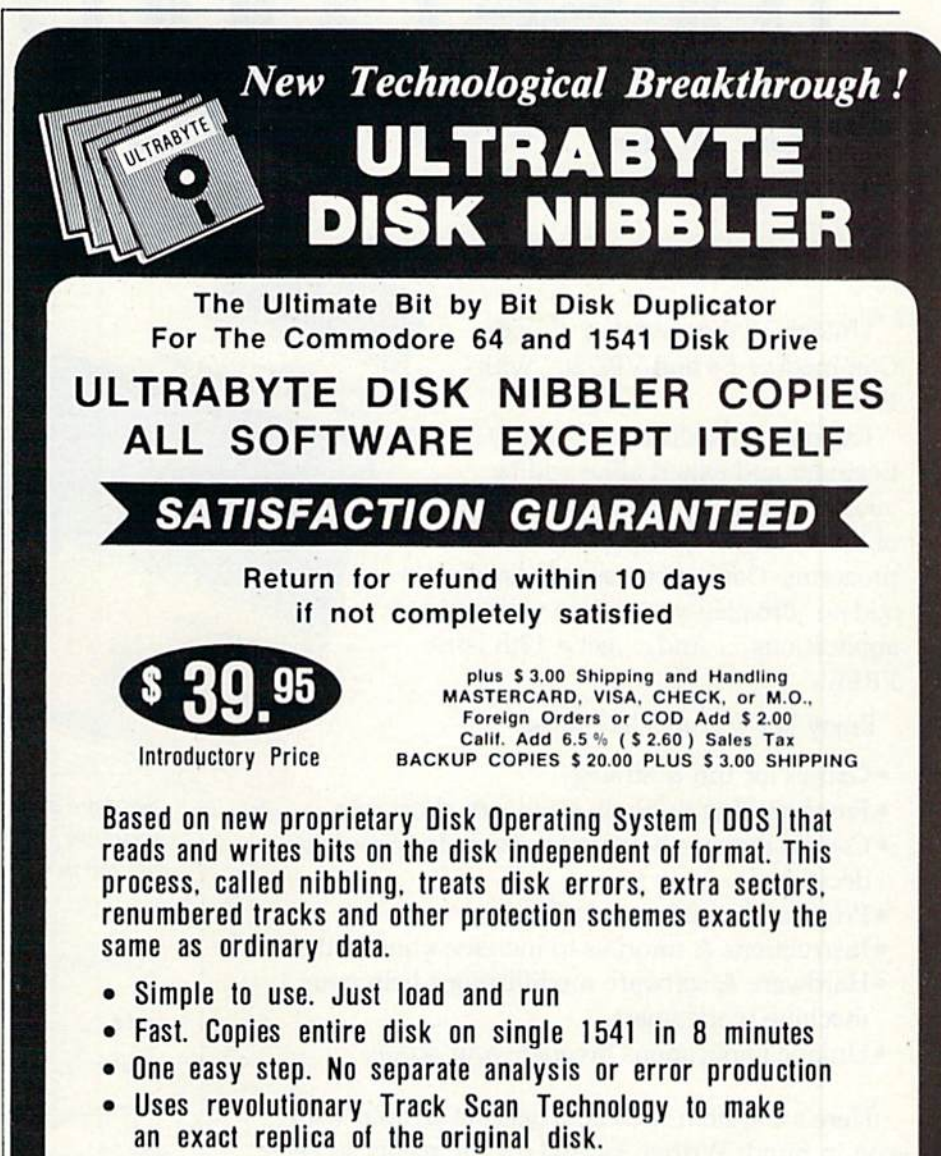

Write or Call 24 Hour Order Line

ULTRABYTE (818)796-0576 P.O.Box 789 La Canada, CA 91011

SOFTWARE AUTHORS PLEASE WRITE

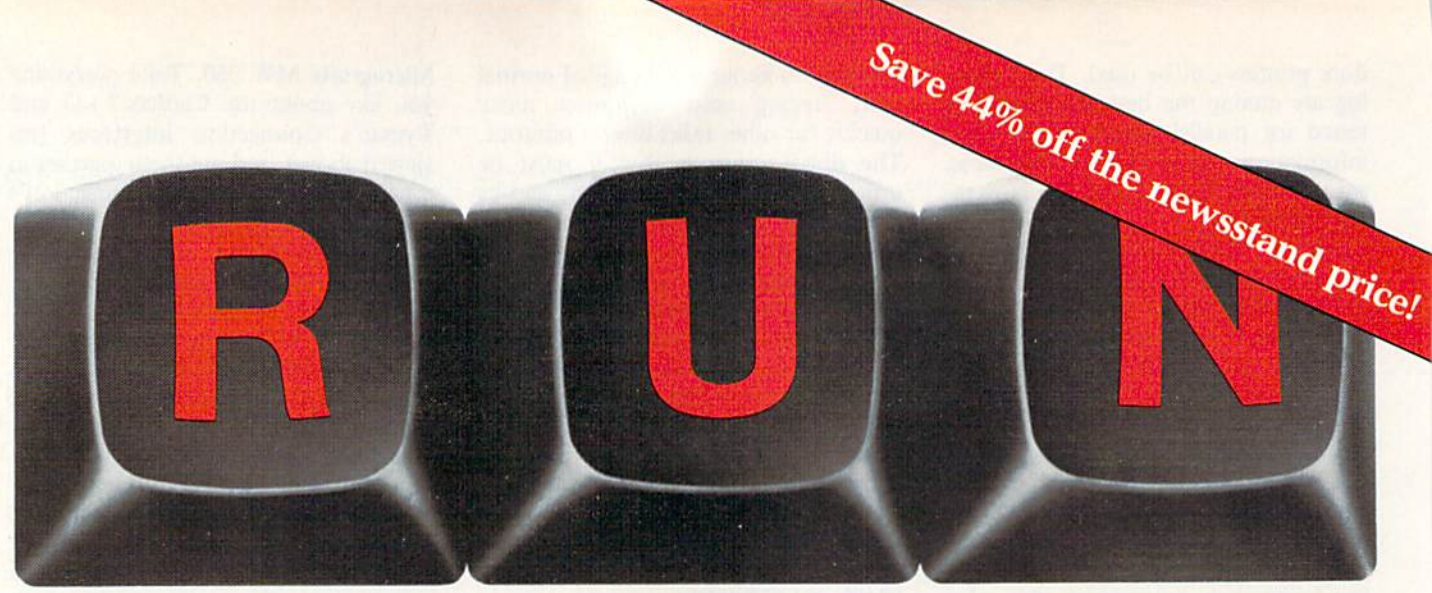

## THESE COULD BE THE<br>KEYS TO YOUR FUTURE

Close Encounters with<br>Close Encounters with

VIC's Video Flash Cards

Unlock all the potential of your Commodore 64 and VIC-20<sup>\*</sup> with RUN.

Arcade Challenge Tyons of Zelaz Explore...Experiment...Enjoy... Beginner and expert alike will be taken beyond the manual to the limits of their abilities. Enter your own game programs. Construct a simple hardware add-on. Broaden your scope with unique applications...And...get a 13th issue FREE!

Enjoy key features like these:

- Games for fun & strategy.
- · Programming tips help you learn short cuts.
- · Candid reviews help you make money-saving decisions.
- Programs to add to your library.
- · Instructions & tutorials to increase your skills.
- · Hardware & software modifications help your machine work smart.
- · Unique applications broaden your scope.

Here's a system-specific magazine written with you in mind. Written by and for the reader to give time-saving, money-saving hints. You'll get instructions and tutorials to increase your skills, and candid reviews to help you make the right decisions. Most of all though, you'll have fun.

\*Commodore 64 and VIC-20 are registered trademarks of Commodore Business Machines, Inc. www.Commodore.ca

Commodore 64 and VIC-20 owners are one of the largest groups of computerists today. Enjoy the benefits of this with your own magazine. Be in control like never before. Order RUN today and get 12 issues for only \$19.97. Send in the coupon or call toll free 1-800-258-5473. In N.H. call 1-924-9471.

Send me a subscription to RUN for the regular subscription price of only \$19.97 per year. I'll save 44% off the newsstand price.

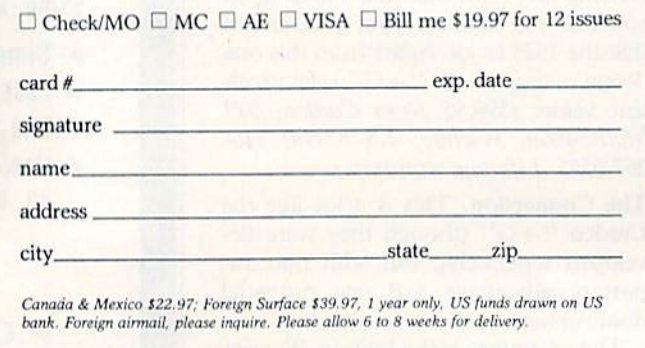

RUN • Box 954 • Farmingdale, NY 11737

351B3

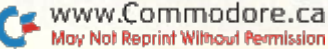

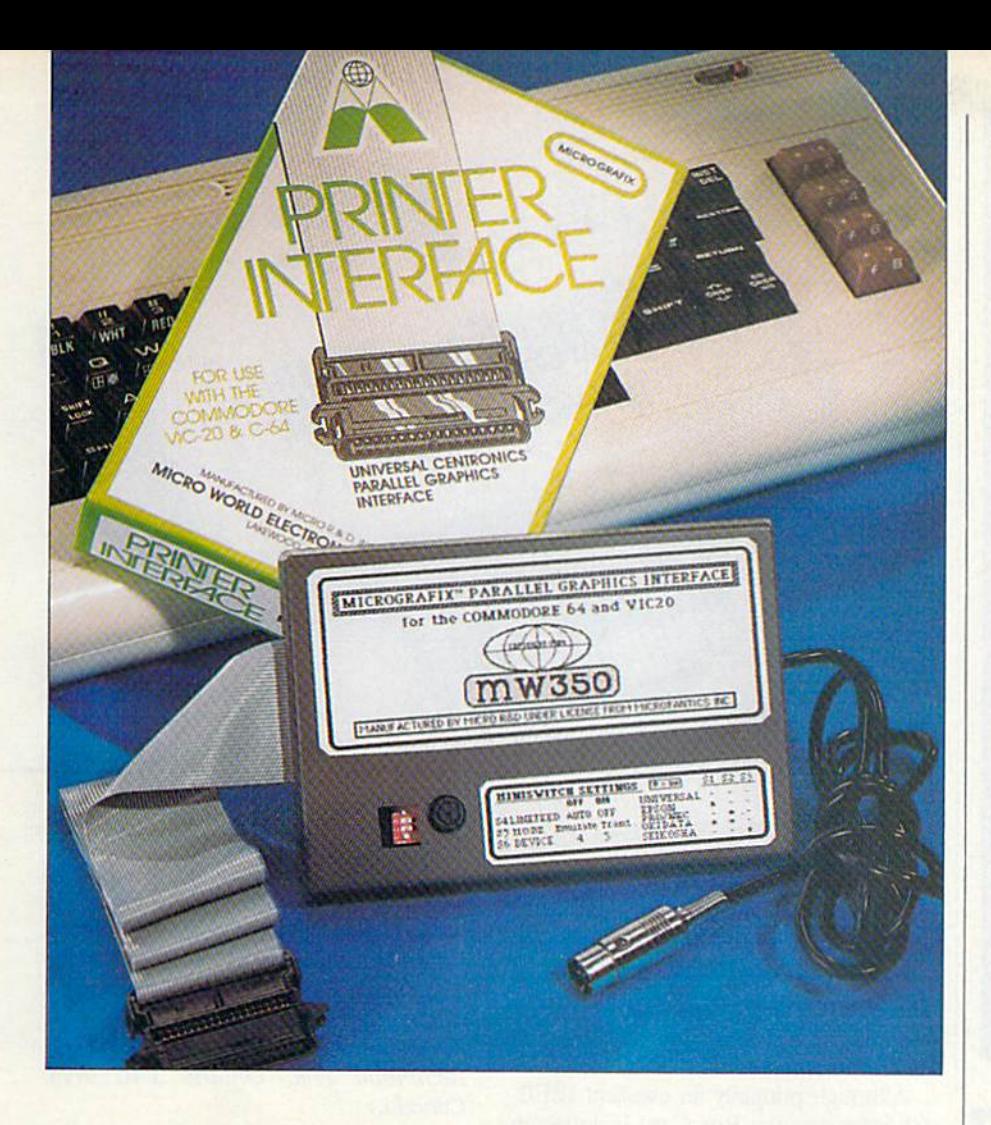

ink. Yes, it costs a bit more than others, but it may well be worth it. Highly rec ommended. (\$130 from Micro W., 1342 Rl. 23, Butler, NJ 07405; 201-838- 9027. 90-day warranty. Also sold by Micro World Electronics.)

#### Serial-Bus RS-232 Interface

And now, here's an interface for those using RS-232.

Interpod. Although primarily an IEEE-488 interface, the Interpod is the only RS-232 interface I've found that con nects to the serial bus of Commodore computers. Although limited to the speed of the serial bus, it is the only IEEE-488 interface that works on the Plus/4 and C-16. This is because it is connected only via the serial bus, making it utterly independent of the computer.

Interpod's best feature may be its ease in connecting to RS-232 printers via the scriaJ bus. Too few commercial programs support serial printers via the user port to risk buying one that connects there.

When the computer addresses a device, Interpod pauses to see if any de vice on the serial bus will answer. If not, the call is transferred to the IEEE bus, May Not Reprint Without Permission

for a device to answer there. If not, and the device number is 4, it tries the RS-232 port. It ignores the IEEE device when a serial device is on and sharing the same device, or it can arrange another address for the RS-232 device.

The RS-232 port has all the usual setup options, plus unusual ones, like a true break, a delay after carriage returns and PETSClI-to-ASCIl code conver sion, controlled by sending commands to a command channel (secondary address 31). The command channel also sends an error status on request.

I found two problems. First, Interpod locks up if you turn the computer off and on without also turning off In terpod (a multi-plug switch solves this). Second, when rechecking IEEE disk status, Interpod adds garbage after the valid information. This causes some problems in data-handling programs. The cure is to send a Clear command to Intcrpod's command channel before each disk access.

Highly recommended to those with RS-232 printers. (\$150 from Limbic Systems, 1056 Elwell Court, Palo Alto, CA 94303. Guaranteed compatible with alt programs.)

Circle 298 on Reader Service card.

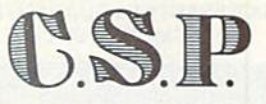

All programs on DISK except as noted.

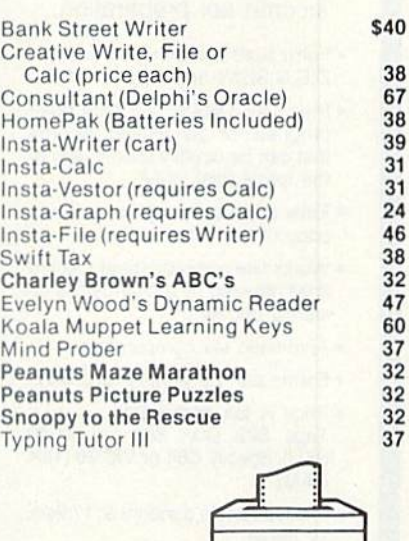

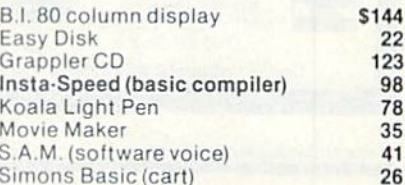

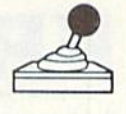

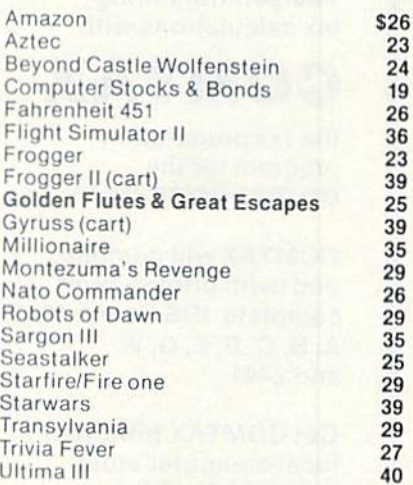

#### **Compusoft Plus** P.O. Box 91155, LA, CA 90009- 1155

Call our pre-recorded order line (213) 216-0104 open 24 hrs. every day

ORDER INFO: Add \$3.00 shipping per order (\$5 AK, HI, APO, FPO). No foreign orders. No COD. CA residents<br>add 6.5% sales tax. We accept VISA, MC (include<br>name, card #, exp. date), M.O., cashier's check. Peronal checks delay shipping 4 weeks while clearing. All sales final. Defective Items replaced if return<br>authorization requested within 2 weeks of shipping<br>date. No returns without RA#. Prices and availability subject to change without notice.<br>NO ADDITIONAL CHARGE FOR VISA OR MC

**RUN JANUARY 1985 / 65** 

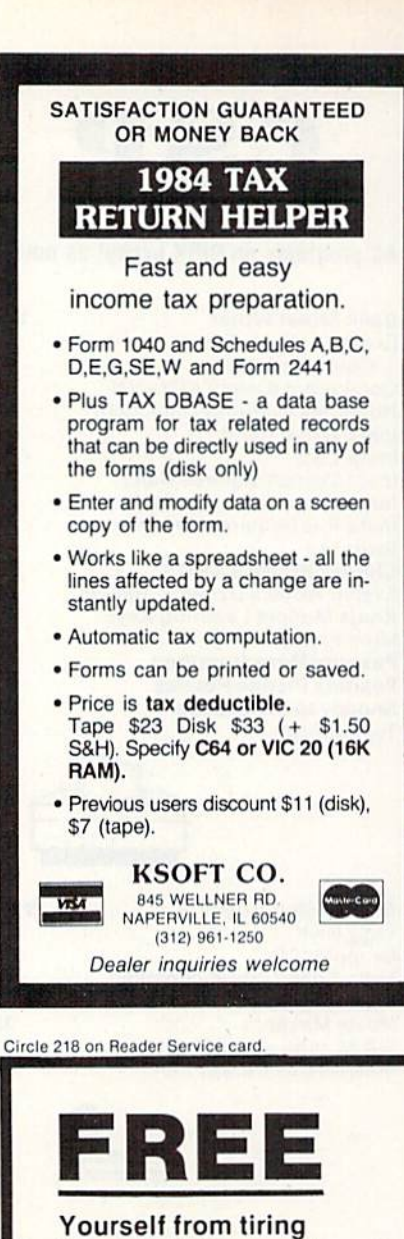

tax calculations with

#### COMTAX

the tax preparation program for the COMMODORE 64™.

COMTAX will compile and (with printer) print complete IRS Forms 1040 A,B,C,D,E,G,W and 2441.

Get COMTAX from your local computer store or send \$39.95 to:

#### MILO Software Dept. R14 P.O. Box 560 Boston, MA 02130

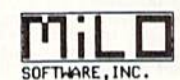

WWW.COMMINDOOFE.Ca

Specify disk or cassette. Mass, residents add 5%. Dealer inquiries invited.

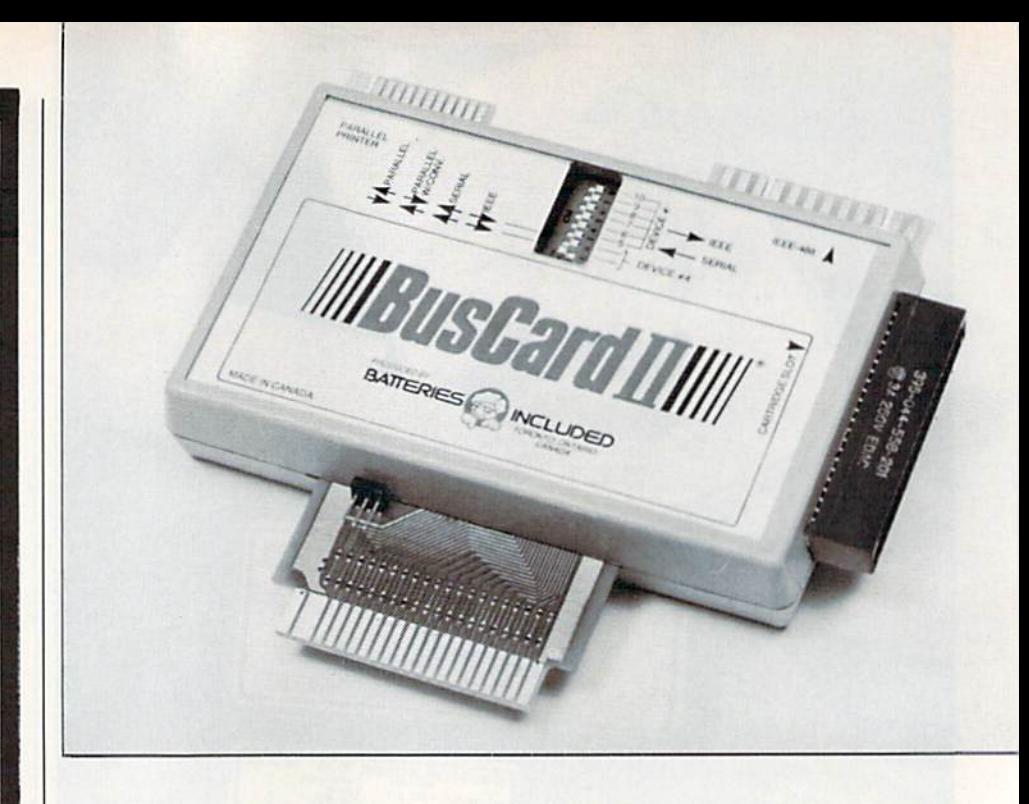

#### **Other Interfaces**

If you need an 1EEE-488 interlace for your disk drive, the following two have features for your printer as well.

The Bus Card II. Transparent IEEE-488 and parallel interface, monitor and Basic 4 for the 64.

Although primarily an excellent IEEE-488 interface, the Bus Card includes an optional interface cable to a parallel printer that can convert PETSCII to ASCII if needed. The printer cable comes out of the Bus Card itself and doesn't require any connection else where on the 64. Both the code translation and the printer connection itself are controlled by small but easily accessible switches on the front of the interface. I find Bus Card's printer interface adequate for most of my needs.

Highly recommended for those with an IEEE-488 disk drive. (\$200 from Batteries Included, 186 Queen St. W., Toronto, Ontario M5V IZ1, Canada; 416-596-1405. Transparent 1EEE-4S8 and parallel interface, monitor and Basic 4 for the C-64.)

C-64 Link. IEEE, RS-232, serial, paral lel adapter with Basic 4 for 64; similar unit available for VIC.

The C-64 link is a capable IEEE-488 interface that offers optional cables to support RS-232 and parallel printers via the user port (for \$50 each). It is hampered primarily by its inability to bank itself in and out of memory like the Bus Card above. This makes the Link incompatible with many of the fancier machine language programs, al though it can sometimes be manually relocated with an included program to work with such products. An improved version that avoids this problem is rumored. Meanwhile, it remains the best choice for VIC owners, who buy it as the "V-Link." (\$100 from Richvale Telecommunications, 10610 Buyview, Richmond Hill, Ontario L4C 3NS, Canada.)

#### **Accessories**

No printer system would be complete without a few accessories. Here are reviews of a few I've found helpful.

Centronics 4-Position Transfer Switch. If you have several computers but only one printer, or several printers and one computer, this switch can help. It is a large rotary switch with one Centronics parallel input connector, enough con tacts to handle all of its 36 pins and four output connectors to which the input connector can be linked, one at a time. It will prevent the wear that is normally caused from constant plugging and un plugging of cables and interfaces, and it will allow you to quickly connect any of four interfaces to your printer. The switch seemed overpriced at first, but wouldn't solder together the maze of wires inside for less myself.

For those with other needs, Quill Corporation also sells a \$115 version with only two output connectors, and both 2- and 4-output RS-232 transfer switches (\$106 and \$165, respectively). Unless you have a spare one lying around, don't forget to include an ex tension cable in your order; you'll need one to get from the transfer switch to the printer. A 5-foot Centronics cable

## **Unlimited Free Programs - Unlimited Fun!** With **VIP** Terminal

#### A Powerful 80 Column Communication Program!

VIP Terminal is what you need to talk to the world! Communicate with  $\ell$ friends, work, school, bulletin boards, even information services like CompuServe. Share programs, news, pictures, stock quotes - anything in writing. With your C64, any modem and VIP Terminal, you can master the  $information$  revolution  $-$  professionally!

VIP Terminal is power packed to get the job done! It features a professional 80 column display (40, 64 & 106 columns too!) to bring your C64 up to the industry standard - without any hardware modification! It works with all popular modems, and, with those that allow it, VIP Terminal will auto

dial, and redial if the line is busy. It also will auto answer - even take messages! Of course you can send and receive programs and the like. And you can print what is coming on the screen. It has a 16-entry phone book for those often used numbers, and a 20-entry message file for frequently sent messages. It also has a powerful editor so that you can write messages to send later, or edit ones you have received. You can even save and use files as large as your disk!

#### VIP Terminal Is Easy and Fun to Use!

VIP Terminal makes full use of the potential of your C64 - you get color, graphics and sound. VIP Terminal uses menus and "icons," pictures of the tasks to be done. In fact, VIP Terminal can almost be totally controlled with a joystick. You can switch menus, change screen colors, change parameters, even dial your phone without ever touching your keyboard! Just move the hand to point to the colored icon, or the entry, press the fire button, and the change is made. Of course, it all can be done from the keyboard too!

Help is built right into the program so you can't get lost or confused. The manual is even capsulized on the disk for reference from the program when you need it. VIP Terminal also has a chiming clock for the quarter hour and the hour, and an alarm you can set. There's even a musical alarm to let you know when you have a call. VIP Terminal has put it all together to make the perfect communication program!

#### Integration With VIP Desktop

VIP Terminal is connected to the whole VIP Library™ of programs through VIP Desktop'". From VIP Desktop, you may access any of the other VIP Library programs that you own. The rest of VIP Library will meet your word processing, financial planning, data management and other essential home and business information management needs. All VIP Library programs feature high resolution graphics to give 80 columns on the screen without any hardware modification. They also give you icons and plenty of help. Quality and affordability are our number one concern!

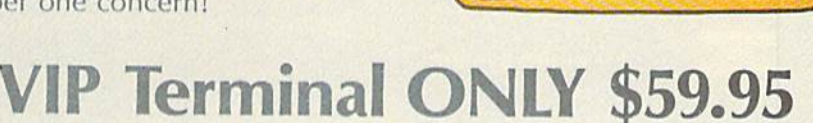

Available at Dealers everywhere. If your Dealer is out of stock ORDER DIRECT!

-800-328-2737 Order Status and Software Questions

call (805) 968-4364

MAIL ORDERS: Shipping: \$3.00 U.S.; \$5.00 CANADA; \$15.00 OVERSEAS; Personal checks allow 3 weeks.

Circle 138 on Reader Service card

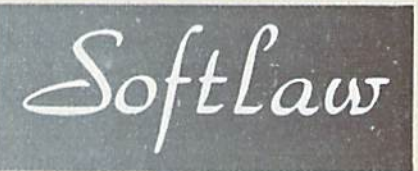

132 Aero Camino Goleta, California 93117

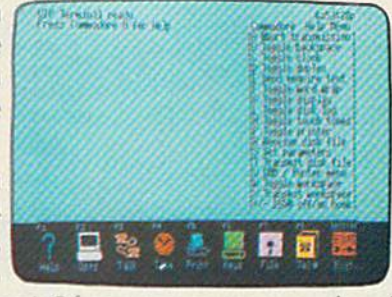

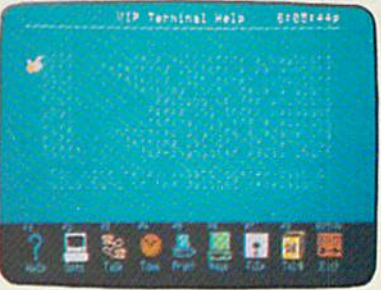

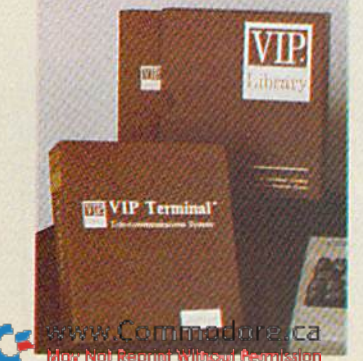

BEFORE LOADING YOUR SOFTWARE MAKE A PERFECT BACKUP WITH

### 99% **SWITTIVE**

- Actually copies FULL disk in only4 MINUTES!
- Easiest to use TOTALLY automatic copy utility
- State of the "ARTS" copy capability!

ONLY

- •UNLOCKS protected disks for backup copying
- Breaks through LATEST protection schemes
- Includes FAST copier, "ARTS" copier and TRUE
- Nibbler: you get 3 copiers for the price of 1
- $\cdot$  HALF-TRACKING up to & including track 40!
- 

#### THE AUTOMATIC DISK BACKUP SYSTEM FOR YOUR 64 & 1541 DRIVE!

- 4min. copier AUTOMATICALLY puts "errors" on copy
- Fastest & most advanced copier you can buy
- Writes errors 20,21,22,23,27,& 29 WHILE COPYING!
- Transforms your 1541 into a SUPER-FAST copy drive!
- NO analysis required, just swap disks & NO damaging drive knock during errors or format
- Formats AS IT COPIES, detects & reproduces NON-STANDARD formats & I.D. mismatch, DOS flags
- 100% machine code for fast, RELIABLE operation PRODUCT SUPPORT tel. #, revisions, & upgrades

#### OVER 500% FASTER THAN OTHER COPIERS!

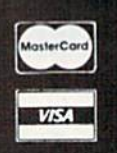

To order CALL 805-687-1541 ext. 84 Technical line 805-682-4000 ext. 66

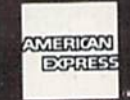

n,

MasterKey

for entire system

\$49.95

For rush Service call 24 hr. order line or send cashiers check/money order. Visa, MasterCard, & American Express include card# and exp. date. CA residents add 6% tax. Allow 2 weeks for clearance of personal & co. checks. Add \$3.50 shipping & handling for continental U.S./\$5.50 for UPS air. AK, HI, APO, FPO, CANADA add \$7.50. Other Foreign orders add \$8.50. All APO, FPO, & orders outside 48 states must be paid by certified U.S. funds. C.O.D.'s shipped to U.S. addresses only, add \$4.00. School orders welcome.

#### DISKMAKER PAYS FOR ITSELF THE FIRST TIME YOU USE IT!

costs S29 from Quill, and a 5-foot RS-232 25-pin cable costs S22. (\$153 from Quill Corp., 100 S. Schelter Road, Lincolnshire, IL 60069; 312-634-4800. 30-day refund offer.)

Model 5812 Printer Stand. A printer stand needs these simple features: a place to put the printer, a place to put the paper supply and something to catch the printer's output. Amazingly, Royal is the only company I've found that meets these requirements. Others let cither the paper supply or the output lie on the floor.

The 5812-S, Royal's cheapest gener al-purpose stand, has a bottom feed slot and can feed from the rear. I added the 0640 facility compartment (to supply the paper), the 0885 mini-forms rack (to catch the output) and the 0099 locking casters. Assembly was easy. It's avail able in many looks: we chose black steel with a walnut-formica top. Ask a local dealer to order it. Mine was delivered in a week. Highly recommended. (Approximately \$165 [as set up above] from Royal Seating Corporation, Box 753, Cameron, TX 76520; 817-697-6421. For all printers, Price varies widely with options chosen.)

Paper Tractor. This is a product of obvious value to those who possess printers that lack friction-feed and need to print single  $8\frac{1}{2}$ -inch wide sheets of paper. It is a long sheet of flexible and durable clear plastic, with sprocket holes on the sides and slots for a sheet of paper on the front. It will hold sheets up to 14 inches long without difficulty, although it may not be long enough to keep the paper-out switch on some printers from triggering with 14-inch paper. If you need it, you'll be willing to pay the lofty asking price. Recommended. (\$12 single-sheet holder for pin- and tractor-feed printers. From Paper Tractor, 1 S. Fairview, Goleta, CA 93117; 805-683-2851.)

Serial-Bus Cable. This 6-pin DIN plug to 6-pin DIN plug cable (by Pfantone) is reasonably priced, and, unlike Commo dore's own, is shielded. Its 6-foot length is generous compared to the approxi mately 3-foot standard ones, and shouldn't tax the driving power of the computer. (Fran Donovan at Warren Radio reports he's tested cables up to 35 feet long, and will sell them if needed.) This is another of those obvious prod ucts that many people need but no one seems to offer. Highly recommended. (\$7 from Warren Radio, 800 SW Jefferson, Peoria, IL 61605; 309-674-5998.)

TRS-80 Line Filter. I recommend hooking all of your computer's accessories anto valve Grand Gunden box and turning

#### Printer Features and Accessories

Mosi of today's primers are impact primers, ihat is, they produce printouts by striking an inked ribbon so that it hits (impacts) a piece of paper. Impact printers fall into one of two main groups—dot matrix and daisywheel—which differ in their means of ink distribution. Several other non-impact printers are also worthy of mention, including laser, ink jet, thermal transfer, thermal and electrostatic.

#### Dot-Matrix Printers

Dot-matrix printers are the most common. They are often cheap and fast, with readable, if unimpressive, output.

An electromagnet hammers a small pin into the end of a tiny wire, which in turn strikes an inked ribbon and the paper behind it. There is usually a whole row of these hammers and wires, lined up vertically. The row moves across the paper during printing, and each hammer may fire any time it passes a spot where a dot is needed. To keep track of things, all the locations in a single character are organized into a rectangular grid (matrix). The more dots there are within this matrix, the better will be the resulting print.

At a minimum, a  $7 \times 5$  dot matrix is needed just to distinguish between characters, and most printers now use more dots. Each character on your computer screen is made up of an  $8 \times 8$  dot matrix, and many of the better printers have even more, up to as many as  $18 \times 40$  on some costly models. A 9 $\times$ 9 dot matrix gives a pleasing appearance, especially if the primer allows the same character to be struck twice for emphasis. Those primers offering such an option often refer to it as Correspondence mode, as opposed to their faster but less readable Draft mode. A few costly printers redo each line four times in a Near-Letter-Quality mode.

In ordinary use, a dot-matrix printer can print from 50-400 characters per second (cps), although these speeds may be somewhat misleading. As usually quoted, these are the best possible speeds the printer can reach, not its average output over several lines of ordinary text. Actual output depends on more than printing speed.

Faster printers also print in both directions (bidirectional), have a high-speed tab to jump past blanks on a line (logic-seeking), and sometimes even a high-speed vertical tab (vertical skew) to jump past blank lines. I recently watched a 50 cps printer with all these features outrun a 120 cps printer that lacked them. If speed matters, look at more than a printer's maximum cps.

One other important characteristic of dot-matrix printers is their graphics capability. Since the dots can be placed anywhere on the paper, in any combination, they arc perfect for copying intricate high-resolution drawings from your computer screen. A few such printers can even print in full color, allowing you io capture the full beauty of ihe images on your screen.

However, no printer can do this without the help of a compatible program running in the computer, and graphics are handled in many different ways on the various prinlers. Do not assume a graphics printer will work with a particular graphics program just because both arc for Commodore computers. Unless the program explicitly mentions your particular model of primer, they probably won't work together.

Expect to pay anywhere from \$250 to \$2000 for a dot-matrix printer, although few home users need one that costs over \$700. Most are available in versions with narrow 10-inch carriages and wider 15-18-ineh carriages. Wider carriages lake up more space on the desk and cost more, but they're the only way to print on paper turned sideways, on stencils (be sure they are film-covered) or on the wide paper often used by larger computers.

#### Daisywheel Printers

On a daisywheel printer, full-formed letters are arranged on thin stalks (which resemble the petals of a flower) around the hub of a plastic or metal wheel. This daisywheel rotates in front of a hammer. When the proper letter is in position, an electromagnet fires the hammer against that letter. Some letter-quality printers do not use daisywheels; instead, they arrange their letters around the sides of a drum or over the surface of a thimble or ball. The latter, popularly known as golf balls, are descended from the famous IBM Selectric office typewriter, still the recognized standard of top-quality printing.

While all of these printers produce what is generally called "letter-quality," the quality of the output varies. It can range from excellent to something that appears done on a child's typewriter.

Daisywheel printers are generally slower and more expensive than dot-matrix printers. They range from 7 cps to about 55 cps, and from \$350 to \$2000 or more. Add to this \$200-\$350 for a tractor-feed mechanism (included in the price of most dot-matrix printers). This is a special set of rollers and ribbed treads that allow the printer to use continuous sheets of computer paper with perforated side margins. Unless you will always hand-feed your paper a sheet at a time, you will want this option. Sometimes it comes in two versions-a simpler version with one set of tractors, and a fancier version with dual tractors. The latter

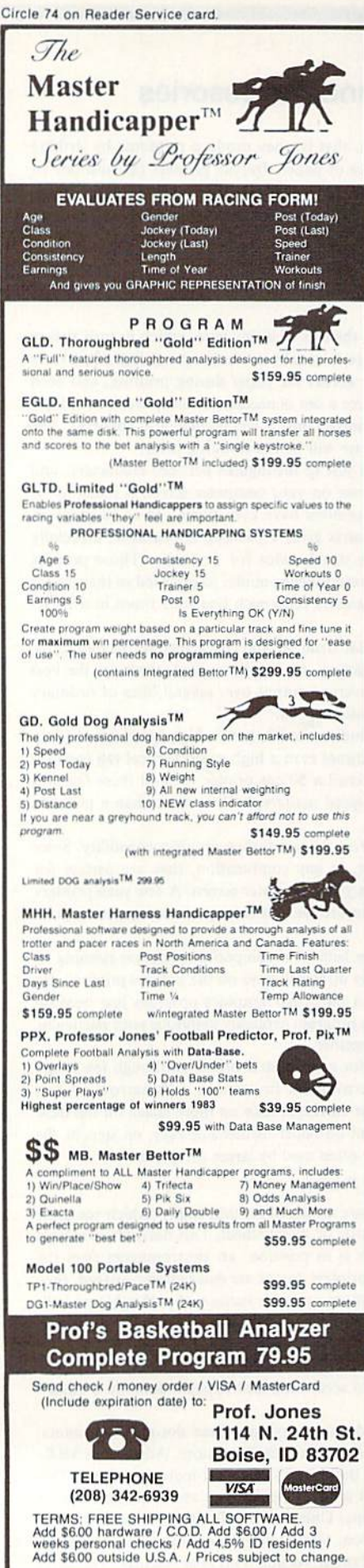

**BROCHURE AVAILABLE** 

May Not Reprint Without Permission

can wind the paper backwards through the printer, allowing you to print superscripts and subscripts (letters above and below the normal print line).

For the very well-endowed, some daisywheel printers can also be equipped with costly single and dual sheet feeders and envelope feeders that automatically print whole reams of letterhead paper and envelopes. Unless you're into personalized bulk mail, you probably won't need these accessories.

Although many daisywheel printers advertise graphics capability, this is based on using the period as a dot and drawing entire pictures with it, one dot at a time. Although the method works, it is rarely used and not supported by paint (graphics) programs I've tested.

The trend over the past few years has been for dot-matrix printers to improve the appearance of their text and for daisywheel printers to become cheaper. In the past, you could decide which type of printer to buy on the basis of price and print quality, but there are now models of each type in all price ranges. The remaining differences are in speed, graphics and appearance.

The best solution may be to buy one of each type, since a fast dot-matrix printer and a cheap daisywheel together provide both high quality and high speed when needed—and for less money than a high-speed daisywheel printer. If you also need graphics, this is an especially good solution. On the other hand, if your time is worth anything to you, any extra money you spend on a faster printer of either type will be well repaid.

#### **Laser Printers**

The most interesting new type of printer is the laser printer, loosely based on the office copier. Instead of photographing pages to be copied, laser printers paint their characters directly on the light-sensitive drum inside the copier. This results in a copy as good and as fast as those of any other copier.

Instead of characters per second, these printers are rated in pages per minute. The slowest one available prints eight pages per minute (about 270 cps). Unfortunately, it also costs from \$3500-\$10,000, depending on options, making it an unlikely partner in a Commodore home computer system.

#### **Ink Jet Printers**

This printer is interesting in theory, but disappointing in practice. It sprays ink onto the paper from a nozzle. There are very few moving parts and almost no noise as the printer operates. These printers have also become fairly inexpensive this year; both of the ones I've seen cost under \$500.

On the other hand, the sprayed ink has a tendency to smudge, and it's relatively faint compared to other dot-matrix printers, unless you use special, highly absorbent paper. When adjusted for darkest print, ink jets may also give off an unpleasant odor. Their speeds are also merely average for dot-matrix printers-about 60 cps. However, they do a better job of printing in color than any other printer I've seen, because there is no way for the colors to foul a nonexistent ribbon.

#### Thermal and Thermal-Transfer Printers

Thermal printers are based on the same principle as the old 3M Thermofax machine, which created an image in heat-sensitive paper. Those thermal printers still on the market are quiet and quick, up to 200 cps. They are also cheap, sometimes under \$200. However, their paper is not like ordinary paper and is quite expensive, not widely available and remains sensitive to heat. (I recently had to recopy all my old Thermofax documents, because after ten years they had nearly faded away.)

Thermal-transfer printers are a variation on this technology, using a ribbon made of thermal material but printing on ordinary paper. These machines are new and could be quite an improvement over traditional thermal printers.

#### **Electrostatic Printers**

Electrostatic printers are a variation on thermal printers. They use a special paper with a layer of aluminum over a black sheet. When printed, the desired characters are created by burning through the aluminum layer, exposing the black sheet below. The resulting printout is permanent, though subject to creases. The printers themselves are cheap, but the paper is quite expensive, not widely available and must be photocopied if an ordinary-looking printout is desired.

#### **Making Connections**

In actual practice, your choice of printer may be dictated by other choices. Only a few of the most popular printers are fully supported by widely sold printer interfaces and application programs. If you already know which word processor, spreadsheet or other application program you want to use, you may be able to choose a printer by simply scanning through program manuals to see what works. If a printer is not listed there, you must assume it will not work with that program until the company tells you otherwise. I can't emphasize this enough. Just because two products are both for the Commodore does not mean they will work together.

Most word processors, for example, only perform their best tricks with a few specified printers, and the favored printers vary from word processor to word processor. Similarly,
even favored primers may nol work unless connected to the computer via an approved cable or interface.

#### Serial Bus

Commodore designs its home computers, from the VIC to the Plus/4, to connect with printers through the serial bus. Although they all also support an RS-232 port, via the Commodore 1011A interface on the user port, and can interface a printer via the cartridge port, the great majority of commercial programs expect to find the printer on the serial bus, like Commodore's own printers.

### Centronics Parallel

Serial bus primers come in two types—Commodore's own and those connected via par allel interfaces. Surprising though it seems, almost no one has made a serial interface to work on the serial bus (except for the Interpod and Cardco's new parallel plus serial model). Instead, nearly all the companies that make such products translate from the serial bus to a Centronics parallel connector, because the majority of available printers are connected via a Centronics connector.

Commodore's serial bus computers, with the exception of the new C-16, also support RS-232 primers connected via ihe user port, as though they were modems. Most such printers require Commodore's VIC 1011A RS-232 interface (or an equivalent from another maker) to modify signals at the user port 10 match the RS-232 standard. Although using an RS-232 device connected this way is theoretically as simple as opening a file to any other printer, many programs neglect to support RS-232 printers connected this way.

### **User Port Parallel Interfaces**

few companies have also laken advantage of Ihe parallel data signals available ai the user port to provide a Centronics parallel interface via the user port. Since using the port this way requires some software changes inside the computer, such interfaces are often incompatible with commercial programs thai require ihe full resources of the compuier.

### PETSCII and ASCII

Unfortunately, being connected to a printer via one interface or another isn't enough. Commodore long ago decided <sup>10</sup> make slight changes in the industry-standard ASCII (American Standard Code for Informaiion interchange) codes for various characters.

Ever since, Commodore computers have needed added translation abilities before they can print on non-Commodore printers. Most interfaces now include the necessary intelligence to do the needed translations, and many now go further, even sending the special codes necessary to make a non-Commodore printer emulate a Commodore printer's special graphics characters and other special features. Some also include pretty-print options, which convert unprintable graphics into descriptive words in printed listings.

Impressive though such feats are, remember that only a few interfaces can do them all, and only when combined with a few of the most popular printers. If Commodore graphics are important to you, either buy a Commodore printer or one of the small list of interfaces that fully support Commodore graphics, along with a printer that fully works with that interface.

### Switches and More Switches

Once your computer, interface, printer and applications program are all connected together, odds are they still won't work. A couple of years ago, a dealer told me he had never had a computer/printer/interface combination work correctly right out of the box. That situation has improved since, but not nearly enough.

One very good reason for buying Commodore's own printers is thai they need no interface and generally do work right out of the box, with the possible exception of the 1526, which has different commands from the other printers in the line.

Those who buy a 1525e or MPS 801 can rest assured that programs they buy for their Commodore computer will nearly always support these printers, [f those two printers pos sessed more speed and better print quality, there would be little need for other printers (and articles like this one). However, Commodore's printers arc better known for good prices than beautiful or rapid output, leaving a large market for other firms and endless problems for users and columnists.

The most troublesome aspect of using an alien (non-Commodore) printer is getting the switches set properly. Most printers come with a dozen or more tiny switches that need to be set. Each is important, and failure to set them properly can cause the printer to refuse <sup>10</sup> print at all. Add <sup>10</sup> these the switches and software commands of Ihe interface and the software commands of the computer, and it's a wonder anything ever works.

The solution to switch problems is your dealer. If you can find a competent dealer, he or she can properly sel all the switches on both the primer and interface before you lake either home. That simple step can save you hours of anguish. No matter how much more the printer, interface, and applications programs cost when bought from a single knowledgeable dealer, it's worth it to have everything work properly the first time.

# SYMBOL MASTER™ MULTI-PASS SYMBOLIC DISASSEMBLER FOR THE COMMODORE 64\* disassembles any 6502/6510 machine code program into beautiful source

- 
- 
- Learn to program like the experts!<br>• Adapt existing programs to your needs!<br>• Automatic LABEL generation.<br>• Outputs source code files to disk fully compatible<br>to the source code files to disk fully eompatible<br>with your M
- 
- routines and all operating system variables.<br>Generates list of equates for external addresses.
- Generates complete cross-referenced symbol table
- **Recognizes** instructions hidden under BIT
- 100% machine code for speed.

(Symbol Master<sup>TM</sup> is not copy protected.)

ORDER NOW! Available on disk only Introductory<br>price \$49.95 postpaid USA. MAE is a trademark of Eastern House

PAL is a maemark of Pro-1<br>Commodore 64 is a tradem trademark of Commodore.<br>Develop-64 is a trademari

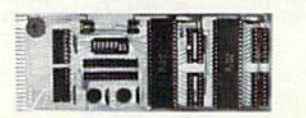

# UNLEASH THE POWER OF YOUR COMMODORE 64 WITH THE ULTIMATE INTERFACE

- Control & monitor your home appliances, lights &
- security system<br>Intelligently control almost any device
- 
- Connect to Analog«to-Digital Converters
- Perform automated testing
- Acquire data for laboratory  $\&$  other instrumentation<br>applications Many other uses.
- 

**Don't make the missize of toying a innied capability<br>difference. Investigate our universally applicable Dua<br>finiteface. Investigate our universally applicable Dua<br>filters into the expansion connector and provides:<br>Four 8-**

four boards & sixteen ports.

ORDER NOW! Price \$169, postpaid USA. Extensive<br>documentation included. Each additional board \$149.

# COMMODORE 64™ SOURCE CODE! What's Really Inside the Commodore 64"

guage source cooe for the C-64's Basic and Kernal<br>ROMs, all 16K,  $\bullet$  You will fully understand calls to<br>undocumented ROM routines, and be able to effectively<br>use them in your own programs,  $\bullet$  Uses LABELS. Not a mere one-line disassembly. All branch targets and sub-<br>routine entry points are shown.  $\bullet$  TABLES are fully<br>sorted out and derived,  $\bullet$  Completely commented, no<br>sorted out and derived,  $\bullet$  Completely commented, no<br>pose Invaluable fully cross-referenced symbol table. Order C-64 Source. \$29.95 postpaid USA.

All orders shipped from stock within 24<br>hours via UPS, VISA/MasterCard welcomed.

SCHNEDLER SYSTEMS 1501 N. Ivanhoe, Dept. R1 , Arlington, VA 22205<br>Information/Telephone Orders (703) 237-4796

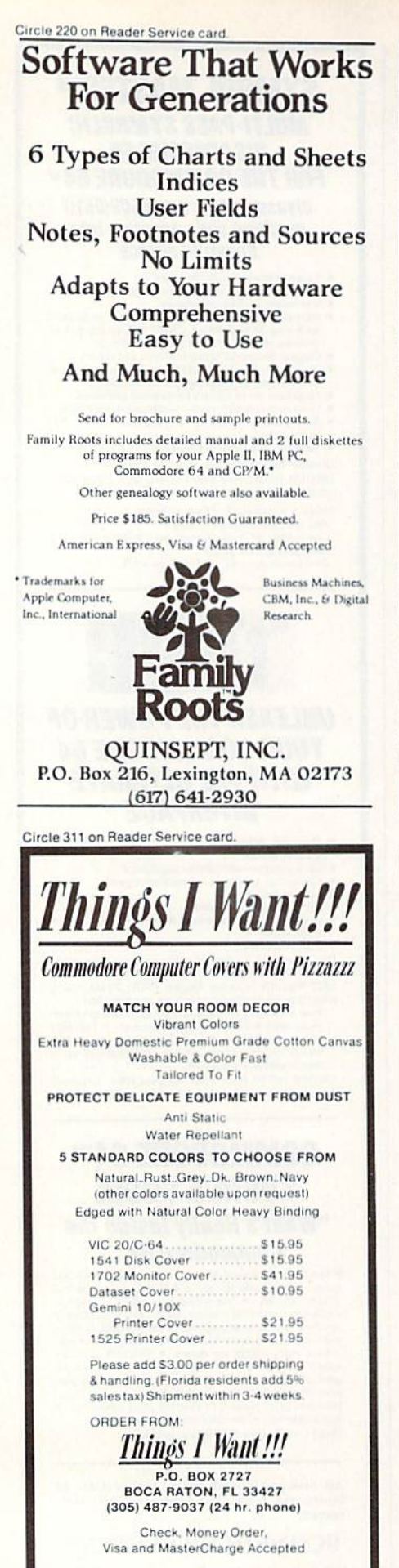

COMMODORE IS A REGISTERED TRADEMARK OF COMMODORE BUSINESS MACHINES, INC.

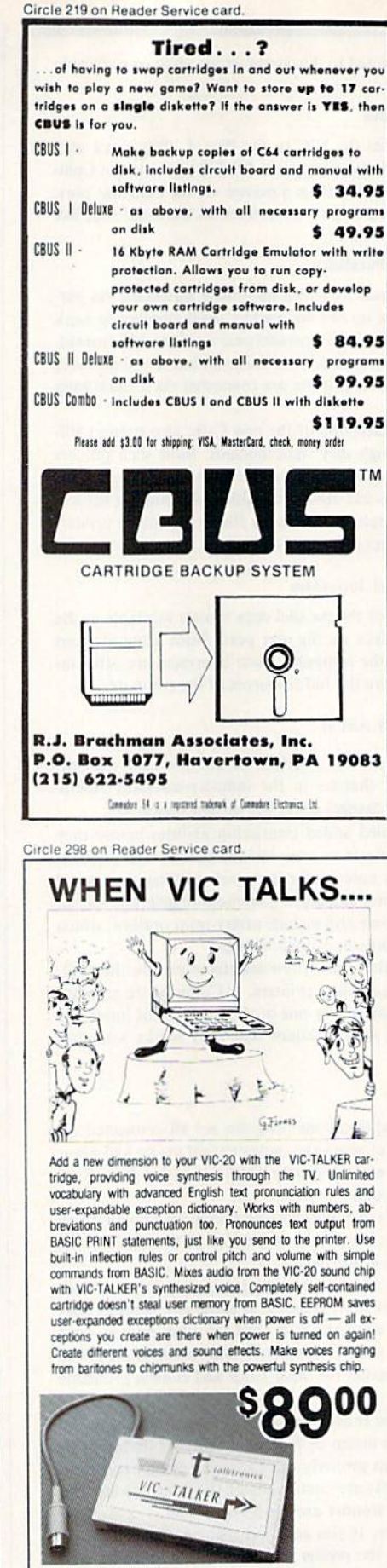

Rtronics

3188-B Airway Ave. \* Costa Mesa, CA 92626

(714) 957-1019 VISA/MC accepted

Inc.

them on and off together. Unless you have multiple disk drives in an older 64 system, this will work well. If power surges are a problem in your area, a good multiple-outlet filtered switch is offered by Radio Shack. I use three of them and have had only one problem-a switch that had to be replaced after a year.

For those with multiple disks that hang up when switched on together, Radio Shack also offers a more costly sequencing switch that will supply power to each device in the correct order. (\$50 from Radio Shack. For all computers.)

VICSwitch. To use several serial-bus computers with the same printer or printers, you can use the VICS witch as a networking system. Up to eight devices can be used together. Just be careful not to turn any of them off and on again while the network is on, and watch out for files left open after use. (\$150 from Handic Software, 520 Fellowship Road, B 206, Mt. Laurel, NJ 08054; 609-663-0660.)

### **Supplies**

Many of my printer supplies come from Quill Corporation in Chicago. Here is a review of one of their many products for computer users.

Personalized Mail Labels. These are 3- $\times$  4-inch one-up, self-stick mailing labels with tractor-feed holes on the backing paper. They are a colorful red and blue on white, with a four-line return address in large black letters. You can choose to have "First Class" or some other saying at the bottom of each label.

We find these labels very easy to use both for handwritten and typed labels. They look far better than the self-inking return address stamp we used last year, are just as easy to use and don't dry out with large mailings. Recommended. (\$20 plus shipping per 1000 self-sticking mail labels. From Quill Corp., 100 S. Schelter Road, Lincolnshire, IL 60069; 312-634-4800. 30-day refund offer.)  $\vert R \vert$ 

The previous reviews (with the exception of Hush 80) originally appeared in the Midnight Software Gazette, a review magazine edited by Jim and Ellen Strasma.

Address all author correspondence to Jim Strasma, Commodore Clinic, 1238 Richland Ave., Lincoln, IL 62656.

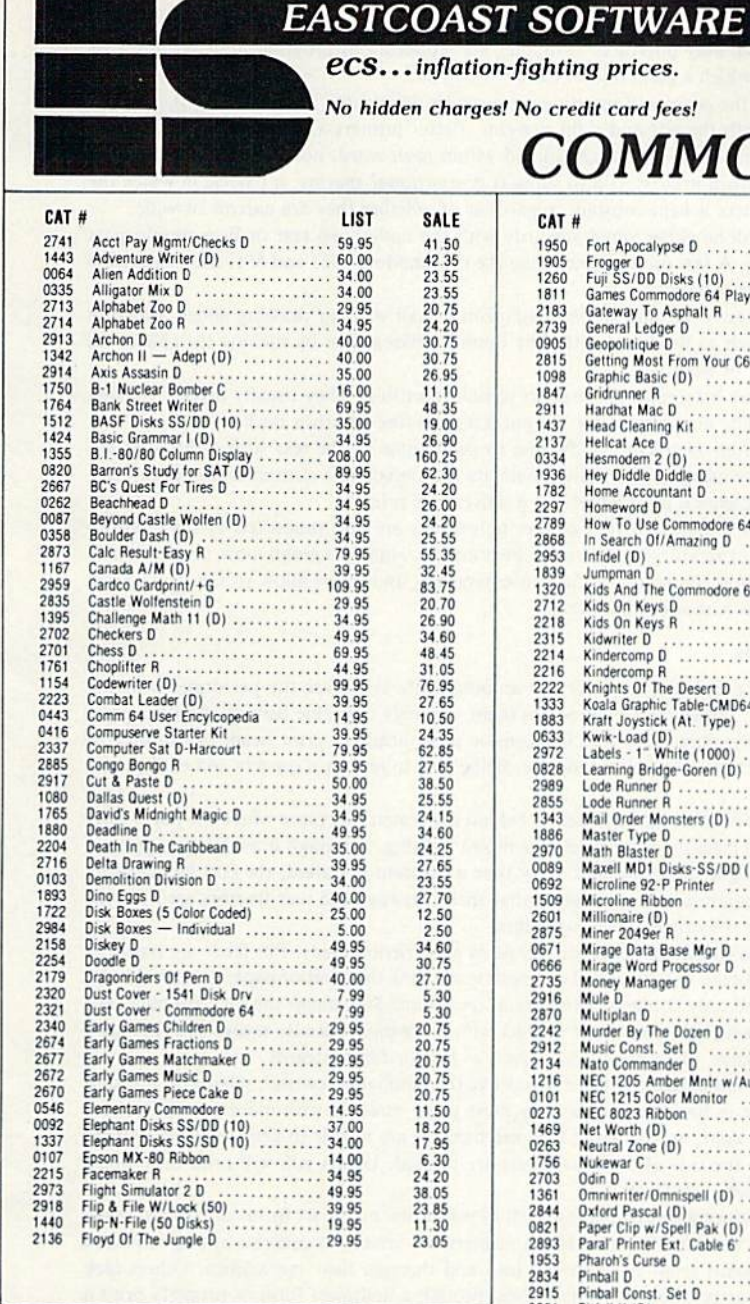

# **EASTCOAST SOFTWARE**

49 Derrytown Mall Hershey, PA 17033

MAIL YOUR ORDER OR CALL  $(717) 533 - 8125$ 800-233-3237

We Ship UPS-Shipping 1% (\$2.50 min.) C.O.D. Add An Additional \$2.50 Hardware (Printers/Monitors)<br>Shipping is \$2.50 +4% (U.P.S.)<br>For Air Mail, Canadian, APO/FPO Orders, Shipping \$2.50 +4% of Total Order (US Funds) PA Residents Add 6% Tax

> No Minimum Order Visa-Mastercard-C.O.D.-Check

**Prices Subject To Change** Sorry, No Foreign Orders

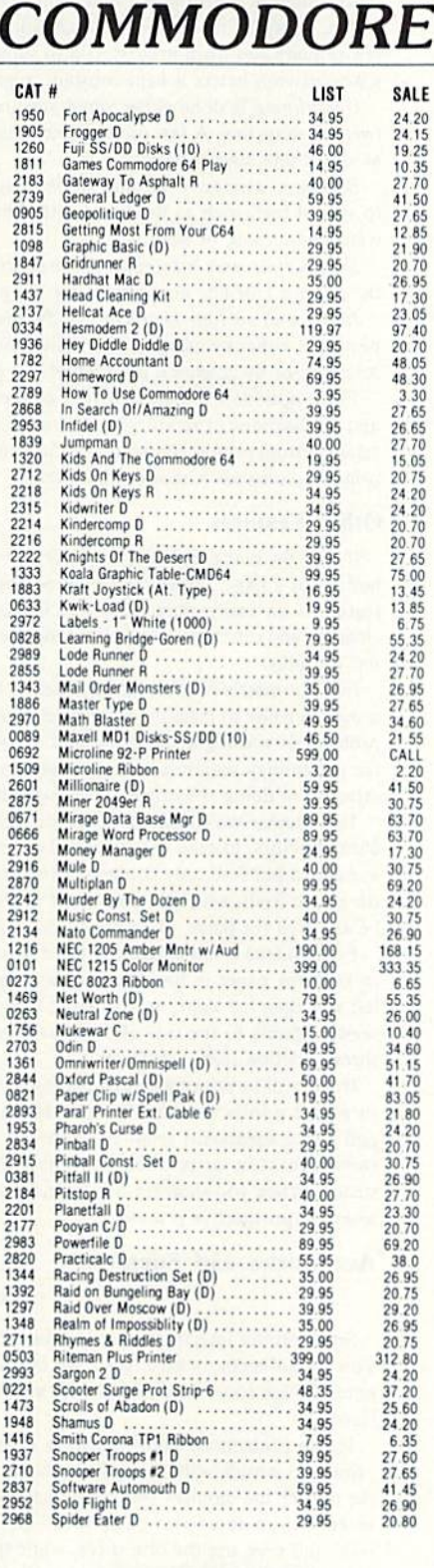

 $\frac{1}{2}$ 

 $\frac{2}{2}$ 

 $\overline{0}$ 

 $\frac{2}{2}$ 

 $\overline{2}$ 

 $\frac{2}{2}$ 

 $\dot{\mathbf{0}}$ 

 $\theta$ 

 $\frac{1}{0}$ 

 $\begin{array}{c} 1 \\ 2 \\ 1 \end{array}$ 

 $\frac{2}{0}$ 

# 800-233-3237 In PA 717-533-8125

This Ad Prepared October, 1984

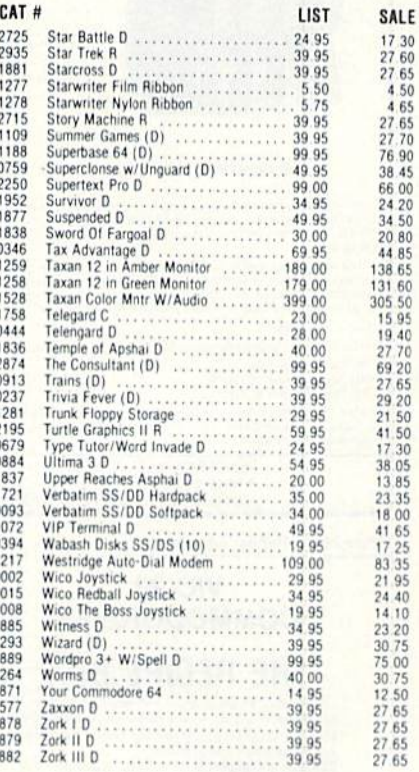

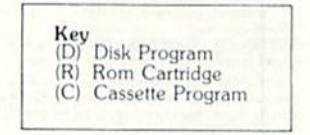

### Many More Titles Available!

'ommodore" is a registered trademark<br>COMMODORE ELECTRONICS\_LTD rk of

**VISA** 

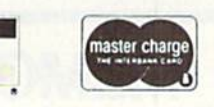

CHECK ONE: □ VISA MASTERCARD  $Card''$ Fxn. Telephone \_ Name **Address** City State:  $_{\rm Zin}$ Please enter my order for: Please specify machine  $\Box$  Please send free catalog.

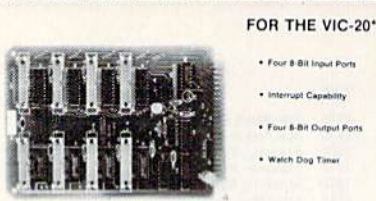

Four 5-Bit Output Ports

#### 1010 CONTROL INTERFACE BOARD

The 1010 Control Interface is a small board which plugs into the VIC-<br>20's expansion port and provides 32 input bits and 32 output bits. It allows<br>the VIC to interface with the real world for measurement and control application:

The 1010 Interface allows very cost effective systems to be configured for data acquisition, energy measurement & control, automated test, and<br>laboratory automation. The VIC, with the 1010 Interface, can now be used<br>to automate many tasks that were previously cost prohibited. Order yours today

\*VIC-20 is a registered trademark of Commodore Business Machin 1010 Control Interface  $...$ \$169.00 1901 Double Ended 36" Cable<br>1902 Single Ended 36" Cable.  $.5500$ .<br>Terms: Check, MO, VISA, or MC. In US and Canada add \$4 per order for<br>shipping. Others add \$8 per order. US funds only. TX add 5% tax. Shipped from stock to two weeks **INNOVATIVE TECHNOLOGY** 510 Oxford Park

Garland, TX 75043 (214) 270-8393

Circle 243 on Reader Service card

# **VIC-20 COMMODORE 64**

# THE RECIPE BOX

Now you can easily store and recall your favorite<br>recipes on your Commodore computer. THE RECIPE<br>BOX is a complete menu-driven disk system that comes<br>with these additional features res

SEARCH BY INGREDIENT - Only have a pound of hamburger in the freezer? Let THE RECIPE BOX<br>show you all the recipes that you have on file that use ingredient you choose **SEARCH BY CATEGORY** - Code your recipes as to

SEARCH BY CATEGORY INGREDIENT - Any bination of the above

AUTOMATIC MEASUREMENT - THE RECIPE BOX will automatically scale up or down the amo. of ingredients you need according to how many

**SCREEN OR PRINTED OUTPUT - Have printed** copies to use in the kitchen or give to friend

THE RECIPE BOX requires one disk drive and will run on a 5K VIC-20. Commodore 64. Please<br>specify. Send check or money order for \$19.95 to:

**Aries Marketing Co.** P.O. Box 4196 **4200 Shannon Drive Baltimore, Md. 21205** Md. residents add 5% sales tax

Circle 235 on Reader Service card

# **MEMOREX FLEXIBLE DISCS** WE WILL NOT BE UNDER-SOLDII Call Free (800)235-4137 for prices and information. Dealer inquiries invited and C.O.D.'s accepted **VISA PACIFIC EXCHANGES** 100 Foothill Blvd. San Luis Obispo, CA 93401. In Cal. call (800)592-5935 or (805) 543-1037

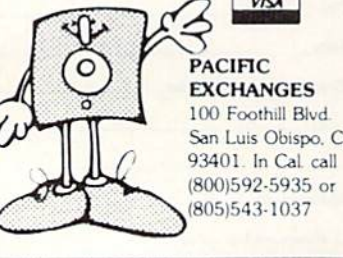

## **Print Features**

If you have a suitably interfaced computer and applications program, here are some of the features with which a good printer can provide you:

Justification is the process of inserting extra spaces throughout a line to make the printed results align at both the left and right margins. Better printers also support micro-justification, in which the extra spaces are spread within each word, not just between them. A few printers and word processors also support *proportional spacing*, a scheme in which the space between letters is kept constant, regardless of whether they are narrow or wide.

Underlining is done either simultaneously with the underlined text or in a second pass over the same line. A few printers, including the Commodore 1525 and 801, can't underline at all without special tricks.

Boldface, shadow print and emphasized print are all ways of drawing added attention to special text, such as headlines, either by double-striking it or by making the characters wider than usual, or both.

Superscripts and subscripts are used in technical writing. They usually involve moving the paper a half line above or below the normal print line and then back.

Italics and custom characters allow you to print some of the text with a different appearance, either by using an alternative character set, designing a custom character or character set, or by changing print wheels on a daisywheel printer.

These options are useless in your printer unless they are also supported by the interface and applications program you are using. Fortunately, some programs now permit you to set up custom printer commands to fit your equipment, and others allow you to send special printer commands within ordinary text.

#### **Other Features**

If you do many listings, the ability to automatically skip over the perforations at the bottom of a page, rather than print across them, is a very desirable feature. Another good feature is an easily changeable and inexpensive print head, as print heads are subject to clogging and other problems after long use. Being able to replace it quickly and easily yourself is a plus.

In a dot-matrix printer, having tractors behind the platen (the place where the paper goes around a roller to meet the print head) is a mixed blessing. Although it avoids the common problem of wasting a sheet of paper every time a printout is started, the curl imparted by the platen may require you to dispose of that sheet anyway, and rear tractors are not very effective in doing subscripts and superscripts.

The alternatives to tractor feeds are pin feeds and friction feeds. Pin feeds are basically cheap tractors. Instead of a band full of knobs contacting the sheet of paper at several holes at once, a pin feed only contacts the paper at one point. Sometimes the pins are built into the platen itself, which assures better contact with more pins, but also means the pins can't be adjusted for paper of various widths, such as tractor-fed postcards.

Friction feed is the simplest of all; it works like the familiar typewriter, relying on pressure to keep the paper in line. Due to the way most paper ends up with more printing on the left side than the right, most friction-feed mechanisms are unable to keep their paper from skewing badly to the side after a few sheets are printed. Unless you will print only single sheets, friction feed is ineffective.

If you will be printing special papers, such as postcards, multipart forms or stencils, make sure your printer can handle them. Many printers are unable to generate enough force to pull heavy cardboard from the floor up into and through their mechanism. Others lack enough force in the print hammer(s) to print through a multipart form or properly print a stencil. When you shop for a printer, bring samples of what you'll be using, and test them with any prospective printer.

### **Accessories and Supplies**

### **Print Buffers**

Some printer interfaces also do other chores. One of the best includes a 4K print buffer. This special memory area inside the interface receives up to 4096 characters from the computer at high speed, and prints them as fast as the printer can accept them-generally much slower.

If you print many high-resolution graphics drawings, such a buffer can speed up your printouts considerably, by quickly dumping a full line of high-resolution graphics data to the printer the moment the printer can accept it. They are also useful when printing documents up to about two pages long. The buffer allows the computer to go on to the next task, and even use the disk drive, while the printer finishes on its own.

If this ability is important to you, but you need more than a two-page buffer, various companies sell larger buffers, typically 64K and up, for about \$300. These buffers plug into either a Centronics parallel connector or an RS-232 serial connector, depending on the model, and may be used with suitably interfaced Commodore computers. The best of them also include logic to avoid being filled up with redundant spaces, thus making more effective use of their storage space, and allowing more memory to be added later as needed.

C= WWW.CATHRAGGE.ca mission

# GET THE MOST OUT OF YOU COMMODORE-**ITH ABACUS SOFTV**

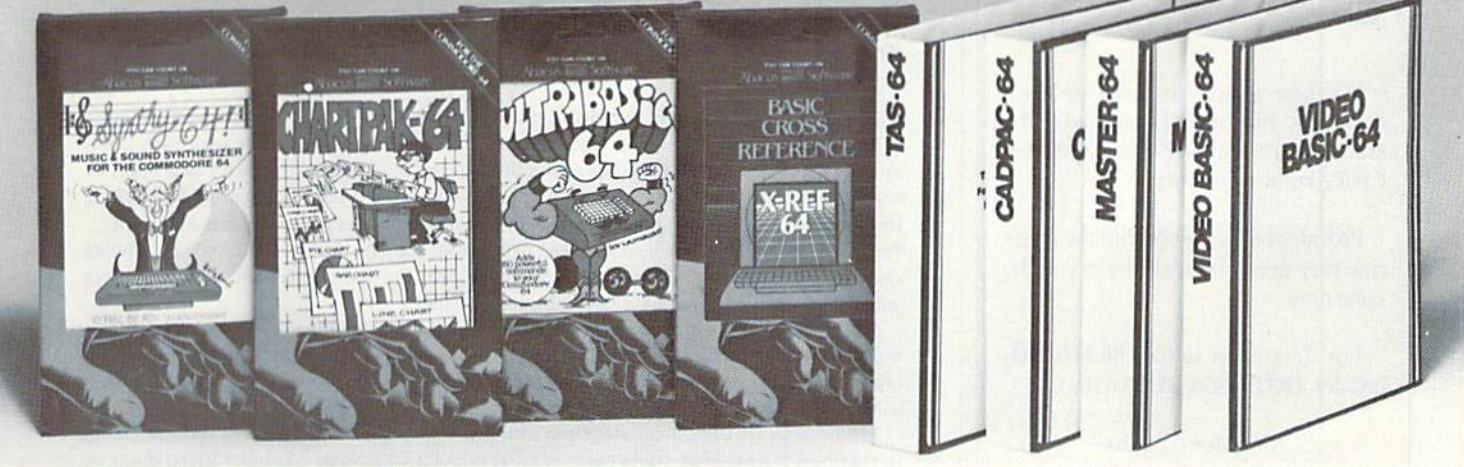

# XREF-64 BASIC CROSS REFERENCE

This tool allows you to locate those hard-to-find variables in your programs. Cross-relerences all tokens (hey words), variables and conslants in sorted order. You can even add you own tokens from other software such as UlTRABASIC or VICTREE Listings to scieen or all ASCII primers. DISK S17.95

SYNTHY-64

This is renowned as the finest music synthesizers available at any price. Others may have a lot of onscreen frills, but SYNTHY-64 makes music better than them all. Nothing comes close to the performance of this package. Includes manual with tutorial, sample music

DISK S27.95 TAPE S24.95

# **ULTRABASIC-64**

This package adds 50 powerful commands (many found in VIDEO BASIC, above) HIRES, MULTI. DOT, DRAW, CIRCLE. BOX. FILL, JOY, TURTLE. MOVE, TURN. HARD, SOUND. SPRITE. ROTATE, more All commands are easy to use. Includes manual with two-part tutorial and demo.

DISK S27.95 TAPE S24.95

# CHARTPAK-64

This finest charting package draws pie, bar and line charts and graphs from your data or DIF, Multiplan and Busicalc files Charts are drawn in any of 2 formats. Change format and build another chart immediately. Hardcopy to MPS801, Epson, Okidata, Prowriter, Includes manual and tutorial.

DISK S42.95

# CHARTPLOT-64

Same as CHARTPACK-64 for highest quality output to most popular pen plotters. DISK S84.95

# DEALER INQUIRIES ARE INVITED

# **FREE CATALOG** Ask for a listing of other

**DISTRIBUTORS** 

Great Britain: ADAMSOFT 18 Norwich Ave. Rochdale, Lancs. 706-524304 Belguim: Inter. Services AVGuilaume 30 2-660-1447

west Germany: Sweden:

Brussel 1160, Belguim France: MICRO APPLICATION 147 Avenue Paul-Doumer<br>Rueill Malmaison, France 1732-9254

New Zealand: 306-308 Church Street Palmerston North

# CADPAK-64

This advanced design package has outstanding features - two Hires screens; draw LINEs, RAYs, CIRCLEs, BOXEs; freehand DRAW; FILL with patterns; COPY areas; SAVE/RECALL pictures; define and use intricate OBJECTS; insert text on screen; UNDO last function. Requires high quality lightpen. We recommend McPen. Includes manual with tutorial. DISK S49.95 McPen lightpen S49.95

# MASTER 64

This prolessional application development package adds 100 powerlul commands to BASIC including fast ISAM indexed files; simplified yet sophisticated screen and printer management; programmer's aid; BASIC 4.0 commands; 22-digit arithmetic; machine language monitor. Runtime package for royalty-free distribution of your programs. Includes 150pp. manual

DISK SB4.95

# VIDEO BASIC-64

This superb graphics and sound development package lets you write software for distribution without royalties. Has hires, multicolor, sprite and turtle graphics, audio commands for simple or complex music and sound effects; two sizes of hardcopy to most dot matrix printers; game features such as sprite collision detection, lightpen, game paddle; memory management for multiple graphics screens, screen copy, etc.

DISK \$59.95

# TAS-64 FOR SERIOUS INVESTORS

This sophisticated charting system plots more than 15 technical indicators on split screen; moving averages; oscillators; trading brands; least squares; trend lines; superimpose graphs; five volume indicators; relative strength; volumes; more. Online data collection DJNR/S or Warner. 175pp. manual. Tutorial DISK S84.95

# Abacus Software for Commodore-64 or Vlc-20 AVAILABLE AT COMPUTER STORES, OR WRITE: **Abacus in Software**

Circle 185 on Reader Service card.

P.O. BOX 7211 GRAND RAPIDS. MICH. 49510 For postage & handling, add \$4.00 (U.S. and Canada), add \$6.00 for foreign. Make payment in U.S. dollars by check, money order or charge card. (Michigan Residents add 4% sales tax).

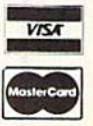

DATA BECKER<br>A OG DusseldQdri<br>0211/312085 PO 1316110111 Australia.<br>CW ELECTRONICS<br>416 Logan Road<br>Brisbane. Queens<br>07-397-0808

FOR QUICK SERVICE PHONE 616-241-5510

VISCOUNT ELECTRONICS 63-86-696

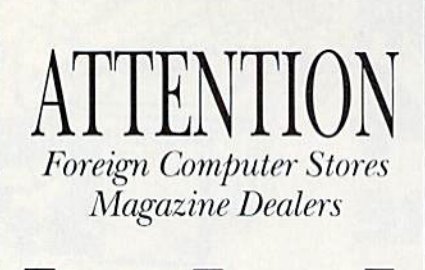

You have a large technical audience that speaks English and is in need of the kind of microcomputer information thai CW/Peterborough provides.

Provide your audience with the magazine they need and make money at the same time.

For details on selling 80 MICRO, inCider, HOT CoCo. RUN contact:

> SANDRAJOSEPH WORLD WIDE MEDIA S86 PARK AV£, SOUTH NEWYORK.NY <sup>10016</sup> PHONE (212) 686-1520 TELEX—620430

### Ribbons

In the old days, printer ribbons came on spools and were quite cheap, about \$2 each. More recently, they have come in convenient cartridges that won't smudge your fingers, but cost \$14 each when you can find them at all. Even more recently, some ribbons have switched from the traditional ink-soaked nylon, which works until it gradually fades away, to carbon-film ribbons, which give an outstanding appearance while they last, but have very limited lives and can't be reinked. One new printer of this type is said to be good for only eight pages of full-color printing before needing a new ribbon.

In considering the cost of a printer, be sure to include the cost of its ribbons. There's a lot to be said for a printer that still uses \$2 ribbon spools, as long as you don't mind the mess of changing them. Short of this, you can reink some cartridge ribbons by using special tool and ink offered by other companies.

### Paper

Computer paper comes in various widths, thicknesses and colors. It also comes in single sheets, rolls and fan-folded continuous sheets. The mosl common variety used with Com modore computers is fan-fold paper, in either 16- or 20-pound weights, with each sheet <sup>11</sup> inches long by  $9\frac{1}{2}$  inches wide. Each sheet is bordered by a half-inch row of holes along the sides that can be torn off after printing. The holes serve as guides for a tractor- or pinfeed mechanism, and they help keep the paper from slipping during a printout. Depending on the primer, the paper may feed from behind or below the printer, and your work area will need to include room for a fair-sized box of paper.

Most computer paper comes in boxes of individual fan-folded sheets loosely held together by partial perforations along all four edges. Micro-perf paper, which is becoming increasingly popular, simply makes more and smaller perforations along each edge, making it easier to tear and leaving a neater margin when you do tear the perfs.

Although larger computers use paper with green bars across each sheet to serve as guides in reading a listing, plain white paper is more popular with home computer users, many of whom never make program listings. As for quantity, paper can be purchased in boxes as small as 200 sheets. However, it is far more economical in larger quantities. A full box is 2500-3500 sheets. That seems like a huge supply, but if you use your printer regularly, it may not last a month. By banding together with friends, you may be able to order at a  $\mathbb{R}$ discount.

Letter Perfect!  $99.95$ 

# Features: ELITE-5

- Superb LETTER QUALITY printing
- Supports leading word-processing packages
- Simple, reliable mechanism provides trouble free use
- Bold print, superscript, subscript and underlining
- Logic seeking bidirectional printing for faster printouts
- Five line test printout cpability
- Optional bidirectional tractor-feed for easy document handling. only \$145.95 ELITE-5CD model has Direct-Connect interface for all Commodore

home computers only \$339.95 **ABD; SB.00 Shipping (Cont. U.S.), \$35.00 CAN, HI, AK.** 

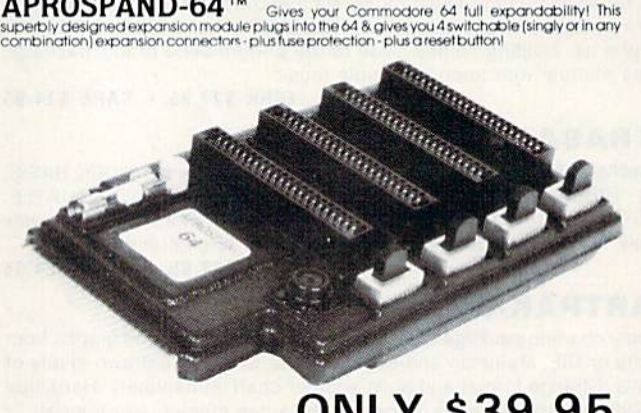

# ONLY \$39.95

# Commodore Interfaces and Accessories

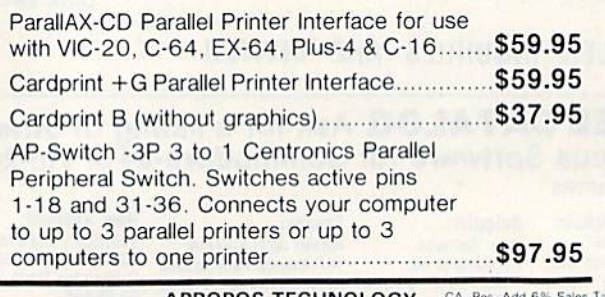

**APROPOS TECHNOLOGY** CA. Res. Addit State 1071-A Avenued a Case To The CALL OUR TOTAL A CHAP CALL OUR TOLL FREE ORDER LINES TODAY: Visa or MC add 31<br>1-1800) 962-5800 USA or 1-1800) 962-3800 CALIFORNIA<br>1-1800) 962-5800 USA Visa or MC add 3<sup>9</sup>

# FOR '64 USERS ONLY!

# THE ANATOMY OF THE C-64

insider's guide to the lesser known features of the '64. Includes graphics, sound synlhesis, I/O control, sam ple programs using kernal routines, more. For those who need to know, includes complete disassembled and documented ROM listings.

ISBN-0-916439-00 300pp \$19.95

# ANATOMY OF 1541 DISK DRIVE

unravels mysteries of using misunderstood disk drive. Details use of sequential, relative and random files. Includes sample programs: FILE PROTECT, DIRECTORY, DISK MONITOR. BACKUP. MERGE, COPY, others. Describes DOS kernal with disassembled and documented 1541 ROMS listings.

ISBN-0-916439-01-1 320pp \$19.95

### MACHINE LANGUAGE FOR C-64

write faster, more efficient programs in machine language. Specifically geared to '64 features. Learn all 6510 instructions. Includes 3 full length programs: ASSEMBLER. DISASSEMBLER and amazing 6510 SIMULATOR to "see" each operator on the screen ISBN-0-016439-02-X 200pp \$14.95

### TRICKS & TIPS FOR THE C-64

collection of easy to use programming techniques. Perfect companion for those hard to solve problems. Covers advanced graphics, ease data inpul, CPM. POKEs, BASIC enhancements, character sets, joysticWmouse simulation, transferring data between computers, more. A treasure chest.

ISBN-0-916439-03-8 2B0pp \$19.95

### ADVANCED MACHINE LANGUAGE FOR C-64

author L. Englisch clearly explains some very detailed subjects: interrupts, video controller, timer, real time clock, parallel and serial I/O. extending BASIC, tricks and tips from machine language, more. ISBN-0-916439-06-2 210pp \$14.95

## IDEAS TO USE ON YOUR C-64

wondering what to do with your '64?, we suggest dozens of possibilities including complete program listings for many, many uses. Themes such as auto expenses elec tronic calculator, construction estimator, health diet plans, store window advertiser, computer poetry, party invitations and more.

ISBN-0-916439-07-0 2OOpp \$12.95

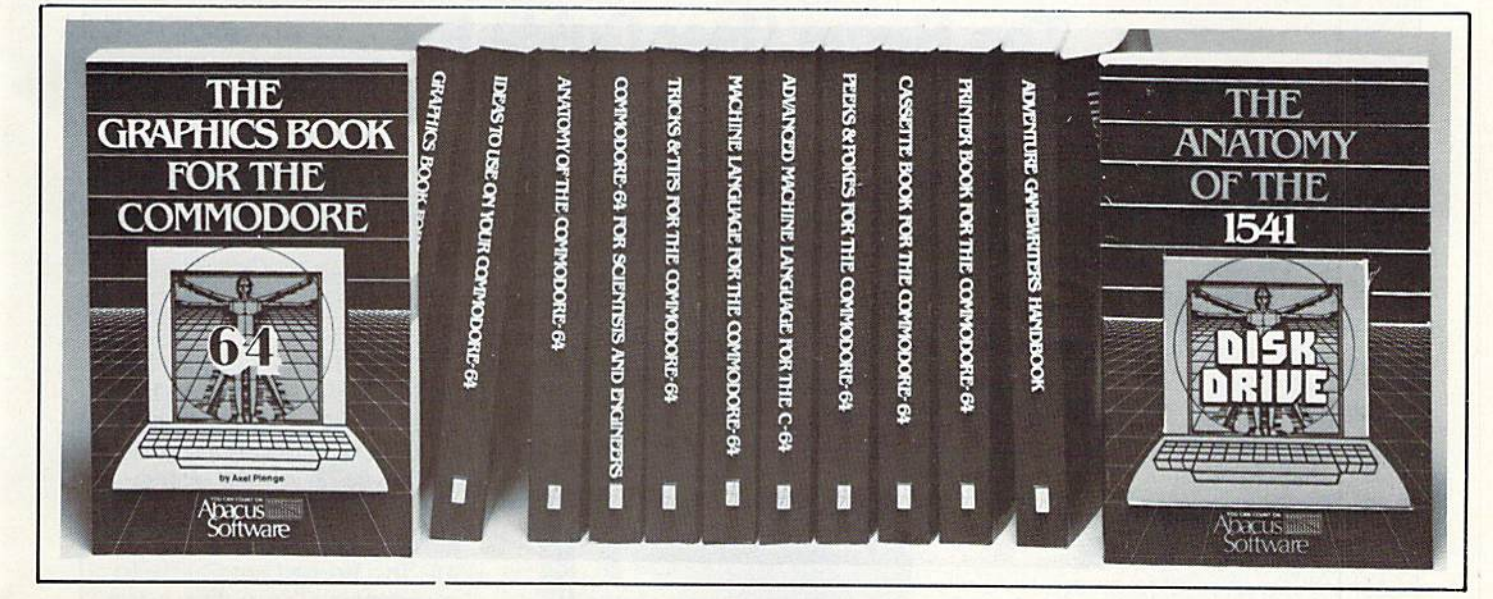

### **CASSETTE BOOK FOR C-64**  $\text{w}$  **vc 20.** all information needed to use and program datasette. Many exmple programs. Includes new operating system for fast loading and saving of files.

ISBN-0-916439-04-6 2OOpp \$14.95

## ADVENTURE QAMEWRITERS HANDBOOK

Writing adventure games! Here's a handbook with suggestions and hints for you. Includes an adventure program generator to simplify your projects. ISBN-0-916439-I4-.) 22Opp \$14.95

GRAPHICS BOOK FOR C-64 from fundamentals thru advanced topics this is most complete reference anywhere. Covers character sets, moving sprites, drawing in HIRES and MULTICOLOR, using lightpens. handling IHQs. 3D graphics, projections, curves, animation. Dozens of examples. ISBN-0-916439-05-4 350pp \$19.95

# PRINTER BOOK FOR C-64

for your understanding of MPS801, 1520, 1525, 1526, Epson and most dot matrix printer. Packed with examples and utilities. Learn hardcopy of text and graphics, secon dary addresses, plotting in 3D. much more. With MPS801 ROM listings.

ISBN-0-916439-08-9 350pp \$19.95

### SCIENCE / ENGINEERING C-64

topics include linear/non Linear regression. CHI square. Fourier analysis, matrix calculations, more. Programs from physics, chemistry, biology, astronomy, elec tronics, etc. Describes variable types, computational accuracy, sort alogrithms. Many program listings. ISBN-0-916439-09-7 250pp S19.95

PEEKS AND POKES FOR C-64 Fast and simple techniques for programming. Make your 64 do things that previously required much programming. ISBN-0-916439-13-5 180pp \$14.95

# DEALER INQUIRIES ARE INVITED

### IN CANADA CONTACT:

The Book Centre, 1110 Beaulas Street Montreal, Quebec H4R1R8 Phone (514) 332-4154

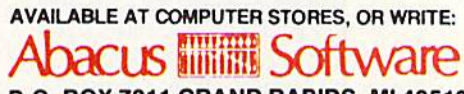

P.O. BOX 7211 GRAND RAPIDS, Ml 49510 Exclusive U.S. DATA BECKER Publishers

For postage & handling, add \$4.00 (U.S. and Canada), add \$6.00 for foreign. Make payment in U.S. dollars by check, money order of charge card. (Michigan Residents add 4% sales tax.)

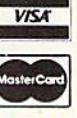

### FOR QUICK SERVICE PHONE (616) 241-5510

Commodore 64 is a reg. T.M. of Commodore Business Machines

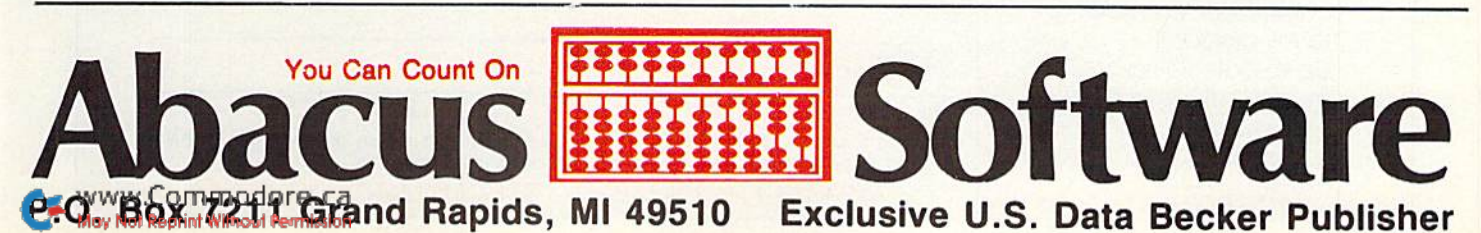

Circle 89 on Reader Service card.

# WALL CHARD MPORTAN ANNOUNCEMENT! The RUN Special Issue: The Home User Guide to Commodore Computing

We've wrapped up one super package for users of the Com modore family of computers—a special Home Computing Guide that can be referred to for years to come.

There's never been anything like it! Everything for the new Commodore owner, and something special for every veteran user, including:

- A FREE pull-out informational wall-chart-eliminates timeconsuming searching through manuals, ... contains operating information in one convenient place!
- More than 400 hints from Louis Sander, author of "Magic"—RUN's most popular column. A variety of great ideas thai everyone can use!
- Many "How To Get Started" articles that will put every new Commodore user at ease!
- An exhaustive computer/Commodore terms glossary!
- Up-to-date listing of Com modore clubs and user groups so you can corre spond with others across the

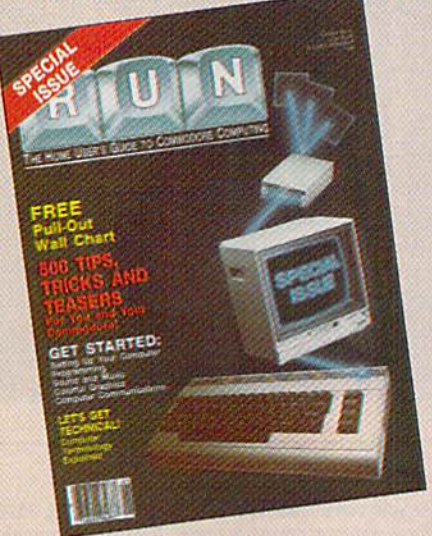

# A Lifetime Reference Library **In One BIG Issue!**

# Don't delay!

This limited edition is sure to be in big demand, Reserve your copy today by returning the coupon, or call TOLL FREE 1-800-258-5473. In New Hamp shire, call 1-924-9471.

RUN Magazine's SPECIAL ISSUE: The Home User Guide to Commodore Computing is the perfect gift for yourself...and for your Commodore friends!

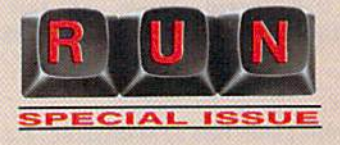

# Look for the special order form in this issuel!

YES, I want RUN's SPECIAL ISSUE. I am enclosing \$3.95 for each copy that I order. Please send me \_\_\_\_\_\_\_\_ copies of RUN's SPECIAL ISSUE. Limited quantities ! O Check Enclosed D MC D VISA D AE

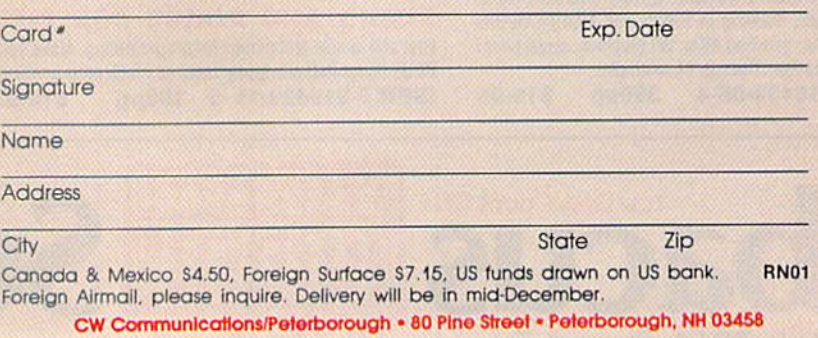

# SERIOUS 64 SOFTWARI INDISPENSIBLE TOOLS FOR YOUR COMMODORE 64

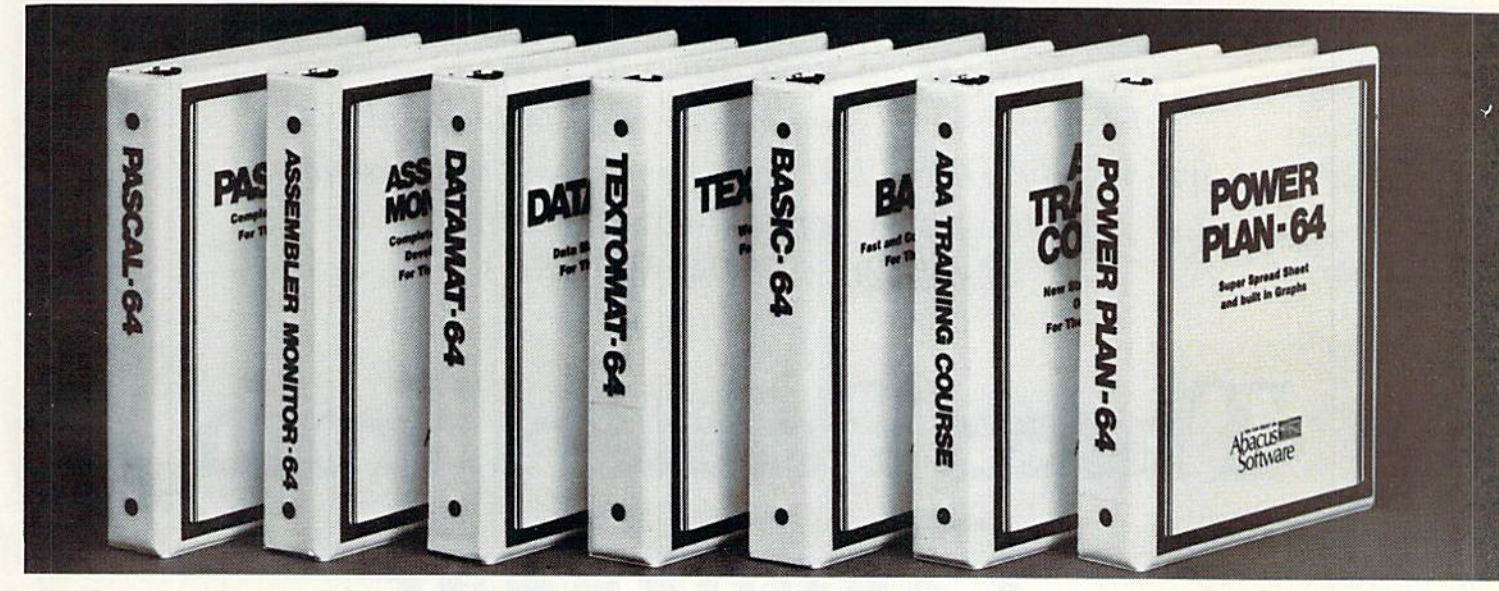

# **PASCAL 64** Disk \$39.95

This full compiler produces fast 6502 machine code. Supports data Types: REAL, INTEGER, BOOLEAN, CHAR, multiple dimension arrays, RECORD, FILE, SET and pointer. Offers easy string handl ing, procedures for sequential and relative data management and ability to write IN TERRUPT routines in Pascall Extensions included for hires and sprite graphics. Op tionally link to ASSEM/MON machine language.

# ASSEMBLER MONITOR

This complete language development package features a macro assembler and extended monitor. The macro assembler offers freeform input, complete assembler listings with symbol table (label), condi tional assembly. The extended monitor has all the standard commands plus single step, quick trace breakpoint, bank swilching and more. DISK \$39.95

# ADA TRAINING COURSE

This package introduces you to ADA, the official language of the Department of Defense and the programming language of the future, includes editor, syntax checker/compiler and 110 page step by step manual describing the language. DISK \$79.95

**DATAMAT-64** DISK \$39.95

This powerful data base manager handles

up to 2000 records per disk. Select the screen format using up to 50 fields per record. DATAMAT 64 can sort on multiple fields in any combination. Complete report writing capabilities to all COMMODORE or

This super spreadsheet features built in graphics. It's as simple to use as 1-2-. Power Plan 64 displays your choices on screen with help screens always available. Makes excellent graphs. Includes 300pp in

TEXTOMAT-64 DISK \$39.95 This complete word processor displays 80 columns using horizontal scrolling. In memory editing up to 24,000 characters plus chaining of longer documents. Complete text formatting, block operations, form letters, on-screen prompting.

depth user's manual.

All software products featured above have inside disk storage pockets, and heavy 3-ring-binder for maxi mum durability and easy reference.

OTHER NEW SOFTWARE COMING SOONt

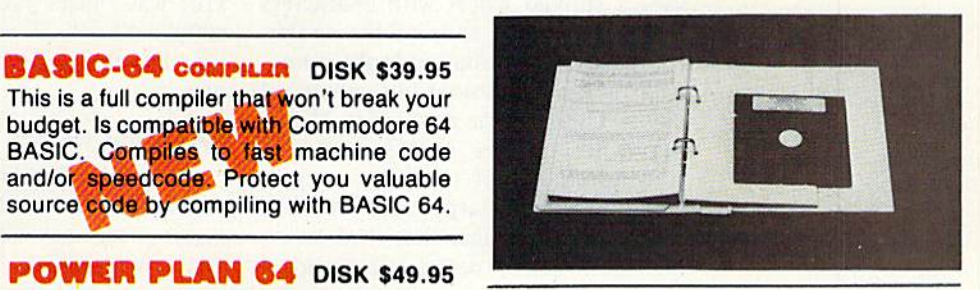

# DEALER INQUIRIES INVITED

AVAILABLE AT COMPUTER STORES, OR WRITE: vare P.O, BOX 7211 GRAND RAPIDS, Ml 48510

Exclusive U.S. DATA BECKER Publishers

For postage & handling, add \$4.00 (U.S. and II **VISA** Canada), add \$6.00 for foreign. Make payment in U.S. dollars by check, money order of charge card. (Michigan Residents add 4% sales tax.)

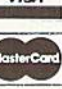

### FOR QUICK SERVICE PHONE (616) 241-5510

Commodore 64 is a reg. T.M. of Commodore Business Machines

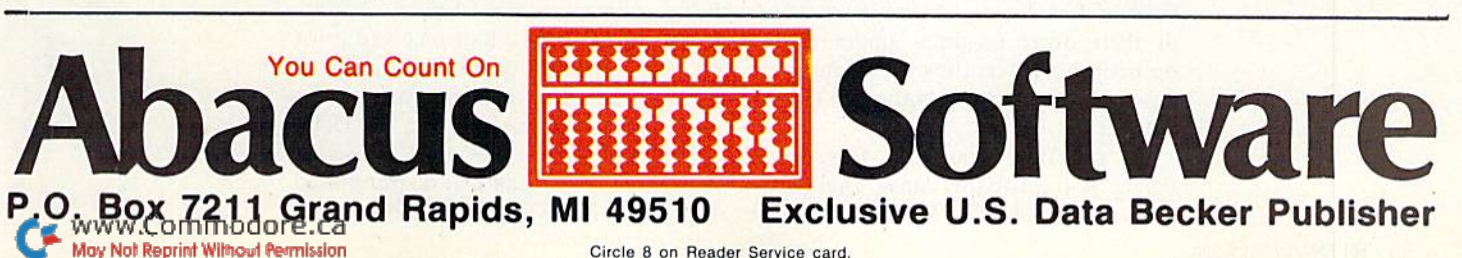

Circle 8 on Reader Service card.

This article starts off with a review of Commodore's new daisywheel letter-quality printer, the DPS-1101, and continues with reviews of their two new dot-matrix printers, the 1526 and the MPS-803.

# **Three Printers from** Commodore

By TOM BENFORD

A daisywheel letter-quality printer uses a spoked wheel with characters molded onto the ends of the spokes for printing, so that it looks somewhat like a technologically advanced daisy. The singular advantage of any daisywheel printer is the absolutely pristine quality of the print output. The letters are sharp, clear and per fectly formed images that rival or ex ceed the outpui of the finest professional office typewriter.

Don't confuse the terms letter-qual ity and correspondence-quality. Highresolution dot-matrix printers will produce correspondence quality; only a daisywheel printer will produce true letter-quality, since the letters are fully formed and not composed of a series of dots.

It's really no secret that Commodore has had a letter-quality daisywheel printer in the works for some time. I got my first look at a prototype of it last January at the Winter CES in Las Vegas. As with so many of their other products under devel opment, however, they leased me with peak but refused to elaborate on the details.

By the time you read this, your dealer will probably have the DPS-Commodore.ca llol on his shelves. When I received mine, my first impression of the DPS-1101 was "nice." After using it for a couple of weeks, I've changed my opin ion, though. Now I'd have to say "very nice."

### Inside and Oui

It's an attractively styled unit, mold ed in dark charcoal-gray plastic that matches the new Commodore Plus/4 and C-16computers. II's rather large in comparison to other printers, but that's because it features a 13-inch platen. The extra-wide platen makes the DPS-1101 useful for spreadsheet applications or other uses where wide printer paper is desirable. Of course, you can also use the standard  $8\frac{1}{2}$ -inch-wide paper as well. The standard paper-advance mechanism is friction-feed, but an op tional tractor-feed accessory is planned as of this writing.

One of the biggest complaints I've heard about Commodore primers in the past pertained to the oddball ribbons utilized in these units. Appar ently, Commodore had received a lot of complaints about the availability of ribbons for their printers, and they fi nally did something about it: the DPS-1101 uses a standard IBM Selectric-type ribbon cartridge that can be purchased just about anywhere. Since it's a car-

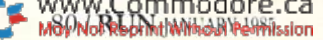

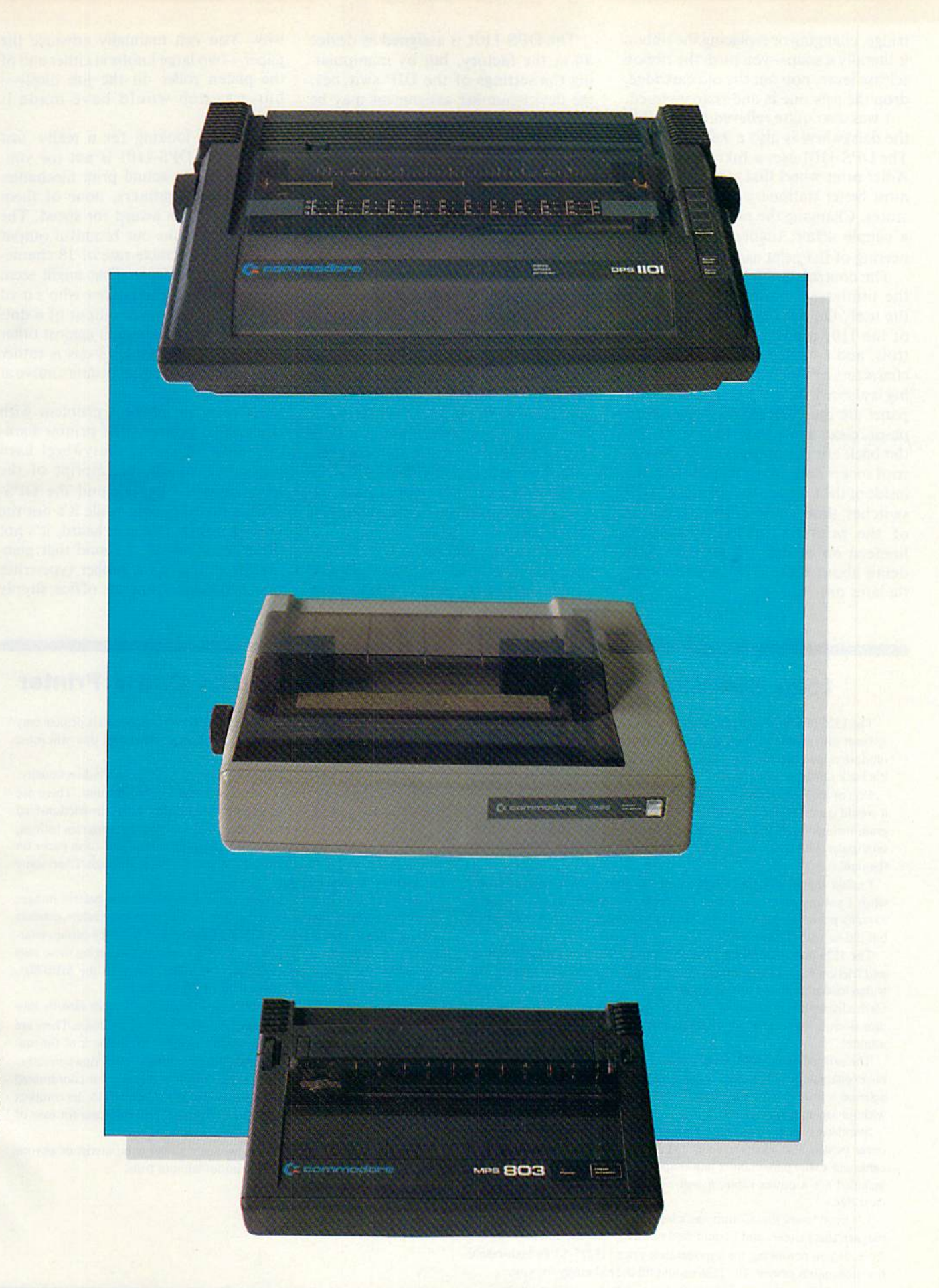

TOM BENFORD

WWW.Commodore.ca<br>May Not Reprint Without Permission

Iridge, changing or replacing the ribbon is literally a snap—you push the ribbon release lever, pop out the old cartridge, drop the new one in and snap it closed.

was also quite relieved to find that the daisywheel is also a standard item. The DPS-1101 uses a Juki or Triumph-Adler print wheel that can be found at most better stationery or office supply stores. Changing the print wheel is also a simple affair, thanks to good engi neering of the print assembly.

The controls are well-positioned on the printer, affording easy access to the user. On the right-hand top panel of the 1101 arc the print spacing con trols, and choice of 10-, 12- and 15 characters per inch (proportional spacing is also available). Also found on this panel arc the controls for form-feeds, pause/clear and power indicators. On the back are the power switch, powercord socket and two serial jacks. On the inside of the 1101 are two banks of DIP switches that allow custom-tailoring of the printer's functions, such as linefeed on or off. I'll go into more detail about these DIP switches a little later on.

The DPS-1101 is assigned as device #4 at the factory, but by manipulating the settings of the DIP switches, the device-number assignment may be changed. This is a handy feature, since it's plausible that you may wish to have both the 1101 and a dot-matrix printer connected at the same time. By keeping the dot-matrix printer assigned as device #4 and changing the assignment of the 1101 to #5 or #6, you can direct the out put to either printer! The dual serial jacks on the back of the 1101 make it possible to daisy-chain two printers together, as in this example.

You'll also be pleased to know that you won't need an interface to use this printer—you need only a simple serial cable from either the computer or the disk drive to the printer. While this is fine for us Commodore users, it does restrict the printer to Commodore use only. The inclusion of either an RS-232 or a Centronics jack would have ex panded the appeal and marketability of this printer.

One feature that definitely should have been included—a paper-advance switch—was not, and I don't know why. You can manually advance the paper—two large knobs at either end of the platen roller do the job nicely but a switch would have made it easier.

If you're looking for a really fast printer, the DPS-1101 is not for you. Because of the actual print mechanics of daisywheel printers, none of them will ever win an award for speed. The DPS-1101 cranks out beautiful output at a very respectable rate of 18 characters per second (cps). That might seem like a snail's pace to anyone who's used to the 60 cps or faster output of a dotmatrix printer. Judging it against other letter-quality printers, 18 cps is rather brisk; most daisywheel printers move at 12 to 16 cps!

Noise is an inherent problem with daisywheel printers (the printer ham mer must strike the daisywheel hard enough to smash the imprint of the letter onto the paper), and the DPS-1101 is no exception; while it's not the loudest printer I've ever heard, it's not the quietest, either. I found that placing the printer on a rubber typewriter mat (available from an office supply

# 1526 Dot-Matrix Printer

The 1526 printer had made its debut about a year ago, but the unit was so beset with problems that Commodore recalled it. After the recall, Commodore ripped the unit apart and corrected all of its many bugs, and now it's back on the market again.

One of the most serious faults of ihe early version of the 1526 was thai it would crash right in the middle of. . .anything—word processing, program listings—it didn't discriminate. Needless to say, this made it quite unpopular with users, and dealers were up 10 their necks with returns of the unit.

I admit that I, too, was skeptical of this past-proven bad apple, and when I got my hands on one of the "new, improved" 1526s, I resolved to really put it through the paces. The bottom line is that it not only passed, but did so with flying colors!

The 1526 has an impressive list of features, among which are: tractorand friction-feed, bidirectional printing, programmable line spacing, cartridge-load ribbon and a 10-inch carriage width. The unit is fast, spewing forth characters in excess of 60 per second, and since it prints in both directions, it can crank out 45 80-character lines in slightly less than one minute!

The printed image is the result of an  $8 \times 8$  dot matrix, which affords hi-res characters with true descenders. Of course, the entire graphics character set is printable, and it plugs directly into your computer or disk drive without any interfacing.

Standard goodies that come with the 1526 arc a smoked-plastic dust cover (which also serves to reduce the already low noise level), a serial cable and a wire paper holder that snaps onto the back of the printer. Also included are a power cable, a well-written user's manual and a ribbon cartridge.

It's good to see that Commodore has corrected the bugs that originally plagued this printer, and I could find no fault with the unit in its present form. If you're looking for a moderately priced (\$225-\$300) high-resolution dot-matrix printer, the 1526 should fill the bill nicely for you.

C= wggy RON JN9ders,ca

# The MPS-803 Dot-Matrix Printer

If you're computing on a budget, the MPS-803 dot-matrix printer may be wonh investigating, since it's an economy-priced unit that will most likely sell for under \$200.

The MPS-803 prints at a rate of 60 characters per second bidirectionally, features friction-feed, and is a compact and lightweight unit. There are some trade-offs, however, to keep the price down. First, the friction-feed is nice if you want to print out a letter, but for extended program listings, form-feed paper is the way to go. I tried using continuous-form paper on the unit, and without the sprockets to pull the paper through, I had some problems with long listings.

Another drawback is the low-resolution  $(7 \times 5)$  dot-matrix image; while it produces decent printout, the lack of true descenders detracts somewhat from the legibility. Descenders are the "tails" of certain characters, for example, p, q, j, g and y. We're all used to seeing these tails dip below the rest of the characters on a line, but with the MPS-803, they're slightly elevated; it takes a bit of getting used to.

The unit I used for testing performed flawlessly. It plugs directly into your computer or disk drive without the aid of an extra interface. There are even device # and lines-per-inch selector switches (in the back of the machine) and a Self-Test mode to make sure everything's working correctly.

The unit is molded in black plastic, which makes it color coordinated with the new Commodore computers—the Plus/4 and C-16. Its compact size enables you to tuck it away in an average-sized briefcase for ease of transportation.

The 803 is ideally suited to the uses of a novice computerist or anyone who needs inexpensive, reliable priniout without frills.

# nfo**Designs…Making re Town Business Grow**

Info Designs is the leading producer of accounting software for the Commodore 64... home town businesses made us Number 1. We specialize in Accounting Software and market only the highest quality business systems. Our integrated systems have helped businesses become more prosperous through better management of their money and re sources, info Designs five accounting pack ages make it possible for you to computerize your business cost effectively. Our proven bus iness software packages have been purchased for \$595 each. With 100,000 programs sold, you can be assured of a proven value at \$79.95 perCommodore-64 program.

**Bob and BIL** BAIRIBLETR

*<u>owerShon</u>* 

# Select the disk programs you need—

- Accounts Receivable/Billing
- Account Payable/Checkwriting
- General Ledger
- Inventory Management
- Payroll

# Customer Support Plan

An optional telephone consulting service is available to support installation and ongoing operations.

# To Purchase

See your local Commodore-64 Dealer or call us directly at (313) 540-7772.

TM

Circle 102 on Reader Service card

Info Designs Inc. 6905 Telegraph Road Birmingham, Ml 48010

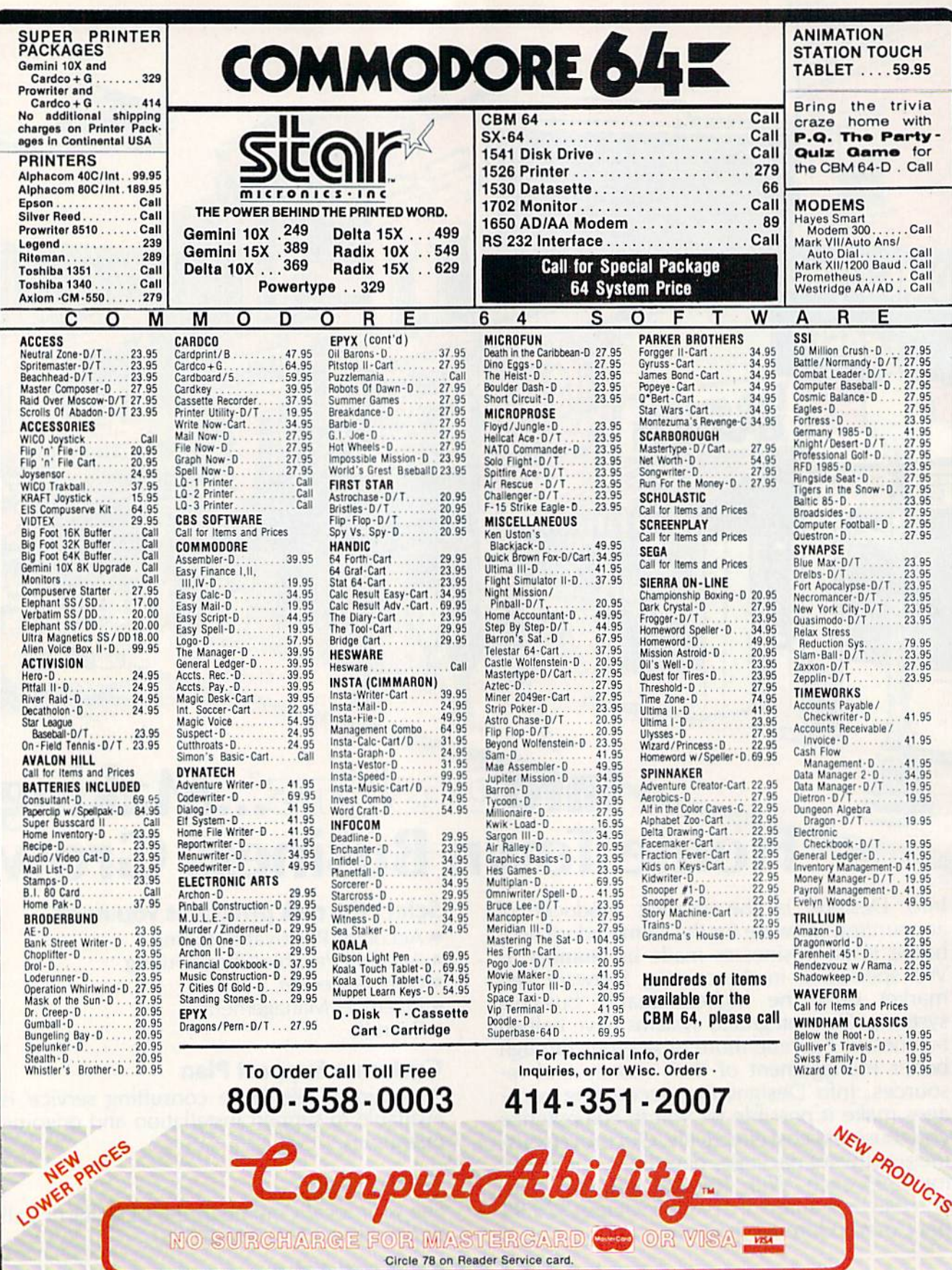

# Est. 1982

**ORDERING INFORMATION.** Please specify system. For tast delivery send cashet scheck, money order or direct bank transfers. Personal and company checks allow 2 weeks to clear. Charges for COD are \$3.00. School Purchase Orde

COMPUTABILITY<br>P 0 Box 17882<br>Milwaukee, WI 53217 ORDER LINES OPEN<br>Mon-Fri 11 AM - 7 PM CST<br>Sat 12 PM - 5 PM CST

Œ

Circle 142 on Reader Service card

store) significantly reduces the noise level.

# What It Prints

You should remember that you won't be able to print out graphics characters with the DPS-1101; since the printing depends on the characters contained on the daisywheel itself, you're limited to printing out only those characters. If your primary use of a line printer is listing the contents of your programs re plete with graphics characters, you'll need a dot-matrix printer. Optional print wheels are available for printing out foreign languages, but I don't know of any graphics wheels available.

Some of the 1101's more impressive print features are the ability to under score, backspace during printing (to add an accent mark over a character). shadow-print and multi-strike a character for emphasis. Additionally, printing subscripts and superscripts is also possible.

The internal DIP switches control a number of functions, depending on how they are set. The options that are controllable via these switches include auto linefeed on/off, CBM or standard ASCII coding, paper length, line spac ing, international character sets and de vice  $#$  assignment. The 1101's accompanying owner's manual provides com plete information on configuring these switches.

The 1101 also has a built-in RAM buffer that can store and hold up to 2K. What this means, simply, is that you don't have to wait for the printer to catch up to the computer; the extra in formation is held in the buffer until the printer gets to it, thereby freeing up the computer for another use while printing continues. Once again, this isn't a major feature, but it is nice to have.

And now, ihe bottom line: What's its cost? At the time of this writing, the price is tentatively set for \$399.95, with some of the larger stores discounting it to some degree. My sources tell me that you'll probably be able to buy a DPS-1101 at discount department stores and toy chains for about S300.

No matter how good or how reason able the 1101 is, not everyone needs or wants a letter-quality printer. For those of you who fall into that group, Com modore has also released two nice dotmatrix models (see sidebars).

Address all author correspondence to Tom Benford, PO Box 4125, Osbomeville, *NJ 08723.*<br>WWW.Commodore.ca May Not Reprint Without Permission

AUTOMATED LAB TESTS BUILDING MONITOR SYSTEMS DIADAC

# DATA ACQUISTION AND CONTROL BOARD for Commodore 64

**DIADAC 1 FEATURES:** 

- $\sqrt{16}$  CHANNEL ANALOG INPUT: 0-10 VOLTS 12 BIT RESOLUTION INTERNAL REFERENCE
- $V$  ANALOG OUTPUT: 0-10 VOLTS PRECISION REFERENCE DOUBLE BUFFERED
- $\sqrt{2}$  CMOS REAL TIME CLOCK CALANDER BATTERY BACKUP CRYSTAL CONTROLLED
- $V$  12 CHANNEL TTL DIGITAL INPUTS
- $V$  12 CHANNEL TTL DIGITAL OUTPUTS

COMPLETE WITH MANUAL AND SOFTWARE DRIVER \$249.00

# DOUBLE COLUMN WORD PROCESSOR

Cop<sub>y</sub>  $-$ Writer provides<br>normally addition, Copy-Writer pr<br>more! DOUBLE COLUMNS Liniqn DUfld only Eliminate the cut<br>Dasting require for tters, proposals,<br>s; Copy-Writer does.it<br>ou. Copy-Writer also repor<br>for control, global edit<br>capabilities, printer code<br>capability, "cut and paste" on

tull more, Copy∾Writer.can.recorm<br>that text data on disk as eitheures<br>ures standard or straight ASCI<br>the data files. Printouts.can.b (unformatted) with all control<br>codes printed. Copy-Writer «tt\*f

> Copy-Writer<br>SCREENMAKER<br>Board to can<br>Bo<br>prov oper:<br>Column<br>ide

This is actual text created on a Co4 with Copy-Writer and<br>printed on an EPSON printer.<br>The double column print mode

# Copy-Writer \$79.00

# PASCAL FOR C64!

KM MM Pascal is based on Jensen and Wirth Pascal. It complies to true machine language for ultimate performance. The package includes an Editor/Compiler, an Editor, a true Compiler and a Translator. In addition, a library of sample programs and goodies are included!

# KMMM PASCAL \$99.00

**MICROTECH** 

P.O. Box 102 Langhome, PA 19047 215-757-0284

# DISK TPS FOR BEGINNERS

BY KARL T. THURBER, JR.

This article provides you with some practical tips to help you better manage your disks.

This article will concentrate on the disks themselves rather than technical topics relating to the disk drive. I'll present a potpourri of hints and tips regarding disk handling, cataloging, file naming and so on that you can use for more logical, efficient and effec tive disk management.

### Disk Handling

1. Disk IDs. Give your disks meaningful ID characters (the two-digit identifier placed in the upper righthand corner of the disk directory). Doing this will help you in cataloging, indexing, storing and retrieving your disks.

For example, you might assign GA to your first game disk, UA to your first utility disk and so on. Start with your first disk and keep up with the system you develop as your collection grows. (Table 1 shows a suggested disk cataloging scheme for general home use. The point is: Start with an expandable cataloging system of your choice and stick with it!)

To avoid confusing your disk drive with more than one of the same ID names, make sure each ID you assign is unique. To better ensure unique ness, assign characters such as  $+$ , #,  $-$  and  $\%$  as one of the ID characters—in fact, assign any character that the 64 keyboard will let you type in and that the 1541 drive will accept!

Also, note that although there are utility programs available that allow you to change the disk ID after you have programs on the disk, these pro grams should be used carefully and should never be applied to any pro tected commercial disks, which could be ruined.

2. Sending your disks by mail. If you exchange disks with others or send disks to authors of magazine ar ticles for their programs, it's a nice courtesy to first format your disk. Doing this will save the author some time and allow you to set up the disk name and ID as you want it. Enclose your disk in a regular disk mailer, send it first class and mark it with such cautions as "Do Not Bend" and "Magnetic Media—Do Not X-Ray." Be sure to affix sufficient postage: 37 cents is the minimum for a single disk.

3. Use of write protectors. I always use these tape strips, having found that they provide very inexpensive in surance against write accidents that could instantly wipe out an irreplace able program or even an entire disk.

Keep a protector covering the hole on the side of your disks whenever you're not actually writing to them, and especially when you loan out your disks to others. Without the protector installed, one mix-up of source and

destination disks when copying pro grams could mean curtains for your cherished programs!

4. Directory printouts. If you have a printer, it's a good idea to make a directory printout of each disk you own. You may punch holes in these directories and keep them on  $8\frac{1}{2}$ - x 11-inch sheets of paper in a looseleaf binder or cut up and place them loose in the disk's envelope or taped to its outer surface. If you use soft plastic disk-holder pages, you may dispense with the envelope and insert the direc tory in the small iransparent pocket to the left of the disk pocket.

To print out the directory, use the following sequence in Direct mode:

LOAD"\$",8:OPEN4,4:CMD4:LIST

When printing is complete, clear the printer by typing:

PRINT#4:CLOSE4

5. Disk organization. For the most part, program collections tend to "just grow," with neither rhyme nor reason. Try to keep only one type of program on a disk; if you don't separate different types of programs, they will ultimately be very difficult to sort out!

Once a disk is nearly full, you may want to go back and rename program titles that are unclear, scratch or erase old versions of programs, group sim-

**RUN** It Right

# CRO-SYS DISTRIBUTORS.

# **G** commodore

# SOFTWARE FOR C-64

# **Business**

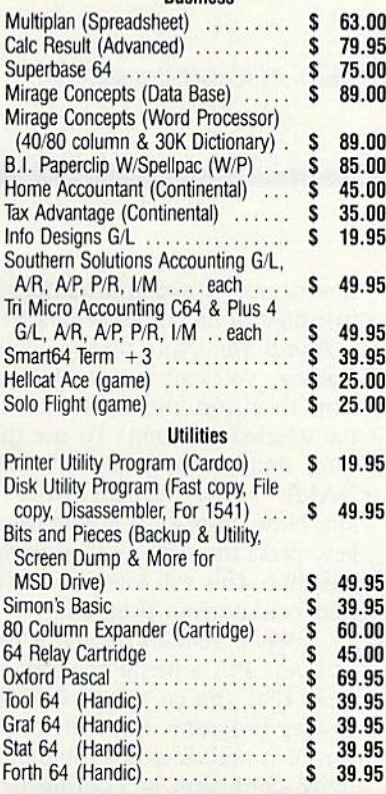

## **ACCESSORIES**

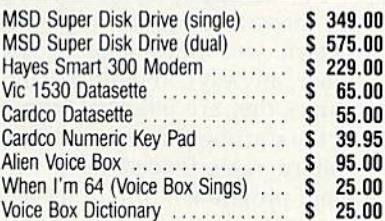

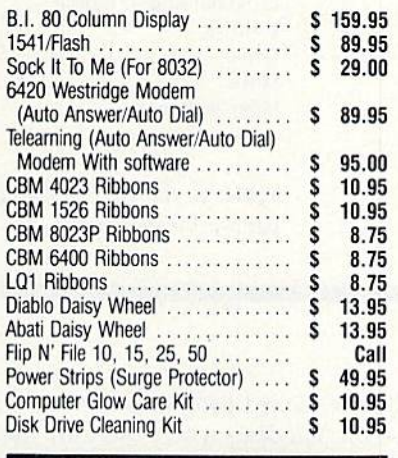

# **MONITORS**

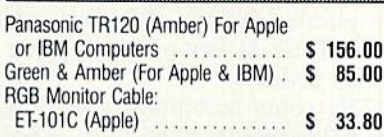

# INTERFACES

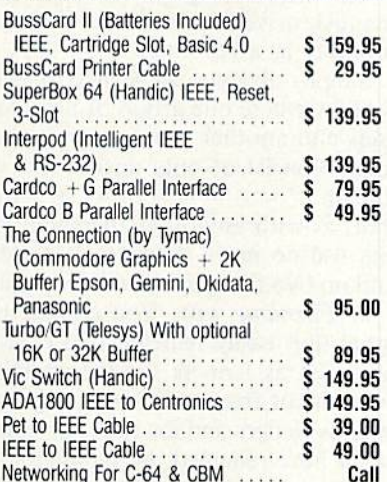

# Abati (20 CPS) W/Interface ....... \$ 475.00 **DOT MATRIX PRINTERS** Smith Corona Fastex 80 (80 CPS) . \$ 259.00 Smith Corona 100 (120 CPS) ..... \$ 315.00 Smith Corona 200 (140 CPS) ..... \$ 456.00 Smith Corona 300 (140 CPS, 15in) \$589.00 BUSINESS SOFTWARE - B128 Superscript II (40K Dictionary) .... \$ 199.00 Superbase (Data Base) .......... \$ 199.00 Calc Result ..................... \$ 199.00 Complete Accounting System From Software Design (G/L, A/R, A/P,  $P/R$ ,  $I/M$ ) ....... each ....... \$375.00 BUSINESS SOFTWARE - 8032/8096

LETTER QUALITY PRINTERS

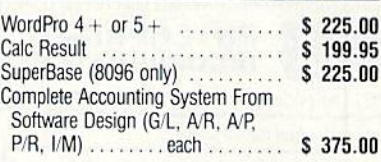

### **TERMS**

Orders under 50.00 add 10.00 Handling fee MasterCard, VISA. Money Order. Bank Check COD (add 5.00} Add 3% For Credit Cards

All Products In Stock Shipped Within 24 Hours

F.O.B. Dallas, Texas All Products Shipped With Manufacturers 90 Day Warranty

PRICES ARE SUBJECT TO CHANGE WITHOUT NOTICE.

# AUTHORIZED WHOLESALE DISTRIBUTOR FOR ALL COMMODORE BUSINESS MACHINE PRODUCTS.

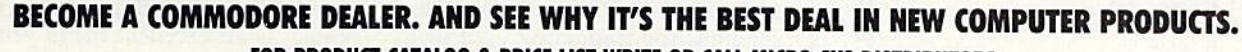

FOR PRODUCT CATALOG & PRICE LIST WRITE OR CALL MICRO-SYS DISTRIBUTORS.

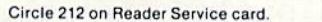

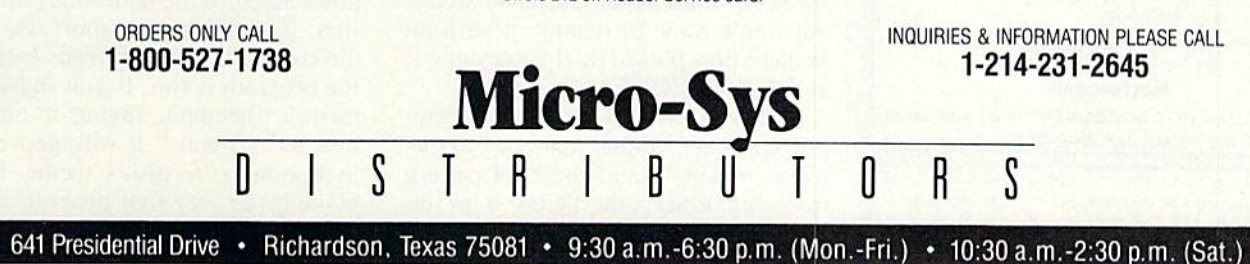

www.Commodore.ca May Not Reprint Without Permission

**RUN JANUARY 1985 / 87** 

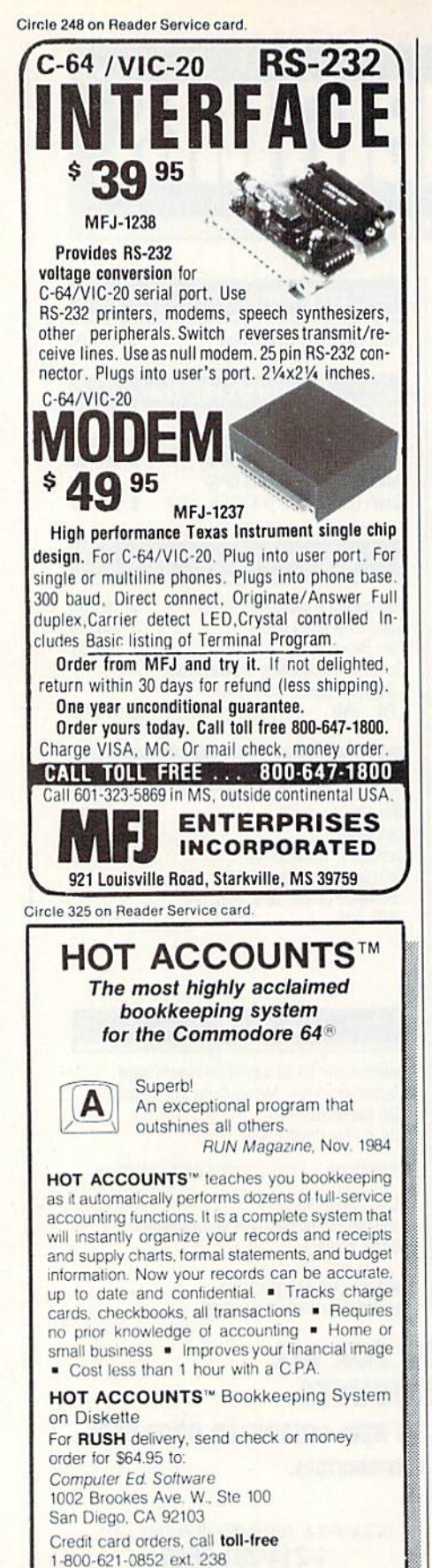

VISA MASTERCARD

88 WR CONTINUADRE, Ca

P.S. Use HOT ACCOUNTS<sup>IV</sup> to do your taxes and the price is tax deductible!

BONUS OFFER! Order before March 15th and receive a full featured. 60 function word processing & 3-D business graphics package as our FREE gift to you.

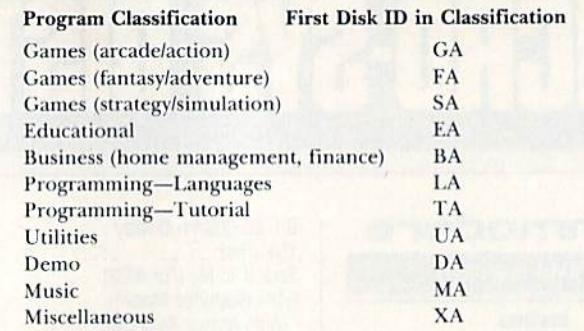

**Table 1.** This suggested disk-cataloging scheme can be modified as desired to suit your particular needs.

ilar or related programs together and so on. On disks where there arc many different programs or groups of pro grams, you can help organize things by placing dummy directory entries on the disk at key points to serve as handy dividers.

You could accomplish this by giv ing a filename (such as  $" - -$  Board Games  $- -$  ") to a nonexistent program, then saving it. That will fool the disk drive into treating the empty program as a real one.

Simpler dividers can be used to mere ly show where one group of programs ends and another group begins; these might consist of only dashes (for example " $- - - - - -$ "). Note that, as with any other filename, you can use no more than 16 characters, and no two filenames can be identical.

6. Filename tips. You can use un usual (but easily remembered) charac ters such as ! or  $\%$  for the complete filename of frequently used programs, such as wedges and loaders. For exam ple, I have renamed the familiar C-64 wedge as ! in my collection, and this saves me some typing each time I use the wedge.

Another way to speed up entry is to assign numbers as the first character of filenames for frequently used pro grams. For example, if you want to speed up loading of the C-64 wedge but don't want to rename it with an exclamation point (!), then rename it as 1 C-64 WEDGE.

You can then load the wedge by sim ply typing in  $1*$  rather than the full filename, making use of the \* for pattern matching. Reserve the digits 0-9 for this technique. To avoid possibly loading in the wrong program from your disk, be careful not to assign a number as the first digit of any other program.

Bonus tip: Note that, as with tape loading, you can type a shifted run/ stop to automatically load and run the selected program. To use this fea ture, simply type in LOAD "PROG-NAME", 8: taking care to add the colon. Now, instead of hitting the return key, press the shift and run/stop keys together. This will load and automati cally execute your program.

7. Menu generators and other disk utilities. Put a menu program on the disks that you create, to facilitate ac cessing programs from the disk. This can be a real time-saver and can minimize confusion in booting up com plicated sets of programs.

For example, some menu-genera tor programs ignore sequential files (which you don't load in the usual sense, anyway), and others ignore file names that are indented with a space as the starting character (thus ignoring subprograms loaded from the disk's main programs). Still other menus ig nore the first program on the disk, thereby ignoring the menu itself if it is at the top of the directory.

The "C64.Menu" program on the Commodore Disk Bonus Pack, for ex ample, is an excellent menu generator that alphabetizes the directory and ig nores indented filenames and sequential files; it creates a very short sequential directory file, which it reads each time the program is run. If you indent this menu's filename, saving it on your disk as "Menu," it will ignore itself in building the disk's menu. If you make it the very first program on the disk, you can boot up the disk by sim ply typing: LOAD "\*"',8.

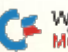

Other useful menu programs appear from time to time in the various Commodore-oriented magazines, as well as in catalogs from the Toronto PET User's Group and Public Domain, Inc.

Bonus tip: If you want to add a menu to a disk that's nearly full, you'll have to move the first program to another spot on the disk. To do this, you must first use the Copy command, as described in the 1541 User's Manual (p. 16 in my book), to give the program a different, temporary name, such as "Temp" or "XX," when moving it down the directory.

Following this, scratch (erase) the original file to make room for your menu at the top of the directory.

Next, reassign the temporary file with its original name.

Finally, save the Menu program; it should appear as the first listing on the directory. Figure 1 shows a sample disk directory that contains a menu generator as the first program on the disk and makes use of program dividers as previously discussed.

Many C-64 users also find it useful to include various other utilities as one of the first programs on each disk they create. Inclusion of the C-64 wedge/DOS 5.1 or other disk-management programs can be a conve-

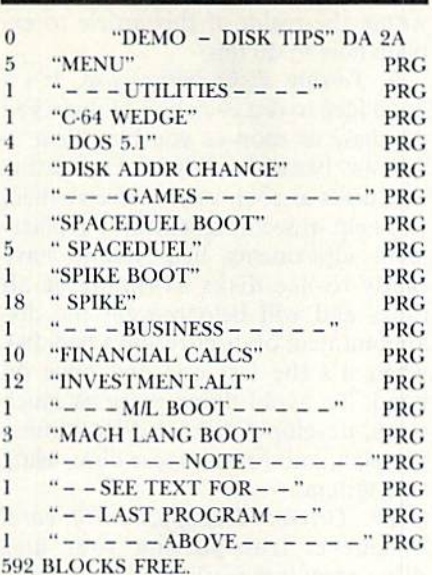

### READY.

Figure 1. This sample disk directory depicts a wellorganized disk, which is accessed by a simple public domain menu, or directory boot. Machine language programs are indented to show that they are loaded via other programs. The last program on the disk, "MACH LANG BOOT," may be used to load machine language games and utilities, as described in Listing 1.

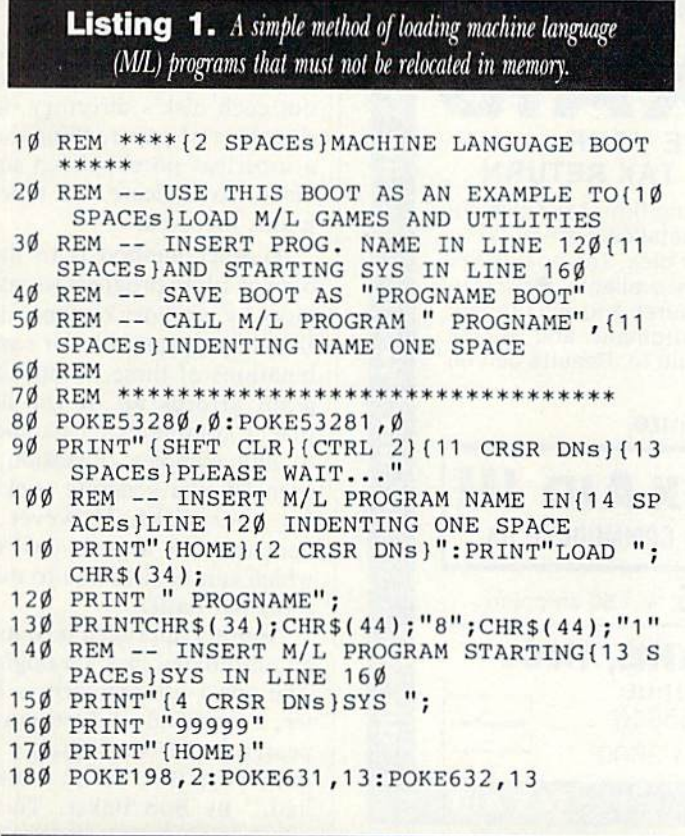

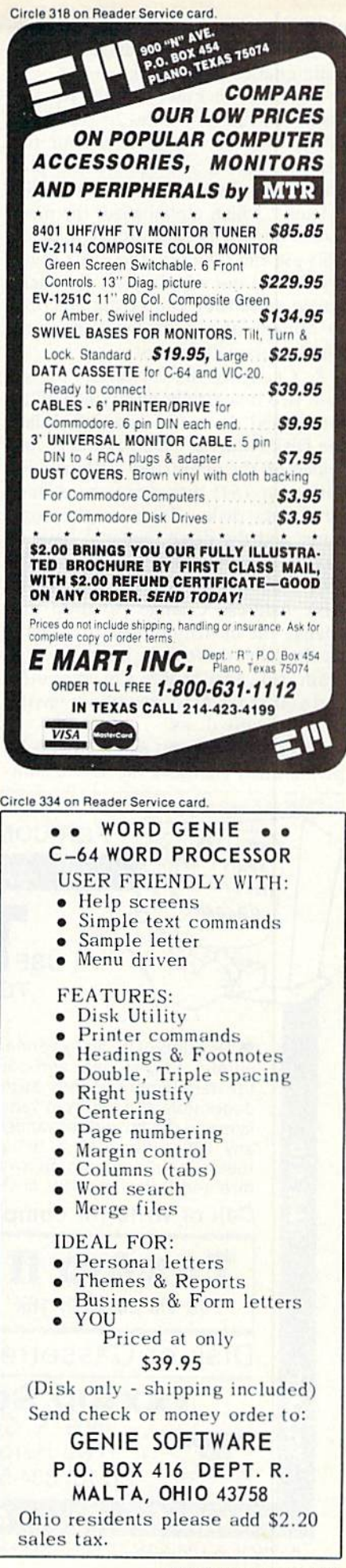

nient time-saver and avoids unneces sary disk-flipping when doing file maintenance on the disk.

Note also in Figure 1 that you can insert explanatory notes or reminders in the directory, in the last four file names. Also, if you use a menu program such as Commodore's "C64- .Menu," which alphabetizes the menu screen (in ASCII-code order), and you also use file dividers, these file divid ers will be out of place on the menu screen since they will be alphabetized 10 appear ahead of the filenames, Which start with letters.

8. Changing drive address. If you own two disk drives and typically use the second drive for data files, place the Disk Address Change utility (con tained on the demo/test disk included with your 1541 disk drive) on each of your data disks. Turn on the com puter and the drive that's to have its device number changed (usually to #9), insert the data disk, load in the Disk Address Change program and change the device number to 9. Turn on the other drive  $(\#8)$ , insert the program disk, load it into the computer, and you're ready to go without having to switch any disks.

Of course, you can eliminate this by permanently changing the device num

ber of your second drive, but it's not within the realm of this article to explain how to do this.

9. Testing disks before use. It's a good idea to test each box of disks you purchase as soon as you buy them to spot any bad disks early on. Formatting new disks as soon as you receive them will help in securing warranty replacement adjustments, help you to have ready-to-use disks available at all times and will help prevent the dis appointment of discovering a bad disk when it's the last one you have on hand. To avoid doing twice as much work, develop a disk- and ID-naming file plan, and format these disks using this system.

10. Drives: Transport with care.' Whenever transporting your disk drive, treat it gingerly, ensuring that it is not subjected to extremes of heat or cold. Maintaining proper alignment on the 1541 is a classic problem, and isn't helped by unnecessary jarring and vibration. Newer 1541s come with a cardboard Head Vibration Protector, which looks like a square cardboard disk. You should insert this protector into the drive whenever it is in transit.

Alternatively, you can probably achieve the same protection by insert-

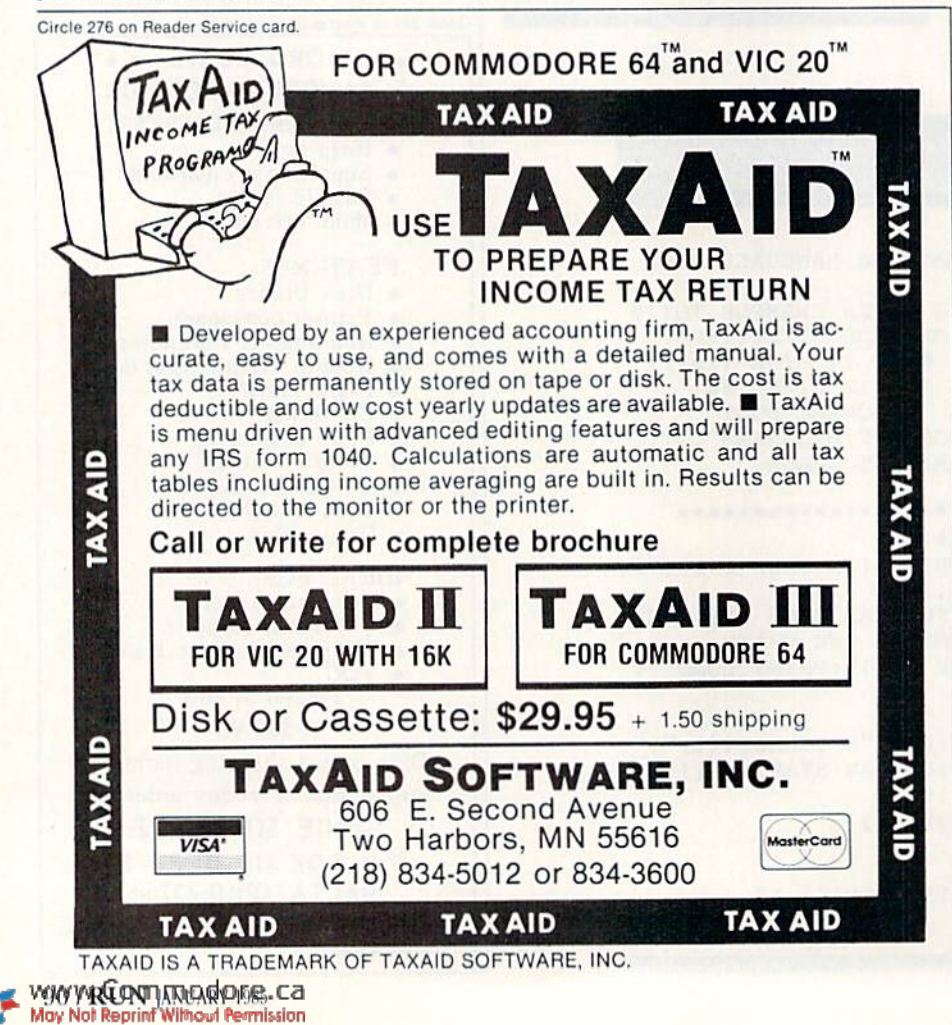

ing a discarded disk or cleaning disk jacket into the drive when moving it about.

11. Disk file maintenance. I've already mentioned that understanding and using the files contained on your disks will be less confusing if you logically structure the placement and naming of programs on each disk, grouping related files and programs together.

Also keep in mind, however, that if you have repeatedly scratched and resaved programs, it's a good idea to periodically send the Validate com mand to the disk, so that the blockallocate map (BAM) updates. This al lows your drive to tidy up and reor ganize the disk and its directory. This will let you know how many free blocks remain on the disk, so you'll get the most from the available disk space.

Bonus tip: Performing a Validate command on a disk containing random files may damage the files, so it's best not to do this on this type of file. Never try to use the Validate command on a commercial, copy-protected disk, and never attempt to place other pro grams on the same disk. If you do either of the above, you may wreck the disk and be unable to access the programs on it.

12. Keep track of your disks. As your disk collection grows, keeping track of what's where becomes of par amount importance.

Several methods of disk tracking can be used. You may simply print out each disk's directory on a lettersize sheet of paper, filing the sheets in a looseleaf notebook set up with dividers to indicate the types of pro grams involved.

Another method is to use a data base or filing program to catalog your disks by category or type, disk name, ID and program title, or various com binations of these. Using such a program affords all of the advantages that a computerized database brings to any complex operation, and can even let you generate stick-on labels for your disks. However, entering data requires a good deal of typing, which can be tiresome to maintain on regular basis.

Another approach is to make use of an automated disk cataloging system. The one I use regularly is Disk Master, a modified PET program that appeared in RUN'S February 1984 issue under the title "Disk Master Revis ited," by Bob Baker. This program allows you to automatically read in

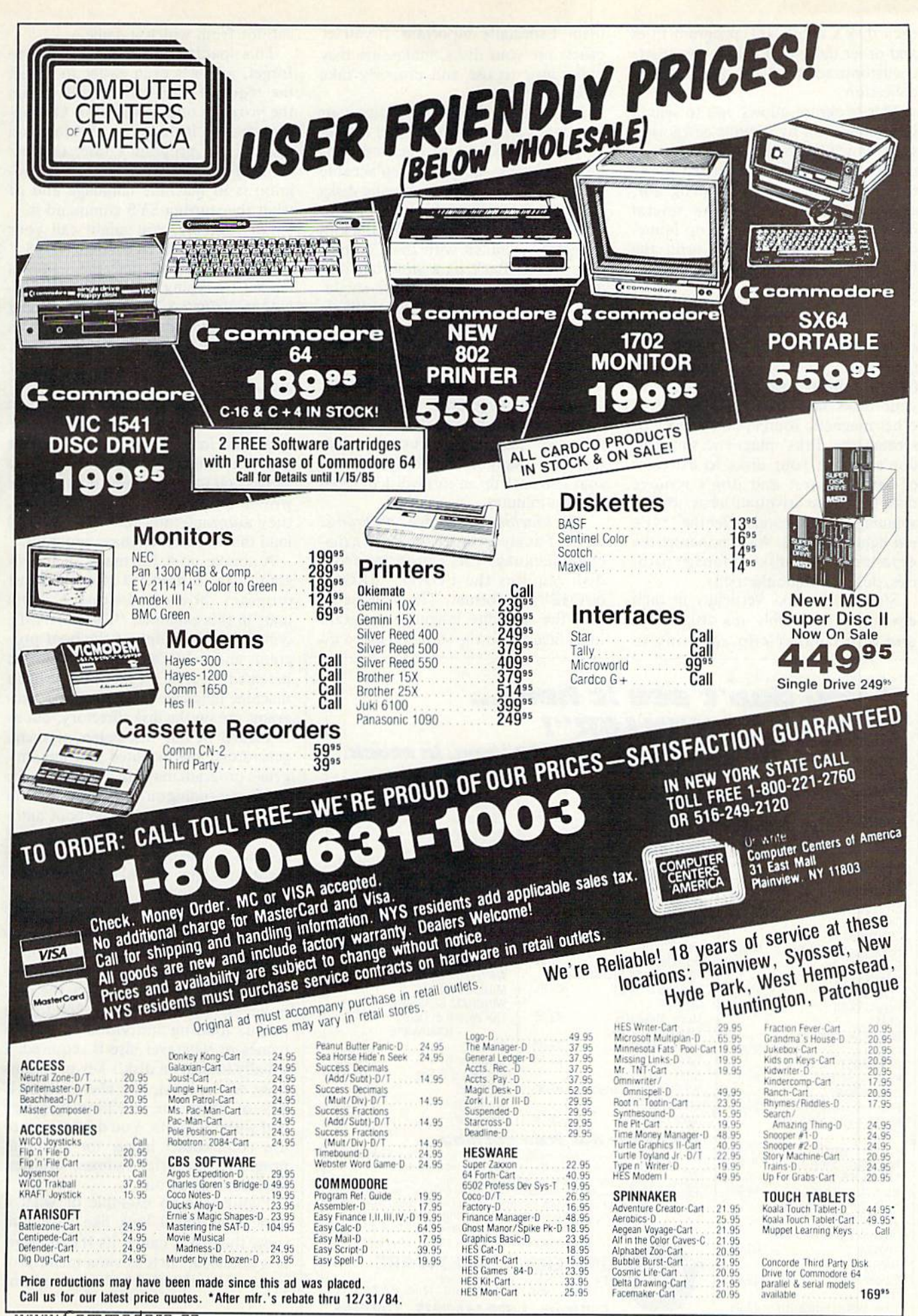

each disk's name, ID, program titles and other data, and it also constructs a customized database of your disk collection.

This program allows you to search your collection by various categories, show which IDs and disk names arc in use and generate alphabetized direc tory printouts from ihe program, among other things. I know several individuals who even make up home made disk envelopes and print the Disk Master directories right on the envelopes!

13. Take care of your disks. To preserve your disks, don't eat, drink or smoke around them; don't write on them with pencil or a ballpoint pen (use a felt-tip instead); don't leave your disks near a telephone, TV or other magnetic source; don't touch or scratch the disks' magnetic surfaces; don't subject your disks to extremes of temperature; and don't remove disks from your drive until it has stopped spinning (a few seconds after the 1541's red light goes out). Also, minimize the exposure of your disks to foreign particles, dust and static electricity.

Store your disks vertically in their envelopes, preferably in a disk caddy, and don't paper-clip anything to

Circle 35 on Reader Service card

HARCOURT BRACE JOVANOVICH Computer SAT (D's

Omni Writer/Speller(D) 12 J. K.UTY JANUARY 1985

63.95 \$39.95 47.95

books) HAYDEN Sargon III(D) **HES** 

them. Especially important: If you let others use your disks, make sure they know how to use and properly take care of them.

14. B is for backup. Despite your best intentions, disk disasters do oc cur. Thus, it's best to back up your most valuable and/or irreplaceable software or data. While copying disks is no fun, judicious backing up can save untold grief. The 1541 Backup program, included with the Commo dore Bonus Pack, is a slow but reliable copier, and many other singleand dual-drive copiers are available through magazine listings and com mercial software packages.

Many manufacturers will sell you backups for a fraction of the original software package price if you are an original owner of the disk. Some of the newer programs are exceptionally fast: For example, Blue Sky's Supercopy can back up an entire disk in seven to eight minutes.

15. Machine language programs. Most of us are aware that to load a machine language (ML) program from disk requires the LOAD "PROG-NAME",8,1 format. This is done so that the machine language program loads itself into the same memorv lo-

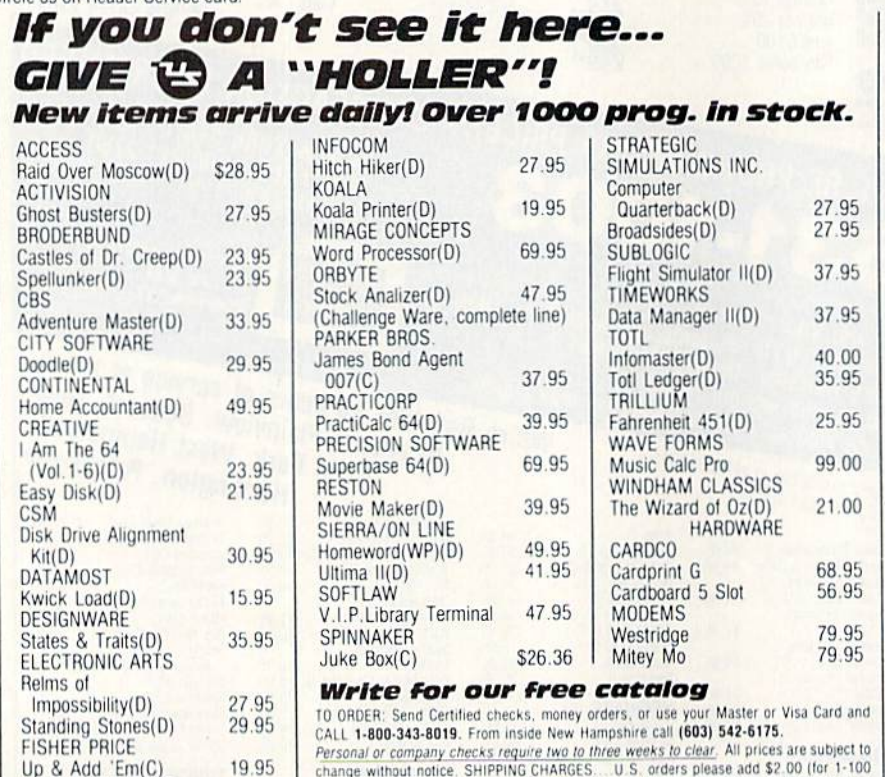

Personal or company checks require two to inree weeks to clear. All prices are subject to<br>change without notice. SHIPPING CHARGES. U.S. orders please add \$2.00 (for 1-100 pcs.) For C.O.D. add \$4.00 CANADIAN ORDERS: \$5.00. ALL OTHER COUNTRIES: 15% of total sale. Air Mail only ALL ORDERS OVER \$100.00 MUST BE INSURED @ 50 per<br>\$100.00. Customer must pay all duty taxes. Hours: Monday thru Saturday 8:00 to 10:00 Eastern Time

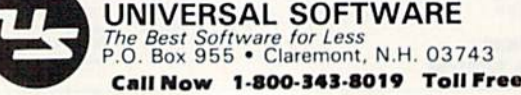

cations from which it came.

This loading procedure is easy to forget, and it's even easier to forget the required SYS call needed to run the program once it's loaded. One ap proach is to include ihe SYS location right in the program's title; this be comes both a reminder that the program is in machine language and of what the starting SYS command is.

For example, you might call your ML program "PROGNAME 32768." This reminds you that the game is loaded by typing in LOAD "PROG-NAME 32768", 8, 1, followed by typing in SYS 32768 once the program is loaded from disk. (Note that you don't have to type RUN to get this type of program running.)

Bonus tip: Even this procedure can be improved upon. Construct a simple boot, or loader, program for your machine language programs, such as games and utilities. These boots can be written so that once they are loaded, they automatically take control and load the machine language program.

A simple boot for many such programs can be modeled after the short program shown in Listing 1. Note that, in this example, "PROGNAME BOOT" is the name of the boot pro gram, and " PROGNAME" (with its indented space) is the name of the main machine language program. Both pro grams are on the disk directory, but as explained in our discussion of menu generators, the indented machine lan guage program may not show up on the menu, depending on the particular menu program you're using. The boot auto matically performs the SYS command needed to make the program run, so there's nothing special for you to re member or forget!

16. Label it right! Instead of merely scrawling some information across the disk label, make the label count. I show the disk name and ID across the top of every label and show how the disk is accesssed: whether by loading a menu, loading individual program names or whatever else is required. usually indicate a disk's key programs right on the label, and also indicate if any of them are machine language and without boots. You might want to use color-coded labels for different program categories (games, utilities, business and so on).

Figure 2 is an example of what a good label might look like. Use it to show the disk's name, its ID and how it is accessed, such as via a menu program. List the disk's key programs

# A Real Music Keyboard for Just \$99.00!

(Price Includes a Complete Music Software Package Featuring Four-Color Graphics, Recording and Playback!)

Tap the full power of your Commodore 64's<sup>®</sup> built-in musical instrument with the new Music-Mate<sup>™</sup> keyboard from Sequential.

The MusicMate keyboard is a fully functional, quality music tool with full-size keys that lets you play your music live and record it. And it's polyphonic so you can play 3 notes at a time. Best of all, the MusicMate gives you this creative flexibility at a very affordable price!

Playing music on a typewriter keyboard or a plastic overlay of miniature-size keys limits your music. We know. We're the largest American manufacturer of professional synthesizers. Our Prophet keyboards are used by your favorite artists on stage and in the studio. We've put our extensive experience in making quality musical instruments into every MusicMate keyboard.

The MusicMate comes with the Model 970 software diskette package that lets you select many different instrument sounds and record and playback up to 10 continuous minutes of vour music.

Unlike other remote keyboards, ours doesn't tie up any of your expansion slots. Just plug your MusicMate into your Commodore's joystick port.

Add any one of our exciting software packages to extend the MusicMate's capabilities. They're just \$39.95 each.

# **SONG BUILDER (Model 971)**

Build your own songs by overdubbing up to 3 layers of notes (each with its own instrument sound!). Or record 1-2 layers of notes and play the third layer live. Also, change the key and speed of your music.

Commodore 64 is a registered trademark of Commodore, Inc. <sup>\*</sup>MusicMate is a trademark of Sequential C 1984, Sequential

# **SONG EDITOR (Model 972)**

See the songs you write with the SONG BUILDER displayed on a four-color Grand Staff on your monitor. And conveniently edit vour songs.

# **SONG PRINTER (Model 973)**

The SONG PRINTER prints out your songs in standard music notation.

# **SOUND MAKER (Model 974)**

View a full color graphic display that looks like the front panel of a professional synthesizer to program the shape, volume and tone of your own personal sounds.

Express the music in yourself and your family. Order your MusicMate direct from Sequential now!

If you're not completely satisfied with the MusicMate keyboard, just return it within 10 days of receipt to Sequential for a full refund. (Sorry, no returns on computer software, once opened.)

# DEQUENTIAL

For a complete Sequential catalog including decals, send \$2.00 to: Sequential, 3051 North First Street Dept. R, San Jose, CA 95134. Or call. (408) 946-0226. Circle 49 on Reader Service card.

**FLAVORE** 

**MARTIN MARTIN** 

**SEQUENTIAL CROUITS** ---

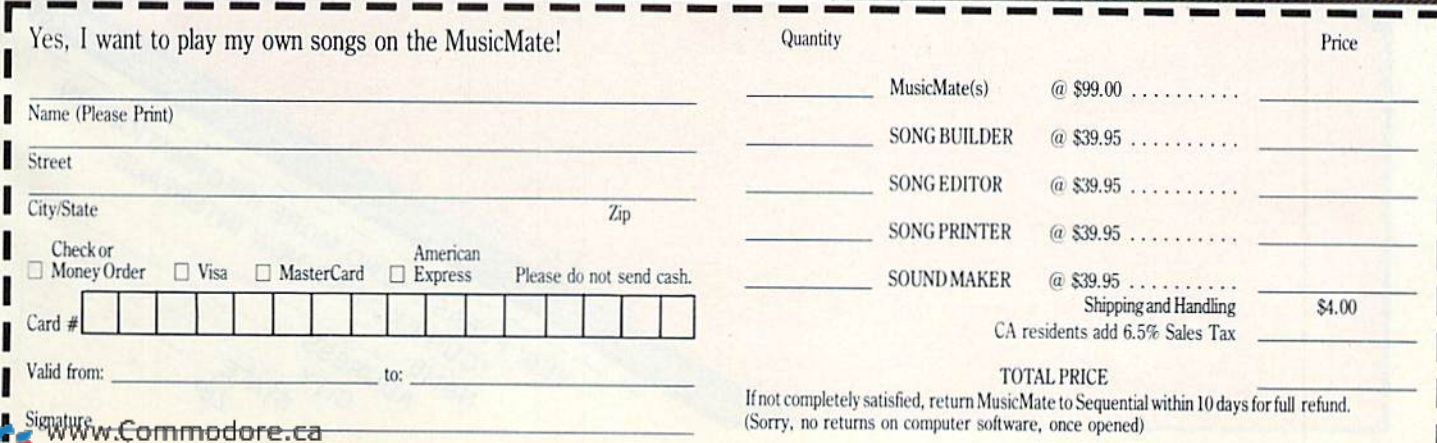

May Not Reprint Without Perrylet Form to: Sequential, 3051 North First Street, Dept. R, San Jose, CA 95134 Or, use our order line (408) 946-0226.

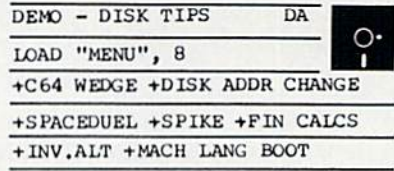

Figure 2. An example of a disk's label, which is a key to a disk's contents.

and any special instructions (such as necessary starting SYS commands) to get programs up and running.

17. Using those "other" disks. Commodore 1541 disk drives use SSSD (single-sided, single-density) disks. But, you can also use single-sided, doubledensity disks with no problem, as these may be considered to be highquality single-sided disks.

Commodore drives use so-called soft-sectored disks, but you can use hard-sectored disks as well, since the 1541 drive doesn't care about the extra holes in the latter type of disk. On the Other hand, the 1541 is designed for single-sided disks, so it's best not

to get into the risky business of trying to make a double-sided disk out of a single-sided one by manually cutting oui a second write-enable notch—easy to do, but done at some risk to the disk, the programs you may write to it and possibly even to the disk drive itself.

18. Take care of your drive! Early 1541s are temperamental, particularly with respect to head alignment and overheating, so it's best not to jar the drive unnecessarily or to keep it run ning for hours on end with poor ven tilation. Using a small fan to direct a steady How of cool air on the drive minimizes the chance for overheating.

Occasionally use a vacuum cleaner to clean out the front of your disk drive and clean the read/write head. The drive should not require frequent cleaning, as the back-and-forth movement of the drive's read/write head against the disk's surface produces self-cleaning action that minimizes ox ide and dirt build-up. Heavy drive use, however, may require occasional clean ing of the head with some isopropyl aicohol applied with a cotton swab.

Alternatively, one of the many head-cleaning disks currently on the market can be used to do the same thing. Some of these cleaning disks arc very abrasive, however, so you should clean only when necessary rather than on a rigid time schedule, to prevent needless head wear.

Bonus tip: Frequent read/write errors can be a tip-off to upcoming drive alignment problems, particu larly in the last few blocks of the disk, when the outer- and innermost tracks (1 and 35, respectively) are in use. Nevertheless, the bulk of such disk er rors are caused by dirt on the read/write head, worn head-load pad. power-line spikes and noise and disk defects. These should all be investigated before seek ing head realignment.  $\overline{\textbf{R}}$ 

Address all author correspondence to Karl T. Thurber, Jr., 317 Poplar Drive, Millbrook, AL 36054.

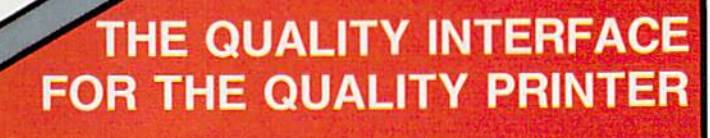

NO DIP SWITCHES OR CHIP CHANGES NECESSARY. THE NEW COMMODORE PRINTER INTERFACE THAT YOU JUST PLUG IN AND IT'S READY TO USE. THE QUALITY INTERFACE AND COMPATIBLES, CANON, STAR GEMINI, BMC, PANASONIC, SMITH CORONA, RITEMAN, ETC. OKIDATA-DAISY WHEELS JUKI, STAR MICRONICS (POWERTYPE), QUME, DIABLO, BROTHER. SILVEREED, ETC.

 $\bullet$  ACCESSES YOUR PRINTER'S SPECIAL FEATURES  $\bullet$  SUPPORTS DOT-ADDRESSABLE GRAPHICS **COMPATIBLE WITH YOUR FAVORITE SOFTWARE PROGRAMS-PAPERCLIP, EASY SCRIPT, BANK STREET.** DOODLE. CHARTPAK 64, MUSICALC. MIRAGE DATA-BASE. PRACTICALC. VIP TERMINAL. ZORK 1,2,3. **AND MANY MORE** 

- 
- . TRANSPARENT MODE . COMPLETE LANGUAGE TRANSLATION

SEND COUPON OR CALL (2011 585-1800

CONVERTS COMMODORE ASCII TO STANDARD ASCII CODE . EMULATES THE VIC-1525 PRINTER<br>
. TRANSPARENT MODE . COMPLETE LANGUAGE TRANSLATION<br>
SEND COUPON OR CALL<br>
(2011) 585-1800<br>
MANUFACTURED IN THE U.S.A. BY<br>
GIGA INTERNATIONAL C MANUFACTURED IN THE U.S.A. BY GIGA INTERNATIONAL CORPORATION 2044 CENTER AVENUE FT. LEE, NEW JERSEY 070Z4 **ALL VIC 20 ARE REGISTERED TRADEMARKS** 

Circle 144 on Reader Service card.

**TURBO 64** 

Turbo 64 will turn your 1541 into a super fast and efficient disk drive. Loads programs five to eight times faster, works with 99% of your basic and machine language programs. The master disk allows you to put unlimited Turbo 64 boot copies on all your disks. This disk also includes:

**Auto Run Boot Maker** 

Auto Run Boot Maker will load and auto run your basic or machine language programs.

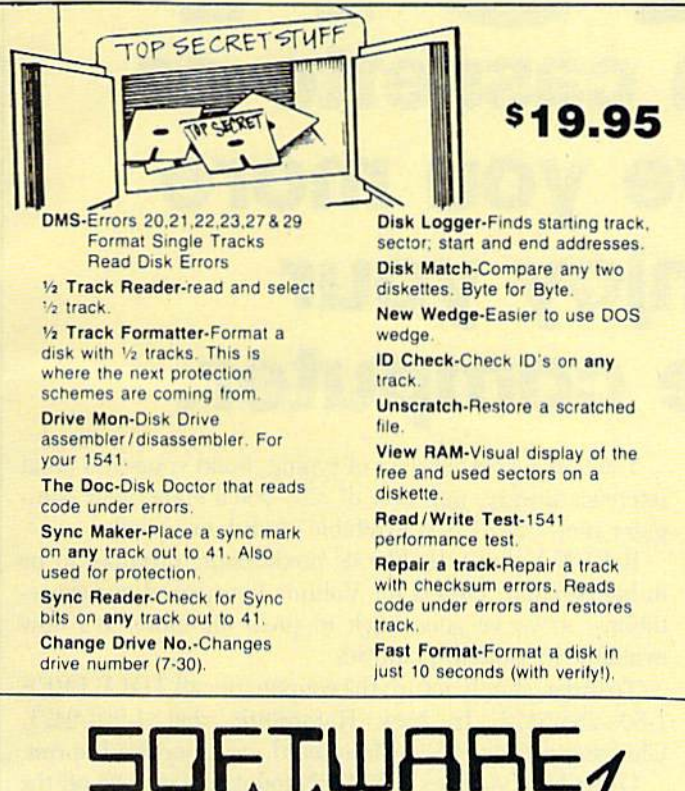

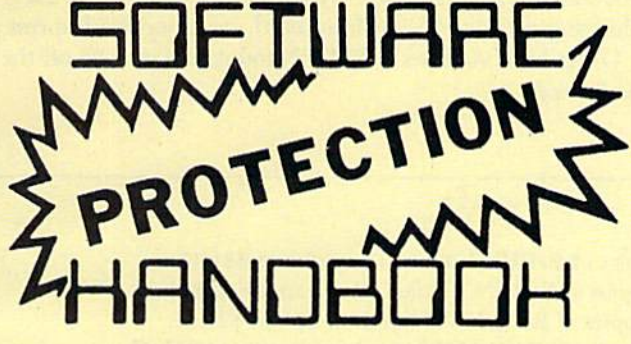

This book "BLOWS THE LOCKS OFF" protected DISKS, CARTRIDGES, and TAPES! Protection "secrets" are clearly explained along with essential information and procedures to follow for breaking protected software. An arsenal of protection breaking software is included with all listings, providing you with the tools needed! Programs include high speed error check/logging disk duplicator . disk picker . . Cartridge to disk/tape disk editor saver and several others for error handling and advanced disk breaking. The cartridge methods allow you to save and run cartridges from disk or tape! The tape duplicator has never been beaten! This manual is an invaluable reference aid including computer and disk maps, as well as useful tables and charts. (212 pages 11 programs)

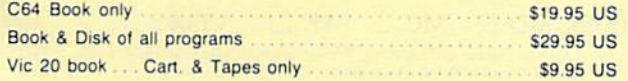

THIS MANUAL DOES NOT CONDONE PIRACY \*SHIPPING: \$2.00

Enclose Cashiers Check, Money Order or Personal Check Allow 14 days for delivery, 2 to 7 days for<br>phone orders. Canada orders must be in U.S. Dollars.<br>VISA -- MASTER CARD -- COD.

All Programs are for C-64. \$2.00 S & H on all orders Software Submissions Invited.

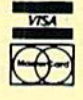

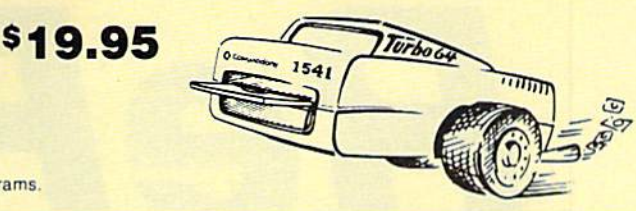

# **WAR GAMES AUTODIALER**

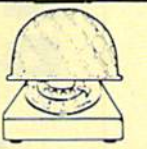

- 1-Auto Dial will automatically dial a set of numbers you choose. 2-Review Numbers will review numbers that were answered by a computer.
- 3-Save Numbers will save numbers where a computer answered.
- 4-Hardcopy of Numbers will print out list of numbers where a computer answered.
- 5-LOAD Numbers will load in numbers to continue where it left off. 6-Continue will pick up dialing where it was interrupted.

# **\$29.95**

# **GEMINI BIT COPIER**

### 99.9% Effective!

- 3 Minute copy program
- Copies Bit by Bit
- · Eliminates worries of all **Commodore DOS errors**
- Very simple to use
- Half tracks
- · 100% machine language
- · Will not knock disk drive
- Copies quickly
- Writes errors automatically 20, 21, 22, 23, 27 & 29
- Errors are automatically transferred to new disk
- Copies identical syncs
- · Supports use of two disk drives
- Unlocks disks to make your actual copies
- . No need to worry about extra sectors
- This program covers all the latest protection schemes.

\$29.95

# **BULLETIN BOARD**

Set up and operate your own bulletin board with a single 1541 disk drives. This one has all the features and you can customize it easily yourself.

**1-RUN MEGASOFT BBS** 2-CREATE MEGA FILES 3-ADD TO SYSOP'S CORNER 4-NEW SYSOP'S CORNER **5-READ MESSAGES 6-SCRATCH MESSAGE 7-CYCLE MESSAGES 8-READ SYSOP MESSAGES** 

9-WRITE OPENING MESSAGE  $10 - \text{RFAD} + \text{OG}$ **11-CYCLE LOG 12-READ DOWNLOAD FILE 13-SCRATCH DOWNLOAD FILE 14-ADD TO OTHER SYSTEMS 15-CREATE OTHER SYSTEMS** 

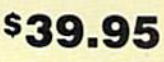

Two Drive System: Includes everything listed above plus direct file transfer, dule passwords, for signon and updown load sections and many more options!

**\$59.95** 

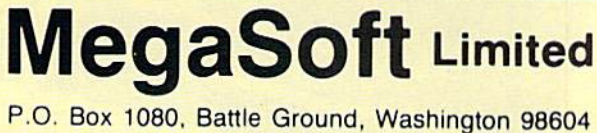

Phone (206) 687-5116 • BBS 687-5205 After Hours Computer to Computer

# RORUN **Programs on cassette or** disk that give you more time to enjoy your Commodore computer.

AVAILABLE NOW... a second collection of RUN magazine's best programs of 1984. ReRUN Volume II! Great programs for the Commodore 64 and VIC-20,

taken from the July through December issues.

With ReRUN, you'll get every program running in less time than it takes to read this ad! No tedious typing!

The new Volume II features:

- · Helpful utilities like Datafile
- · Educational programs like Speller
- Exciting games like Mystery of Lane Manor

You'll save yourself days of typing, build yourself a great reference library, and best of all-you'll enjoy your computer more. ReRUN is available on disk or cassette.

ReRUN Volume II, like its predecessor, promises to be in big demand. Orders for Volume I surpassed our expectations, so we've gone back to press for more. It's now available in limited quantities.

To order, simply return the coupon, or call TOLL FREE 1-800-258-5473. In New Hampshire, dial 1-924-9471. Charge it on your Visa, Mastercard, or American Express.

Order both volumes of ReRUN today and save \$5 off the total price!

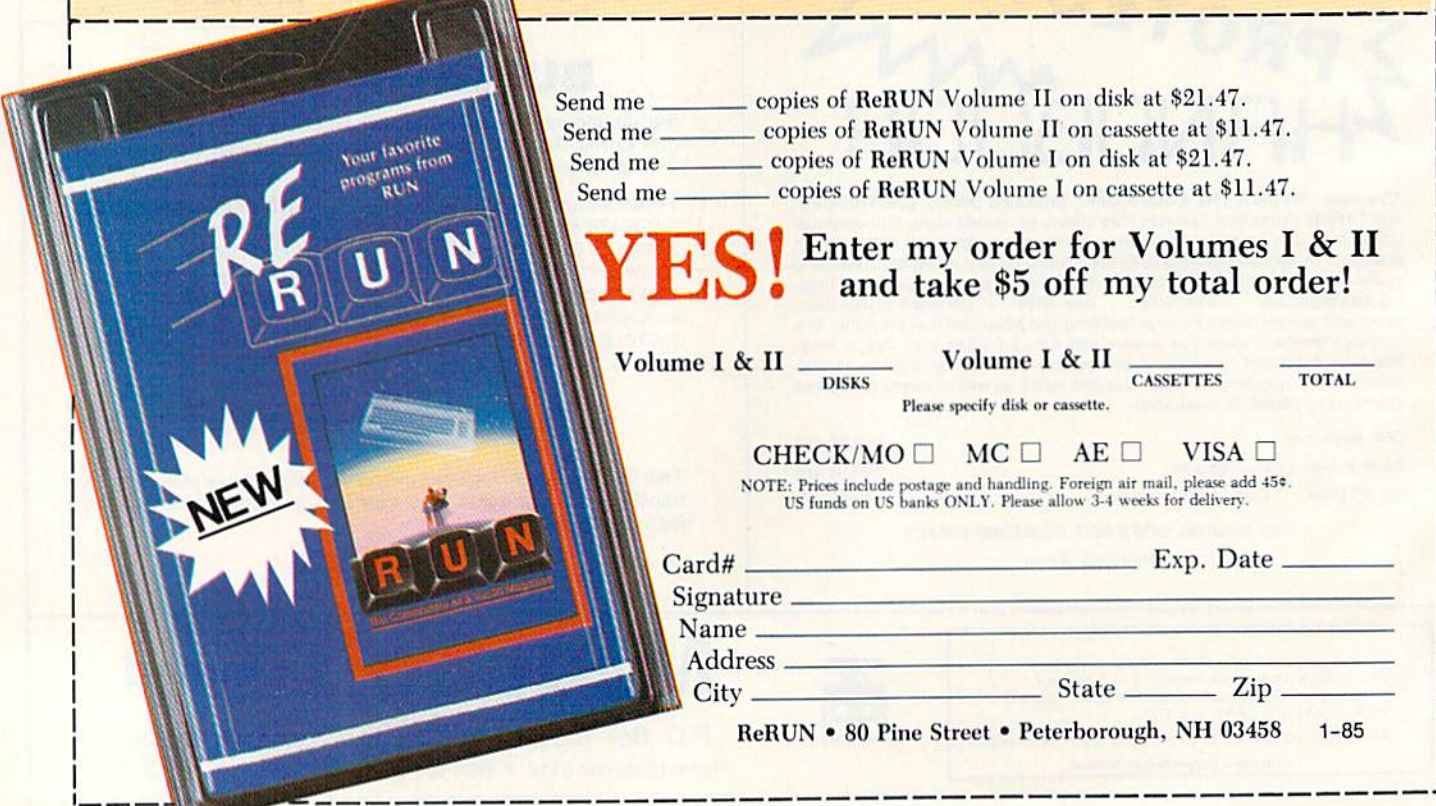

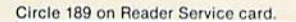

**MSD Shure Copy** 

At last a complete utility package for the MSD Dual Drive. This is the first MSD utility program that does it all. The main menu options include:

- **Copy Protected Disk** 
	- **Copy Files**
- Format a Disk
- Change Disk Name • Quit
- 
- View Directory

95

• Copy Unprotected Disk

Sure Copy will put all errors automatically on disk: 20, 21, 23, 27 and 29's.

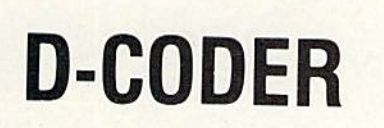

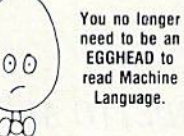

- Translates any machine language program into easy-to-read English descriptions with complete explanations of each command!
- Makes complete notations of all important memory locations accessed by the program! (SID, VIC, MOS, KERNAL, etc.)
- · Gives you three ways of accessing programs: 1) Will read and list programs from DISK
	- 2) Will read and list programs from MEMORY!
- 3) Direct user input (from magazines, etc.)
- Can be used to locate and examine any machine language program's protection routines!
- Can be used to easily break apart machine language programs for study and examination!
- Printer option for complete hard copy listings!

Enclose Cashiers Check, Money Order, or Personal Check. Allow 14 days for delivery, 2 to 7 days for<br>phone orders. Canada orders must be in U.S. Dollars, VISA - MASTER CARD - C.O.C. Programs for C-64 \$2.00 S & H on all orders

Software Submissions Invited.

Circle 209 on Reader Service card

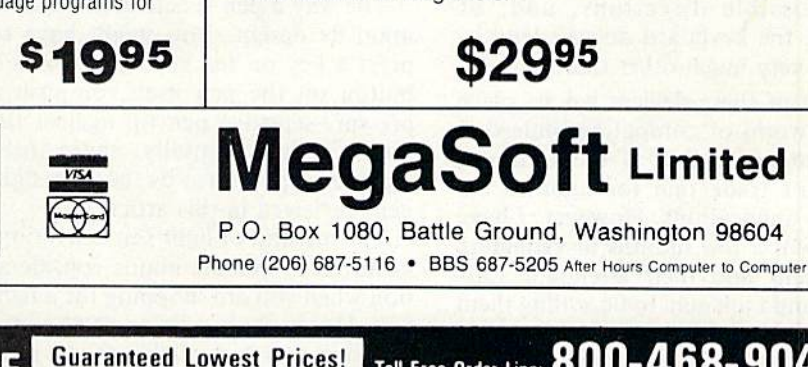

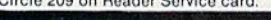

niskälin suniskonaali

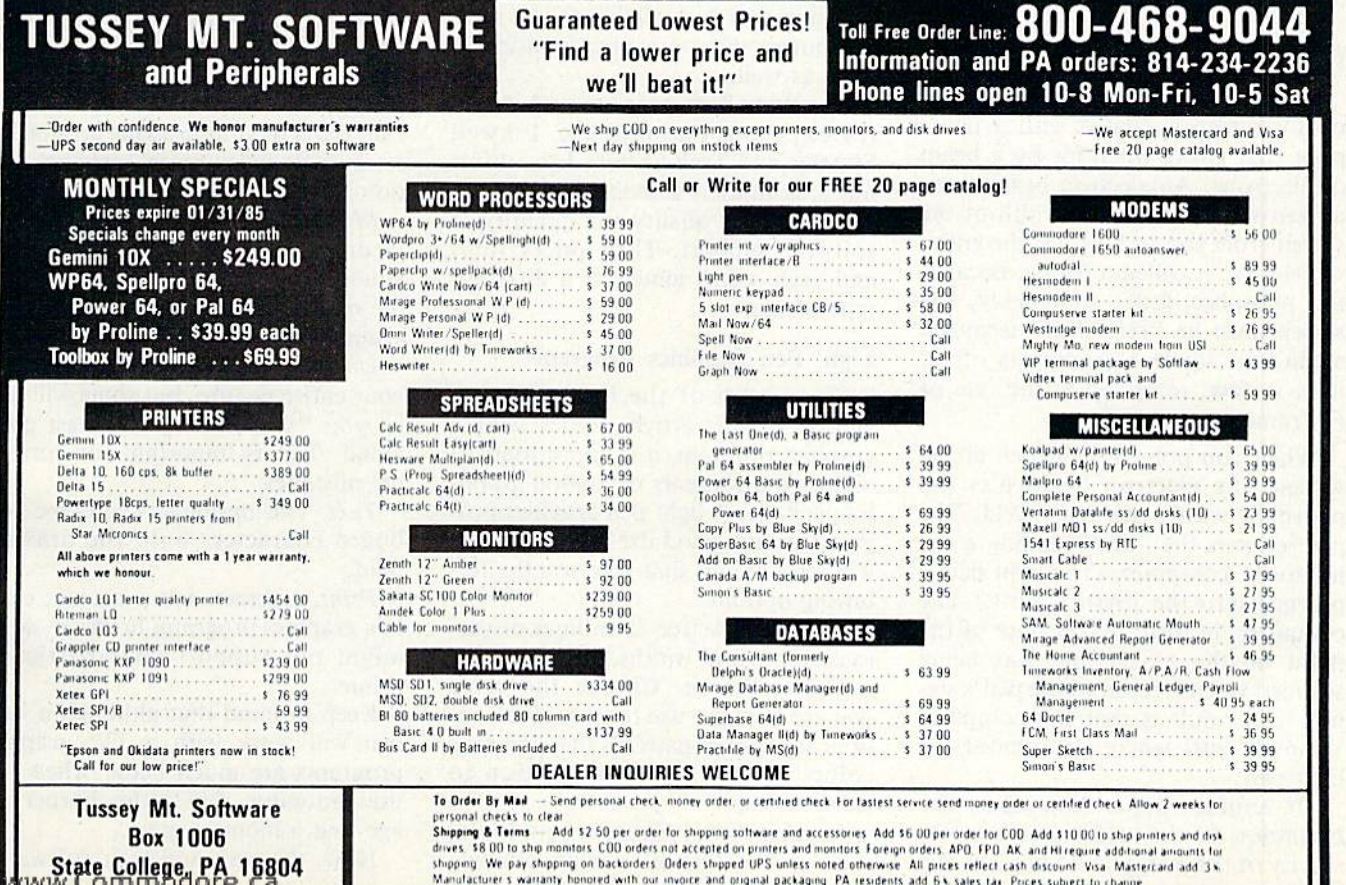

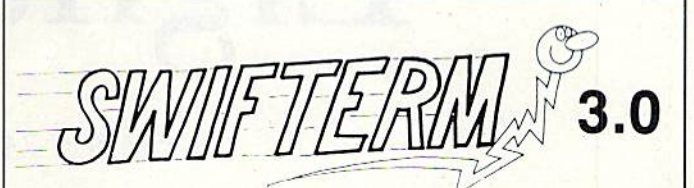

FINALLY a terminal program that's not only easy but fun. There are several notable differences between Swifterm and the other popular terminal programs. First there's an incredibly small amount of documentation necessary to operate Swifterm effeciently. Swifterm is so user friendly that it doesn't require reading a two-inch-thick book before you start using it. Options include: terminal to terminal direct file transfer . . . auto dial and redial . . . standard and Commodore . . . askii transfer . . . printer dump . . . 300 and 1200 BAUD . . . and a big 29K buffer for file transfer. Swifterm can be used with all the popular bulletin board news services and compuserve. Step by step examples are also included to help in the up down load section for beginners.

# · Scratch a File · Rename a File

# LET THERE BE Light Pens

# By SHARON ZARDETTO AKER

hort of an actual touch-sensitive screen, a light pen is one of the most direct of in put devices. With a graphics tablet, you touch here and something happens there. A mouse rolls on a desk as the cursor moves on the screen. A joystick limits you to a few possible directions, and, of course, the keyboard doesn't lend it self to very much other than typing.

Each of these devices has its place in the world of computing; indeed, have at least one of each, and I wouldn't trade one for another for certain applications. However, I have just spent a few months investigating light pens and their attendant software, and I am glad to be adding them to my arsenal of input devices.

# How a Light Pen Works

The inside surface of your monitor or TV screen is coated with a phos phor that glows when hit by a beam of electrons. An electron beam scans a narrow line across the width of the screen from top to bottom; the entire screen scan is called a frame. Because the phosphor fades so quickly, the screen must be "refreshed" (scanned again from top to bottom) very often; it is, in fact, refreshed at the rate of 60 frames per second.

When you point a light pen at the screen, the electron beam hits the phosphor within the pen's field. The pen registers the "hit," sending a signal to the computer. (The light pen is plugged into the joystick port.) The computer, in turn, makes note of the point on the screen that was being scanned when it received the pen's sig nal. The result is that the computer "knows" just where you placed the light pen.

Of course, depending upon the brightness of the screen and the sen sitivity of the pen, you do not actually WWWRCONTINGGLOGE.Ca

have to touch the pen to the screen for a "hit" to register; this can lead to many problems as you move toward the desired spot on the screen while the computer tracks your progress. As a result, light pens are made so you can activate them oniy when you want the touch to register.

The way a pen is activated depends upon its design. You might have to press a key on the keyboard, press a button on the pen itself, or push a pressure-sensitive pen tip against the screen. (Coincidentally, these three types are represented by the three light pens reviewed in this article.)

The method of light pen activation, however, is not the major considera tion when you are shopping for a light pen. Hardware is only as good as the software that is available for it, and, of course, there are price considerations as well.

The three light pens covered in this review, from Futurehousc, Inkwell Systems and Tech Sketch, Inc., differ not only in their activation processes, but also in the quality and quantity of software support. Their prices vary, and each seems aimed at a different type of user.

## Light Pen Graphics Programs

Since each of the light pens re viewed in this article comes with graphics program, it is appropriate to discuss the contents of a good graphics package. A light pen graphics program, or any good drawing program, will have menus that give you the following options:

Draw. Draw free-form lines of var ious colors and widths.

Color Palette. Choose the color you are going to use for any given op tion; sometimes patterns that combine colors are available in addition to solid colors.

Brush Palette. Choose the size and shape of the "brush" you are drawing with. In addition to different brush widths, a change of brush angle should be available, as well as fancy options such as double and triple dots that let you draw multiple lines.

Shapes. Draw rectangles by indicating the opposing corners, or circles by specifying the center and edge. Shapes can be drawn hollow or filled automatically.

Fill. This fills in an enclosed area with the color of your choice.

Lines and Rays. Draw lines by in dicating the start and end points; connected line option will automati cally start another line where the pre vious one ends. Rays can be drawn by indicating a common starting point and the various end points for each of the individual rays.

Zoom. This lets you magnify a portion of your drawing so you can work on it in detail.

Copy and Move. Move lets you shift parts of your drawing around the screen; *Copy* leaves the original portion intact.

Mirror. This option lets you draw in one section of the screen, giving you mirror images of your drawing in the other quadrants, which results in symmetrical designs.

Undo. Every program lets you erase your entire picture, but some will also let you "undo" only your last com mand. This is important for correcting mistakes.

Text. This option lets you type keyboard characters onto the drawing field.

Print. A screen dump is a nice extra in a graphics program; however, some might not support your particular printer.

Keep in mind that although a light pen will work with a TV, graphics programs are much better when you use a monitor, due to the sharper image that a monitor gives.

Now, the pens and their software.

For graphics and other applications, light pens are now available and affordable. Find out what they are, how they work and what they can do for you.

**RUN JANUARY 1985 / 99** 

# Edumate Lighl Pen

The Edumate light pen, from Futurehouse, is roughly as slim as a standard pencil. It is plugged into the computer with a coiled cord that stretches easily when you reach for the screen. It is activated by pressing a key on the keyboard; to make a potentially awkward system a little more convenient, there is one key on each side of the keyboard (Commodore key and right shift key) that can be used. Despite a few minor flaws, the graphics program that comes with the Edumate pen, cleverly titled Periph eral Vision, is my favorite of the three drawing programs.

# Peripheral Vision

The Peripheral Vision drawing screen has a color palette across the top, and a command menu across the bottom; there is also a second command menu, easily accessed from the first. Both the menus and the color palette can be removed from the screen with the f3 key, thereby expanding your drawing area. Anything you draw in the menu areas will re main even if you toggle the menus back on. The menus are clear, and their icons (pictures that represent the available options) are well designed.

Chief among Peripheral Vision's limitations is the lack of a true Move or Copy function. You can take a tracing of a line or object and copy or move that, but this is an entirely dif ferent feature, and it cannot replace the ability to copy an entire section of drawing. Another drawback is that you cannot create shapes automati cally. Also, the Fill option will only fill in an area that is enclosed by a single color.

The documentation is brief, and perhaps not entirely adequate. If the documentation is less than ideal, how ever, the program's ease of use makes up for it.

Among Peripheral Vision's extras is a Focus option that affects the accuracy of the pen, determining just how closely the line being drawn will fol low your pen's path. At one extreme of the five available levels, the accu racy is high, but the speed is slow; at the other end, you can get the pro gram to keep up with your fastest strokes, but your lines will get pretty wiggly.

By far the best extra is the Texture choice. There are 35 pre-defined tex tures that you can use with any com bination of two colors. This painting in multicolored patterns is unmatched WWWKCONTROCOTS5Ca

by either of the other two light pen graphics programs reviewed here, and it is a lot of fun to work with. To make a good thing even better, you can also design your own textures and store your personal texture palettes on a disk for future use. The Peripheral Vision Print option supports most popular printers.

### Playground Software

The rest of the available programs for the Edumate light pen are chil dren's programs (in Futurehouse's Playground line of software). Some arc terrific, some mediocre, and one is rather poor. Many can be used with a joystick, and all can be used with a KoalaPad (from Koala Technologies) instead of the light pen. A very special feature in many of the programs is the incorporation of S.A.M. (Software Automatic Mouth) from Tronix, which synthesizes speech. The accent is reminiscent of the Swedish Chef on The Muppet Show, but it is generally understandable.

The unevenncss of the quality of these programs is surprising; even something that should be standard from one program to the next, such as the particular keys that are used to ac tivate the light pen, is not the same.

Many of the introductory menus are done in color combinations that are nearly impossible to read. Some re quire choices to be made with the light pen; some require keyboard input.

Here are brief reviews of the pro grams available in the Playground line:

Little Red Riding Hood. The first, and currently the only, in a series of Bedtime Stories, this program is nar rated by Freddy the Frog. His sprite helper, Fly Guy, is used as a target for the lighl pen. As the story progresses, pointing to Fly Guy will cause some action on the screen. The child is often spoken to directly, and the total effect is very charming. There is also a short letter-recognition game available on this disk, but it did not hold the interest of my preschooler—it was just too dull compared to the interactive story available.

Alphabet Construction Set. Robo the Builder is the narrator for this program, and he's the only cute thing about it. The child is supposed to trace a letter with Robo's help, then draw one unassisted. The program is utterly unforgiving of the slightest wobble during the tracing, or the smallest deviation in the drawing. (After a quarter-century of printing

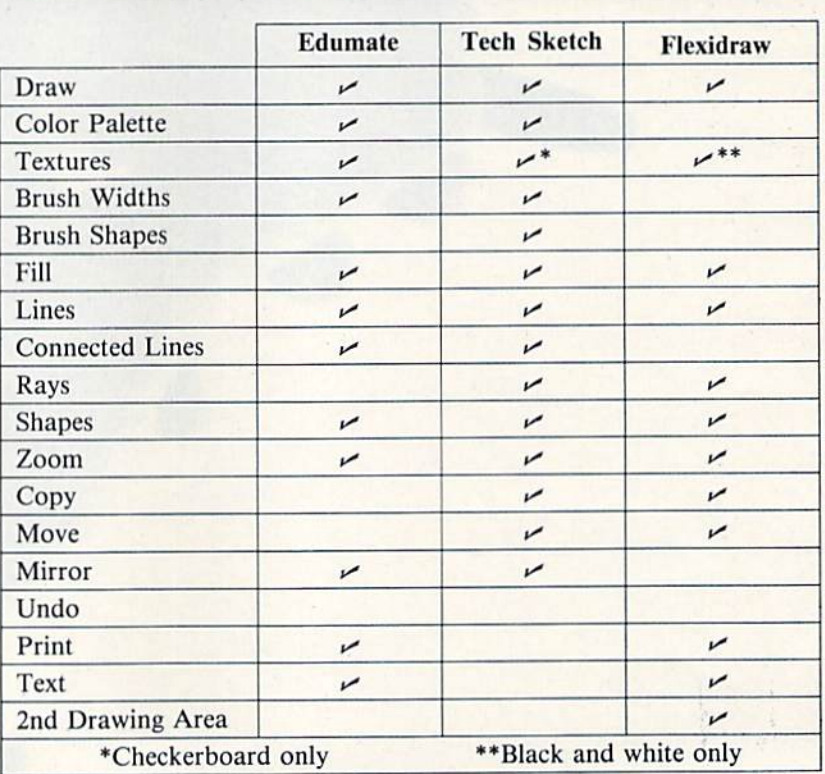

This chart shows the availability of basic graphics features in the three light pen graphics programs. Certain features not available in the main program, like Inkwell's coloring option and Tech Sketch '& print option, are available as separate programs on the main disk.

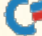

Circle 171 on Reader Service card

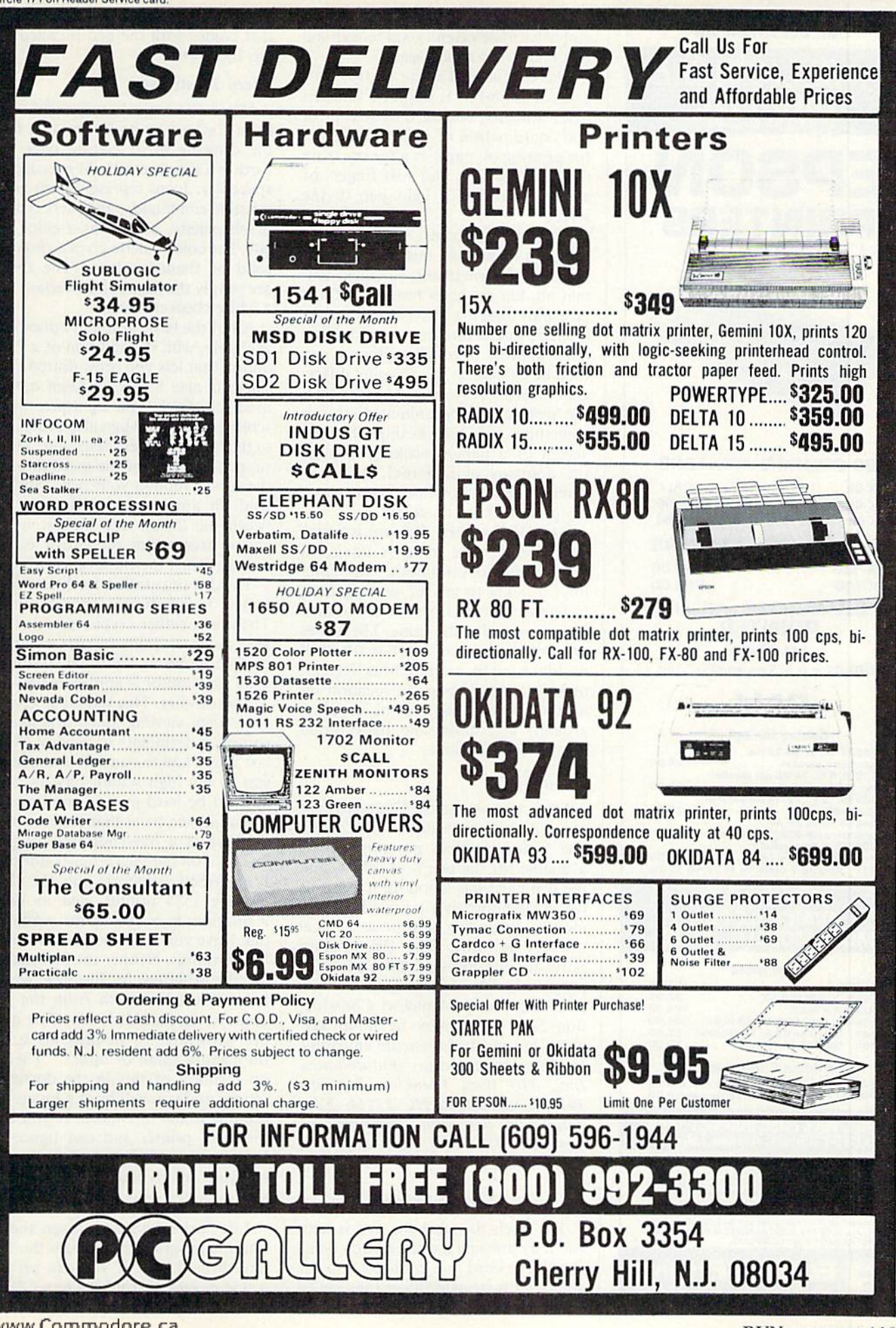

www.Commodore.ca May Not Reprint Without Permission

# **Call ELEK-TEK for**

**UNBELIEVABLE** 

# **PRICES!!** EPSON **PRINTERS**

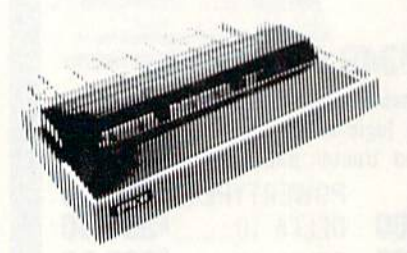

### **80 COLUMN PRINTERS**

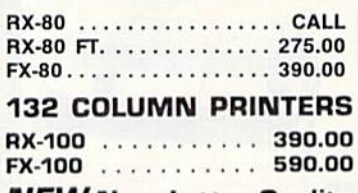

**NEW Near Letter Quality PRINTER** LQ 1500

200/67 c.p.s. Tractor/Friction

# CALL

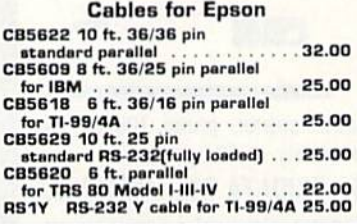

# **DUST COVERS AVAILABLE FOR MOST MODELS-\$5.00**

### **Interfaces**

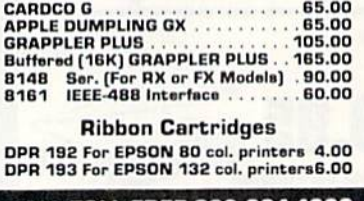

# CALL TOLL FREE 800-621-1269<br>EXCEPT Illinois, Alaska,, Hawaii

Corp. Accts. invited. Min Ord. \$15.00 Mestercard or Lasher's Check, Mo.<br>Add \$4.00 1st item Pers. Check (2 wks to clr.) Add \$4.00 1st item. (AK, HI,<br>P.R., Canada add \$10.00 first item) \$1.00 ea. add shop Shandi Shammets to II. address and 7% tax. Precession, solid state is the state of the state of the state of the detection of the state of the state of the state of the state of the state of the state of the state sta

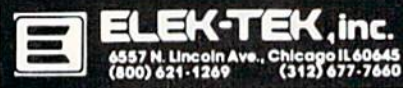

perfectly recognizable Ns, I was told by Robothat mine weren't good enough and that I had to do it over again.)

The educational value of this program is doubtful. It purports to teach letter drawing, but the muscle control and coordination of wrist and fingers for printing on paper is a far cry from the stretched arm and stiff fingers of someone holding a light pen to the screen.

Computer Crayons. I thought this program to be only mediocre, due to its crude drawings and so-called animation, but my chief tester (my fouryear-old) likes it a lot. The child picks a letter, and a picture related to that letter appears in rough outline; it can then be colored in by choosing different colored "crayons." At any point, the picture can be animated; this is sometimes cute (one example being a sketch of a person walking through the doorway of a house), but most often it is a disappointment (such as a lampshade changing color).

Animal Crackers. This one is a winner. Freddy the Frog is back, in charge of a ticket booth. The child buys a ticket to any of seven games, using the ticket to travel to any of nine locations to play the game. The games are pre-reading and pre-math skill builders, such as matching letters, numbers and shapes; the location selection (outer space, farm or playground) determines the background scenery for the game.

### **Summary**

I can recommend the Edumate light pen without reservation; the Peripheral Vision graphics program that is available for the pen is excellent, and the pen itself has stood up to a lot of use in my house over a period of eight months (including a stint at a local nursery school). The Playground Software line holds promise; all of the programs in the series could use a little polishing (except Alphabet Construction Set, which may be unsalvageable), but most of them are enjoyable in their present form. (Futurehouse, Inc., 310 West Franklin, PO Box 3470, Chapel Hill, NC 27514. Edumate light pen with Peripheral Vision, \$34.95; Playground Software, \$34.95 each.)

# **Tech Sketch**

The Tech Sketch light pen is activated by pressing a white button on its shaft. The cord that connects it to the computer is straight rather than coiled (not as comfortable or convenient as a coiled wire). The graphics program that comes with the pen is called Micro Illustrator.  $\frac{1}{2}$ 

### **Micro Illustrator**

Micro Illustrator's command menu is on a screen by itself, separate from the drawing area; getting back and forth is a simple matter of pressing the space bar. Icons represent each of the possible commands, and there is a full brush palette, as well as a color palette. The color palette gives a choice of solid or shaded colors. (The shades are simply the base color overlaid with a white checkerboard.)

All of the basic graphics options are available, with the addition of a Point option that lets you draw dotted lines. There is also a special Align option, used for aligning the light pen on the screen; choosing Align also brings you to the "inertia level" selection. This is supposed to change the speed at which the cursor follows your pen. I did not find an appreciable difference between the lowest and highest inertia levels, except that the cursor is very bouncy when inertia is set at low.

The documentation for Micro Illustrator is adequate, though brief. There is a rather cryptic piece of advice about "optimum performance" of your monitor: "Normal viewing of a TV or monitor is approximately 30-35 footcandles. This should be considered when viewing and working with computer terminals in general." The last time I had to consider footcandles was in my high school physics class, and I'd be hard-pressed to glean any useful advice from that statement.

There is a Sketchprinter program included on the Micro Illustrator disk. It apparently supports only the Commodore 1525 printer, and its documentation is a few short sentences that leave you in the dark as to a number of things. Neither the instructions nor the program, for instance, let you know when to switch from the program to the data disk. The first question presented by the program is: "Is the picture small or large?" There is no mention of this in the documentation, and you will be at a loss to figure out which to choose. If you have the right printer and can figure out how to use the program, you can print out your Micro Illustrations.

# **Lite Sprite**

Lite Sprite is a sprite-design and animation program that utilizes the Tech Sketch light pen. If you can get past a few program problems (e.g., faulty loads, poor error handling) and the

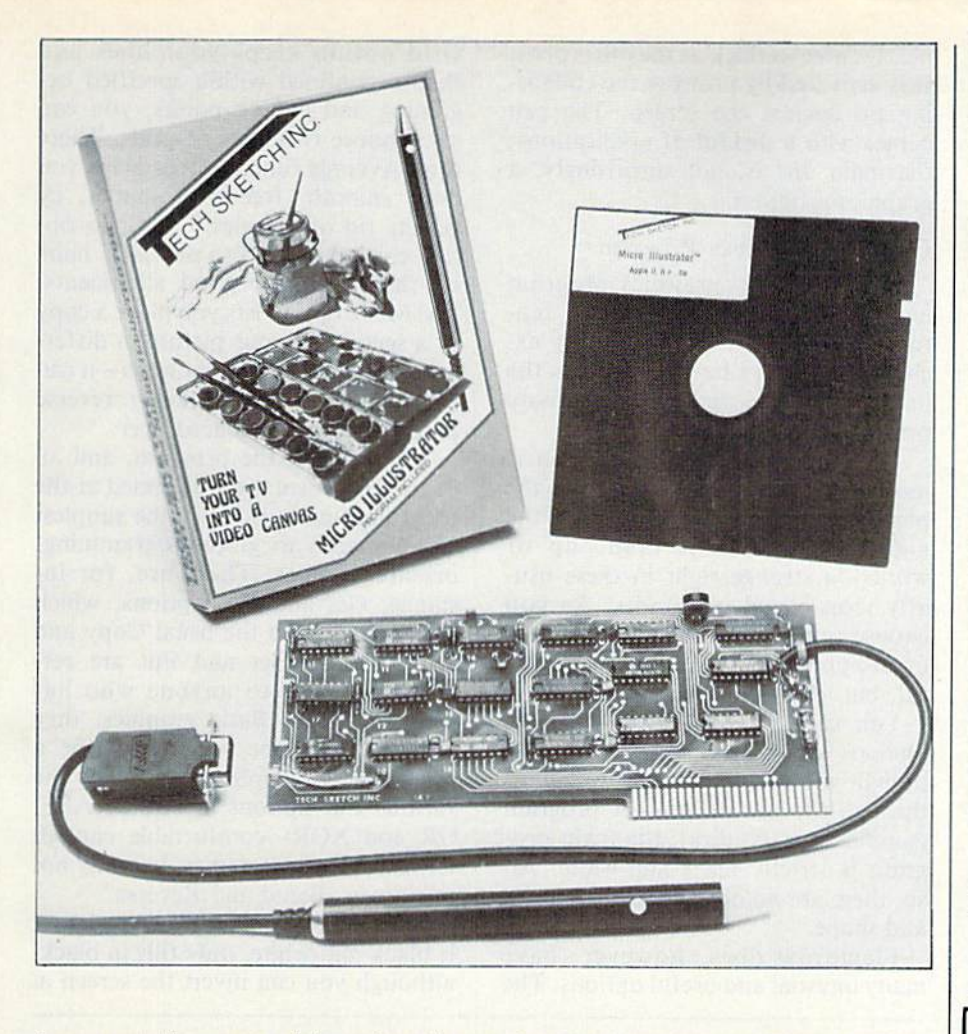

documentation, you might enjoy the program very much.

The booklet that accompanies Lite Sprite is a poor excuse for documentation. First of all, its pages are put together in the wrong order: pages 18 and 19 follow page 3; then come 6 through 17, followed by 4, and so on. After sorting out the pages, typos, small errors and generally poor pre sentation, you might think the pro gram is useless. However, it is the documentation, not the program, that is useless.

With Lite Sprite, you can design a sprite with the pen on a  $24 \times 21$  grid. Each sprite can be put into one of 128 available frames. The options avail able for manipulating sprites are terrific. You can take a sprite and flip it horizontally or vertically, shift it by one or any number of pixels in any di rection or invert it. It is easy to view animation sequences of your frames; you can specify which frames will be shown and the delay that should occur between them.

The main Lite Sprite screen is com posed of a Main Menu, a Command Window, a Work Station and a fiveframe Preview Window. However, with this setup, you must keep track www.Commodore.ca

May Not Reprint Without Permission

of a Work buffer and a Frame buffer. and transfers from one place to an other cannot always be made directly.

The procedure for choosing from the menu needs better error trapping. If you choose the wrong item by mis take, you will still have to answer questions pertaining to that choice in the Command Window—there is no way to cancel a selection. This is very annoying, because it is easy to move the pen slightly while pointing at the menu, resulting in the wrong choice. This "no-turning-back" is also a problem in many other parts of the program.

Despite the annoying programming flaws and the poor documentation, Lite Sprite is certainly fun and poten tially useful. You can transfer the sprite data into a Basic program. (Transferring all 128 frames, how ever, will leave only 6K of program ming space.)

Lite Sprite only supports the design of single-color sprites; the documen tation does suggest (in one of its more lucid moments) that you design highresolution multicolor sprites by utiliz ing the sprite priority scheme and lay ering differently colored sprites.

There is also a Programmer's Guide

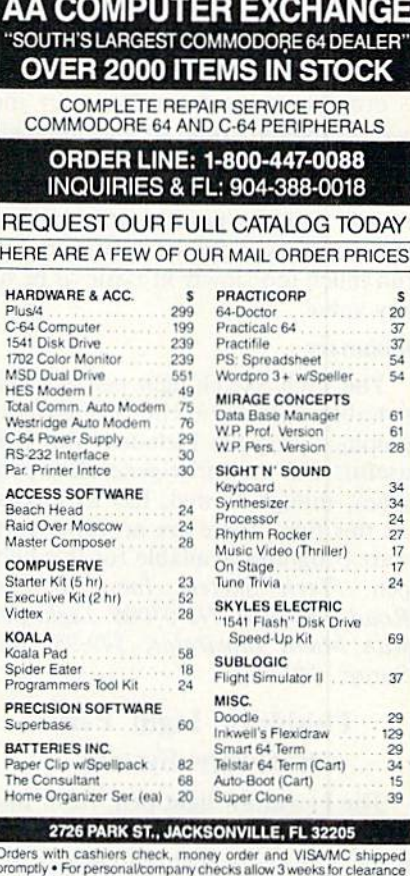

Circle 335 on Reader Service card

\* No CODs \* For VISA/MC add 3% \* Shipping chainmum \* Prices may differ in AA stores \* Floridation and the victor state of the victor subject to change without notice.

### **GEMINI**

State-of-the-arl single or dual drive backup program for those "IMPOSSI BLE TO COPY" programs.

S39.95

## SERIAL PRINTMASTER-64

cartridge used in conjunction with any standard Serial to Centronics parallel printer interface to give you two-stroke screen dump and full Com modore Graphics.

\$39.95

### **OCTOPUS**

A low cost networking system: up to eight C-64's and/or Vic-20's to one disk drive and printer.

S89.95

### BI-NET

Network two C-64's or Vic 20's or com bination to one disk drive and printer. £24.95

### RESET

A plug in reset button for the Commodore 64.

\$19.95

Contact your local dealer or COMPUTRON BUSINESS SYSTEMS 503-224-2220 Visa/Mastercharge accepted, add \$3.00 for shipping & handling

Circle 331 on Reader Service card.

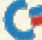

disk, which includes four programs that demonstrate the use of the light pen in Basic program.

Each of the light pens reviewed here is programmable from Basic, by the way, although some of the manuals offer better guidelines than others. Most light-pen programs in Basic will restrict you to pointing the pen at menu choices; a drawing program will run much too slowly in Basic to be of any value.

### Summary

The Tech Sketch light pen is a reasonable value for the money; the graphics program included with it is useful, and the sprite-generating pro gram, though flawed, has its merits. At this time, there are no other software programs available for this light pen. (Tech Sketch, Inc., 26 Just Road, Fairfield, NJ 07006. Light pen with Micro Illustrator, \$49.95; Lite Sprite, \$49.95.)

# Flexidraw Light Pen/ Software System

The Flexidraw light pen, from Ink well Systems, is, by looks, feel and price, the most technologically advanced of the three pens reviewed here. It is comfortably chunky—

nearly twice as thick as the other pens. It is activated by pressing the collaps ing tip against the screen. The pen comes with a diskful of applications; the main one is, not surprisingly, a graphics program.

# Flexidraw Graphics Program

The Flcxidraw graphics program embodies some very advanced fea tures, and, at the same time, it ex cludes some very basic ones. It is the hardest to learn, and it may be more practical than fun.

The Flexidraw drawing screen is most of the monitor screen, less the border and a menu strip along the right. The menu is made up of words—a strange sight in these usu ally icon-based programs. As you choose certain options, others appear or disappear; this is sometimes help ful, but it's often confusing.

You can't miss Flexidraw's most obvious shortcoming; no color. Al though you can color in your pictures through the use of another program (supplied on the disk), the main pro gram is strictly black-and-white. Al so, there are no options for brush size and shape.

Flexidraw does, however, have many unusual and useful options. The Grid option keeps your lines and shapes confined within specified be ginning and ending points; you can also choose two sizes of grids. There is an Average function that helps you draw smooth, free-form shapes, by getting rid of "jiggles." A Cross option can be selected to put cross hairs on the screen for good alignments. The Move option lets you place a copy of a section of your picture in different spots and in different ways—it can be used to cover, blend or reverse parts of what it is placed over.

The setup of the program, and all of the documentation, is aimed at the programming buff. Even the simplest of commands are given programmingoriented names. There are, for instance, Get and Put options, which are analogous to the usual Copy and Move. While Get and Put are cer tainly familiar to anyone who has used Microsoft Basic graphics, they are not the right vocabulary for user-oriented application. Even the various Put options are called ABS, OR and XOR—comfortable enough terms for a programmer, but why not use Cover, Blend and Reverse?

The Fill option, since this program is black-and-white, only fills in black, although you can invert the screen at

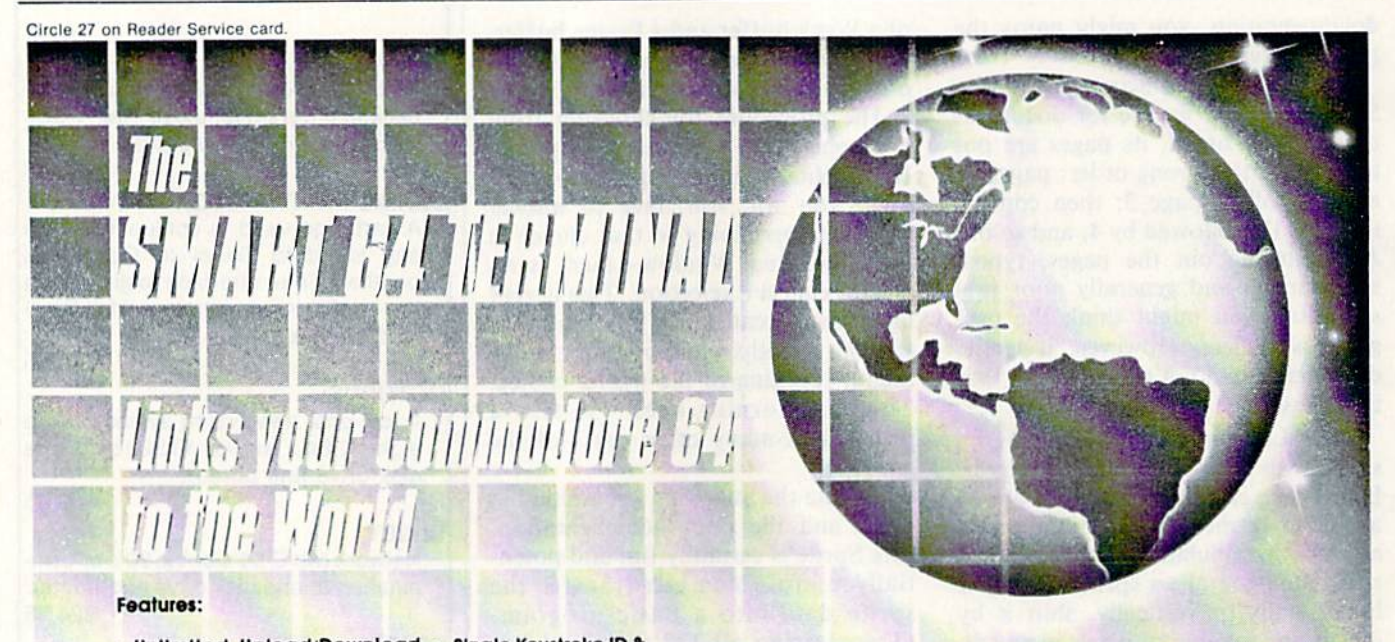

- Unlimited Upload/Download Single Keystroke ID & Programs and Text Adjustable Translate
- Tables
- **Formatted Lines**
- VT-52 Cursor Controls **Auto-Recall of User**
- Parameters
- Full Modem Control
- Screen Print Online
- **Built-In Disk Commands**
- Time-of-Doy Display Alarm Timer
- Shift/Lock
- Password
- Four Programmable Function Keys Echo Mode
- 
- Auto-Answerback for Telex Break Key
- X-on/X-off Flow Control
- Review, Rearrange. Print Files
- 40 or 80 Columns'
- Operates With Manual, Intelli
- gent, or 1650-Compallble Mo dems

\*80 Columns with Data 20 Cartridge Disk \$39.95

Dealer Availability

Coll (203) 309-6383 Commodore 64"

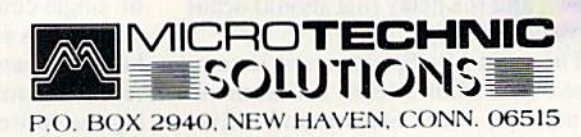

■Commodore 64 regiyeied riodemoik of Commodore Business Mochines Inc.

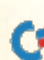

any time to reverse the black/white fields. There are patterns available, but they can only be placed over black areas. So, to get a pattern, you must first fill with black, then fill again with the pattern. This is very clumsy, and it is almost an insult on top of the injury of no color.

I found the program a little confusing; certain options are available only from certain modes. If, for instance, I want to fill something with a pattern, I have to remember to be in the Point (as opposed to the Draw) mode, and enable the Grid option as well. Until both of those conditions are met, Fill doesn't even appear on the menu. I am sure that, if I were to spend more time with the program, I would become more familiar with its modes and options, but, as it stands, don't particularly want to spend more time with it.

I also found that the keyboard was utilized entirely too much for a lightpen program; such things as selecting spots for line and shape options are indicated by pointing and pressing a key.

### Pen Palette

A separate program on the disk allows you to color your Flexidraw

Circle 50 on Reader Service card.

# Other Light Pens Available for Your Commodore

### Koala Light Pen System

Koala Technologies Corp., <sup>3100</sup> Patrick Henry Drive, Santa Clara, CA 95050. (C-64, with Graphics 64 software on disk, \$99.95.)

# McPen

Madison Computer, 1825 Monroe St., Madison, WI 53711. (C-64/ VIC-20, with software on disk or cassette, S49.95.)

drawings. It is doubly awkward: First, it is separate from the main program; second, it is set up rather oddly.

After loading a Flexidraw drawing, you are starting with a black-andwhite picture, all of which can be viewed as either background or fore ground. Pen Palette lets you define 23 different "paint pots," which are combinations of two colors. When you select a paint pot and paint a section of your drawing, the two colors are applied to the background and foreground of the section being

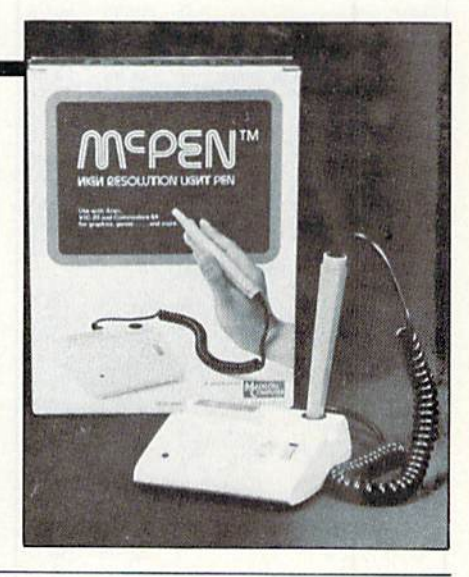

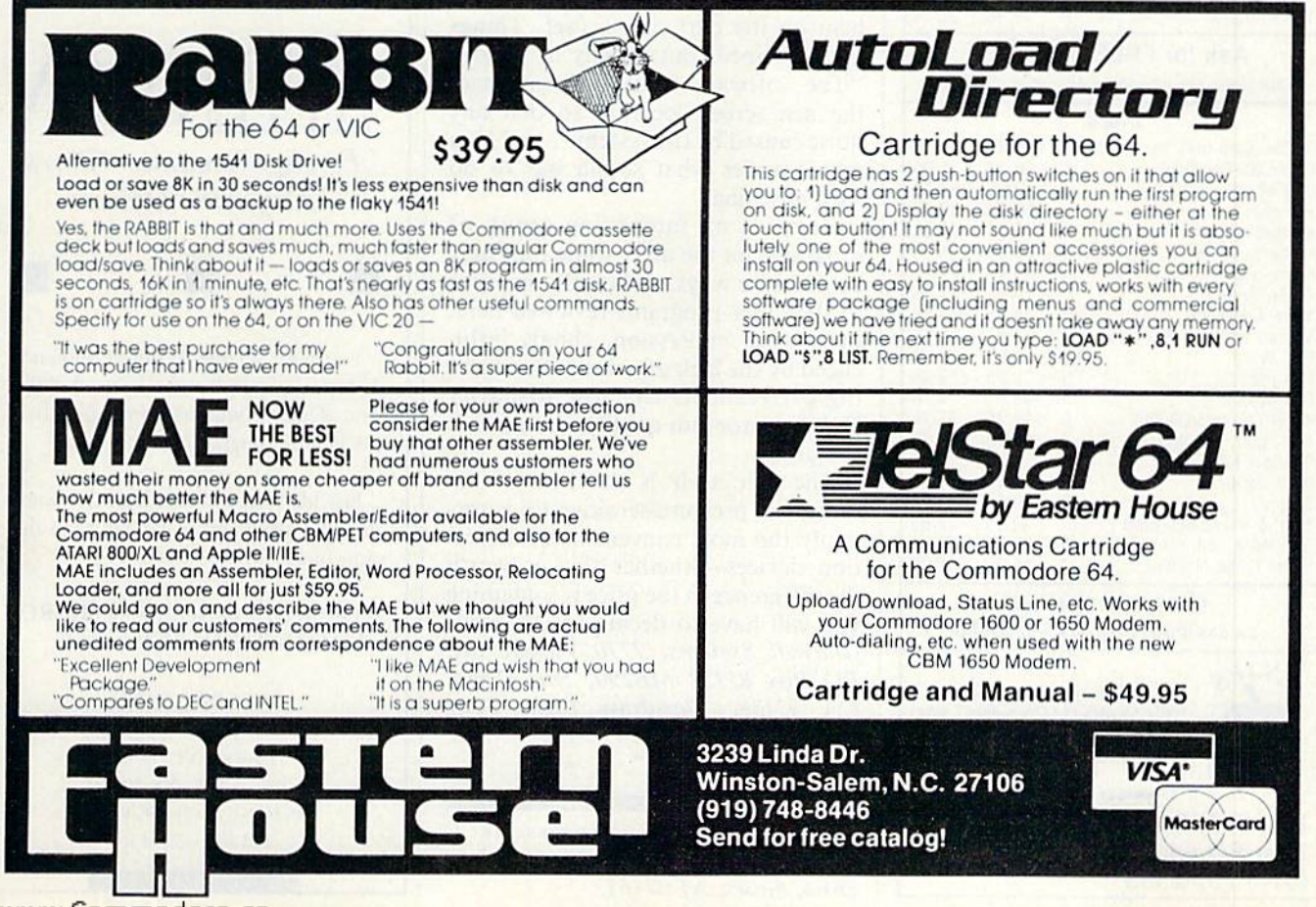

www.Commodore.ca May Not Reprint Without Permission

**RUN** JANUARY 1985 / 105

Circle 175 on Reader Service card.

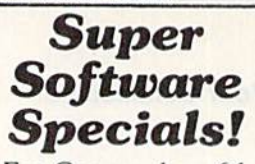

For Commodore 64

### \$1.00 credit for phone orders over \$100

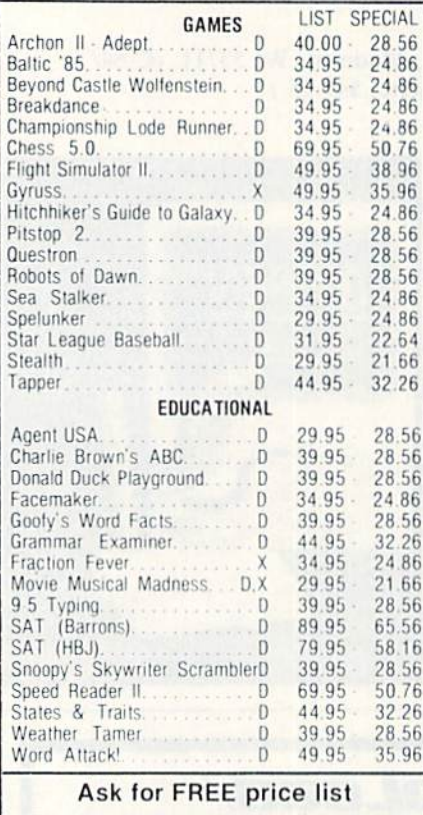

Educators: ask for special educational catalog

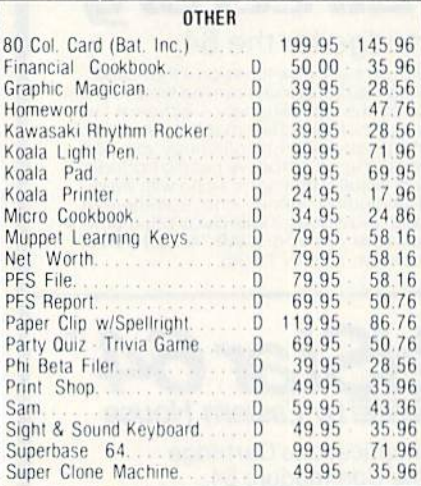

**Please specify format**  $c =$  cassette d = disk  $x =$  cartridge

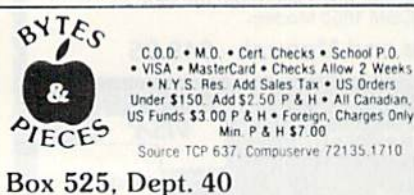

East Setauket, N.Y. 11733  $(516)$  751-2535

painted. While you can change an already painted area just by redefining the paint pot you used for it, it is severely limiting after working with the much freer programs of the other light pens, or a program such as KoalaPad's KPaint.

## **Other Programs**

There are a number of small applications on the Flexidraw disk that you might find useful. A sprite editor lets you design sprites on the screen, giving you the data necessary to Poke into your Basic program to achieve that design; a Sprite Animator will let you try some "color animation."

The Flexiplot program gives a few machine code routines that you can call from your Basic program for high-resolution graphics plotting, and Transgraph lets you send your drawings over a modem.

There are also some demonstration programs that show how you can incorporate light-pen routines into your Basic programs.

### **Summary**

The Flexidraw package is good, but only for the right audience-the computer hobbyist or the experienced programmer-not the casual user, nor children. The documentation, and the programs, assume a programming bent on the part of the user. Things are explained, but usually in jargon: "The software continually averages the pen screen location so that any noise caused by the system. . . . " You may wonder what sound has to do with anything.

There is an interesting group of programs on the disk; while they may be, in some ways, technically superior to the other programs reviewed here, the overall impression, chiefly influenced by the lack of color in the drawing program, is that the disparity between program quality and price is too great.

The pen itself is the best of the three; the pressure-sensitive tip is certainly the most convenient of activation devices-whether that is worth the difference in the price is something you will have to decide for yourself. (Inkwell Systems, 7770 Vickers St., PO Box 85152 MB290, San Diego, CA 92138. Flexidraw Light Pen/ Software System, \$149.95.)

Address all author correspondence to Sharon Zardetto Aker, 20 Courtland Drive, Sussex, NJ 07461.

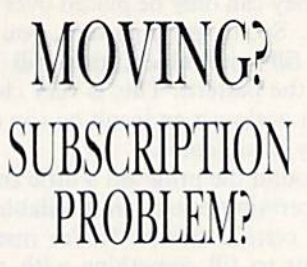

Get help with your subscription by calling our new toll free number:

1-800-645-9559\* between 9 a.m. and 5 p.m. EST, Monday-Friday.

If possible, please have your mailing label in front of you as well as your cancelled check or credit card statement if you are having problems with payment.

If moving, please give both your old address and new address. \* New York State residents call 1-800-732-9119.

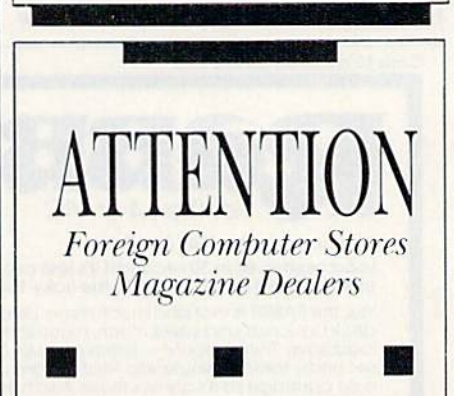

You have a large technical audience that speaks English and is in need of the kind of microcomputer information that CW/Peterborough provides.

Provide your audience with the magazine they need and make money at the same time.

For details on selling 80 MICRO, inCider, HOT CoCo, RUN contact:

> **SANDRA JOSEPH** WORLD WIDE MEDIA 386 PARK AVE., SOUTH NEW YORK, NY 10016 PHONE (212) 686-1520 TELEX-620430

www.**Rommodore**sca May Not Reprint Without Permission
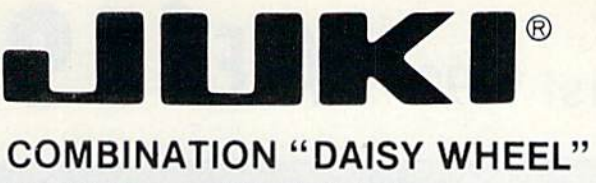

### PRINTER/ TYPEWRITER

# SALE! 299<sup>00</sup>

DELUXE MODEL 2200 LIST \$49900 (INCLUDING CARRYING HOOD)

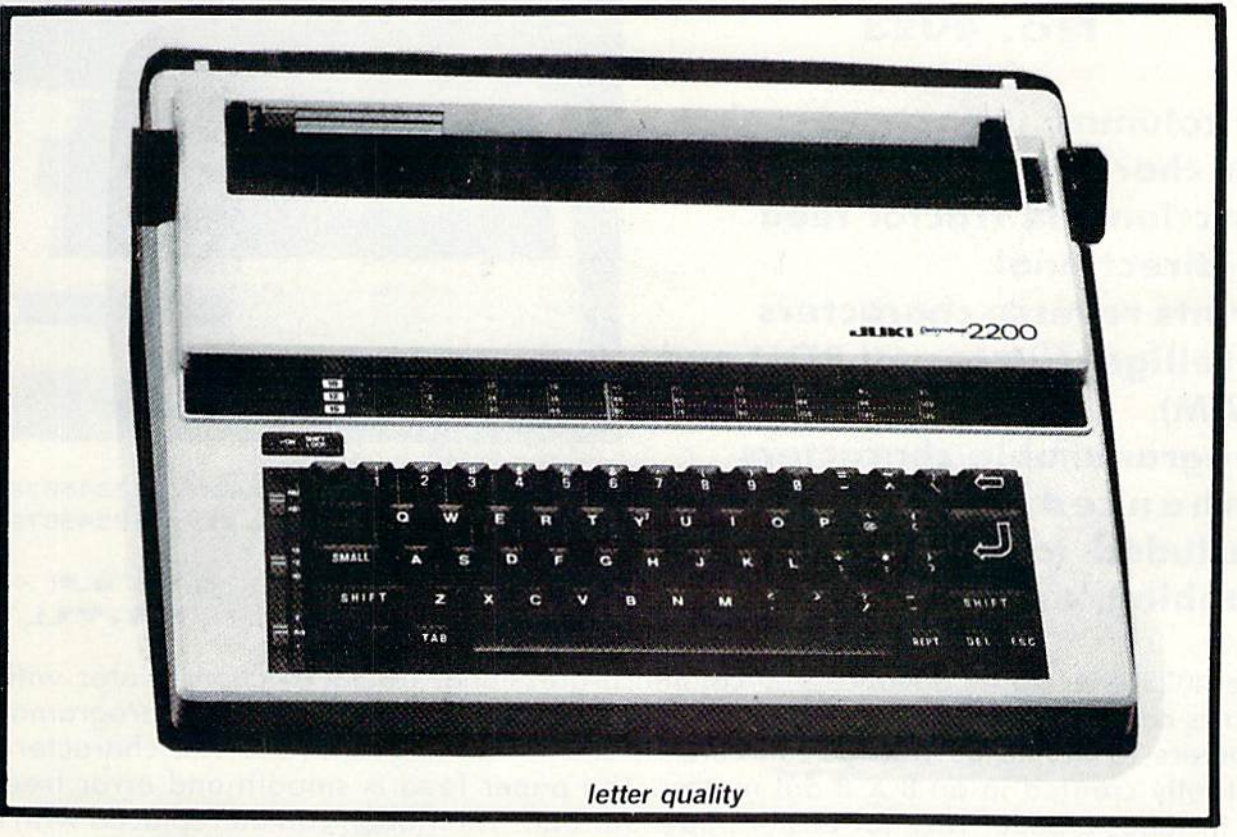

- SUPERB COMPUTER PRINTER COMBINED WITH A DELUXE MODEL ELECTRONIC ٠ TYPEWRITER (100 CHARACTERS)
- UP TO 14 CPS PRINT SPEED
- TWO MACHINES IN ONE  $-$  JUST A FLICK OF THE SWITCH!
- SUPERB EXECUTIVE CORRESPONDENCE HOME, OFFICE, WORD PROCESSING!
- $\bullet$ **13" EXTRA LARGE CARRIAGE**
- DROP IN CASSETTE RIBBON REPLACEMENT CASSETTE RIBBON \$8.95
- PRECISION DAISY WHEEL PRINTING MANY TYPE STYLES! \$18.95 each  $\bullet$
- PITCH SELECTOR 10, 12, 15 CPS, AUTOMATIC RELOCATE KEY!  $\bullet$
- AUTOMATIC MARGIN CONTROL AND SETTING! KEY IN BUFFER!
- 2 K MEMORY
- CENTRONICS PARALLEL OR SERIAL R S 232 INTERFACE BUILT-IN (SPECIFY)
- COMMODORE 64 COMPUTER INTERFACE ONLY \$49.00-ATARI INTERFACE \$79.00

### 15 Day Free Trial - 90 Day Immediate Replacement Warranty

### ADD S10.00 for shipping and handling!!

Enclose Cashiers Check, Money Order or Personal Check. Allow 14 days for delivery, 2 to 7 days for phone orders, 1 day express mail! Canada orders must be in U.S. dollars. VISA - MASTER л CARD ACCEPTED. We ship C.O.D.

PROTECT ENTERPRIZES (WE LOVE OUR CUSTOMERS) **BOX 550, BARRINGTON, ILLINOIS 60010** Phone 312/382 5244 to order

Circle 15 on Reader Service card.

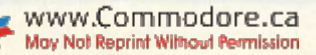

### Commodore Tractor/Friction Business Printer No. 4023

- 80 columns
- 100 characters per second
- Friction and Tractor feed
- Bi-directional
- Prints reverse characters
- Intelligent (Internal ROM and RAM)
- Programmable characters
- included (automatic \$ signs, tabbing, columns, etc.)

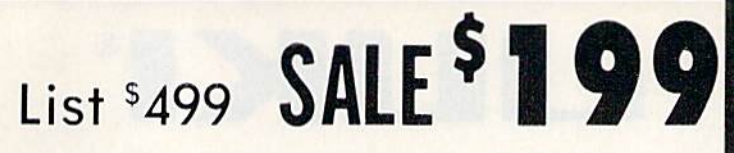

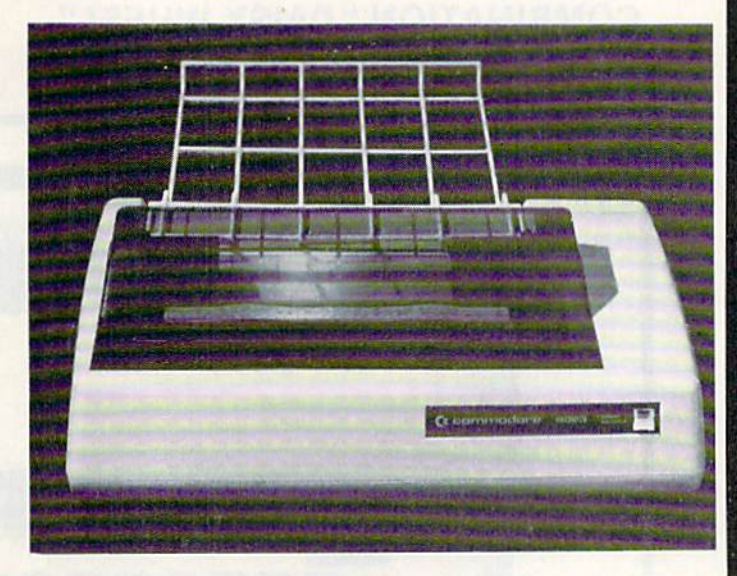

Enhanced Formatting ABCDEFGHIJKLMNOPQRSTUVWXYZ 1234567890-= abcdefghijKlmnopqrstuvwxyz 1234567890-=

> +!@#\$%t&\*()-+\*|- - | h ULVTI-9| XO\* | \*

The 4023 is a highly advanced 80 column professional tractor/friction printer with full graphics capabilities for custom reports, and program listings. You have 64 programmable characters to define as well as full column and formatting controls. The characters are beautifully created in an 8 X 8 dot matrix. The paper feed is smooth and error free and even includes a paper rack for easier paper storage. The ribbon can be replaced with ease (no mess, easily available cartridge) and will last through 1.2 million characters. You can use single sheet standard paper or continuous forms to make up to 3 copies at one time (3 part forms). This is the best printer value in the U.S.A.

PRINTING METHOD Serial Impact Dot Matrix PRINT RATE 100 characters per second (CPS) PRINT STYLE Correspondence Quality PRINT DIRECTION Bi-direciionol COLUMN CAPACITY  $BD$ 

### SPECIFICATIONS

CHARACTER FONT 8KB

LINE SPACING Programmable

CHARACTER SIZE 0.094" high, 0.08" wide

COPIES 3. including original RIBBON TYPE Cartridge RIBBON LIFE

1.2 million characters RIBBON CARTRIDGE Commodore P/N613160550

PAPER WIDTH 3" to 10" tractor or single sheet friction

FORMS

7.5 plus (0.5 X 2 sprocket margins) Pin-to-pin distance: .5" longitudinally 9.5" laterally 5/32" diameter

INTERFACE IEEE protocol

GRAPHICS 64 Programmable graphics

Commodore 64 Computer IEEE Interface & Cable List \$149.00 Sale \$79.00

15 Day Free Trial - 90 Day Immediate Replacement Warranty

Add \$14.50 tor shipping, handling, and insurance, Illinois residents<br>please add 6% tax. Add \$29.00 for CANADA, PUERTO RICO, HAWAII,<br>ALASKA, APO-FPO orders. Canadian orders must be in U.S. dollars. WE DO NOT EXPORT TO OTHER COUNTRIES.

Enclose Cashiers Check, Money Order or Personal Check. Allow 14<br>days for delivery. 2 to 7 days for phone orders. 1 day express mail! VISA - MASTER CARD - We Ship C.O.D. to U.S. Addresses Only

PROTECT ENTERPRIZES (WE LOVE OUR CUSTOMERS) **BOX 550, BARRINGTON. ILLINOIS 60010** Phone 312/382-5244 to order

www.Commodore.ca May Not Reprint Without Permission

### NEW 128K - MEGA BYTE DUAL DISK DRIVE-80 COLUMN **COMPUTER SYSTEM SALE! HOME . BUSINESS . WORD PROCESSING**

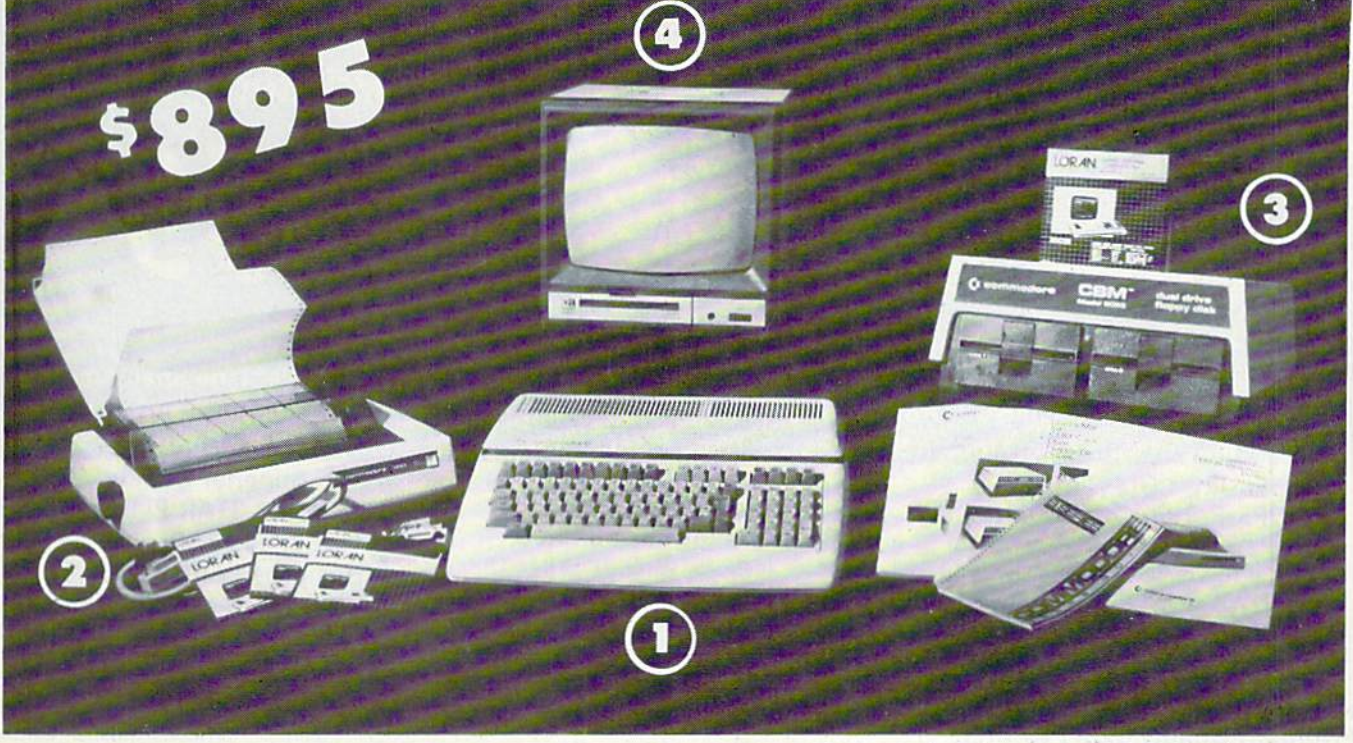

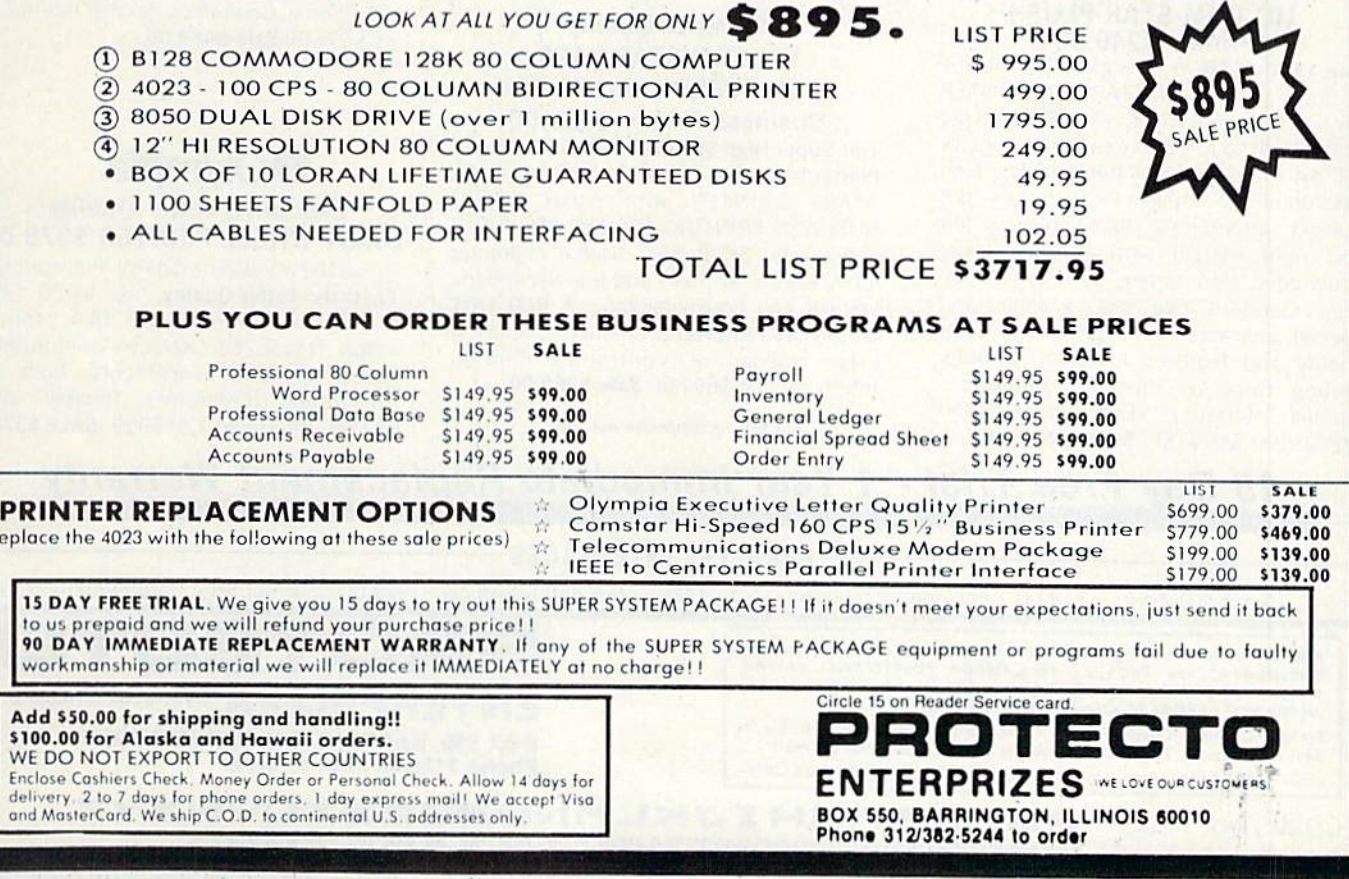

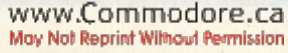

### FANTASTIC COMPUTER PRINTER SALE!!!

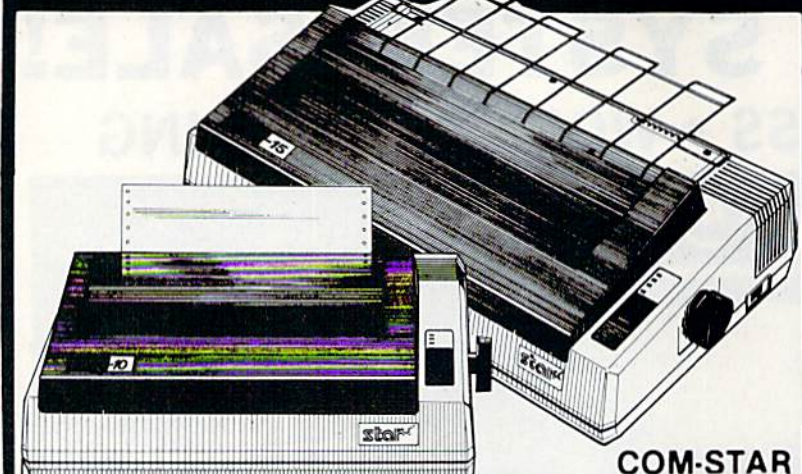

**COM-STAR T/F** 

**Tractor** 

Friction

Printer

only<sup>\$</sup>  $169"$ 

• Lowest Priced, Best Quality, Tractor-Friction Printers in the U.S.A. • Fast 80-120-160 Characters Per Second . 40, 46, 66, 80, 96, 132 Characters Per Line Spacing • Word Processing • Print Labels, Letters, Graphs and Tables • List Your Programs • Print Out Data from Modem Services . "The Most Important Accessory for Your Computer"

\*\* DELUXE COMSTAR T/F 80 CPS Printer - \$169.00

This COMSTAR T/F (Tractor Friction) PRINTER is exceptionally versatile. It prints 81/2" x 11" standard size single sheet stationary or continuous feed computer paper. Bi-directional, impact dot matrix. 80 CPS, 224 characters. (Centronics Parallel Interface).

#### Premium Quality 120-140 CPS  $10''$  COM-STAR PLUS $+$ Printer \$249.00

The COM STAR PLUS+ gives you all the features of the COMSTAR T/F PRINTER plus a 10" carriage. 120-140 CPS. 9 x 9 dot matrix with double strike capability for  $18x$ 18 dot matrix (near letter quality), high resolution bit image  $(120 \times 144$  dot matrix), underlining, back spacing, left and right margin settings. Irue lower decenders with super and subscripts, prints standard, italic, block graphics and special characters. It gives you print quality.and features found on printers costing twice as much1! (Centronics Parallel Interface) (Better than Epson FX80). List \$499.00 SALE \$249.00

Premium Quality 120-140 CPS  $15\%$ "COM-STAR PLUS $\pm$ Business Printer \$349.00

Has all the features of the 10" COM-STAR PLUS+ PRINTER plus 15<sup>1</sup>." carriage and more powerful electronics components to handle large ledger business forms! (Better than Epson FX 100) List \$599 SALE \$349.00

### Superior Quality 10" COM-STAR+ H.S. HIGH SPEED 160-180 CPS Business Printer \$369.00

This Super High Speed Com-Star+ Business Printer has all the features of the 10" COM-STAR+ PRINTER with HIGH SPEED **BUSINESS PRINTING 160-180 CPS, 100%** duty cycle. 8K Bufler. diverse character fonts, special symbols and true decenders. vertical and horizontal tabs. A RED HOT BUSINESS PRINTER at an unbelievable low price (Serial or Centronics Parallel Interface) List \$699.00 Sale \$369.00.

Circle 15 on Reader Service card.

Superior Quality 151/2" COM-STAR PLUS+ H.S. High Speed 160 - 180 CPS Business Printer \$469.00 This Super High Speed COM-STAR+ 151/2" Business Printer has all the features of the 10" COM-STAR BUSINESS PRINTER witha 151/2" Carriage and more powerful electronic components to handle larger ledger business forms! Exclusive bottom feed. (Serial Centronics Parallel Interface) List \$799.00 Sale \$469.00

### **OO**lympia Executive Letter Quality DAISY WHEEL PRINTER \$379.00

This is the worlds finest daisy wheel printer Fantastic Letter Quality, up to 20 CPS bidirectional, will handle 14.4" forms width! Has a 256 character print buffer, special print enhancements, built in tractor-feed (Centronics Parallel and RS232C interface) List \$699 SALE \$379.

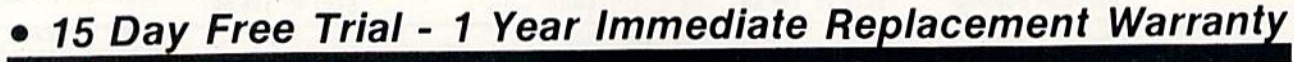

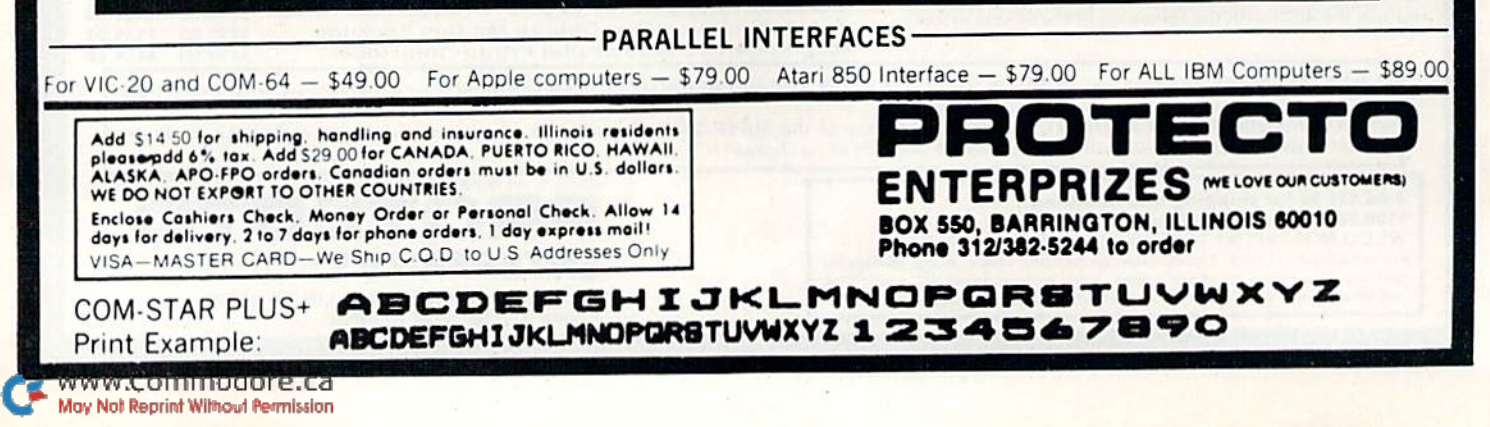

### **COMMODORE 64**

### (with \$12.95 Bonus Pack Purchase)

# 17500\*

- 170K Disk Drive \$239.00 率
- Tractor Friction Printer \$169.00\*
- 13" Hi-Res Color Monitor \$199.00 \* \*less coupon discount

### \* COMMODORE 64 COMPUTER \$175.00

You pay only \$175.00 when you order the powerful 84K<br>COMMODORE 64 COMPUTER! LESS the value of the SPECIAL SOFTWARE COUPON we pack with your computer that allows you to SAVE OVER \$500 off software sale prices!! With only \$100 of savings applied. your net computer cost is \$75.00!!

### \* 170 DISK DRIVE \$239.00

You pay only \$239.00 when you order the 170K Disk<br>Drive! LESS the value of the SPECIAL SOFTWARE COUPON we pack with your disk drive that allows you to<br>SAVE OVER \$100 off software sale prices!! With only of savings applied, your net disk drive cost is \$139.00

#### \* 80 COLUMN 80CPS TRACTION FRICTION PRINTER \$169.00

You pay only \$169.00 when you order the Comstar T/F deluxe line printer that prints 8%x11 full size, single sheet, roll or fan fold paper, labels etc. Impact dot matrix bidirectional, LESS the value of the SPECIAL SOFTWARE COUPON we pack with your printer that allows you to SAVE OVER \$100 off software sale prices!! With only \$500 of saving applied your net printer cost is only \$69.00

#### \* 13" HI-RES COLOR MONITOR \$199.00

You pay only \$199 when your order this 13" COLOR MONITOR with sharper and clearer resolution than any other color monitors we have tested! LESS value of the<br>SPECIAL DISCOUNT COUPON we pack with your monitor that allows you to save over \$500 off software sale prices With only \$100 of savings applied, your net color monitor cost is only \$99.00. (16 colors)

### 80 COLUMN BOARD \$99.00

Now you program 80 COLUMNS on the screen at one<br>time! Converts your Commodore 64 to 80 COLUMNS when you plug in the 80 COLUMN EXPANSION BOARD" PLUS 4 slot expander! Can use with most existing software

### **80 COLUMNS IN COLOR EXECUTIVE WORD PROCESSOR \$49.00**<br>EXECUTIVE WORD PROCESSOR is the finest

This EXECUTIVE WORD available for the COMMODORE 64 computer! The<br>ULTIMATE FOR PROFESSIONAL Word Processing DISPLAYS 40 or 80 COLUMNS IN COLOR or Black and White! Simple to operate, powerful text editing with 250 WORD DICTIONARY, complete cursor and insert/delete key controls line and paragraph insertion, automatic deletion, centering, margin settings and output to all printers! Includes a powerful mail merge. List \$99.00 SALE \$49.00 Coupon \$39.00

**WE HAVE THE BEST SERVICE** 

### **SPECIAL SOFTWARE COUPON**

**COMPUTER AND SOFTWARE** 

**SALF** 

**WF** 

**HAVE THE** 

**LOWEST** 

**PRICES** 

upon

We pack a SPECIAL SOFTWARE DISCOUNT COUPON with every COMMODORE 64<br>COMPUTER DISK DRIVE-PRINTER-MONITOR we sell! This coupon allows you to SAVE OVER \$500 OFF SALE PRICES !!

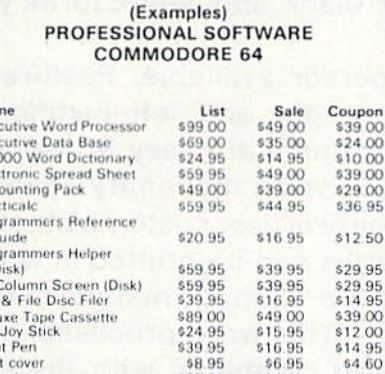

Nar

Exe  $Exes$ <br> $20.0$ 

Flee

Acc<br>Pra

Proc

 $rac{1}{2}$ 

80 0

-lip

Deli<br>Pro

ē

Light<br>Dus 14.95<br>\$4.60 900 0po<sup>c</sup> \$19.95 \$16.95 \$29.95 \$26.00\*<br>\*Plus One FREE Pitstop II Epyx \$39.95 Music Calc \$59.95 \$39.95 \$34.95 Filewriter \$59.95 \$39.95 \$34.95

(See over 100 coupon items in our catalog) Write or call for

Sample SPECIAL SOFTWARE COUPON!

#### **EXECUTIVE QUALITY** PROFESSIONAL BUSINESS SOFTWARE

**The Cadillac of Business Programs** for Commodore 64 Computers

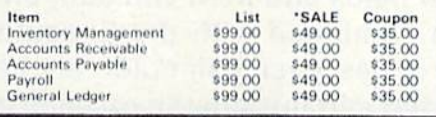

**SUPER AUTO DIAL MODEM** 

(Best communications package in USA)

 $\mathbf{Q}^{00}$ 

- Computer Learning Pad \$49.00
- New Voice Synthesizer \$59.00
- Commodore 64 Power for Vic-20 \$69.00

### SUPER AUTO DIAL MODEM \$79.00

Easy to use. Just plug into your Commodore 64 computer<br>and you're ready to transmit and receive messages. Easier to use than dialing your telephone just push one key on your computer! Includes exclusive easy to use<br>program for up and down loading to printer and disk drives. List \$129.00 SALE \$79.00.

### **NEW COMPUTER LEARNING PAD \$39.95**

makes other graphics tablet obsolete. This new TECH SCETCH LEARNING PAD allows you to draw on your T.V. or Monitor and then you can print whatever you draw on<br>the screen on your printers. FANTASTIC !!! List \$79.95 **SALE \$39.95** 

### **NEW VOICE SYNTHESIZER \$59.00**

For Com-64 or VIC-20 computers. Just plug it in and your<br>can program words and sentences, adjust volume and pitch, make talking adventure games, sound action<br>games and customized talkies!! FOR ONLY \$19.95 you can add TEXT TO SPEECH, just type a word and hear your computer talk-ADD SOUND TO "ZORK", SCOTT ADAMS AND AARDVARK ADVENTURE GAMES!! (Disk or tape)

### COM-64 POWER FOR VIC-20 \$69.00

Just plug in our 32K RAM MEMORY EXPANDER and you. get as much usable programming power as the<br>Commodore-64 computer!! Master control switches on cover. Gold Edge connectors, five year warranty (FREE \$29.95 CARTRIDGE GAME).

#### FLOPPY DISK SALE .98¢

Lowest prices in the U.S.A.!! Single sided, single density,<br>with hub rings, quality guaranteed! (100 bulkpack .98¢ ea.) (Box of 10 \$12.00)

COM-64 4 SLOT EXPANSION BOARD \$39.95

Easy to use, switch selectable, reset button and LED indicator - saves your computer and cartridges. List \$79.00 Sale \$39.95 Coupon \$36 95

### 9" GREEN SCREEN MONITOR \$69.00

Excellent quality SANYO, easy to read, 80 columns x 24 lines. Green Phosphorous screen with anti-glare, metal cabinet! Saves your T.V. PLUS \$9.95 for connecting cable. Com-64 or VIC 20.

### 12" GREEN OR AMBER MONITOR \$99.00

Your choice of green or amber screen monitor top<br>quality, SANYO 80 columns x 24 lines, easy to read, antiglare, faster scanning! PLUS \$9.95 for connecting cable. Com 64 or VIC-20

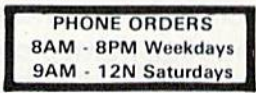

ROTECTO

### . LOWEST PRICES . 15 DAY FREE TRIAL . 90 DAY FREE REPLACEMENT WARRANTY . BEST SERVICE IN U.S.A. . ONE DAY EXPRESS MAIL . OVER 500 PROGRAMS . FREE CATALOGS

Add \$10.00 for shipping, handling and insurance. Illinois residents please add 6% tax. Add \$20.00 for CANADA, PUERTO RICO, HAWAII, ALASKA, APO-FPO orders. Canadian orders must be in U.S. dollars. WE DO NOT EXPORT TO OTHER COUNTRIES.

Enclose Cashiers Check, Money Order or Personal Check, Allow 14 days for delivery, 2 to 7 days for phone orders. 1 day express mail! VISA - MASTER CARD - C.O.D

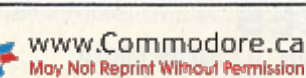

BOX 550, BARRINGTON, ILLINOIS 60010 Phone 312/382-5244 to order

**ENTERPRIZES** (WE LOVE OUR CUSTOMERS)

Circle 15 on Reader Service card

### Commodore - 64 fill.  $\sqsubset$ <u>I'm a . M</u> ii ir~i i—l l-J  $\mathcal{L}=\mathcal{L}$ il

### SCRIPT-B4 EXECUTIVE WORD PROCESSOR

### (80 Columns in Color)

40 or 80 columns in color or black and white; turns your computer into a Business Machine!

This is the finest word processor available. Features include line and paragraph insertion/deletion, indentation, right and left justification, titles, page numbering, characters per inch, etc. All features are easy to use and understand. With tabs, etc. SCRIPT-64 even includes a 250 word dictionary/spelling checker to make sure your spelling is correct. The dictionary is user customizable to any technical words you may use. Furthermore, all paragraphs can be printed in writing and everyday letters are snap. To top things off, there is a 100 page manual and help screens to make learning how to use SCRIPT-64 a snap. This word processor is so complete we can't think of anything it doesn't have. When combined with the complete database you have a powerful mailmerge and label program that lets you customize any mailing list with personalized letters. List \$99.95. Sale \$49.95. \*Coupon Price \$39.00. (Disk only.)

### SCRIPT-64 20,000 WORD DICTIONARY

Allows you to check spelling on 20,000 most often mispelled words! List \$29.95 Sale \$19.95. \* Coupon Price \$10.00. (Disk only.)

### SCRIPT-64 COMPLETE DATABASE

### (PLUS MAIL MERGE AND LABELS)

This powerful DATABASE is user friendly and makes any information easy to store and retrieve. The user defines the fields and then can add, change, delete, and search for any category wanted! When combined with the Executive Word Processor you can search out any category (zip codes, even hair color, etc.) and print super personalized letters! 600 names can be sorted and formulated on each disk in any order or category! Will handle any size mailing list by changing or adding disks! List' \$69.00. Sale \$34.00. \* Coupon Price \$24.00.

• LOWEST PRICES • 15 DAY FREE TRIAL • 90 DAY FREE REPLACEMENT WARRANTY . BEST SERVICE IN U.S.A. . ONE DAY EXPRESS MAIL . OVER 500 PROGRAMS . FREE CATALOGS

WE SHIP C.O.D. HONOR VISA AND MASTER CHARGE ADD \$3.00 SHIPPING FOR C.O.D. ADD \$2.00 MORE SPECIAL SERVICES: WW.Commodorers Mail add \$10.00 Circle 15 on Reader Service card.

ERPRIZES INE LOVE OUR CUSTOMERSI BOX 550, BARRINGTON, ILLINOIS 60010 Phone 312/382-5244 to order

# COLOR **MONITOR SALE!**

(Lowest price in USA)

- Built in speaker and audio
- •Front Panel Controls
- •For Video Recorders
- •For Small Business/ **Computers**
- ►Apple-Commodore Atari-Franklin-etc.

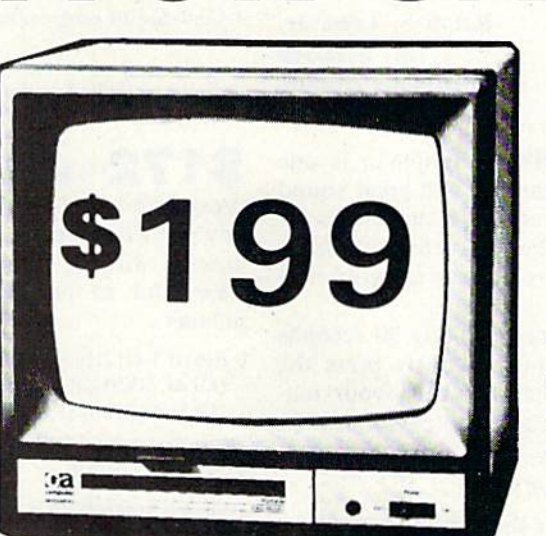

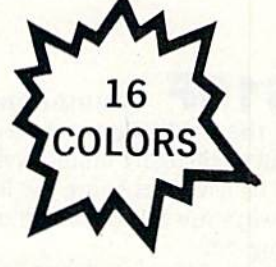

•Beautiful Color Contrast **.**High Resolution •Sharp Clear Text •40 Columns x 24 lines •List \$399 SALE \$199

13" Color Computer Monitor

### 15 Day Free Trial - 90 Day Immediate Replacement Warranty

### 12" **ZENITH** HI-RESOLUTION GREEN OR AMBER TEXT DISPLAY MONITOR List \$249 SALE\$119

80 Columns x 24 lines, Hi-Resolution-crisp clear easy to read text with anti glare screen! A Must for word processing.

12"  $\frac{2}{10}$   $\frac{12}{10}$   $\frac{12}{10}$   $\frac$ 80 Columns x 24 lines, amber or green text display, easy to read, no eye strain, up front controls.

9" SANYO GREEN SCREEN DATA MONITOR List \$149 SALE \$69 80 Columns x 24 lines easy to read, up front controls metal cabinet.

Circle 15 on Reader Service card

. LOWEST PRICES . 15 DAY FREE TRIAL . 90 DAY FREE REPLACEMENT WARRANTY · BEST SERVICE IN U.S.A. · ONE DAY EXPRESS MAIL · OVER 500 PROGRAMS · FREE CATALOGS

Add \$10.00 for shipping, handling and insurance. Illinois residents<br>please add 6% tax. Add \$20.00 for CANADA, PUERTO RICO, HAWAII<br>orders.WE DO NOT EXPORT TO OTHER COUNTRIES.

Enclose Cashiers Check. Money Order or Personal Check Allow 14 days for delivery, 2 to 7 days for phone orders, 1 day express mail! Canada orders must be in U.S. dollars, Visa - MasterCard - C.O.D.

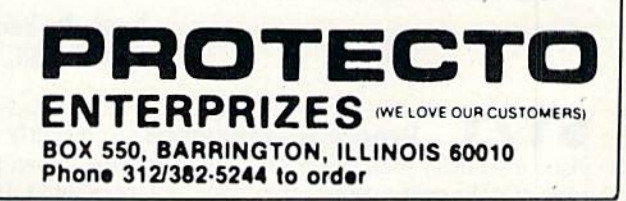

### $\Box$  Magic

### From p. 12.

NCR at very high prices. A C-64 goes for close to \$500 U.S., a 1541 for close to \$400, if you can find one. couldn't even get a delivery date from the people I spoke with about a disk drive. Consequently, most people down here use the Datassette.

> Ralph S. Lees, Jr. St. Maarten Netherlands Antilles

\$16F Jumpman jiminy—Jumpman is one of the C-64's best commercial games, with great sound and challenging multi-level screens. Unfortunately, a lot of us never get to see the higher level screens because we always run out of jumpmen. Here's a way to avoid running out.

Load the game boot and run it. Exactly 90 seconds after hitting the return key, simultaneously press the run/stop and restore keys, which will reset your ma chine. Your screen wili be blue, and the cursor will be flashing. Now enter:

POKE 24015,173 : POKE 54296,15 : SYS 9\*4096

If all is well, the Options screen should come on. Pro ceed normally, playing the game as usual but with one exciting difference: You'll never run out of jumpmen! When one of your men is killed, a new one appears, while the number you have left remains at seven.

> Tim Tan Winnipeg, Manitoba Canada

\$170 Terminating games-Many computer games end with the player's man, android or space ship being blasted or otherwise put to death. Unlike the real-world variety, this death is generally reversible, often by pressing a key. Vigorous pursuers of realism will appreciate the routine below, which is a real android killer. Executing the appropriate version blacks out the screen, disables all keys and sounds, and thoroughly cor rupts any Basic program in memory. There is no way to recover. The first routine is for the C-64, the second is for the VIC-20.

6400 REM \*\* KILLER FOR C-64 \*\* 6410 POKE808,225:POKE53280,0:POKE53265,11:POKE649,0 6420 FORX = 54272TO54296:POKEX,0:NEXT 6430  $FORX = 2048TOPEEK(61) + 256*PEEK(62)$ STEP7:POKEX,PEEK(56324):NEXT:WAITX.O

20000 REM \*\* KILLER FOR VIC-20 \*\* 20010 PRINTCHR\$(147):POKE808,127:POKE36879,8:POKE649,0 20020 FORX = 36874TO36878:POKEX,0:NEXT  $20030$  FORX = 4096TOPEEK(61) + 256\*PEEK(62)STEP7: POKEX, PEEK(162): NEXT: WAITX, 0

> Louis F. Sander Pittsburgh, FA

**S171** Program password—I recently devised a security lock system for my programs. Now, persons not knowing the secret code are prevented from using my programs. The code is any number; where the program below says "code," just plug in a number. The program should be inserted before the main program.

1 POKE 800,100 : POKE 819,245

2 INPUT"{SHFT CLR}ACCESS CODE";A

3 IF A <> code THEN NEW

4 Continue the program here

Scan Filzpatrick St. John's, Newfoundland Canada

 $$172$  Magic program protector—This procedure will give a rather secure no-list protection to any C-64 Basic program. First, enter the following line exactly, with no embedded spaces except where shown. Be careful, as the line is designed to list in a very tricky manner.

0 P{SHFT O}2126,98:P{SHFT O}2127,8:REM""'{DELETE} (CTRL RVS){28 Fs}{CTRL RVSOFFJ

{SPACB}RBM{SPACE}"PROTECTED BY MAGIC"

Once it is entered, do not run it. Instead, make this Di rect mode entry:

FOR  $X = 2125$  TO 2127 : PRINT PEEK(X) : NEXT

If three zeroes are printed, line zero is correct; otherwise, enter it again from the beginning. When you have the three zeroes, enter this line:

POKE 2126.0: POKE 2127.0

Once again, do not run the program. Do save it, giving it some descriptive name, like Magic Protector.

Now you are ready to test the protection routine. Add some simple program to lines 0 and 1; something like 10 PRINT"HOUDINI"

is good enough, but the program can be as complex as you'd like. Run the program to satisfy yourself that it works, then try to list it. If all has gone well, nothing but the last part of line 0 will list, but the program will run perfectly. Any attempt to add or delete lines will corrupt the program.

Now, whenever you want to protect a program, just append it to Magic Protector. The first time you run it, everything but line 0 will disappear, and non-magicians will be hard pressed to crack your security. The program can be saved in its protected form, allowing you to give copies to others without letting them see the code.

> Hugo Vasquez-Aragon Lima, Peru

 $$173$  SX-64 TV display—The SX-64 lacks built-in RF modulator. To display its video signal on TV, you can avoid an external modulator if you have a video cassette recorder. Just plug the video output of the SX into the input of the VCR, and look at the output of the VCR on your TV.

> D.L. Jassby Princeton, NJ

 $$174$  Soap opera computing—Watching blank screen during long cassette loads becomes very

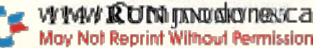

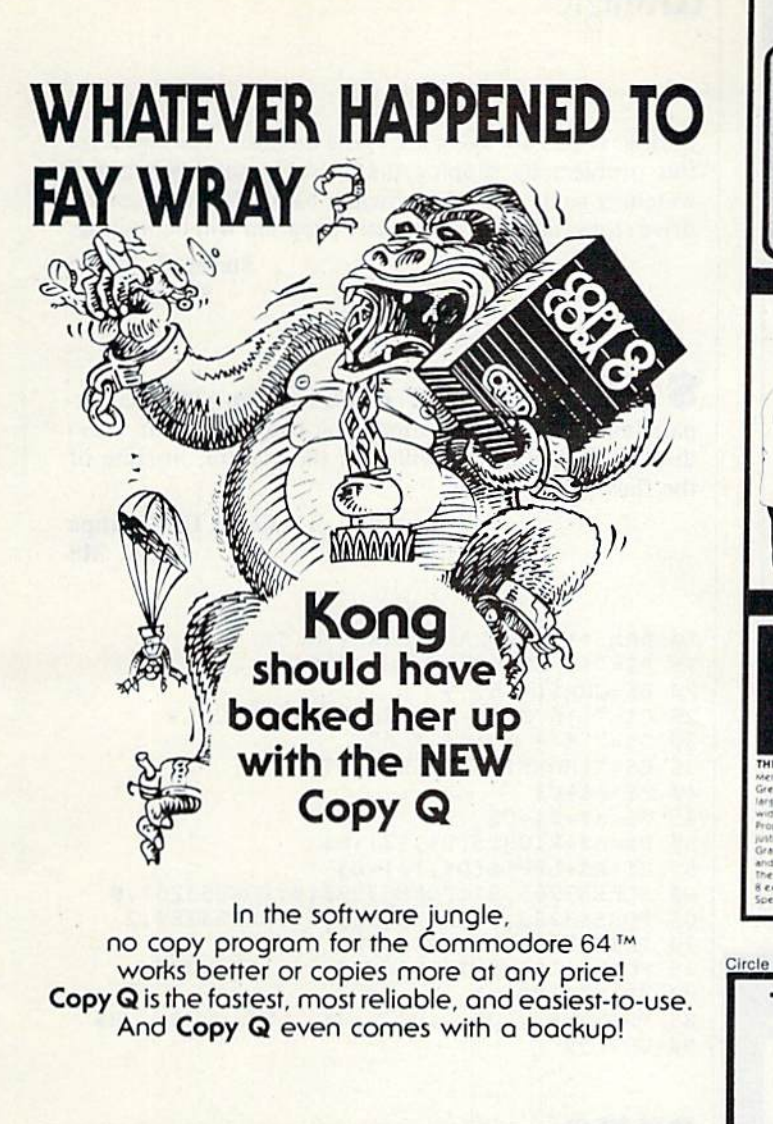

The NEW Copy Q contains a TRUE INTELLIGENT NIBBLER which copies all the information on a disk and even the newest copy protection including<br>half tracks, track 36 + , varying data density, misordered and extra sectors, gap and sync tracks, and much more

Copy Q is fully automatic. There are no parameters to set. You don't even need to swap disks when using two drives

And Copy Q makes the FASTEST backups by using intelligent scanning, data compression, and super-fast data communication. Most disks are copied in just three minutes. And many disks that require extensive nibbling are copied in less than five minutes.

Copy Q contains other features found nowhere else: Copy Q revirgins disks rather than erasing them. Copy Q also contains a utility that automatically backs up any data disk and removes all data errors in just two minutes.

It's a software protection jungle and your data and program integrity are at stake. So don't monkey around with the others. You can climb straight to the top with the NEW Copy Q by Q-R & D.

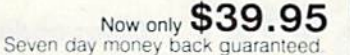

Copy Q and other fine Q-R & D products are available at B. Daltons, La Belles, and more than 300 dealers nationally. For the name of the dealer nearest to you or to order direct call:

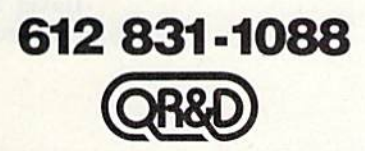

ONE WEST LAKE STREET, MINNEAPOLIS MN 55408-612922-7628

Circle 188 on Reader Service card.

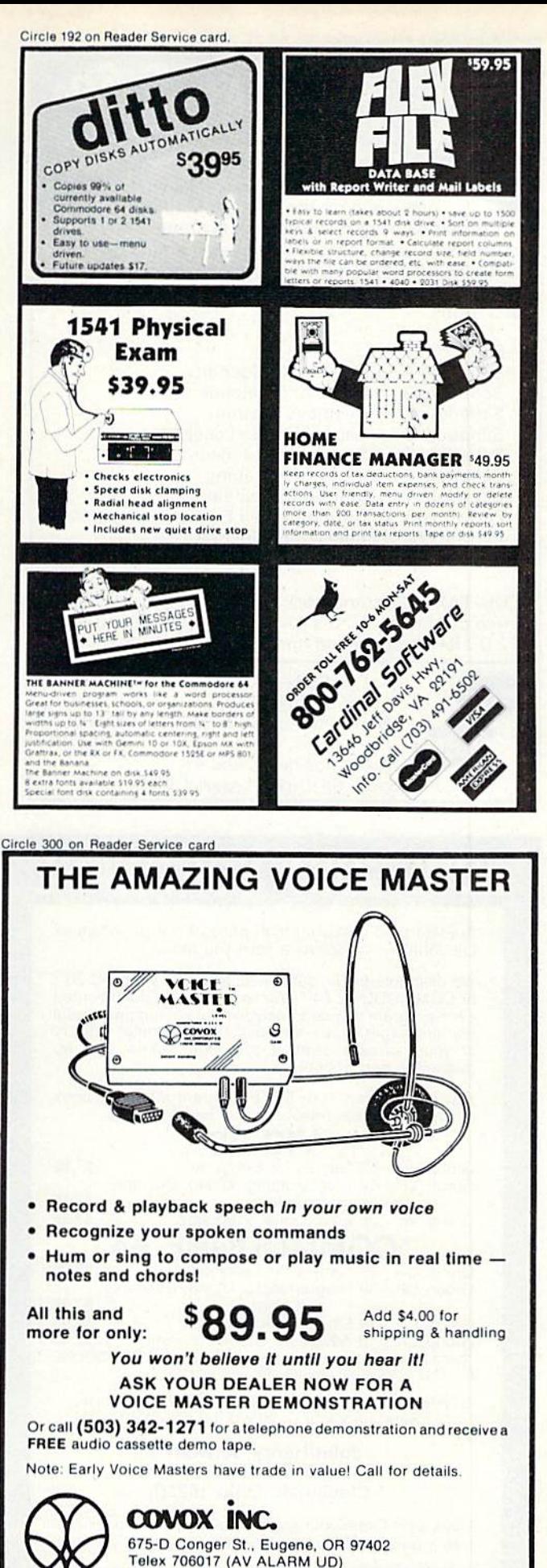

EDU-TAX is a tax analysis program specifically designed for the average family. Don't be caught suprised at tax time. Know exactly what your taxes will be all year long. EDU-TAX is a menu driven program with extensive on screen explanations. EDU-TAX includes these schedules and forms

EDU-TAX

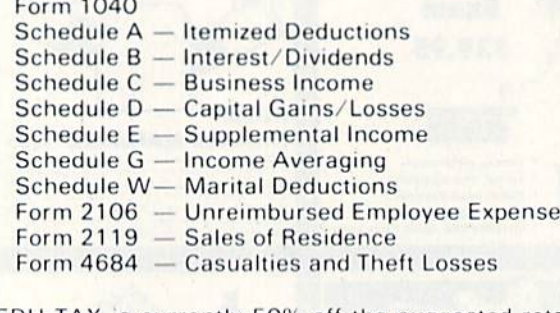

EDU-TAX is currently 50% off the suggested retail price of \$50.00. EDU-TAX is now only \$25.00 plus \$2.00 for shipping and handling. Direct only

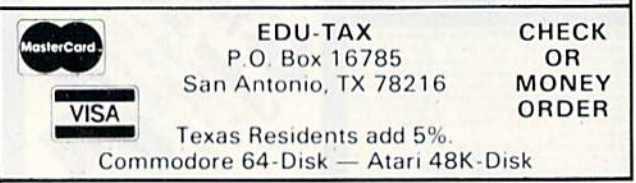

### LOW COST SOFTWARE

Are you tired of paying high prices tor your software? Let John Henry Software save you money!

We distribute public domain software for your VIC 20<sup>™</sup> or COMMODORE 64™. We've tested and documented each program to guarantee you hours of fun and useful learning experiences. We specialize in prompt delivery of your software, even if you order tapes, and we guarantee our product

You'll also receive our FREE program reference book containing documentation for all our programs

### VIC 20

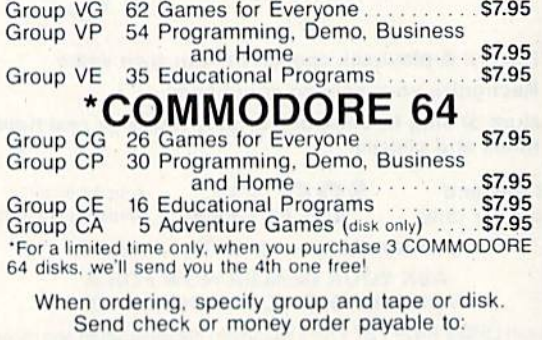

John Henry Software P.O. Box 39021 Cincinnati, Ohio 45239

Don't wait! Order your software today! Or write for your free program reference book. You'll be glad you did!

**El** Magic

boring. If you are using a TV as a monitor, you can solve this problem by flipping the TV/computer switch and watching some television. Switch back when the cassette drive stops, and your computer program will be waiting.

> Steven J. Walsh Seaford, NY

 $$175$  Flagrant chauvinism—The accompanying C-64 program shows the colors on your video display. Vcxillologists will love the picture, in spite of the flaw in the canton.

> Kevin D. Skorupa Biloxi, MS

 REM \*\* FLAGRANT CHAUVINISM \*\*  $A\$  = " (4 SPACEs  $" + CHR \$  (18) B\$=CHR\$(146) 25 C\$="{16 SHFT SPACEs}":C\$=C\$+C\$<br>30 D\$=" \* \* \* \* \* \* \*" E\$="{H0ME}(3 CRSR DNS}" 40 F\$=A\$+C\$  $G$=A$+B$+C$$ 50 H\$=A\$+RIGHT\$(D\$,13)+B\$  $J$=A$+LEF$ T\$(D\$, POKE53265,91:POKE53 280,0:POKE53281,0 POKE53282,1:POKK53283,6:POKE53 284,2 PRINT"(SHFT CLR}(CTRL 2]"E\$ FORX=1TO6:PRIKTFSCHR\$(141)GS:NEXT PRINTF\$E\$ PRINTHS,,,J\$,,,HS,,,J\$,,,H\$,,,J\$,,,H\$

90 GOTO90

\$176 C-64 special effect—This one-liner will blow your socks off. Watch it run for a while, then press and hold down the space bar. You need a color display to see the full effect.

1 FOR X = 0 TO 1 STEP 0 : POKE 53280,3 : POKE 53280,6 : NEXT

After replacing your socks, you can try replacing the 3 and the 6 with different numbers.

> **Mark Mankins** Malvern, OH

Color-coded disks-For easy identification of disks, use colored strips of electrical tape. Use different colors for each type:  $blue = games$ ,  $red = utilities$  and so on.

> David Barrowman St. John's, Newfoundland Canada

Magnetic fields-We've all heard about the danger of storing your disks close to the mon itor or TV. Possible magnetism could wipe out your whole library. If you worry about this sort of thing, place a small magnetic compass between the set and the proposed location of the disk box. If the magnetic field is dangerous to the disks, the needle will swing whenever it's in the field.

> Jim Stephens Nashville, TN

 $$179$  Inexpensive disk mailers—To make my own disk mailers, I cut two squares of corrugated cardboard slightly larger than a disk and its envelope. Then I put the disk between them, making sure the corrugations on the two pieces run at right angles to each other. When I tape the four corners, the resulting sandwich is strong, light and compact, and can be mailed in any envelope large enough to hold it. Photog raphers have used this method for years, and their valuable prints are seldom damaged in the mails.

> Alan Sperling, Esq. Mount Lebanon, PA

 $$17A$  Appending to files—There is a command that can be used on the 1541 disk drive to add data onto an existing sequential file.

<sup>200</sup> OPEN 3,8,3,"O:FILENAME,S.A"

The A stands for append; for some reason, this command is not in the owner's manual for the 1541.

> **Keith Marshall** San Juan, Trinidad

\$17B Printed disk directories-If you set your printer on condensed pitch with a small line feed, the printed directories will be physically compact. These small printouts can be taped to the disk sleeve or put into a binder. On my Gemini printer, I do this:

LOAD"\$",8 **OPEN 4,4 : CMD4** PRINT CHR\$(15) CHR\$(27) CHR\$(48) LIST

On the Commodore 1526, a similar effect can be gotten by entering:

OPEN 6,4,6 : PRINT#6,CHR\$(22) : CLOSE6 LOAD"\$",8 OPEN 4.4 : CMD4 : LIST

The characters won't be any smaller than normal, but the line spacing will be very tight.

> George Hu Renton, WA

### $$17C$  Underlining with the 1526-

There's a rumor going around that the 1526 won't underline. But CHR\$(141) gives you a carriage return without a linefeed, allowing you to overprint the line from the beginning. Try this for a demonstration:

<sup>10</sup> OPEN 4,4 20 PRINT#4, "THIS IS A COMMODORE www.Commodore.ca May Not Reprint Without Permission

PRINTER"CHR\$(141)"{10 SPACES} {9 COMD @}" 30 CLOSE4

> Marion Deland New York, NY

**\$17D** Programming trick—While programming, if you are not sure whether a line must be deleted, just insert a REM statement at the beginning of that line. This way, the line will not be executed if you run your program, and you'll be able to know if you have to keep it in.

> Alain Niquet Alma, Quebec Canada

**S17E** Printing quotes—If you want to print quotation marks, you'll soon discover thai you can't put them inside a Print statement. The solution is to Print CHRS(34).

> Andrew Apold Panama Canal Zone

Program delays-To halt your program until a key is pressed, try this:

10 PRINT "PRESS ANY KEY TO CONTINUE" 20 POKE 198,0: WAIT 198,1: POKE 198,0 30 Program continues here

> Andres Rios Montevideo, Uruguay

 $$180$  Easier C-64 sound—To get good ADSR settings, you don't need to go to the manual and spend all afternoon adding numbers until you gel a sound you like. Instead of that, you can do this (for voice #1):

100 POKE  $54277,16*A+D$ : POKE  $54278,16*S+R$ 

where  $A = \text{attack}, D = \text{decay}, S = \text{sustain}$  and  $R = \text{release}$ . The values must be between 0 and 15.

> Sergio Daniel Frcue Buenos Aires, Argentina

 $$181$  Speedy execution—There are two ways of putting polynomial calculations into a Basic program. One closely duplicates the normal algebraic notation, while the other uses parentheses and looks somewhat unusual. The unusual-looking method is illustrated below, along with proof that it is much more rapidly executed than the standard method.

 $10 \text{ A} = 2 : \text{B} = 3 : \text{C} = 4 : \text{D} = 3 : \text{A} = 2.5$  $20$  FOR  $I = 1$  TO 100  $30 \text{ Y} = \text{A}^* \text{X} + \text{B}^* \text{X} 12 + \text{C}^* \text{X} 13 + \text{D}^* \text{X} 14$ 40 NEXT

**RUN JANUARY 1985 / 117** 

### **El** Magic

50 PRINT "TIME = "TI - T, "ANSWER = "Y 60  $T = TI$ : FOR  $I = 1$  TO 100 70 Y =  $(((D*X + C)*X + B)*X + A)*X$ <sup>80</sup> NEXT 90 PRINT "TIME = "TI - T, "ANSWER = "Y

> Dennis P. Dykstra Vienna, Austria

**\$182** Calculated GOTO—This routine lets you go to a line number that is calculated within your program. To use it, just set variable GL equal to the line number to be executed, then enter GOTO 63000. The routine can be put in any three consecutive lines, pro vided the third line is typed exactly as shown here, with no spaces between any of the characters.

 $63000$  GL\$ = STR\$(GL) : LN = LEN(GL\$) -

 $1: GLS = RIGHTS("0000" + RIGHTS(GLS, LN),5)$ 63010 FOR  $DI = 1TO5 : BY(DI) = ASC(MIDS(GLS,DI,1))$ : NEXT DI

63030 AD =  $PEEK(62)*256 + PEEK(61):FORM =$  $1TO5:POKEAD + 51 + DI, BY(DI):NEXT:GOTO00000$ 

The routine works by Poking memory to change the last characters of the third line. You can test the routine by setting GL, then executing it, then listing it. In the listing, the 00000 should be replaced by the value of GL.

> Douglas Johnson Evesham, England

\$183 Normal distribution—The normal distribution, or bell-shaped, curve is a useful tool in statistics and quality control. If ME is the mean of the dis tribution, and SD is the standard deviation, this line will produce Xs that are randomly distributed.

 $100 \text{ X} = ME + SD^*(( - 2^*LOG(RND(0))))$ (UP ARROW} ,5<CO5(2\*{PI}\*RND[0)))

Put the line in a For. . .Next loop, and it will generate as many numbers as you'd like. 1NT(X) could be used to generate integers, if that's your pleasure.

> Frank Biondi Pittsburgh, PA

\$184 Toggling—If you need to toggle between two values in a program, set the toggle variable to one of the values, then use:

 $TG = [sum of the two values] - TG$ 

For instance, if the two values were 3 and 7, you'd execute  $TG = 10 - TG$  each time you needed to toggle the value.

There's also a quick way of toggling between three or more values, as long as there's a regular relationship between them. Without going into the details, the formula for values of  $1$ ,  $2$  and  $3$  is:

 $TG = TG + 1 + (TG = 3)^*3$ WY8WI**QON**I INDOOF@5Ca<br>May Not Reprint Without Permission With a little work, the formula can be adapted to work with any regular sequence of values.

> Clay Carr Westerville, OH

\$185 C-64 cursor tricks—You can speed up your cursor with POKE 56341,1. You can slow it down with POKE 56341,255. If you combine these tricks with POKE 650, any value over 127, you'll discover some real fun.

> Harry I. Papatheofilopoulos Peristeri, Greece

 $$186$  VIC time clock—If you have the Super Expander, you can find out what time it is by pressing the f1 key. Just set TI\$ to the current time, then enter:

 $KEY1$ . "TIME = " + TI\$

Reinaldo Martinez Rio Piedras, Puerto Rico

 $$187$  Reset tip—The C-64 Reset command SYS 64738 will not disturb most machine language pro grams in memory, bul it does seem to wipe out anything in the cassette buffer, locations 828-1019 decimal. Safeareas for machine language programs are Basic RAM, 2048-40959, and alternate RAM, 49152-53247.

> Peter Heine Jorgensen Aarhus, Denmark

 $$188$  C-64 uncrasher—When your keyboard locks up while you are typing, try typing {SHFT 3}. The screen should respond with "Press Play On Tape," and if you follow those instructions then press the stop key, you should be able to continue your work.

> Douglas P. Oesterle Agana, Guam

189 Error messages—Memory location 157 (\$9D) controls whether or not error messages and control messages will be displayed on the screen. In Direct mode, for instance, Loading, Searching and Found mes sages are displayed, while in Program mode they are suppressed, all because of different values Poked into location 157. You can control the display yourself as follows:

POKE 157,0—Suppress all messages POKE 157,64—Enable error messages POKE 157,128—Enable control messages POKE 157,192—Enable error and control messages

> Mike Tranchemontagne Nashua, NH

 $$18A$  If...Then...Else-Unfortunately, Commodore Basic doesn't have this useful construction. which allows you to redirect the program if the If statement fails. You can use the ON...GOTO statement to give a similar effect, as in this example:

400 GET A\$ : IF A\$ = "" THEN 400

500 ON((A\$ = "Y") + 2) GOTO 600 : ON ((A\$ = "N") + 2) GOTO 700 : **GOTO 400** 

600 PRINT "YES": END 700 PRINT "NO": END

Note how the two tests have been put on the same program line.

> **Mike Sokolewicz** San Francisco, CA

 $S18B$  stop and CONT—These two commands can be used as valuable debugging tools. CONT will restart a program that has been halted by the stop key, or by an End or Stop statement. Execution will continue from the statement following whatever caused the halt.

You can put STOP into your program at various test points. When the program encounters a Stop command, the number of the last line executed will be shown on the screen, proving that the program reached the line in question. While the program is halted, you can check the value of variables, and can even change them if you'd like. A Direct mode CONT will, of course, resume program execution.

#### **Charles Brogdon** Dalton, GA

**S18C Uses for REMS**-REM statements are much more helpful then just describing a subroutine or giving credit to the program originator. I use them at the beginning of each program to list the source and location of the program, plus any special instructions that may be required in using it. It saves me from having to dig through stacks of magazines trying to find the article. For example:

- 10 REM FILE HANDLER-RUN FEB 84 PAGE 48
- 20 REM USE SPACE BAR TO SKIM PAGES. USE RETURN TO SKIM CATALOG.

**Howard VanDover Trenton**, MI

**S18D** Timekeeper-For an easy way to keep track of time while programming, try this: As soon as you turn on your computer, type the following in Direct mode.

 $TIS = "hhmms"$ 

where hhmmss is the correct time in hours, minutes and seconds. Then, whenever you want to know the time, just type PRINT TI\$, and your built-in clock will tell you. You should note that the clock isn't extremely accurate and will be slowed down by tape operations, but it's good enough for most purposes.

> **Darren Atwater** Delta, British Columbia Canada

## **OO, OOOCHOOSE COMAL**

#### (1) DISK BASED COMAL Version 0.14

· COMAL STARTER KIT-Commodore 64" System Disk, Tutorial Disk (interactive book), Auto Run Demo Disk, Reference Card and COMAL FROM A TO Z book. \$29.95 plus \$2 handling

### (2) PROFESSIONAL COMAL Version 2.0

- · Full 64K Commodore 64 Cartridge Twice as Powerful, Twice as Fast \$99.95 plus \$2 handling (no manual or disks)
- · Deluxe Cartridge Package includes: COMAL HANDBOOK 2nd Edition, Graphics and Sound Book, 2 Demo Disks and the cartridge (sells for over \$200 in Europe). This is what everyone is talking about. \$128.90 plus \$3 handling (USA & Canada only)

#### **CAPTAIN COMAL® Recommends:**

The COMAL STARTER KIT is ideal for a home programmer. It has sprite and graphics control (LOGO compatible). A real bargain-\$29.95 for 3 full disks and a user manual.

Serious programmers want the Deluxe Cartridge Package. For \$128.90 they get the best language on any 8 bit computer (the support materials are essential due to the immense power of Professional COMAL).

#### **ORDER NOW:**

Call TOLL-FREE: 1-800-356-5324 ext 1307 VISA or MasterCard ORDERS ONLY. Questions and information must call our Info Line: 608-222-4432. All orders prepaid only-no CO.D. Send check or money order in US Dollars to:

COMAL USERS GROUP, U.S.A., LIMITED 5501 Groveland Ter., Madison, WI 53716

TRADEMARKS: Commodore 64 of Commodore Electronics Ltd; Captain COMAL of COMAL Users Group, U.S.A., Ltd. 1 estimated

Circle 327 on Reader Service card.

### **Now there's PASCAL** for the Commodore 64. And at a mini price.

Kyan PASCAL is a full-featured implementation of PASCAL - not a subset! With these features:

- $\Box$  high-performance compiler and comprehensive set of error messages for faster debugging
- □ speeds up to 40 times faster than Commodore Basic □ built-in full screen editor
- □ support for files, pointers, record types, sets and ordinal types used in sophisticated data structures.
- $\square$  plus, a comprehensive tutorial manual illustrating the speed and power of PASCAL through sample programs.

Kyan PASCAL lets you develop programs on your Commodore 64 that are transportable to most mainframes. So it's perfect for students and working at home.

#### Try it for 15 days.

Order Kyan PASCAL, and if you're not completely satisfied, return the diskette and manual within 15 days for a full refund.

Kyan PASCAL with complete tutorial manual..... \$49.95 (Add \$4.50 per copy for postage and handling. \$9.50 outside North America. California residents add 6.5% sales tax.)

To order, call 415/775-2923.

(VISA and MasterCard accepted.)

Or send check or money order to: Kyan Software, Suite 183, 1850 Union Street, San Francisco, CA 94123. Sorry, no C.O.D. orders accepted.

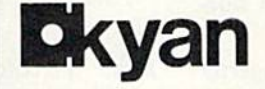

### COMMODORE CLINIC

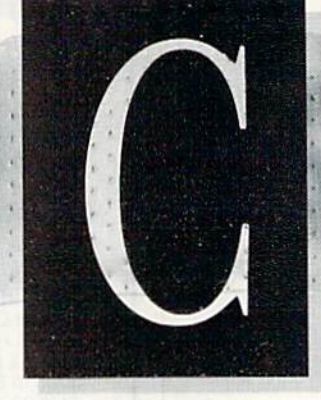

Commodore Clinic is a monthly column designed to help you through any troubles or questions you have as you use your Commodore com puter. Send questions to:

> Jim Strasma Commodore Clinic 1238 Richland Ave. Lincoln, IL 62656

So this column can help as many people as possible, please try to send no more than one question a month, and ask about topics of general in terest. Including a full-sized  $(H10)$ self-addressed stamped envelope will ensure a reply even if your letter does not appear in print. I do ask that you not call, though, because my telephone does not know how to type, and only questions that get typed can help others through this column.

**Software** 

I recently bought a B-128 computer from Protccio Enterprises. I'm happy with the various compo nents and their performance, but I need better documentation. The book that came with it is very poor. It mentions a programmer's guide, but I haven't been able to find it. You once mentioned your PET Personal Computer Guide. Could you steer me in the right direction to obtain documentation on the B-I28?

> Bob Wingerler Raceland, ky

### JIM STRASMA

I recommend two reference books for CBM computers. One is my own CBM Professional Computer Guide, a sister volume to the PET Personal Computer Guide, both from Osborne/McGraw-Hill. If your local dealer doesn't have it in stock, I have nine copies available for \$18 each, post paid. The other is Programming the PET/CBM by Raeto West, available from Holford Enterprises (6065 Roswell Road, Suite 1398, Atlanta, GA 30328), for \$28 postpaid. It begins where my book ends, and serves as its Volume 2. I've never seen an unfavor able review of either book.

Unfortunately, both were written just before the actual release of the B-128, so neither book covers all of the new features, nor do their memory maps apply. Since the B-128 is a discontinued machine, other manuals spe cific to it are unlikely to appear. You could try phoning Commodore about the Programmer's Reference Guide. have seen parts of it, but haven't seen a completed copy.

Since many have asked, here's one more word on the B-128. If you are will ing to be limited to the few excellent programs already available for it, Protecto's price is a real bargain.

Can you suggest a program or system that would save the machine language program that I understand is developed by Basic and that the 64 actually executes. I'm looking for increased speed.

> Charles Pocatille Clifton, NJ

To compile your programs, you need a compiler, such as Blitz, from Skyles Electrie Works (Mountain View, CA), DTL Basic, from Cimmarron, or PETSpeed64, from Commodore. Without one of these, or some other compiler, the process you describe doesn't actually happen; rather, each instruction is converted to machine lan guage as it is interpreted, then obeyed and forgotten. If it is seen again, as it might be in a loop, the whole process must be repeated. That's the reason for Basic's lack of speed as well as its ease of use.

I own a 64 and a Datassette. Is there any word processing program I could obtain that comes on a cassette tape?

> David Amaral Barrington, RI

I can recommend at least two cassette-based word processors: Text Master 64, from Universal Systems (Box 126, Urbana, IL 61801), and Totl.Text 2.5 (VIC) or 2.6 (64), from Totl Software (Walnut Creek, CA). For bit more money, you might also want to consider Write Now!, from Cardco {300 S. Topeka, Wichita, KS). It comes on a cartridge, in versions for the VIC or 64, and has a cassette load and save option.

Can you save a picture made by a light pen and use it in another program; for example, in a graphics adventure?

> Marinus Schouten Harlem, The Netherlands

**A**: There's no automatic reason you couldn't, but it depends on the fea tures of the controlling program. Flexidraw, for example, easily lets you save

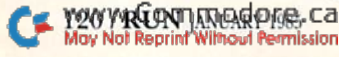

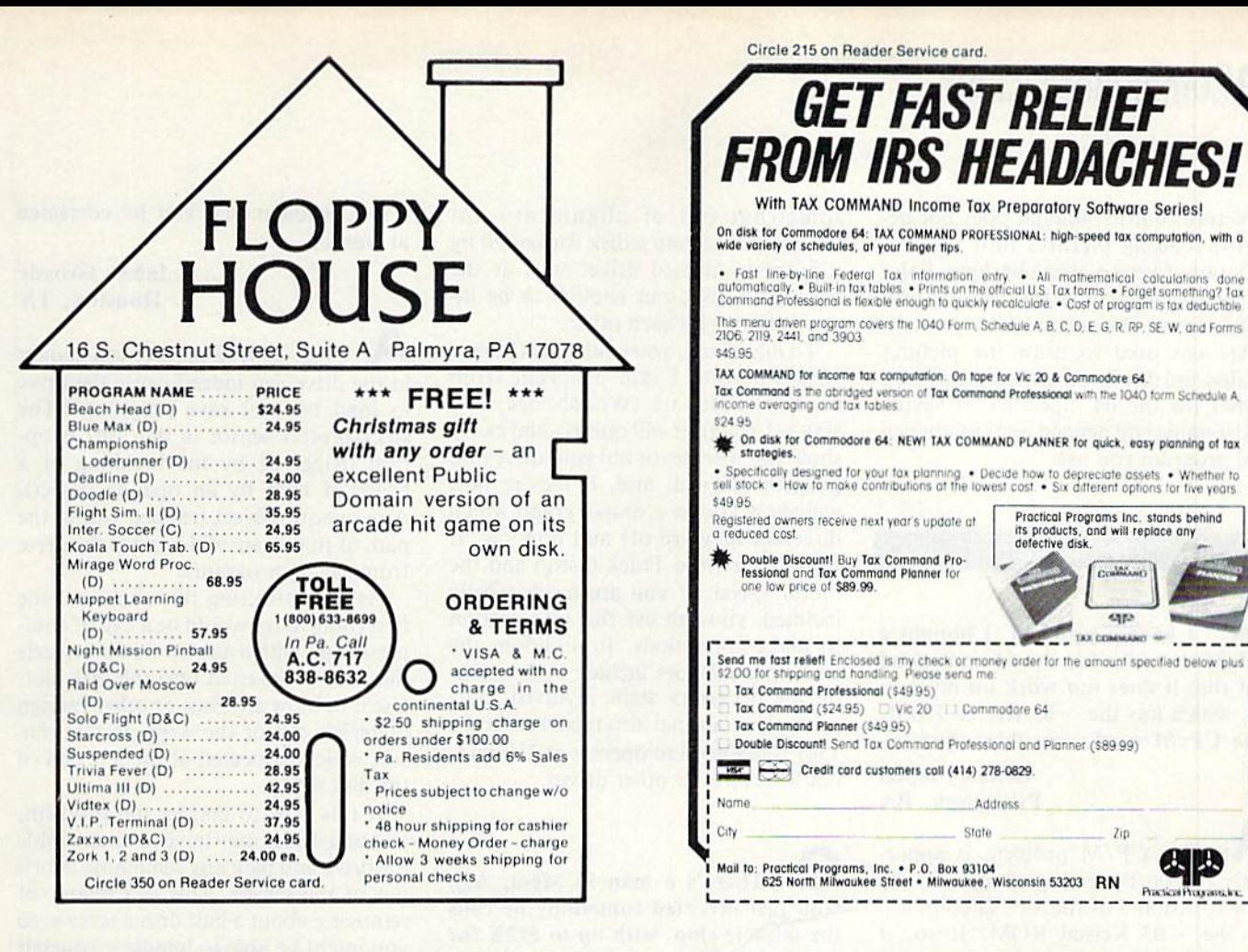

#### Circle 137 on Reader Service card.

### **Dreams CAN come true!**

Back in June of 1983, Kelvin Lacy had a dream. He dreamed of creating one integrated program that would include a spreadsheet, business graphics and a database. A program with the power of Lotus 1-2-3. On the Commodore 64. People laughed! He had just finished

OmniWriter/OmniSpell, to be marketed by HESWARE. Ignoring the skeptical, he began VIZASTAR.

Now, after 15 months, his dream has come true. VIZASTAR has a fullfeatured spreadsheet, as good as Multiplan. But much faster-faster than many spreadsheets on the IBM PC! It is written 100% in 6502 machine language code and is ALWAYS in memory. It is menudriven, using the latest techniques in user-friendliness. It is compatible with virtually all printers and most word processors. Up to 9 windows can be open simultaneously, anywhere. Remarkably, 10K of memory is available for spreadsheet use.

The database is equally impressive. Create file layouts by simply painting a picture of the layout on up to 9 screens, showing where a field starts and ends; VIZASTAR does the rest.

Imagine the power of a spreadsheet integrated with a database. Now add graphics - bar, line, and multi-color pie and 3-D "skyscraper" graphs. You could access a customer's profile in the database, transfer the data to the worksheet, and let it calculate discounts, sales tax etc. and then transfer the updated data back to the database. Open up a window anywhere and display a graph of your data, instantly. This integration is the key to VIZASTAR's power-the first and only program of this kind on the C-64. All commands can be automated, so you can "program" your own applications and run them with one keystroke.

Trademarks: Lotus 1-2-3/Lotus Development. Commodore 64/Commodore Electronics Ltd. Multiplan/Microsoft

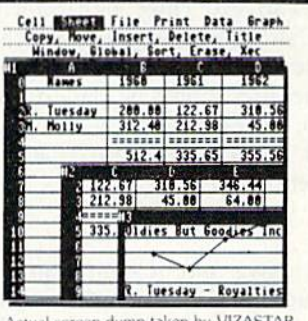

Actual screen dump taken by VIZASTAR VIZASTAR comes with a cartridge, a 1541 diskette with a backup, Reference and Tutorial manuals. VIZASTAR is normally \$119.97 but at a Special Introductory Price, it's now only \$99.97. We are so positive you will be delighted with VIZASTAR that we offer a 15 day money-back guarantee. Try it risk-free! Compare VIZASTAR to any other spreadsheet or database.

So order today. Call or send a check or Money Order. Calif. residents add 6.5% sales tax.

Add P&H: UPS-\$3; COD, Canada-\$5

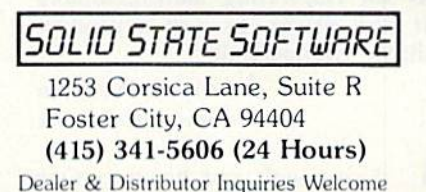

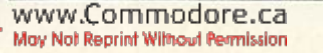

### **El**Commodore Clinic

a picture, but its manual does not describe loading pictures into another program. Even SO, it can be done. Paint Magic, a similar joystick drawing program from Datamost (Chatsworth, CA), was used to draw the pictures loaded and displayed at the start of their games for the 64. Specifics of saving and loading Will depend on the light pen and program you use.

Hardware

I have a problem. I bought a  $CP/M$  cartridge for the 64 and found out that it does not work on my new 64, which has the  $-03$  Kernal ROM. The CP/M works on older models.

> Zoltan Szepesi Pittsburgh, PA

The  $CP/M$  problem is apparently caused by timing changes in the new Revision 8 of the VIC II chip, not by the -03 Kerna! ROM. If so, it should work fine in your new 64 as soon as you swap VIC chips with someone who has an older Revision 2 or 5 chip. Unless he plans to use  $CP/M$ , a dealer or another user should be glad to make the swap, since the Revision 8 chip is in all other respects an improvement on the earlier designs.

I have one Commodore 64 system at home and another at the office. I recently discovered that disks formatted on one 1541 drive will not load reliably from the other, and vice versa; however, both drives will load disks formatted on their own particular drive. Each unit passes the performance test program on the demonstration disk that comes packed with the unit.

I assume the trouble lies with a calibration problem on one or both drives. I have heard rumors of a software package that provides instruc tions for calibrating malfunctioning 1541 disk drives. Is such a product available commercially?

> Albert Wellman Santa Rosa, CA

I agree with your diagnosis. One or, more likely, both of your 1541s arc wyywrigynmodore,ca

somewhat out of alignment-not enough not to load a disk formatted by a properly aligned drive, such as the test/demo disk, but enough to be incompatible with each other.

To make sure, you could buy the new 1541 Physical Exam program from Cardinal Software (Woodbridge, VA 800-762-5645). It will quickly and easily show you whether or not your drives are properly aligned, and, if they're not, will show you in a simple graph which direction they are off and bow far. It will also test the Track 0 stop and the motor speed. If you are mechanically inclined, you can use this information to make corrections. In addition, the brief manual does include instructions on the necessary steps involved. Sur prisingly, Cardinal also reports that the 1541 is designed to operate at 310 rpm, not 300 rpm like other drives.

There's a man in Mesa, AZ, who just invented something he calls the miracle chip, with up to 512K for about S50. Fits any microcomputer. My question: with  $512K$  and a few lines of graphics definition, would my VIC perform as well as, or better than, a 64?

> Ken Lansing Sierra Vista, AZ

**A**: 512K bytes of RAM memory in 1985 would indeed be a miracle. I rather expect the man is offering 512K bits of memory for that price, a far lesser bargain (512K bits  $= 64K$  bytes). And, no, 64K VIC, modified with any amount of special programming, is *not* a 64. On the other hand, it may be quite ade quate for your needs. There's no need to pitch or change any computer thai still does what you need it to do. Are you sure this isn't the new W655C8O2 microprocessor from Western Design Center, rather than a memory chip?

My <sup>1541</sup> drive will load, hut will not save, programs. Something may be out of alignment, because shortly before this, the write-protect tab on a disk came loose in the drive; it had to be pulled out and offered some resistance. Does this seem likely to be Ihe cause? If so, do you think

it's a problem that can be corrected at home?

> James Grossie Houston, TX

Yes, a write-protect tab caught in the drive can indeed cause the drive to load but not save programs. The write-protect sensor in the 1541 is optical (triggered by the breaking of a beam of light by an opaque object). Any opaque object trapped within the path of that beam will prevent the drive from saving programs.

As for correcting this situation, the first thing to try would be a can of compressed air with a narrow flexible nozzle that can be inserted into the disk slot. Use it to blow any dust or other foreign materials out of the write-protect sen sor, which is located at the left end of the disk slot.

If this fails to correct the problem, you or a dealer may have to disassemble the drive and pick any remaining debris out of the sensor. This is a matter of removing about a half dozen screws, so you might be able to handle it yourself if you are mechanically inclined and your 1541 is out of warranty.

If, however, anything has been moved out of position or broken in the mechanism itself, you will probably need the help of a dealer's service department to fix things properly. But un less something is broken or other work is needed, the time required should be minimal.

Recently the carriage returns on my 1525 printer became slower and slower. Now the head doesn't reach the next line without a nudge. Can yon tell me what's wrong?

> **James Ryan** Winthrop, MA

 $\bigwedge$ : Unlike most printers, Commodore's 1515, <sup>1525</sup> and MPS <sup>801</sup> use spring to return the head to the left end of the print line after finishing a line. One of two things has probably hap pened to your printer. Either the spring has become fatigued after use (it's less springy) or it is binding due to foreign matter in the mechanism or lack of lubrication (it's more sticky).

First, open the cover and use a can of compressed air to blow out any paper,

dust or other contaminants that may have accumulated. That may do it. If not, see if there is an adjustment for the spring, to make it tighter, or if your manual mentions a lubrication procedure. I don't have a 1525, so I can't be more specific. If you don't find the so lution, take the printer to a full-service dealer for repair.

Recently, my 64 broke down and I sent it in to be exchanged. A couple of days' testing produced no problems with the replacement. Then I connected a Dinset (from Public Domain, Inc.) to it. The first time I used it, the screen turned blank, then returned colorless except for a light green line at the top. I had to turn the computer off and on several times to get the normal blue screen.

I stopped using the Dinset, but occasionally after a long session and a program lock-up that requires turning the computer off and on, I have to turn it off and on three to four times to get a normal screen. I wrote Commodore, but their only comment was, "If your computer has a problem, return it and we'll replace it."

I don't want to risk another long wait for exchange if the problem isn't serious. However, neither do I want to wait until the warranty expires, only to have the computer break down again.

Should I return it? And does the Dinset harm computers?

> lames Barnes Dallas, TX

**A**: If it were mine, I'd exchange it. Something inside the computer has def initely been cooked enough to fail when hot. If the delay is a problem, some fullline Commodore dealers will do ihe ex change over the counter for a fee.

As for how it happened, there is a chance that it was a preexisting problem in the exchange unit, but I doubt it. It was most likely caused by your plugging in the Dinset while the computer was turned on. You can't safely plug any accessories into ihe 64 while the computer is powered up. Always turn the com puter off before switching plugs. Even swapping joysticks from one port to the other with the power on has been known to blow chips.

Less likely, but still possible, is a failwww.Commodore.ca May Not Reprint Without Permission

ure from using ihe Dinset after plugging it in with the power off. In that case, your Dinset might be defective, perhaps shorted out. Another possibility is that the Dinset is working normally, but that its use still results in a failure. If the reset line of the microprocessor is simply grounded to initiate a reset, there is a small chance of harming the micropro cessor. To prevent this, some reset cir cuits include a small resistor to ease the shock to the chip when doing a reset. I don't know whether or not the Dinset includes such protection.

The traditional reason for using a reset switch on Commodore computers preventing the stress of turning the display off and on—doesn't apply lo the 64. Therefore, unless you are using an expansion motherboard with multiple cartridges, I see no reason for using a reset switch on the 64. If you do use a motherboard, those I've seen already in clude a reset button.

Recently, my VIC has blown three fuses. It also gets very hot. Why does this happen?

> **Mike Wickett** Sacramento, CA

**A**: My first guess is that you've added some accessories to your VIC enough to cause the problem. Every thing you connect to a VIC adds to the power it requires. This includes cassette recorders, modems, joysticks, expan sion motherboards, added memory, program cartridges, 80-column cards and some interfaces. The VIC's power supply was not designed to operate a system that tries to operate several of these accessories at once. The cure is to unplug some of the exiras when using others.

If yours is an early version of the VIC, it may run hot even without lots of accessories connected. Units made in the last year or two run cooler than the original design. Those of you with older VICs may want to consider getting one of the commercially available cooling kits advertised occasionally in the mag azines. Unfortunately, I've not tested any, so can't recommend one.

If you aren't using any more acces sories than when your VIC didn't blow fuses, another possibility is that some component of your computer is failing. If so, ihe unit needs repair.

We hooked up our 64 to a TV whose screen is  $10\frac{1}{4}$  inches wide, and whose border area is  $1\frac{1}{4}$  inches. leaving the background we type on only  $8\frac{3}{4}$  inches wide. It seems too small. Is this correct, and is there any way to make the border smaller and the usable area larger?

> Frank Ross Willcox, AZ

It's correct for the C-64 to have wide border. This is to accommodate TVs with a high degree of overscan. To ensure that every TV can display the entire text area, the text is limited to the central portion of the screen.

To make the text area more completely fill the screen, you could have the overscan on your TV adjusted by your TV dealer. Or perhaps another reader has found a way to modify the VIC II chip to do the same thing on the Commodore 64.

My next priority purchase will be a keypad, but I can't get sufficient information to make a decision as to which to buy. Does Cardco's just plug in like a joystick? I would prefer a keypad that feels like a ten-key calculator, with plus, minus, decimal and so on.

> John and Coral Williams San Saba, TX

The only plug-in keypad I've tested is the Cardco. Yes, it can just plug in like a joystick. Connected that way, you'll need to load a small machine language driver program each time you want to use the keypad.

Occasionally, you'll find that a com mercial program won't work together with the driver program. In such cases, or to avoid the inconvenience of loading a program each time you use the keypad, Cardco offers an optional in ternal connector that plugs into the key board connector inside the 64. Except for the minor inconvenience of having to open up the 64's case to install it (thereby voiding the warranty if the

### ECommodore Clinic

computer is new), this is probably the best solution for those who will use the keypad regularly.

 $\mathbf{I}$ : I have heard that it is possible to upgrade the VIC-20 a little by replacing the 6502 with a chip known as a  $65C02$ , which is  $100\%$  compatible with existing software and so on. Is it a drop-in replacement?

> P. Meehan Yagoona, Australia

The Rockwell 65C02 is a CMOS version of the 6502, with some added instructions. It is used in the Apple lie computer, and I, too, have heard it is a drop-in replacement for the 6502 on other computers. However, I haven't heard from anyone who has actually used it.

As for 100% compatibility, the added commands will keep that from being quite true. Some programs use unimplemented operation codes on the 6502, typically as part of a misguided protection scheme. Previously unimple mented operation codes that are used by the new chip for its added commands may cause such programs to fail.

Even more interesting is the still newer W65SC802 chip from the West ern Design Center (Mesa, AZ). It, too, claims to be pin-for-pin compatible with the 6502 and offers 16-bit registers like the IBM PC's 8088 microproces sor. It includes so many new commands that there are no unimplemented operation codes on it at all. It also has a De fault Emulator mode that lets it run existing 8-bit programs unless they use unimplemented operation codes. Apple has been rumored to be planning to use it in an as yet unreleased new version of the lie.

This is one time VIC owners have it over 64 users. The 64 uses the 6510 rather than the 6502. Therefore, the 6510 can't easily be replaced with the new substitutes.

I would like to use a Radio Shack CGP-220 7-eolor ink jet printer with my 64. I'm having difficulty finding what I need for an interface, especially in light of the WYWRON MROGOLE, Ca

need for color graphics dumps. Can you help?

> **Charles Baker** Topeka, KS

 $\bigwedge$ : Designing software to handle the color graphics dumps will be up to you—those supplied for Radio Shack computers will need modifications to work with the 64. You might write the various companies with paint (drawing) programs for the 64, to see if any of them have a suitable color screen dump for the CGP-220 in the works. At last summer's MARCA Fair, for instance, I saw a new Okidata color printer printing a picture made by Doodle (from City Software, Milwaukee, WI) in full color.

As for the hardware, the CGP-220 is listed as using a standard Centronics parallel interface. Many suitable inter faces that plug into the serial bus are on the market now, including Micro W's MW-350 (Butler, NJ), Tymac Control's The Connection (Franklin, NJ) and Cardco's Card/? + G (Wichita, KS). However, none I've seen provide Commodore graphics characters on Radio Shack printers as yet, so you'll have to do Without full emulation of the 1525 printer.

Can I hook up my 64 to a video recorder? I was considering video birthday cards.

> Joe Sleeting N. Aurora, 1L

Yes, the 64 works fine connected to a VCR-that is one way of improving its video quality on some TVs, The 64 can be plugged into either the VHF-IN jack, using an RCA phono-to-RCA phono cable and RCA phono-to-F Connector adapter (Radio Shack sells both), or can be plugged into the video- and audio-in phono plugs from a standard monitor cable for the 64. (If your C-64 has individual chrominance and luminance pins, you'll have to use a "Y" connector to connect them both to the vidco-in on the VCR.)

I have a VIC and recently went to a Sakata monitor, which has no speaker. I made a video cord using a 5-pin DIN plug and pins 2 and 4 for the monitor. Could you please tell me how to tie in an external speaker? I tried a 9-volt battery speaker/amp, but got very poor results, with a lot of static and annoying interference.

> Alan Hurlbut Omaha, NE

A: So much for my recommendation last month (get a battery speaker/ amp, which Radio Shack sells in lowand high-power versions, and which I've used successfully). The next two alter natives, also mentioned last month, would be to connect the audio-out wire from the monitor cable to the auxiliary input of a stereo system, or trade for a monitor with a built-in speaker. How ever, I'd like to suggest one more alter native. Your homemade cable could be the source of the noise and interference you report, cither because it is miswired, has a cold solder joint or some other problem. Find a friend with a Commodore monitor cable and see if that one works better for you.

A friend saw an ad for a VIC interface that simulates a BSR-X10 controller. With such a system, you can send signals through existing house wiring to modules that turn lights and appliances on or off. With the VIC, you could build some in telligence into such a system. I cannot locate the device, though I know similar device exists for the Apple and TRS-80. Can you help?

### Mack Cullen Bethany, CT

 $\bigwedge$ : One advertiser of what you're seeking is Genesis Computer Corp. (Box 152, Hellertown, PA 18055). The product is called the VIController, and is advertised in versions for both the VIC and 64. Last summer, Genesis dis played one at the MARCA Fair, but didn't seem interested in demonstrating it or having it reviewed.

I have a VIC and am going to buy a 64. I'd like to connect both computers to two terminals in the house. How could I do this?

> **Ismael Juan** Madrid, Spain

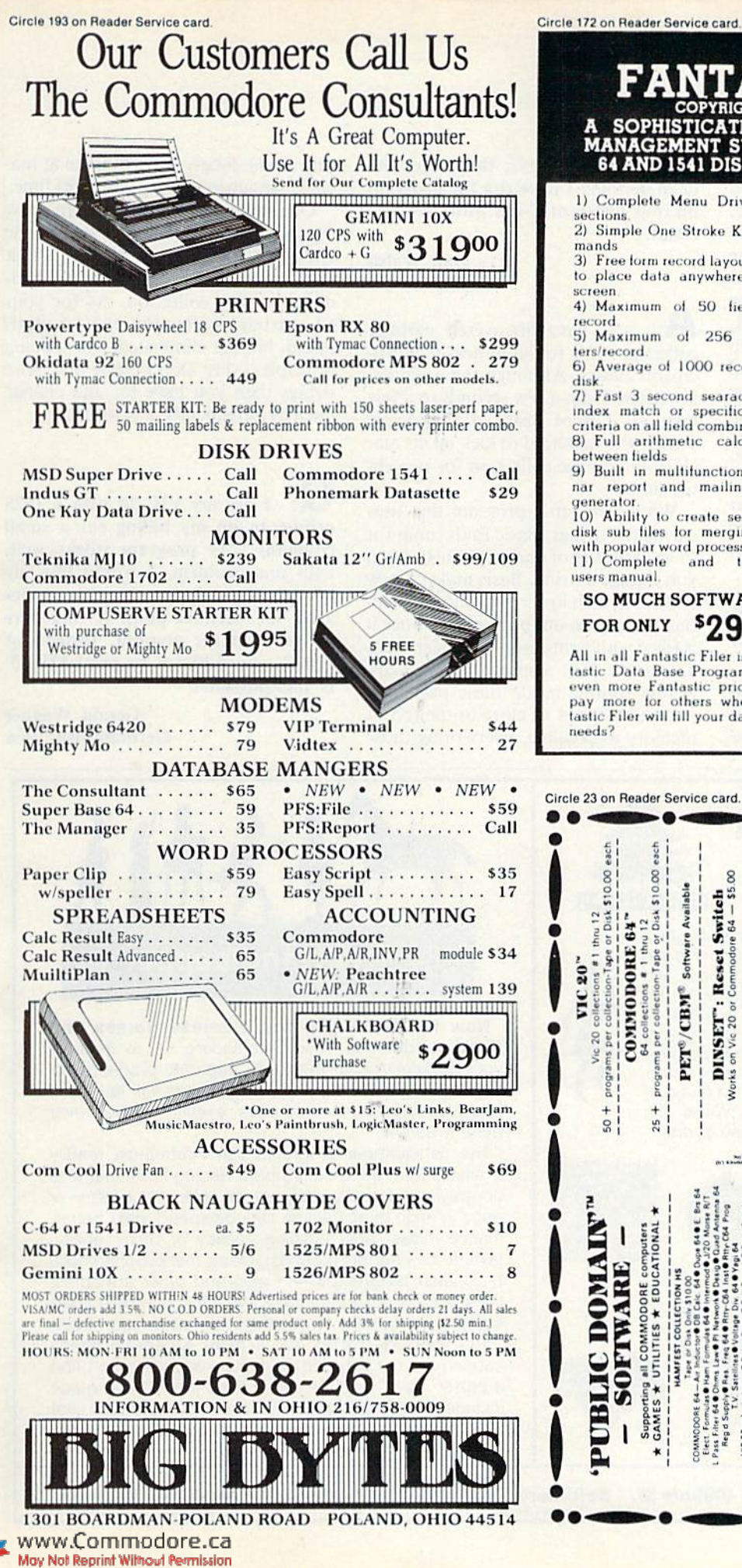

#### **PHISTICATED ISY TO USE FILE<br>THE COMMODORE MANAGEMENT SYSTEM** FOR 64 AND 1541 DISK DRIVE. PACKAGE INCLUDES:

1) Complete Menu Driven sub sections

2) Simple One Stroke Key Commands

3) Free form record layout design to place data anywhere on the screen

4) Maximum of 50 fields per record

5) Maximum of 256 charac ters/record.

6) Average of 1000 records per

7) Fast 3 second searach using index match or specific search<br>criteria on all field combinations. 8) Full arithmetic calculations<br>between fields

9) Built in multifunction columnar report and mailing label generator.

10) Ability to create sequential<br>disk sub files for merging data with popular word processors. 11) Complete and thorough users manual.

#### **SO MUCH SOFTWARE** FOR ONLY \$2.995

All in all Fantastic Filer is a Fantastic Data Base Program at an<br>even more Fantastic price. Why<br>pay more for others when Fantastic Filer will fill your data base needs?

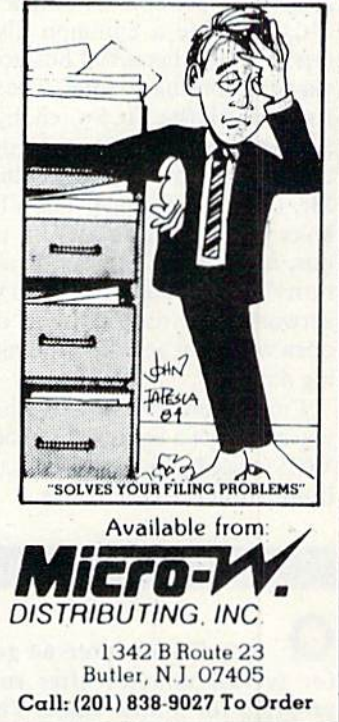

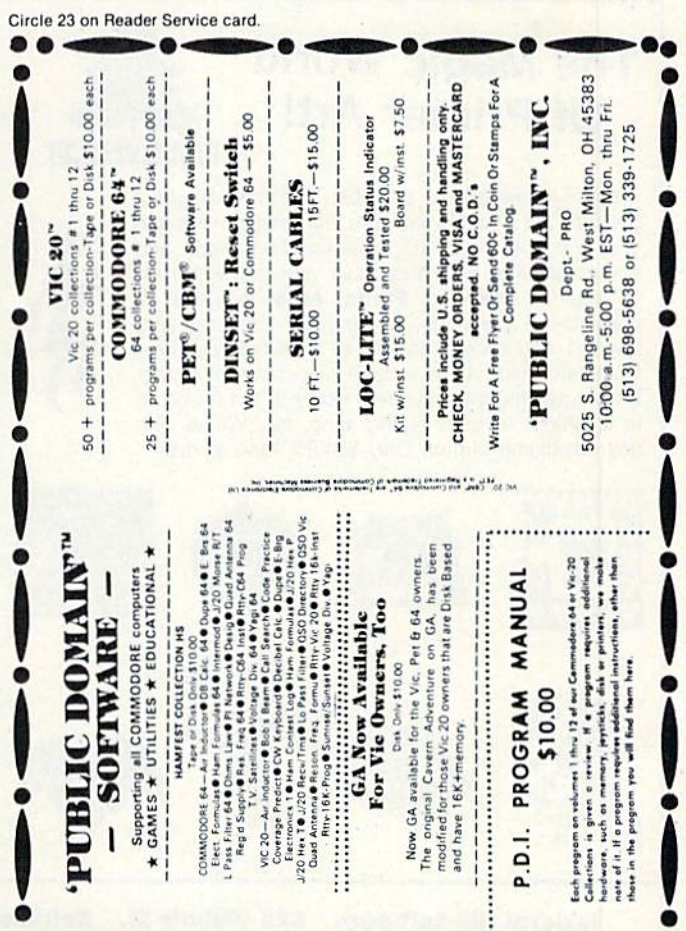

**RUN JANUARY 1985 / 125** 

### **HECommodore Clinic**

It is possible for both a VIC and C-64 to share a common disk drive, printer and other serial bus accessories via networking adapter. The only one I've tested is the VICSwitch, by Handic Software, a Swedish company with a U.S. branch at 520 Fellowship Road, Mt. Laurel, NJ 08054. The VICSwitch links up to eight devices on the serial bus, and works well as long as no one turns his computer off and on while the network is in use or leaves disk tiles open when not actually reading or writ ing data.

I'm not sure, but would rather expect you could get a European version of the VICSwitch from the parent company, if not from the U.S. office.

Programming

My Commodore 64 goes dead for several minutes after running a program for a little while. The larger the program's arrays, the longer the dead periods. I have run the program on four different C-64s with the same result.

> Dan Walsh Windsor, CT

You have discovered garbage collection. It is found in nearly all Mi crosoft Basics. Although the usual de lay ranges from a few seconds to a few minutes, I once heard of an Apple owner who managed to lock up his ma chine in garbage collection for two entire days.

When you run a program that uses calculated strings, Basic finds room for them at the top of memory. Then, when you change a string, Basic makes a new copy of it, a bit lower in memory. Eventually, you run out of memory, since it is filled with sirings you no longer need. To correct this, a special garbage col lection routine inside Basic packs the still-valid strings as close to the top of memory as possible, overwriting those that are no longer needed. Even at ma chine language speeds, this takes time.

One advantage of Commodore's new Plus/4 and 16 models, as well as the CBM and PET Basic 4 models, is that they have a much faster way of handling garbage collection. As for your 64, garbage collection can be mini mized, but not eliminated. The guiding principle is this: Don't create any more strings than you have to, and change them as infrequently as possible.

 $\mathbf{u}$ : I use my VIC-20 with a 1525 printer to do my billing for a small company. My program works well, with one problem. I would like my billing to print out the two zeroes after the decimal point if there are no cents in the amount. Instead of S10. I would like it to print \$10.00. Is this possible?

> Gerald Wagner Germantown, WA

### The Magic World Of Printer Art!

Turn your printer into an artist with this delightful program for the Commodore 64! Imagine the fun you and your kids will have creating these and scores of other drawings! Save your printer art file to tape or disk, too. Printer Artist includes 12 ready-to-run drawings, a utility for creating your own art, and instructions for 40 additional pictures. Complete instructions include discussion of printer art programming techniques. Hours of fun for home or clasroom-teaches typing skills, too. Works with any 80-column printer. Only \$34.95, tape or disk.

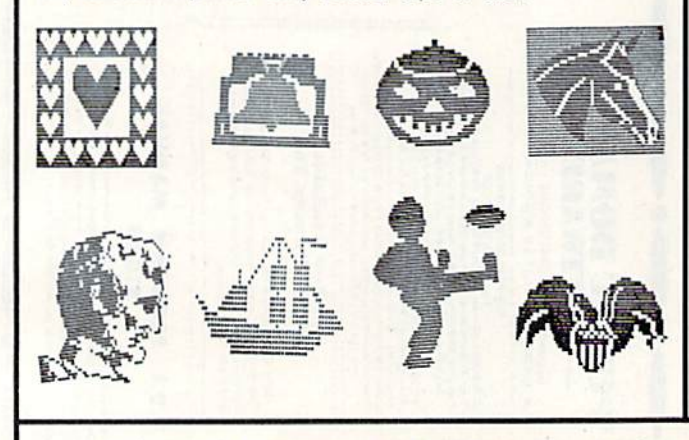

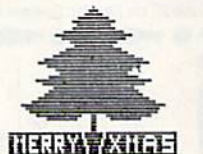

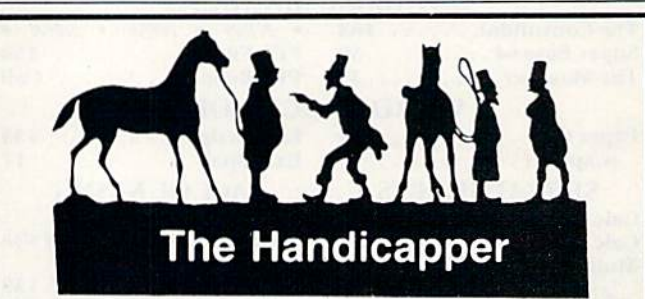

Now for Thoroughbreds, Harness Horses and Greyhounds! Use your Commodore 64 to improve your performance at the track! Separate programs for thoroughbreds, trotters and greyhounds will have you handicapping races in minutes, even if you've never done it before!

The handicapper programs use information readily available from the thoroughbred Racing Form, harness or greyhound track program to rank the horses or dogs in each race. Factors include speed, past perfor mance, class, post position, jockey or driver ability. favorite box (for greyhounds), class, maneuvering ability, beaten favorite, stretch gain and other attributes. Data entry is quick and easy. We even provide a chart showing you where to get the information you need!

You may be able to buy a more expensive handicapper, but our satisfied customers say you won't find a better one. Complete instructions and betting guide included. Thoroughbred, Harness or Greyhound, just \$34.95 each on tape or disk. Any two handicappers, \$54 95. All three, only \$74.95. MC/VISA welcome.

Federal Hill Software 825 William St. Baltimore, Md. 21830 301-685-6254 VISR/MC Welcome Circle 84 on Reader Service card

Yes, but it will take a small subroutine. Given a number to be printed out, zeroes and all, in variable N, the fol lowing subroutine will print it.

<sup>1000</sup> REM PENNY FORMATTER  $1010 \text{ C} = \text{INT}(100*N)$ :REM CONVERT TO **CENTS** 

 $1020 \text{ CS} = \text{MIDS}(\text{STRS}(C), 2): \text{REM}$ CONVERT TO STRING

 $1030$  LN = LEN(C\$):REM FIND ITS LENGTH

1040 PRINT "\$";LEFT\$(C\$,LN-2)  $:$ ".'":RIGHT\$ $(C5,2)$ 

<sup>1050</sup> RETURN

If your program will use the same formatted number several times, you could change line 1040 to:

 $1040$  N\$ = "\$" + LEFT\$(CS, LN - 2) + "." + RIGHT\$(CS,2)

and Print NS later as needed. The rea son for doing it the first way I've shown is to minimize the number of strings cre ated, and thus the time required for gar bage collection.

When I am making a program, my keys freeze up and don't work the way they are supposed to. Could you tell me what you think the problem is? I own a 64.

> **Rodney Lloyd** Gary, IN

I can think of two likely causes. One is the "push-wrap crash" we've discussed before in the Clinic; you avoid it by changing the cursor color to white when writing a program or when you're upgrading to the current  $-03$ Kernal ROM.

The other cause is premature testing of a program that contains a Poke statement. If, for example, your program in cludes POKE X,Y but you haven't assigned any value to  $X$  or  $Y$  yet, Basic will do a Poke  $0,0$ , since 0 is the default value of unassigned numeric variables. Poking to location 0 on a 64 changes the data direction register that controls what chips are in and out of the memory map, which may eventually result in losing control of the machine, unless you know what you're doing there.

To avoid this and similar problems with Poke, always save a copy of your program before typing RUN, then if it crashes, you haven't lost anything but the time it takes to load it in again.

I am writing my own database program and have run into trouble. want to use random files, instead of sequential files, because I will be continually adding data. I tried the programs on pages 31 and 32 in the disk drive user's manual. After sev eral tries, all I got out was garbage. Can you help?

> Jim Smith Charlton, MA

have spent the last month re writing and expanding the 1541 man ual, in hopes of making it accurate, readable and comprehensive. By the time you read this, the result should be available from Commodore. The pro grams you tried use random files, and have been dropped from the new edi tion in favor of relative files, which are far easier for most people to use and still allow random access to data. I would suggest you alter your program to use relative files.

To go with the revised manual, there is also a revised test/demo disk, includ ing a relative file demonstration program, improved versions of some pro grams on the original disk and several other new programs I've found useful. That, too, should be available from Commodore, or I can supply it for my usual S15 copying fee.

Q. I recently bought a Brother Compactronic 60 electronic typewriter, along with their IF-50 interface and the proper cables.  $I$  also got the Commodore I011A (KS-232) in terface. I am using Easy Script, which takes RS-232 interfacing, but it asks for control and command reg ister numbers, which I am having trouble discerning from the interface manual. The IF-50 also includes DIP switches.

I fear a compatibility problem lurking here. The only thing I can get the system to do is the internal test of the IF-50 (automatic after warm-up). I have a continual pattern of "@" signs for whatever file is to be printed.

> Jeffrey Prescott Panorama City, CA

Let me refer you to my article on buying a printer in this month's *RUN*. It includes a section on calculating control and command register values for RS-232 accessories such as your printer.

Your immediate problem is a mismatch of baud rates (the printing speed of the interface and printer must match exactly). I don't know the switch settings of the Brother, but its manual will tell you which switches to set to get the following setting, which should work: 300 baud, 8-bit data, no parity, 1 stop bit, full duplex and XON/XOFF (3 wire) handshake. The matching num bers for the control and command reg isters are 6 and 0, respectively.

I have seen many programs with an XOR command in them. The Commodore 64 does not have this command in Basic. Could you please explain its use and show how it can be created using PET Basic?

> Robert Oesterreich Costa Mesa, CA

 $\mathbf{A}$ : XOR stands for eXclusive OR, a logical operation in which binary digits are compared and set to  $0$  (false) if they are the same, and to  $1$  (true) if they differ. The practical value of this ability is in flipping specified bits from on to off to on again.

For instance, it can easily be used to flip the screen into reverse field and back again, because doing so only in volves flipping one bit in each byte of screen memory. A further advantage is that EOR (as it is known in assembly language) is nondestructive. That is, any change caused by its use may be un done by repeating the same command.

Given a value, A, that we wish to EOR with another value, B, we could use the following code, in assembly lan guage and in Basic, respectively:

Assembly LDA#A EOR #B

**Basic** 

 $A = (A \t{OR} B)$  AND NOT  $(A \t{AND} B)$ 

In both cases, the result ends up in A (the A register in the assembly language) version). This is one time assembly lan guage is simpler than Basic. **328** 

### THE MAIL RUN

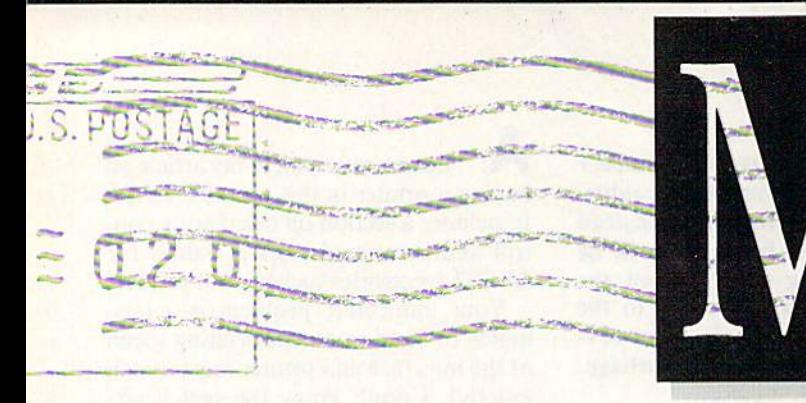

#### CPfM Compatible?

1, and probably hundreds of other Commodore 64 eomputer buyers, have a problem you should know about: My C-64 will not work with the Commodore <sup>64</sup> CP/M paekage.

According to Commodore's service department, Commodore is trying to fix the problem, but they have no es timates on how much time this will take. They took my name, address, tele phone number, and the serial numbers of my eomputer and CP/M package. They also told me they would contact me when they had the problem cor rected, but they didn't indicate what process I had to go through to get my machine fixed. One service person even suggested that I take my CP/M package and get my money back!

However, according to Commo dore, there is a test you can perform to indicate whether your computer will or will not work with CP/M. Type the following line into your C-64, and then press the return key:

#### PRINT PEEK(65408)

If you receive the value "3," your computer probably will not work with CP/M. Values of "0" and "170" in dicate that your C-64 probably is com patible with CP/M.

Although this test is nonconclusive, it may give you an indication of whether or not your computer is operative with CP/M.

> Todd N. Ryan Boulder City, NV

For a hardware solution to this problem, see "Commodore Clinic," p. 120 of ihis issue.

#### Editors

#### About Pascal

was delighted that someone should fi nally point out that Pascal is available for the C-64 (RUN, October 1984,

**W28WRUN INDAWTESCA** 

May Not Reprint Without Permission

"Pascal," by Margaret Morabito). However, you made Pascal sound very difficult, when the procedures are ac tually quite similar. For example, it is true that you can't compile a Pascal program that refers to a procedure that doesn't exist. This is essentially the same as trying, in Basic, to Gosub to a line number that doesn't exist.

I am also writing to provide a *buyer's* beware tip. I have had ZOOM Pascal for around a year, and would not recommend it. The author of ZOOM Pascal also wrote (or helped to write) KMMM Pascal.

Anyway, I would suggest, as you did in your article, Oxford Pascal. The compiler can compile to disk (which means you can have enormous Pascal programs that link to each other) or memory. It has extra commands for sprites and so on. Also, it costs only about \$49.95, while KMMM Pascal costs \$99.95. For comparison, ZOOM Pascal costs S39.95. Seen from all points, Oxford Pascal is definitely the best buy, and the better product. Keep up the good work!

> Robert Hayes Irving, TX

#### Commodore in South Africa

Congratulations on a superb magazine. I like RUN because you supply us readers with all sorts of programs. As I read your July issue, I came across a letter from James Llanos of Ketchikan, AK: he wants to know more about Commodore users outside the United States.

Well, I, too, am a Commodore computerist, and live in SWA/Nambia, which is in South Africa. The computerist is reasonably supported by some stores here in Nambia. We've got a chain of stores that exclusively sell Commodore products at a fairly reasonable price. However, we lack the support of good tape-based soft ware. (When I see all the software advertisements in your magazine, I wish were in the United States.) There fore, I write my own programs and send them to a South African firm, where I get some pocket money.

Mr. Llanos also wanted to know how non-English-speaking people use English as computer language. Well, I'm also not English speaking (I speak German), but I've been writing my own programs for 14 years. It is not that difficult to learn Basic in English.

Regarding hardware, we are better supported than with software. I own C-64, which is the absolute hit over here. Also, I have an Epson FX-80, of which I am very proud, as not many people own this type of printer here.

If Mr. Llanos wants to know more about me and us Commodore users, he can write to me and ask for some detaiied information.

wish you Commodore fanatics luck, and I hope you always buy a Commodore, because it's number one!

> Jocrn Staby PO Box 9502, Eros Windhoek 9000 SWA/Nambia South Africa

#### Vote for Panasonic

I would like to pass along some advice to those who arc looking for an in expensive Commodore-compatible dot-matrix printer that will print all of the Commodore graphics.

Recently, I purchased a Panasonic KX-P1090 and connected it with Card $co's Card/? + G interface.$  It works great. The printer can print in over 20 different print styles, including pica and elite. It will print in double-width elongated print or small compressed print. It faultlessly obeys all print commands I send it, and the best part about it is that it is comparatively in expensive. I paid \$267.

### **ER The Mail RUN** Circle 345 on Reader Service card

have seen many reviews of print ers, but no one ever mentions the Pan asonic. My friends have Gemini 10X, but after seeing mine in action, they prefer the Panasonic.

#### George A. Bilinsky New York, NY

### Try the Turboprint/GT

It seems so rare nowadays to buy a product that is fully backed by the manufacturer that I felt compelled to write and pass on the following experience.

I had been using a non-graphics interface to connect my Prowriter to my C-64, but I wanted to change to one with graphics capabilities. While browsing in a local computer store, I noticed a new interface that I had not heard of before—Turboprint/GT by Telesys, Inc. After reading the adver tising flier, I decided to take a chance and buy it (the promise that I could return the interface if I wasn't satisfied also influenced my decision).

After getting the interface home, I experienced some problems with printer switch settings. I couldn't get the included screen dump program to work. called Telesys and was referred to Bill Karoly, who was more than will ing to help me solve any and all prob lems. (In addition, Telesys provides a

May Not Reprint Without Permission

toll-free number for you to call—800- 252-4733.)

With Bill's assistance, I was soon using my new interface with all my software. He solved my problem with the screen dump program by copying the program on a blank disk that I sent him (I had made errors in typing in the program). Bill also provided me with the latest edition of their owner's manual and an updated ROM for the interface.

If you want a printer interface that most emulates a Commodore printer and total backing from the manufac turer, give the Turboprint/ $GT$  a try. You'll like it.

> Bill Griffith Boise, ID

#### The Sled

I am 12 years old and I love to work on my Commodore 64. Well, during the winter I love to ski and sled a lot. On Christmas, my grandpa and  $I$  put a lighted-up Christmas tree on a sled and pushed it around the block, and some peopieclapped when we walked by their house, and that is where I got my idea for the sled.

> **Robby Dahlby** Sparta, WI

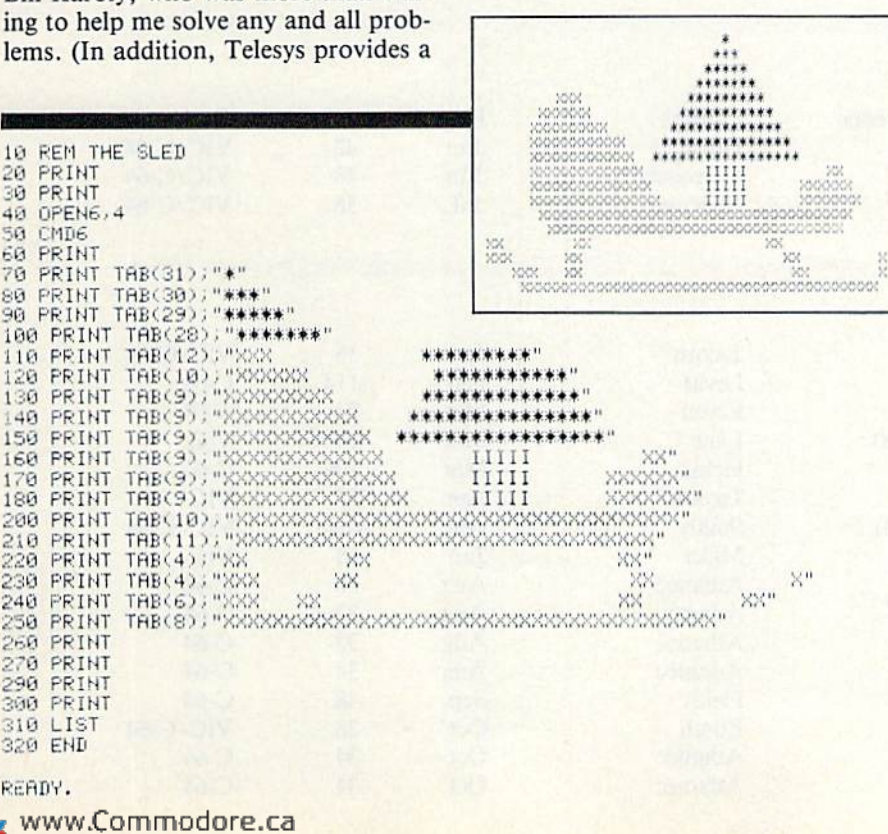

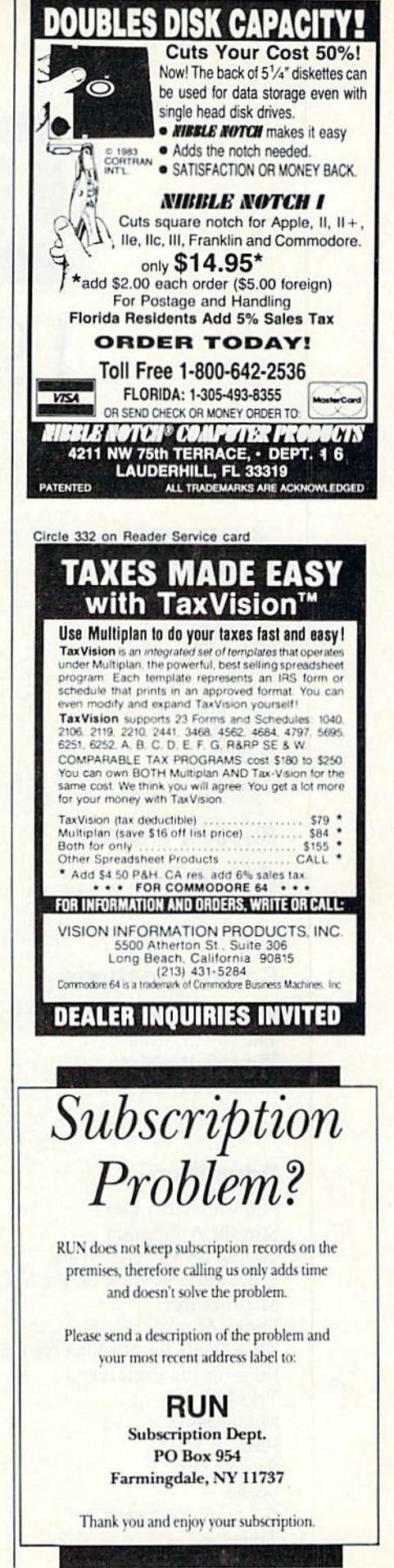

**RUN** JANUARY 1985 / 129

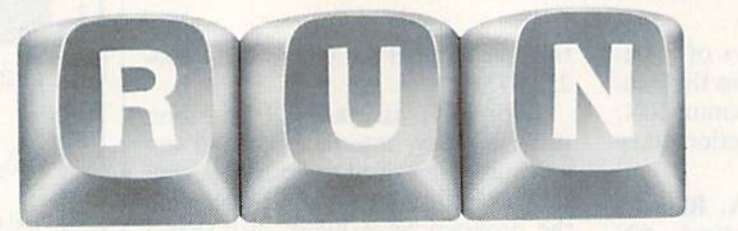

# 1984 Index

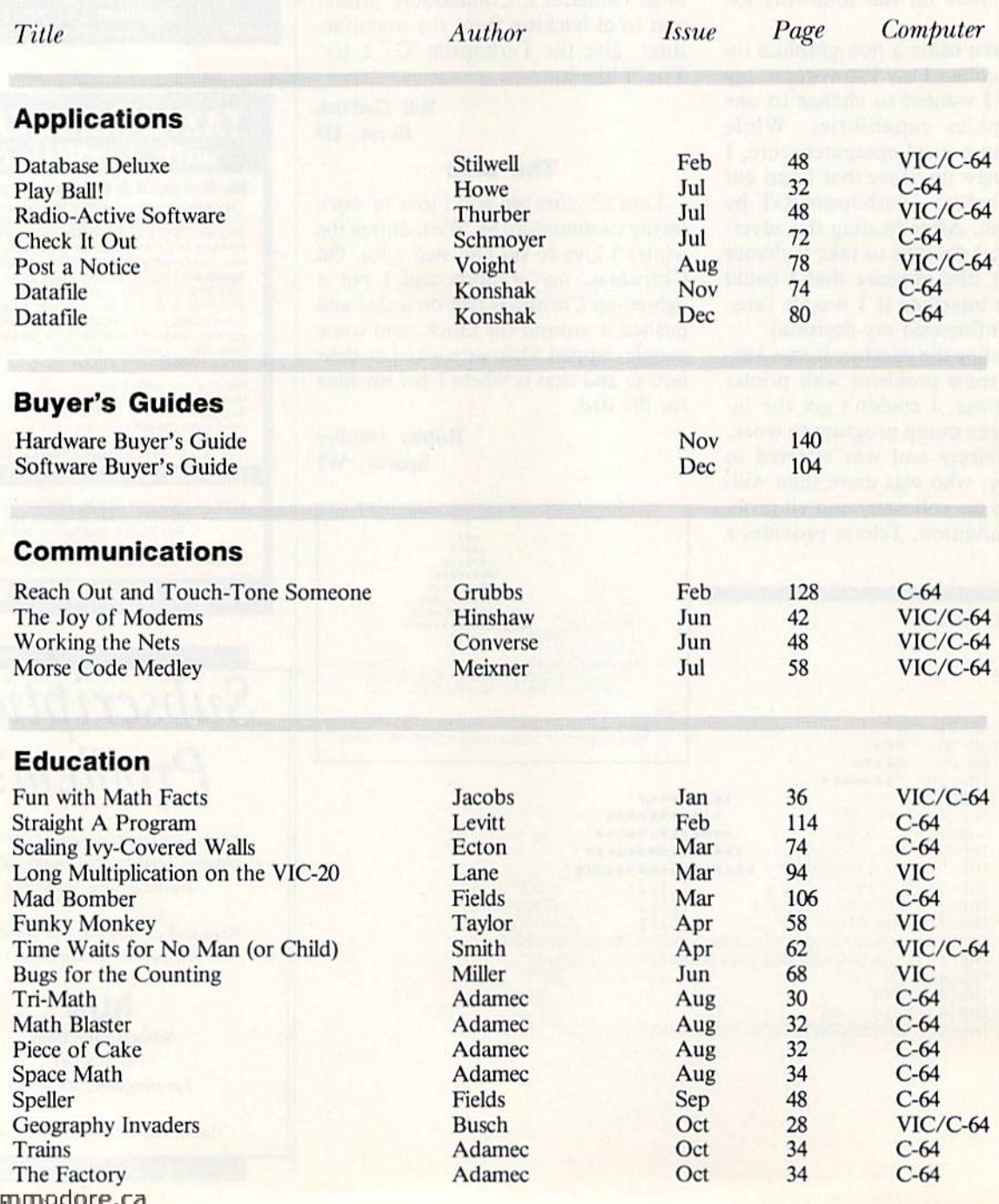

C MWYR CAmmodare.ca

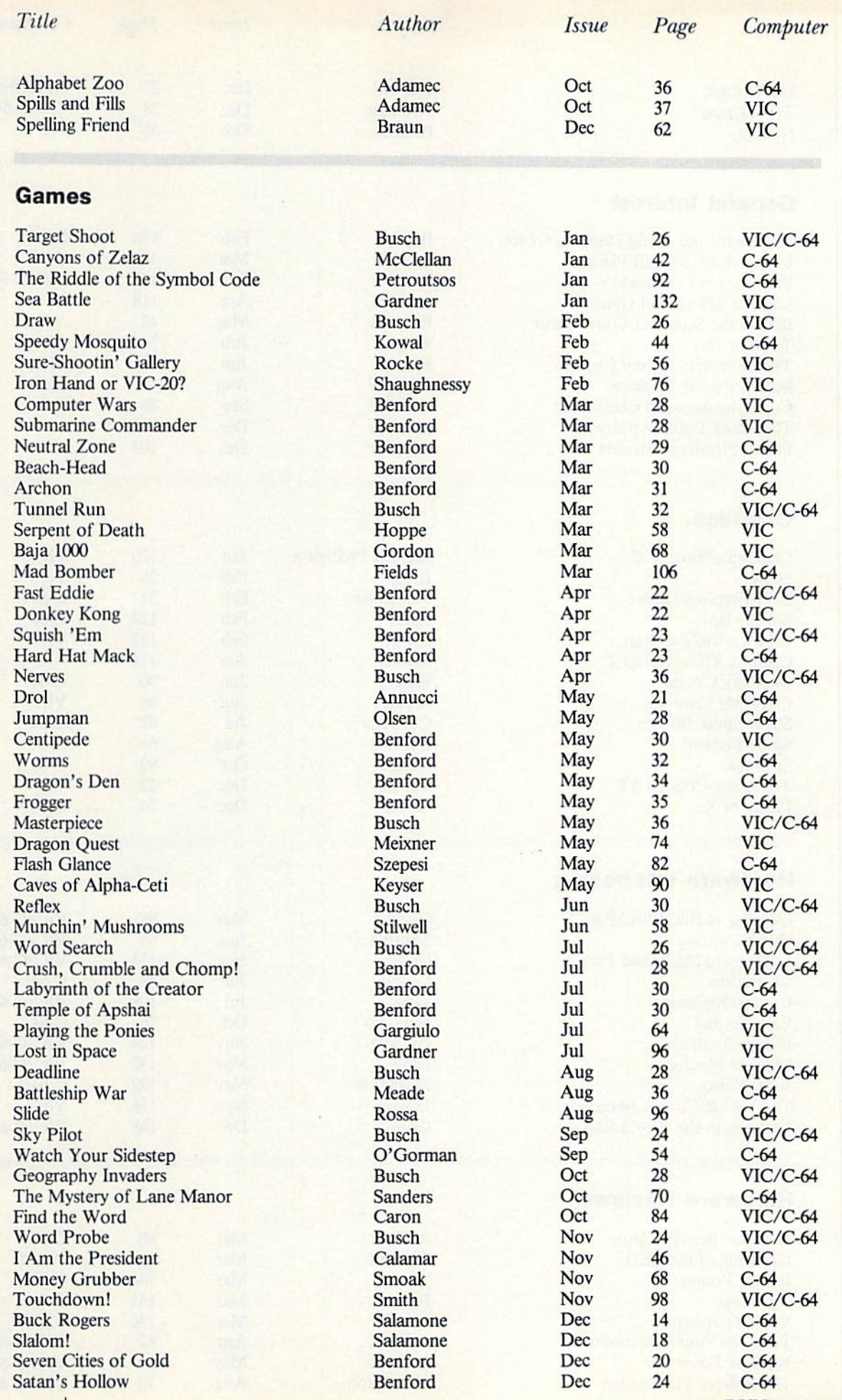

WWW.Commodore.ca

Q

**RUN** JANUARY 1985 / 131

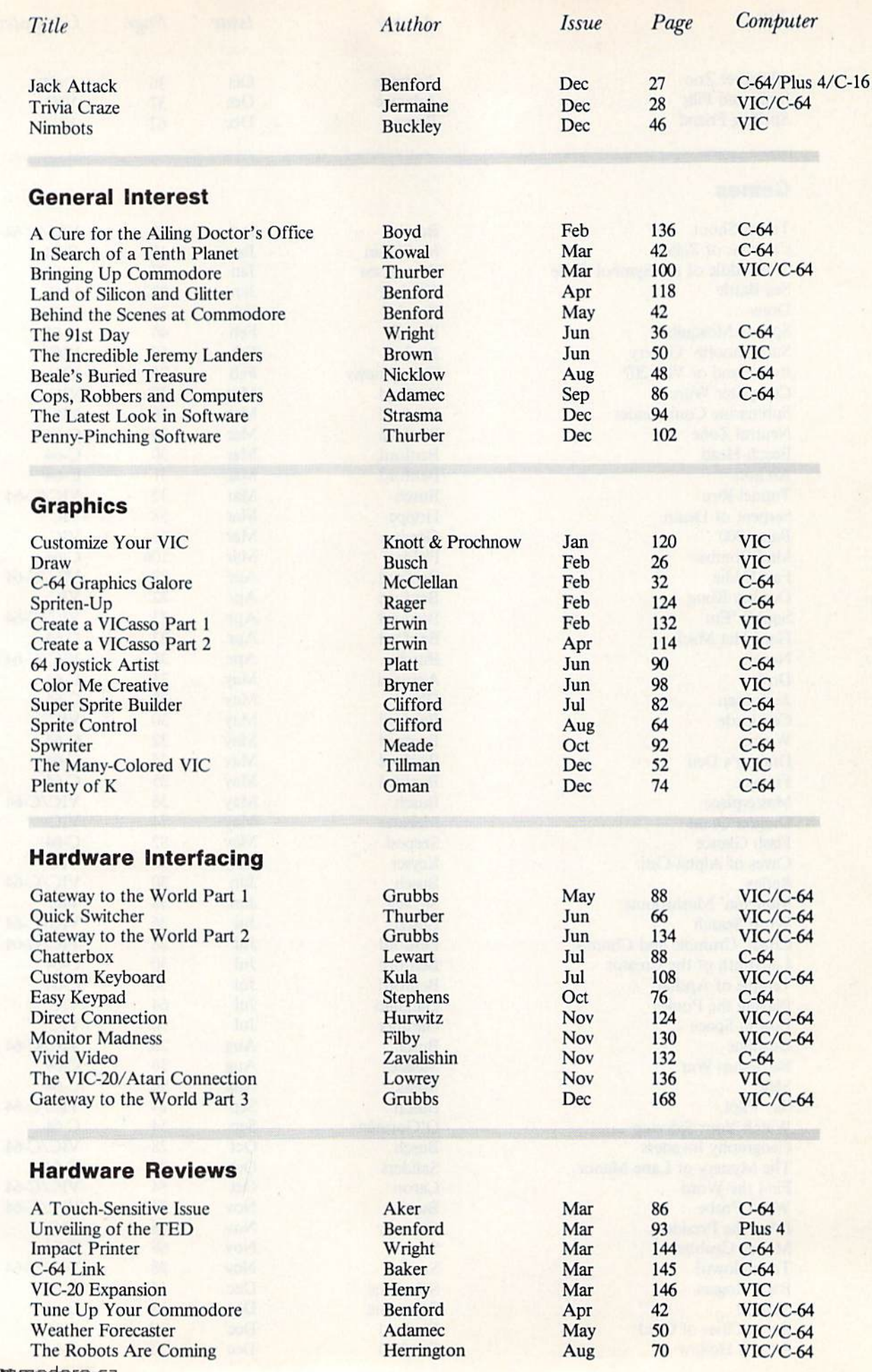

W32WRUND, MOVIES Ca May Not Reprint Without Permission

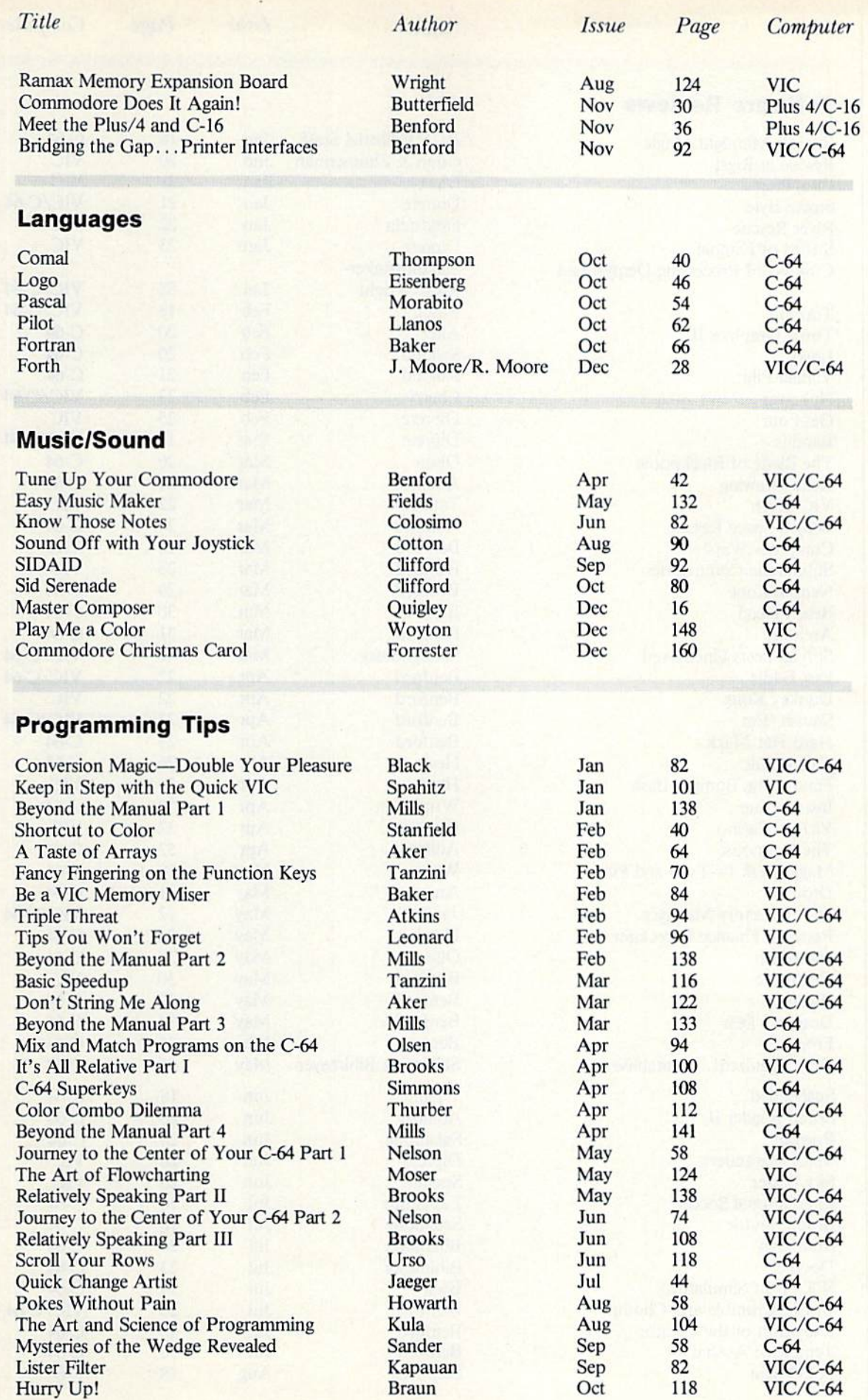

C

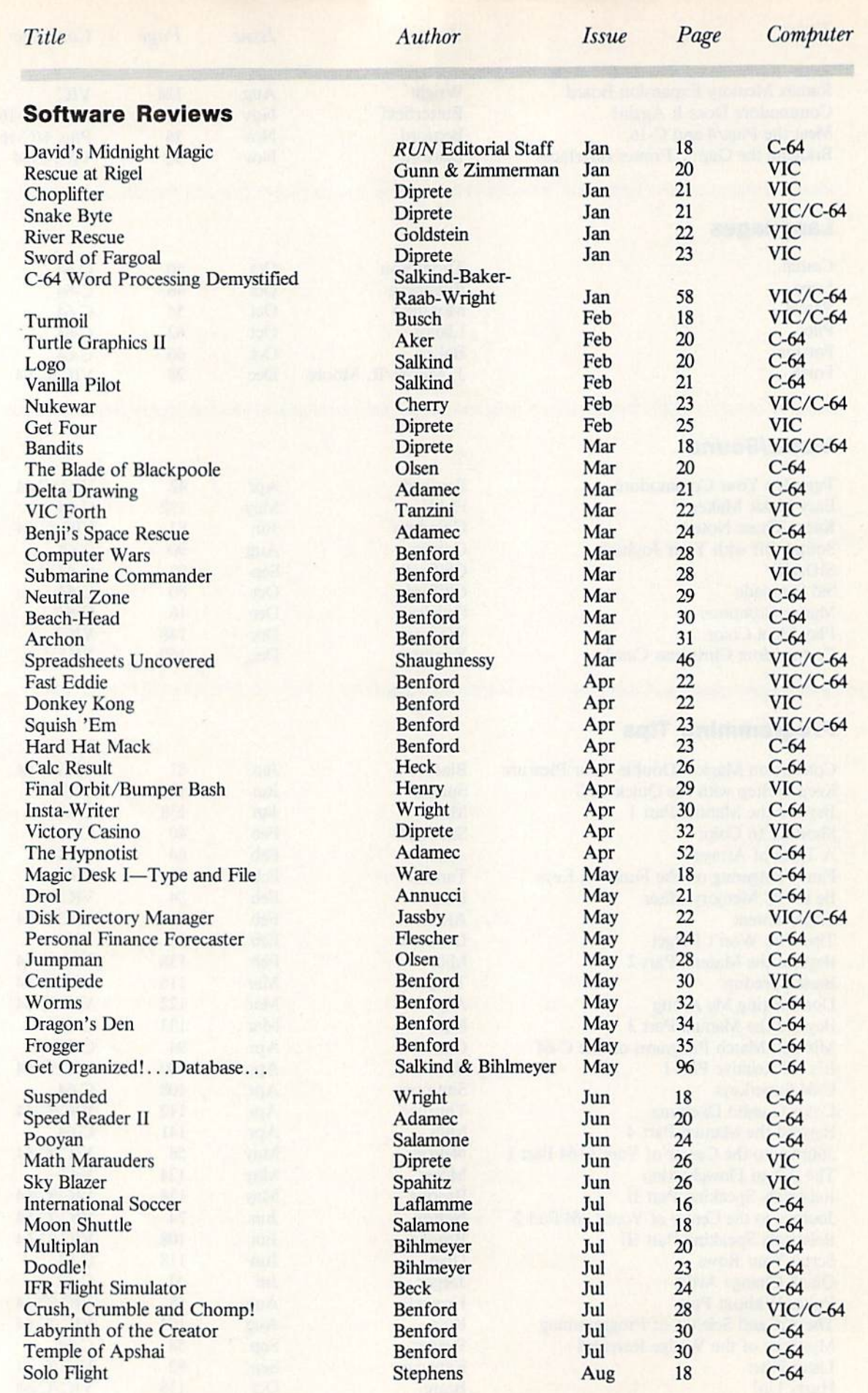

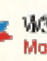

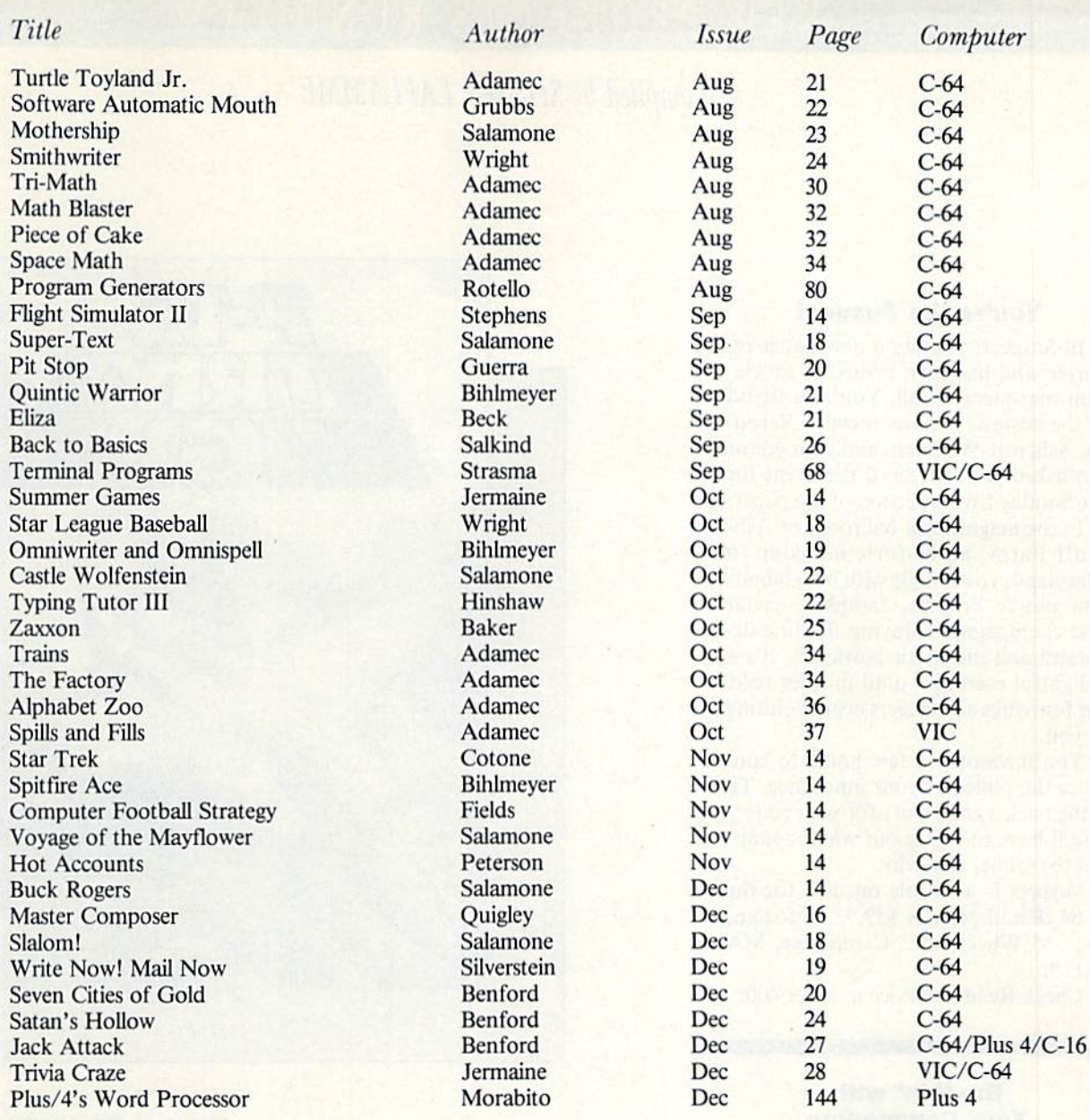

### Utilities (see also Programming Tips)

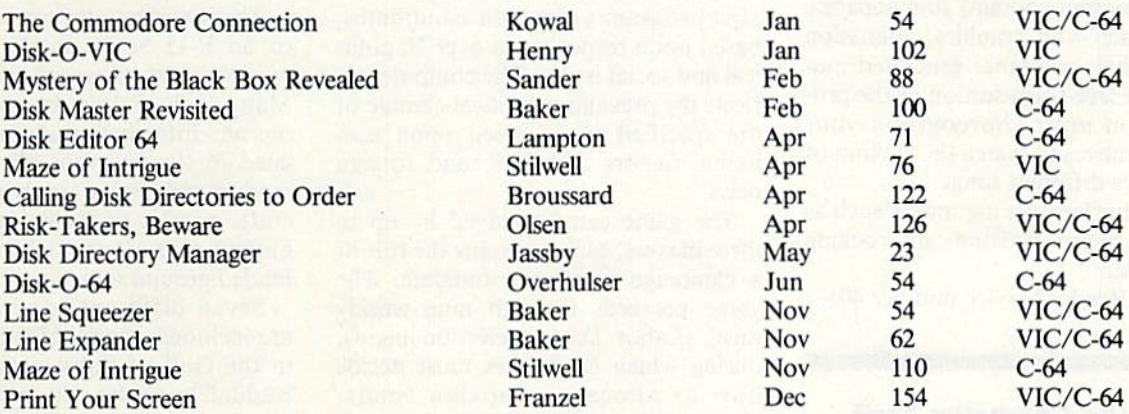

### NEW PRODUCTS RUNDOWN

Compiled by SHAWN LAFLAMME

### You're the Suspect

In Suspect, you are a newspaper reporter who has been invited to an ele gant masquerade ball. You're a friend of the hostess, wealthy socialite Veron ica Ashcroft-Wellman, and your editor has asked you to record the event for the Sunday Living section of the paper.

In the magnificent ballroom of Ashcroft Farm, an historic mansion in Maryland, you mingle with blue bloods and power brokers, sampling caviar and champagne, enjoying the fine or chestra and the exotic costumes. It's delightful evening—until murder halts the festivities and fingers begin pointing at you.

You have only a few hours to con vince the police of your innocence. To bring back a good story for your editor, you'll have to figure out who commit ted the crime, and why.

Suspect is available on disk for the C-64. Retail price is S39.95. lnfocom, Inc., <sup>55</sup> Wheeler St., Cambridge, MA 02138.

Check Reader Service number 400.

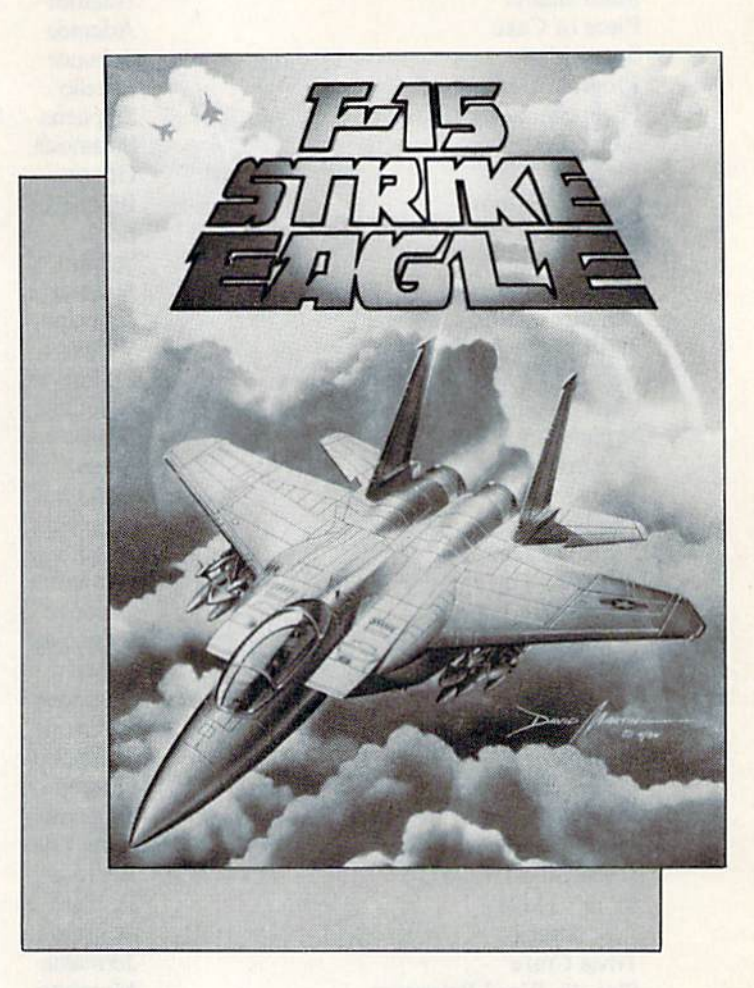

### Breakin' with Your Commodore

Epyx, Inc. (1043 Kiel Court, Sunny vale, CA 94089) has released Breakdance, a new game on disk for the Com modore 64.

The program contains four separate games, each with graphics, animation and original, computer-generated mu sic. In the free-form section of the program, you must choreograph your dancer's moves to match the rhythm of one of five different songs.

The game lets you use moves such as poppin', moon walking, up rocking and breakin'.

Check Reader Service number 401.

### On the Campaign Trait

Strategic Simulations, Inc. (883 Stierlin Road, Bldg. A-200, Mountain View, CA 94043) has released a Commodore 64 version of President Elect. 136 W**RUN** JANG**A**PIS, CA

With President Elect, you can reenact any presidential election from 1960 to 19S4, using any of the 45 actual, his torical candidates (including Ronald Reagan and Walter Mondalc). You can also program your own candidates, based upon responses to over 20 polit ical and social issues. The computer re flects the prevailing political climate of the specified time, based upon eco nomic factors and U.S. and foreign news.

The game can be piayed by up to three players, each assuming the role of campaign manager/candidate. The game proceeds through nine weekly turns (Labor Day to election night), during which candidates must decide how to allocate campaign funds. Weekly polls are provided to give you a rough idea of how you're doing.

President Elect is available on disk for S39.9S.

Check Reader Service number 402.

#### Combat Flight Simulator

F-15 Strike Eagle is combat flight simulation program, from MicroProse Software (10616 Beaver Dam Road, Hunt Valley, MD 21030).

The program puts you in the cockpit of an F-15 Strike Eagle, one of the world's most advanced fighter planes. Many of the F-15's actual flight weapons and information systems are simu lated in the program. The threats of modern air combat, such as enemy air craft, missiles (radar-guided, infraredguided and air-to-air) and weil-defended ground targets, are included.

Seven different combat missions are included, from defending the fleet in the Gulf of Sidra against Colonel Kaddafi's forces, to protecting the strategic Persian oil routes in the Strait of Hormuz.

F-15 Strike Eagle is available on disk for the C-64. Retail price is S34.95.

Check Reader Service number 403.

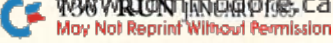

### ENEW Products RUNdown

### Commodore Customizer

The Operating System is a cartridgebased customizing component for the Commodore 64, from Hacker's Hard ware (PO Box 7933, San Diego, CA 92107).

The component reconfigures the C-64's operating system, providing you with the following features: escape keys, quick load keys, default to disk drive, automatic machine language loading (with display of load addresses) and improved video displays. Over 18 resident utilities, including numerous DOS commands, programming aids and a directory function, are available during normal computer use.

The Operating System is available in either a standard model, or with an individually customized text display. Retail prices are \$54.95 and \$64.95, respectively.

Check Reader Service number 404.

### C-64 Professor

Progressive Peripherals & Software (2186 South Holly, Suite 2, Denver, CO 80222) has introduced The Professor, tutorial for the Commodore 64.

The Professor is designed to famil iarize you with all the basic functions of the C-64. The program comes complete in two volumes on a two-sided disk.

Four general aspects of the C-64 are covered in this tutorial—the fundamen tals of Basic, the keyboard and the functions of the individual keys, Music theory and simple to advanced graph ics. The Professor is available on disk for \$34.95.

Check Reader Service number 405.

#### Search and Destroy

Sonar Search is an action/strategy game that simulates the battle for con trol of the North Atlantic shipping lanes during World War II.

With your three destroyers, you must direct a search-and-destroy mission against five enemy submarines. Con tacts are established with submarines as they come within your destroyer's sonar range. The submarines prefer to avoid contact with your destroyers, but they may attack with torpedoes when pursued. You must listen for torpedoes and take evasive action before they ap pear on your display.

To sink a submarine, you must maneuver your destroyer directly above it before launching a depth charge salvo. The game ends when all five submarines have either been sunk or have escaped to the open ocean, or when all three of your destroyers have been put out of action.

Sonar Search is available on disk or cassette for the Commodore 64. Retail price is \$29.95. Signal Computer Con sultants, PO Box 18222, Pittsburgh, PA 15236.

Check Reader Service number 406.

### Save that Picture

The Graphics Magician Picture Painter allows you to store pictures in minimal amount of space on a disk, so [hat you can recall them quickly from your own programs.

With this program, the computer stores the directions to draw a particular image, as opposed to storing the ac tual image, thus saving space on the disk. With the use of a joystick, you can choose from 16 basic and 71 blended shades to color in each character zone (the screen is made up of 1000 character zones). Eight "brushes," ranging in size from a small, precision brush to a large airbrush, can add detail and shad ing to your picture.

Available on disk for the Commo dore 64, the Graphics Magician retails for \$39.95. Penguin Software, 830 4th Ave., PO Box 311, Geneva, IL 60134.

Check Reader Service number 407.

#### Sticky Situation

Brodcrbund Software (17 Paul Drive, San Rafael, CA 94903) has re leased the Commodore 64 version of Gumball.

The game places you in the role of an apprentice at the Sticky Sole Gumball Factory. It's your job to sort all the gumhalls. However, your supervisor, Mr. Nitpicker, is always attempting to undo your best efforts. Also, overzealous dental assistants try to blow up the factory using gumballs laced with ex plosives. When the four o'clock whistle blows, you'll have only one more hour to meet your quota.

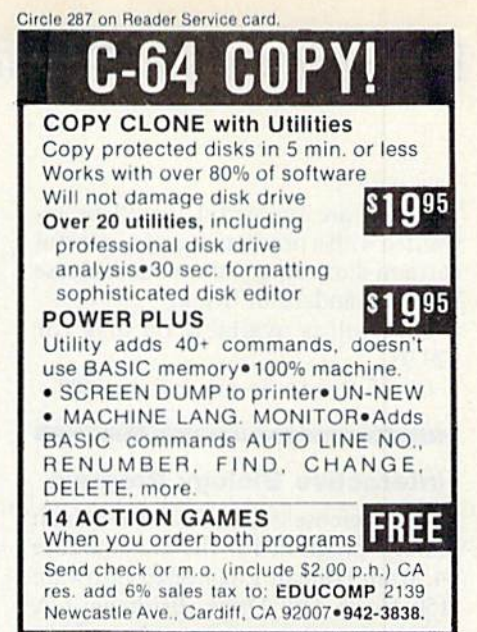

#### Circle 292 on Reader Service card.

### Ravics<br>Bulletin Board System The fastest and most complete BBS is<br>now available for C-64 owners. tures Include:<br>Full Security control on all levels. and any modem. supports nuitipie nenus. Complete Uplcading and Downloading of

- sysop has full control of the BBS
- livf,
- rder now, special price \$99.95. or a complete demo on the BBS. you

ar information and ordering: Computer Era 206 S. Emerald<br>Anaheim, CA 92904<br>(714) 778-4858

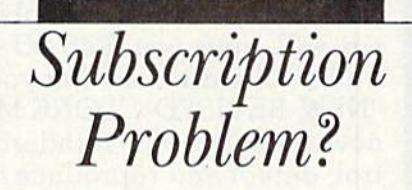

RUN does not keep subscription records on the premises, therefore calling us only adds time and doesn't solve the problem.

Please send a description of the problem and your most recent address label to:

### RUN

Subscription Dept. PO Box <sup>954</sup> Farmingdale, NY 11737

Thank you and enjoy your subscription.

### **EX** New Products **RUNdown**

If you are successful, you'll be re warded with a promotion and a colorful cartoon illustrating a dramatic increase in your standard of living.

Gumbal! is available on disk for \$29.95.

Check Reader Service number 408.

#### Interactive Biology Program

Cell Defense is an interactive human biology program for the Commodore 64, from Human Engineered Software (150 North Hill Drive, Brisbane, CA 94005). It is designed to teach students aged 10 and up how the body defends itself from disease and adverse conditions caused by age, stress, drugs and alcohol.

The program simulates the spread of a virus through the body. The student must control the cell's defense system to prevent the body from being destroyed by virus infections carried in the blood.

The effects of age, stress, drugs and alcohol must be considered to deter mine the cell's ability to resist virus in

fection. Three types of cells need protection (skin, inner tissue and nerve), and the student can choose from interferon, macrophages, T-Cells, B-Cells and antibodies as defenses against the virus.

Cell Defense is available on disk for \$29.95.

Check Reader Service number 409.

### Join the Freedom Fighters

Datasoft, Inc. (19808 Nordhoff Place, Chatsworth, CA 91311) has released Meridian III, a futuristic war game for the Commodore 64.

Joining the ranks of the bravest Freedom Fighters, you must guide your heavily armed cruisers through enemy territory. Multicolored lights on your instrumentation panel give you instant energy reports and warn you of im pending danger.

Your ultimate destination is the Dragon Lord"s fortress city, which is heavily guarded by insidious Energy

Globes and dreaded Space Mines. You must also survive the hazards of the Warp Tunnel before you can confront the Dragon Lord himself.

Meridian III is available on disk for \$29.95.

Check Reader Service number 410.

### Word-Search Game

Sher-Tek Computer Systems (PO Box 6808, Station J, Ottawa, Ontario K2A 3Z4 Canada) has released Word Hunter for the Commodore 64.

Word Hunter is a family word-search game, appropriate for ages 10 and up. Players are given a specified amount of time to find words hidden in a matrix. The game includes widely varying chal lenge levels. Help and clue keys are also available to solve problems.

The package includes Generator pro grams that allow you to create your own new matrices. Word Hunter is available on disk for \$14.85 and cassette for S9.95.

Check Reader Service number 411.

**ATTENTION COMMODORE 64 OWNERS** We'll pay for your mistake!

We know that it's difficult, especially since everyone is trying to come out with one. Now that error track protection is going the way of the dinasaour, you probably purchased an obsolete piece of software. Well we will give you \$25.00 credit\*for any original copy utility software disk that you would like to trade in for the "NEW REVISED CLONE MACHINE." Our program can now back up non-standard sectors with complete con trol, detect and reproduce density-frequency alterations, alter the number of sectors on a track, sync to particular reference sectors (including a single sync Bit copy) PLUS reformat a single track.

Other back up programs have only recently caught up with our ability to reproduce errors. Included is Fast Clone as well as all of the other standard Clone Features, we've even made it more user friendly too! THE CLONE MACHINE was the first utility of its kind and others followed. Well, we still feel that it's time for the others to try to play catch up again. STILL ONLY **OUR SPECIAL MSD VERSION** 

NOW A VAILABLE TOO!!

\*NOTE: Micro-W reserves the right to cancel this offer at any time without notice

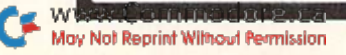

Circle 181 on Reader Service card.

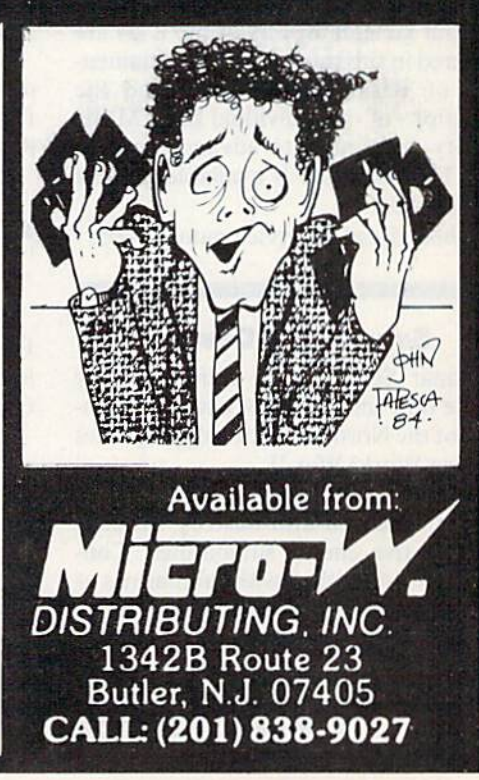

### **El New Products RUNdown**

### Unearthly Captors

Infinity Software (536 Curie Drive, San Jose, CA 95123) has introduced Es cape, a text adventure for the Commodore 64.

You are held captive on an alien spaceship, guarded by robot sentries. Using your logic and problem-solving abilities, you must find a way to escape from your jailors. But be careful—the fate of the earth hangs on your every move.

Available on disk, Escape retails for S25.

Check Reader Service number 412.

### Musical Keyboard from Waveform

Waveform Corp. (1912 Bonita Way, Berkeley, CA 94704) has introduced the ColorTone Keyboard for the Commo dore 64.

The ColorTone Keyboard consists of a touch-sensitive membrane keyboard with 25 piano-like keys, a touch strip that performs as a musical harp and 14 function keys. Selections are made with the help of color pictures describing the use of each function key. The keyboard lets beginners play music in correct keys and tempos, choose different instru mental sounds and scales and play along with preprogrammed melodies without hitting dissonant notes.

Driven by the keyboard's accompa nying software, the function keys let you choose any of eight different in strumental sounds; you can play along with 12 different preset background songs ranging from classical to "technopop.'' The program displays musical notation on staff that scrolls by on the screen as you play. The keyboard can also be used with Waveform's Musi-Calc software.

The ColorTone Keyboard, with ac companying software on disk, is avail able for \$79.95.

Check Reader Service number 413.

#### Home Library

Prentice-Hall (FO Box 819, Englewood Cliffs, NJ 07632) has introduced the IMSI Home Library, a series of three software packages for the Com

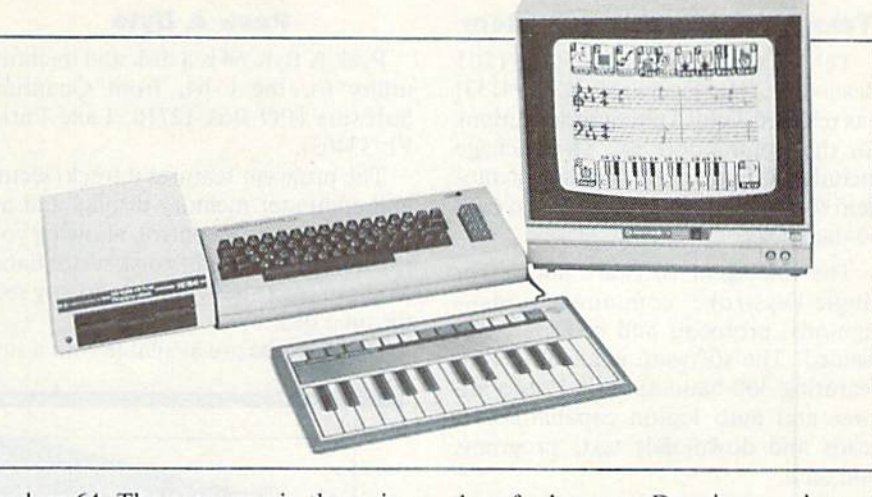

modore 64. The programs in the series are InfoManager, 4-Poini Drawing Pad and Electronic Address Book.

InfoManager is a record management system that sorts, retrieves and updates information. Files, properties, stocks and other data can be stored on the disk.

The 4-Point Drawing Pad is a graphic sketch program equipped with four colors. You can create boxes, cir cles, ellipses and parabolas, and store

them for later use. Drawings can be sent to a printer or plotter.

The Electronic Address Book main tains a file of your personal contacts. Information is filed, indexed and stored on disk, and any record can be searched. The program also allows you to print mailing labels and phone lists.

Each program in the IMSI Home Li brary series is available on disk for S<sub>39.95</sub>.

Check Reader Service number 414.

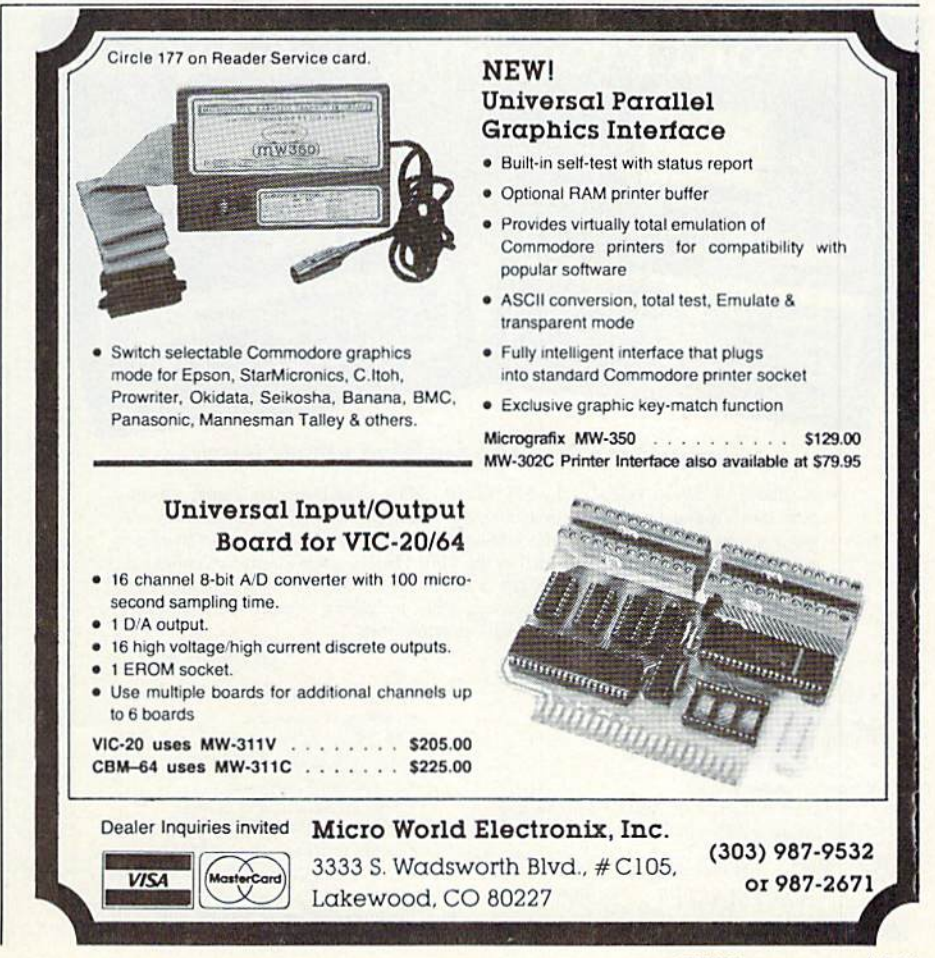

www.Commodore.ca May Not Reprint Without Permission

### **EX New Products RUNdown**

### Telecommunications System

TeleLearning Systems, Inc. (505) Beach St., San Francisco, CA 94133) has released Total Telecommunications for the Commodore 64. The package includes a modem and intelligent modem software, giving you access lo over 50 databases,

The intelligent software allows for single-keystroke communications sign-ons, protocols and codes are not needed. The software is menu-driven, featuring 300-baud auto dial/auto an swer and auto log-on capabilities. It reads and downloads text, programs and data.

The package provides direct connec tion to 52 databases, covering news, sports, finance, science and medicine, education and reference materials. It also gives you access to other informa tion services, such as The Source, CompuServe and Dow Jones. Retail price is S124.95.

Check Reader Service number 415.

### **Peek A Byte**

Peek A Byte 64 is a disk and memory utility for the C-64, from Quantum Software (PO Box 12716, Lake Park, FL 33403).

The program features a track/sector and computer memory display and an editor with cursor control, allowing you to examine and modify disk sector data. You can read and write data to any sec tor on a disk.

Help screens are available with a sin-

gle keystroke. Keyboard errors and disk read/write errors are reported. The pro gram resides in high memory, and it won't lock up the computer. It is com patible with many Basic programs and the DOS Wedge 5.1.

Peek A Byte 64 operates with the 1541 disk drive {or compatible serial bus drive) and an optional serial bus printer. It is available on a copyable disk for \$29.95.

Check Reader Service number 417.

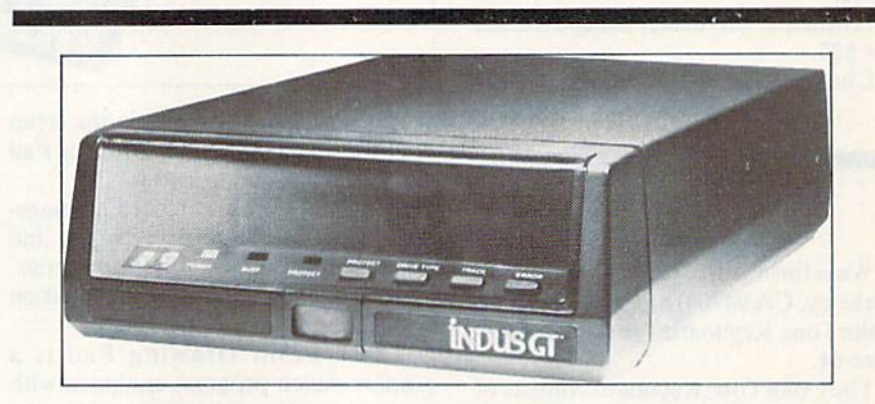

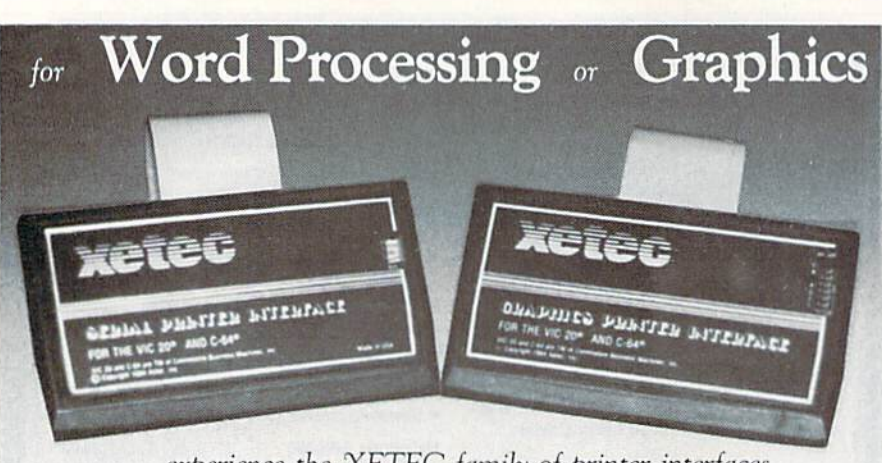

### ... experience the XETEC family of printer interfaces

Available in three models - the SPI, SPI/B, OPI - These models feature a complete user's manual with software examples, command channels, an internal micro processor for maximum speed and intelligence, and an internal 2K buffer to allow more computing time (not included in the SPI). These models interface Centronics parallel compatible printers with the VIC 20, C-64 and SX-64 serial bus. The FONTMASTER, an optional software package, includes a word processor, 15 different type styles, plus a utility to create custom fonts.

SPL-SPL/B features: GP1 features: GP1 features:

- 2K buffer (SPL/B only)
- · Centronics compatible
- 10 printing modes
- · 10 additional commands
- · 4 user-accessable switches
- CORRESPONDENCE QUALITY on the Gemini, Delta, Epson and Panasonic printers

SPI - \$59.95... SPI/B - \$69.95... GPI - \$89.95 FONTMASTER . . \$39.95

JL.D-S10 ARNOLD . SALINA. KS 67401 . (913) 827-0685

### · Standard 2K buffer

- · Centronics compatible
- · Graphic printer interface
- 7 printing modes
- 
- · 22 additional commands
- · Supports more than 21 printers
- · 6 user-accessible switches
- 54 SECOND hi-res screen dump · 100% COMPATIBLE with software written
- for the VIC 1525 printer Circle 96 on Reader Service card.
- **IS MACHINES INC.**

### New Disk Drive from Indus Systems

Indus Systems, Inc. (9304 Deering Ave., Chatsworth, CA 91311) has released ihe Indus GT disk drive for the Commodore 64 and the V1C-20.

The Indus GT is designed to handle all Commodore software. Features of the unit include: readouts that display track location, drive number and error codes; four AccuTouch buttons thai control the digital readouts and elec tronic write-proteci. The unit is housed in a smoked plexiglass dust cover.

Each unit is shipped in a molded plastic case that converts into an 80-disk storage library. Included with the drive is a software package featuring database management, a spreadsheet and a word processor. A one-year parts and labor warranty is also included. Retail price is \$399.00

Check Reader Service number 420.

### On-Court Tennis

Gamestar, Inc. (1302 State St., Santa Barbara, CA 93101) has released On-Court Tennis for the Commodore 64.

The game is designed to give you the visual perspective of the player on the court. You have full racket control over

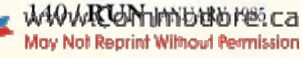

### **EX New Products RUNdown**

groundsirokes (angle and spin), serves, lobs and smashes.

In the solitaire game, the skill level of the computer-controlled player varies according to your own skill. You can choose from three different playing sur faces: Grass (fast-paced). Hard Court (consistent) and Clay (slow-paced). You can also choose the length of the match.

The program provides four superstar challengers, each with his own particular playing style. If you beat the computer, you can join Gamestar's exclusive Top Seeds Tennis Club. On-Couri Tennis is available on disk for S29.95.

Cheek Reader Service number 41R.

### Software from Uptown

Uptown Software (310 Franklin St., Suite 339, Boston, MA 02110) has re leased Compuzzler, a strategy game developed from the traditional crossword puzzle.

The program generates a puzzle that must be filled in by competing teams. Up to four teams can play, each occu pying one of the corners of the board. To branch from their respective cor ners, teams can fill in words either down or across. Clues are displayed at the bottom of the screen, below the puz zle grid.

Points are scored for each correct let ter or word filled in. Each team can build only from their own words, lead ing to chains of words advancing from the corners. Teams can use blocking strategies and challenge their oppo nents' entries.

The game can also be played in a noncompetitive solitaire mode. Seventy puzzles (easy, intermediate and ad vanced) are included on the starter game disk. Additional puzzle disks are also available.

Compuzzier, with the starter game disk, is available for the Commodore 64. Retail price is \$39.95.

Check Reader Service number 421.

### New Editions of Northland's Taxaid Programs

Northland Accounting. Inc. (606 Sec ond Ave., Two Harbors, MN 55616) has

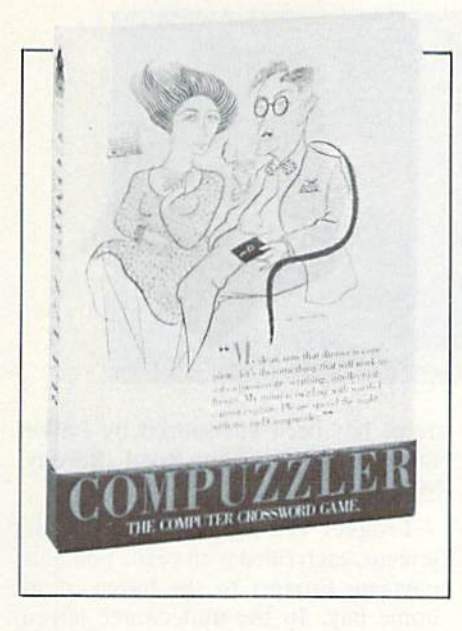

released new, revised editions of their Taxaid series of income tax preparation programs for the C-64 and the VIC-20. The new editions include all the latest changes in the tax laws.

Taxaid is designed for home use; the manual leads you step-by-step through data entry. Editing features allow you to make changes at any time during the data entry process. Data files can be saved and reloaded during any phase of the program.

Calculations are made automati cally, and all tax tables (including in come averaging) are built in. The pro gram will prepare any IRS Form 1040. The results can be directed to the mon itor or the printer,

Taxaid is available on disk or cassette for the C-64 and the VIC-20 (16K), with a retail price of \$29.95. A smaller version (with fewer features) is available for the unexpanded VIC-20, with a retail price of \$24.95. Updates for future tax years will be published yearly.

Check Reader Service number 419.

#### Simple IF

Proteus Electronics, Inc. (Spayde Road RD2, PO Box 693, Bellville, OH 44813) has introduced the Simple Inter face System (Simple IF) for the Com modore 64.

The Simple IF card allows you to connect up to eight switches and eight loads (lamps, relays, etc.) to your C-64 to make your own light displays, secu rity systems and energy controllers.

The card plugs into the C-64's expan sion port. It includes data, sample programs and diagrams; operation is achieved through Basic commands or machine language. The following op tional plug-in conditioning boards are also available for use with the Simple IF: an 8-input optoisolated board, an 8output optoisolated board, a barrier strip board and a 4-position spst relay board.

The Simple IF card is available for \$34.95.

Check Reader Service number 422.

### Spelling Proficiency Program

Spell It! is a spelling proficiency program for the Commodore 64, from Davidson & Associates (6069 Groveoak Place #12, Raneho Palos Verdes, CA 90274).

Spell It! is appropriate for ages 10 through adult. It contains 1000 of the most commonly misspelled words. Four separate exercises are included in the program, each building up to the next. The final exercise is a spelling game that uses the spelling words cov ered in the previous exercises.

Spell It! also contains an editor, al lowing you to add your own word lists and customize the exercises to suit your needs. The program is available on disk for S49.95.

Check Reader Service number 423.

#### New Printer Interface from Cardco

Cardco, Inc. (300 S. Topeka, Wich ita, KS 67202) has released the Card/ ?PS, a universal parallel/serial printer interface for the C-64 and the VIC-20.

The Card/?PS can be used with any standard parallel or serial printer. It plugs into the serial bus port on the back of the computer or disk drive. The interface uses the standard Commo dore Print format; software driver pro grams are not needed.

The Card/?PS includes all necessary cables for connection to a standard

www.Commodore.ca May Not Reprint Without Permission

### New Products RUNdown

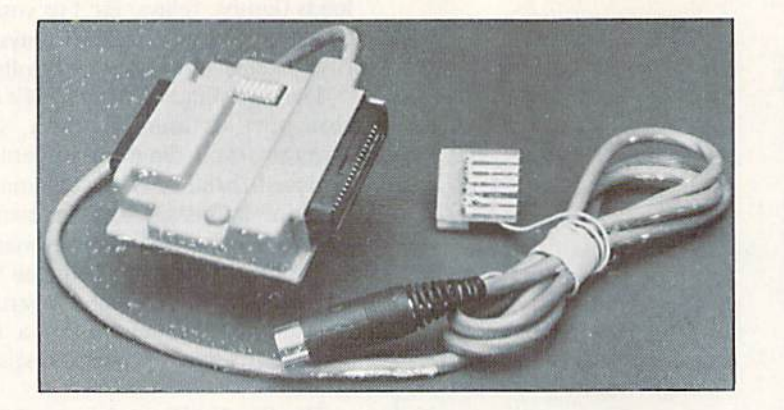

primer using standard parallel input. Retail price is S79.95.

Check Reader Service number 424.

Threedeep in Danger The release of Frogger II: Threedeep! has been announced by Parker Brothers (50 Dunham Road, Beverly, MA 01915).

Frogger II features three distinct screens, each filled with peril. You must navigate Frogger to the haven of his home bay. In the underwater screen, you must make your way through waters infested with alligators and bar-

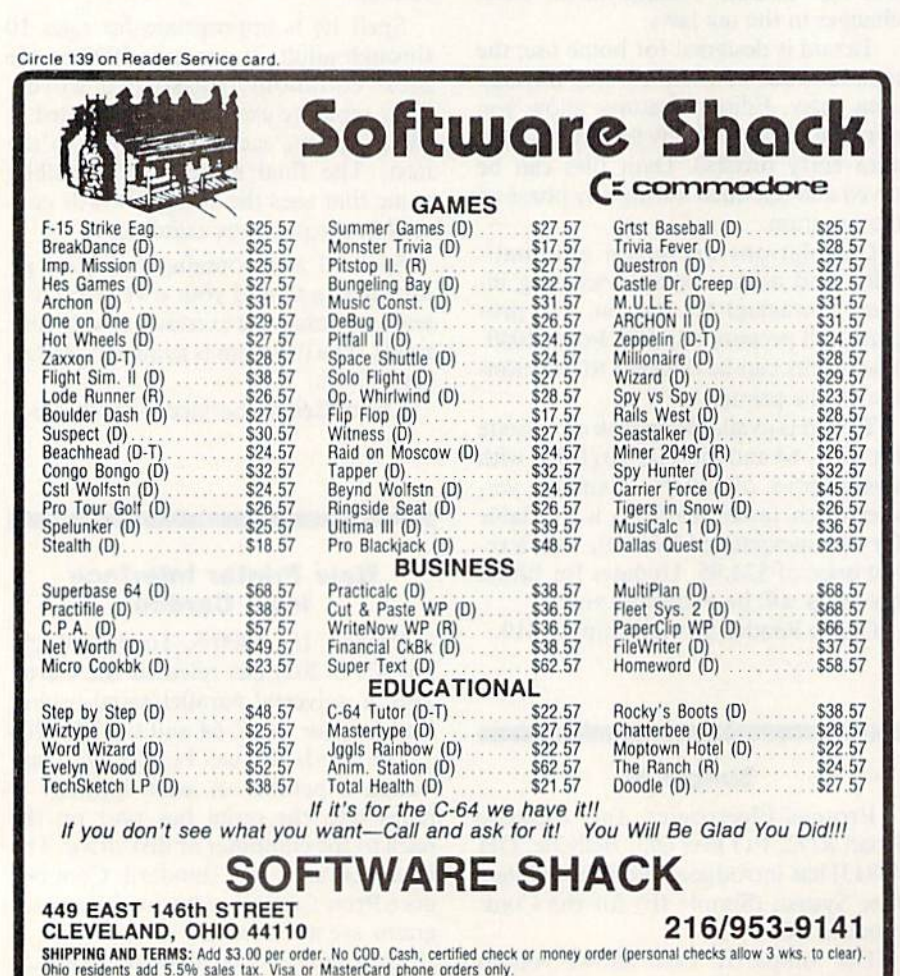

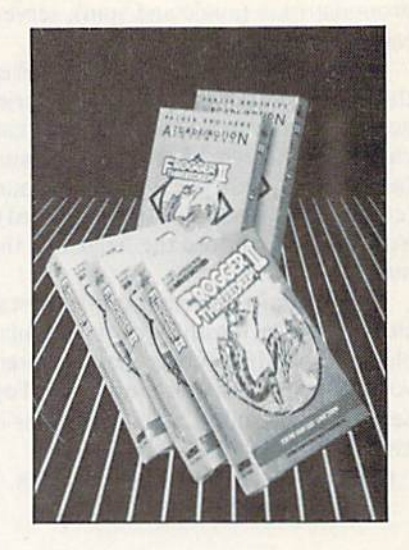

racuda, getting occasional help from a friendly giant turtle.

In the surface screen, Frogger's foes include swiftly moving sharks and very protective mother ducks. Poisonous black butterflies, Clyde the Dragon and dangerous prop plane are Frogger's foes in the air screen.

Frogger 11: Threedeep! is available for the Commodore 64 and retails for approximately \$30.

Check Reader Service number 425.

#### The Font Factory

The Font Factory is a printer utility program, compatible with the VIC-1525 and MPS-801 primers.

The Font Factory will read any standard Commodore <sup>1541</sup> ASCII se quential file. It will automatically format and print your document in any font desired.

You have control over all page for matting, such as page length, line width, left margin, top margin, line spacing, headers, footers, page num bering and justification.

Fifteen different fonts can be mixed within a single document. Thirteen commands are available for reformat ting text. Eight preformatted fonts are provided, including one with true lowercase descenders.

The Font Factory is available on disk for the C-64. Retail price is 529.95. Micro-W. Distributing, Inc., 1342B Route 23, Butler, NJ 0740S.

Check Reader Service number 428.

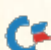
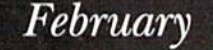

# COMING ATTRACTIONS

**Cover Story** The results are all in; the votes have been counted; and the winner is .... Next month we will announce the winner of the recently completed joystick contest, in which readers voted for their favorite joystick. You'll find out which joysticks are the most popular among our readers and examine the features of the various joystick entrants.

 $\mathbb{R}^2$ 

磷

In addition, the February issue will also feature sev eral joystick-related articles, including:

—how 10 repair a broken Commodoreor Atari joystick after it has lost its fire power and movement control, —how to speed up joystick routines and how to program a joystick routine into a game.

A Taxing Situation Just in time for getting your tax records in order for the April 15 dead line, RUN will present Tax Records 64. Just load this program into your C-64, and tax day will be a lot easier, and perhaps cheaper, to face.

You're It! This long-time favorite children's game takes on a new dimension in the computer version. Tag lets you and a friend chase each other around the screen; when you're tired of running, this colorful program provides hiding places where you can catch your breath.

- G **Spotlight on Productivity** This series on the built-in software for the Plus/4 continues. The Spreadsheet, which can be combined with the word processing and graphing programs, lets you prepare financial and budgeting reports for home or business.
- **IN** Anagram Program How good are you at unscrambling words or phrases? In this word game, you must decipher a computer-scrambled word or phrase entered by your opponent. Points are awarded based on the length of the word or phrase and the number of tries taken to correctly unscramble it.
- **M** Fly the Grand Canyon Barnstorming action at its best. For the VIC-20.

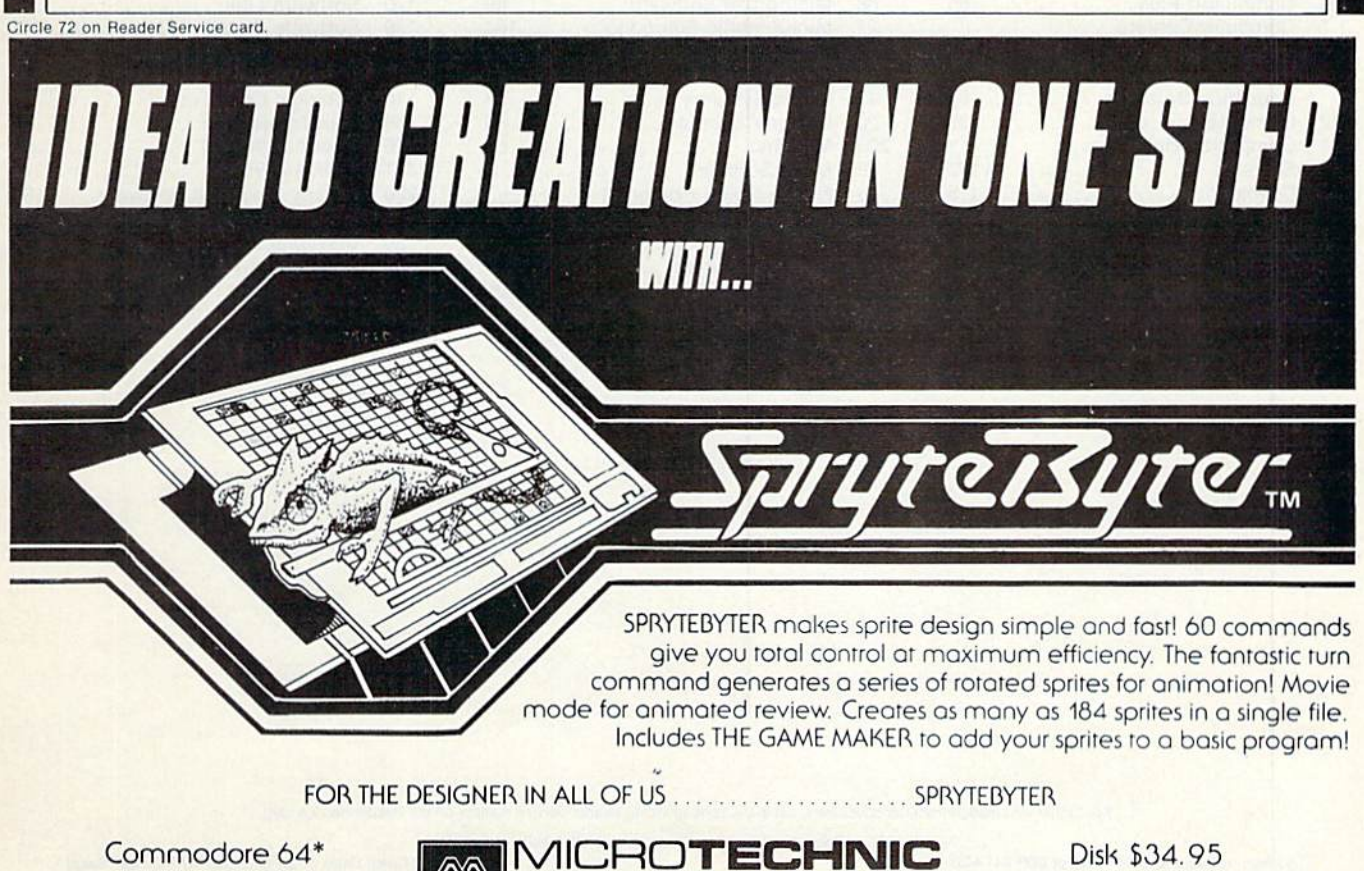

Commodore 64\*

\*Commodore 64 registered trademark of Commodore Business Machines Inc.

www.Commodore.ca May Not Reprint Without Permission

P.O. BOX 2940, NEW HAVEN, CONN. 06515

SOLUTIONS

Disk \$34.95

Dealer Availability Call (203) 389-8383 **RUN JANUARY 1985 / 143** 

# List of Advertisers

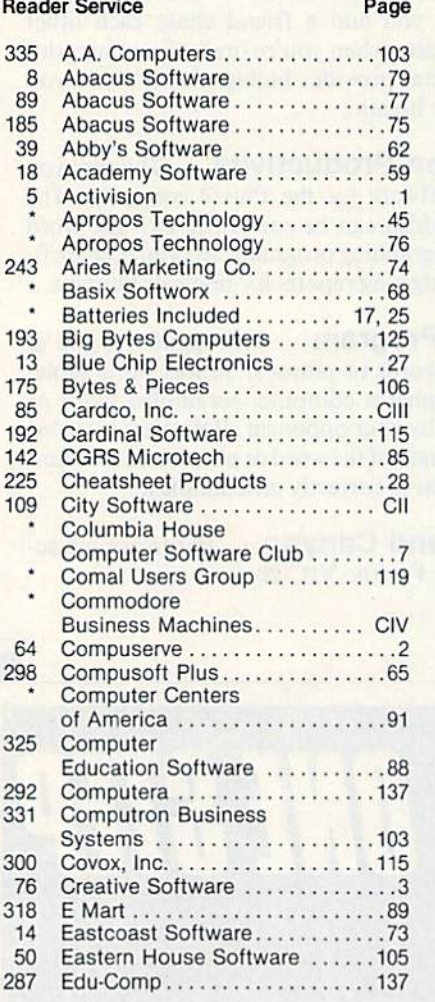

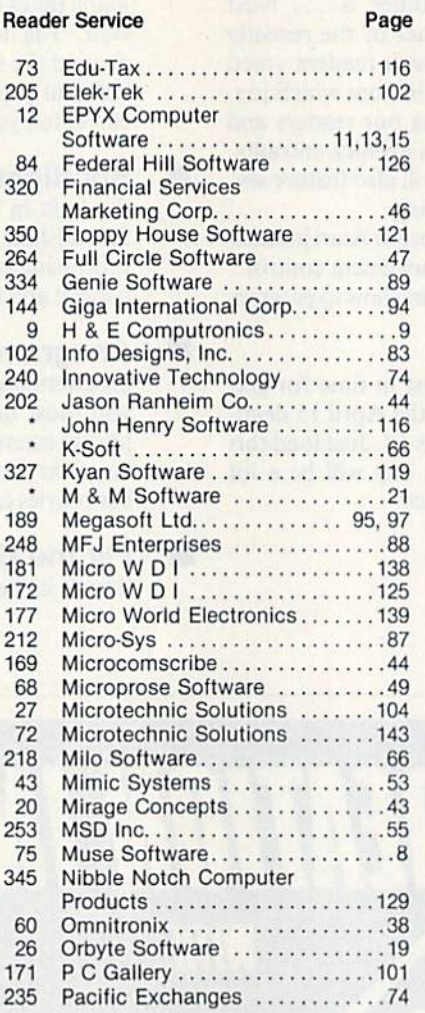

Reader Service Page

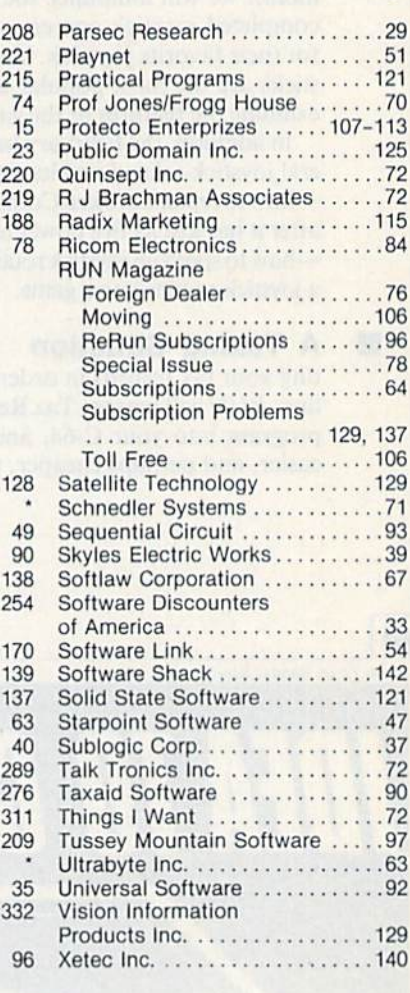

For further information from our advertisers, circle the corresponding Reader Service number on the Reader Service card.

\* This advertiser prefers to be contacted directly.

Advertising Sales: (603) 924-7138 or (800) 441-4403<br>Steve Robbins, Ken Blakeman

West Coast Sales office: (415) 328-3470, Giorgio Saluti<br>1800-227-8365 In Calif.: 1-800-344-4636

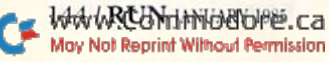

## CARDCO "NOW" SOFTWARE available now for your Commodore-64 and more!

fine line of software developed by CARDCO for your Commodore-64 computer with all the features you should expect In much more costly software. CARDCO's "NOW Series provides many unique and exclusive features and are packaged for easy reference, simple storage, Instant recognition.

"WHITE NOW... WORD PROCESSOR SOFTWARE ...An excellent time saver, CARDCO offers the "Write Now" C/ (Iz word processor program wtth bullt-tn BO column display. You see exactly what will print. All special codes can be transmitted to printers maintaining Justification. Easy full-screen editing; works with any printer.

"MAILNOW...MAILINGUSTSOFTWARE... CARDCO's 0/ (M "Mall Now" quickly (|n memory) sorts by zip, category, name and state; My compatible with "Write Now". Other flue features Include: user-oriented; menu-driven operation; each disk supports 600 entries. Formal can print single, double or triple labels across.

"SPELL MOW"... Cardware D/ (M... fine program designed as spell checker for use wtth "Write Now" on the Commodore-64. 34.000 word dictionary wtth two addrrlonoJ user constructed dictionaries. Menu-driven operation for ease of use. And "Spell Now" allows, you to see each misspelled word in the context of your document lor correction. I

■TILE NOW"... D/ (R... Is totalty integrated, menu-dtfv database software package which Interfaces with both in storage space is available within

appears on the screen as index cards (or easier manipulation of your data base; you see 5 index cards at a time. Cards are user defineable, i.e., user determines what goes where on the "Index cards" and can sort by any given field. Every card has a general topic field which allows for quick sorting through cards.

**"GRAPH NOW" INCLUDING... "PAINT NOW" ... D/06** ... This disk-based graphic/logo generator is totally menudriven. Allows for the development of pies, charts, bar graphs and other vivid graphic Illustrations. Also has the ability lo design, and print logos and high resolution pictures. "Commodore-ready"; interfaces wtth CARDCO'S •■Write Now" Wpdid Processor, "Mall Now". "Spell Now" and **THE NOW!** 

Write for illustrated literature and prices or see CARDCO Computer Accessories and Software wherever Computers are sold,

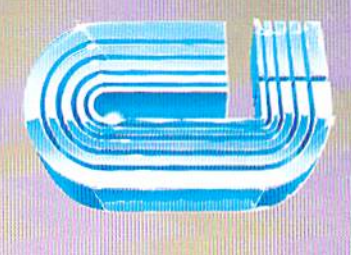

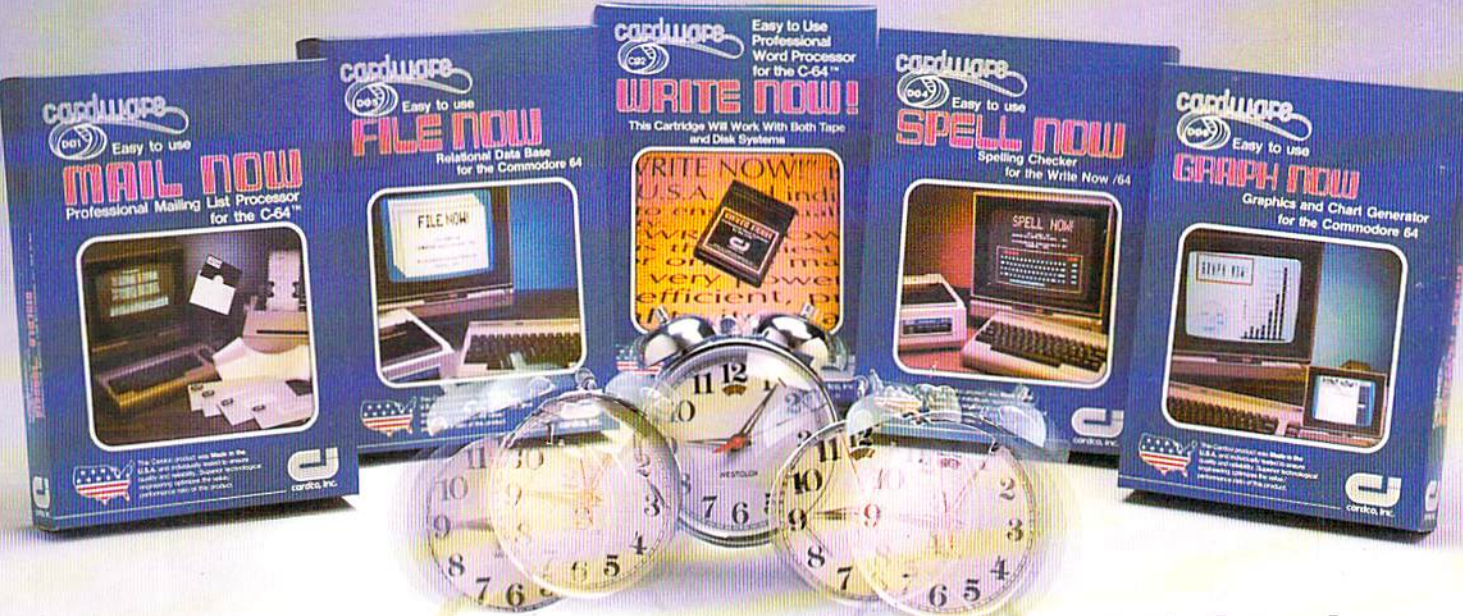

### cardco, inc.

300 S. Topeka Wichita. Kansas 67202 (316) 267-6525 "The world's largest manufacturer of Commodore accessories."

www.Commodore.ca May Not Reprint Without Permission

Circle 85 on Reader Service card. Commodore Tis a registered trademark of Commodore Business Systems, Inc.

# LOOK WHAT'S ON **TELEVISION TONIGHT.**

### 6:00

**THE HULK** 

The first comic attraction in the QUESTPROBE" Adventure Series, You become a super hero. A joint (ad)venture of Scott Adams, Inc. and Marvel Comics Group. (Diskette)

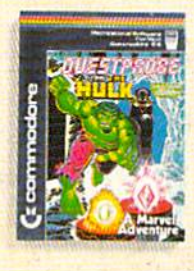

**MATH** 

### 6:30

**MATH FACTS** (Ages 5 to 10) (Micro)

School) Educational TV Practice in basic math facts Several levels (Easy to hard) (Diskette)

**LIP FLOO** 

**Communication** 

7:00

### **FRENZY/ FLIP FLOP**

(Ages 6 to 14) (Milliken Edufun) FRENZY (subtraction and division) The hungry gator arrives. save the fish play the<br>BONUS game FLIP FLOP (transformed geometry) look at the two figures do they need to flip. turn<br>or slide? (Diskette)

 $7:30$ 

### **SOLAR**

It's erase or be erased as you navigate spaceship over a grid of colorful pulsating entities, armed with laser. Unlimited levels. A BALLY MIDWAY original. (Cartridge)

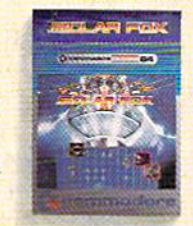

### 8:00

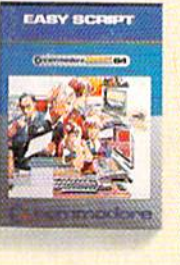

#### **SCRIPT** Our best wordprocessor. Displays 764 lines by 40 characters. Prints over 130 columns. Global/local search/replace/hunt/find. Super/subscripts. Insert/ delete characters, lines sentences, paragraphs. (Diskette)

**EASY** 

8:30

### **THE MANAGER**

A powerful database management system. For business, educational or personal files. Not for Rockford's files With four built-in applications. Or design your own (Diskette)

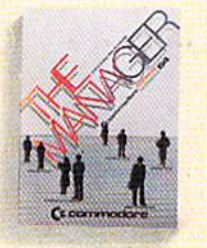

### $9:00$

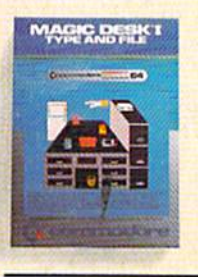

The scene opens on an office desk, complete with digital clock typewriter, wastebasket and file cabinet Select functions (typing, filing, editing) by pointing animated finger (Cartridge)

**MAGIC** 

**DESKI** 

9:30

#### **INTER-NATIONAL SOCCER**

(Gold Medallion Game) Sports highlight. With passing, kicking, diving goalies, even trophies! Great color, 3-D realism. No locker room interviews (Cartridge)

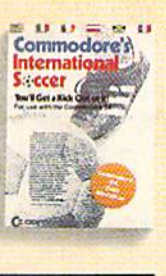

10:00

### **SIMONS' BASIC**

Rated PG. Expands Commodore BASIC by an additional 114 commands. Convenient programming commands such as RE-**NUMBER and TRACE** plus graphics plotting command (Cartridge)

645 SIMONS

Announcing the most exciting variety show on television.

Featuring many of the stars of arcade games, education and the business world.

Produced by (and for) Commodore, the people who bring you the<br>Commodore 64™ a 64K computer that would be a value at three times its price. In fact, many of its competitors are three times its price.

Produced in living high resolution graphics with 16 available colors and with eight 3-dimensional sprites.

With a real high fidelity sound that covers a 9-octave range.

And a supporting cast of lowprice, high capacity disk drives, printers, monitors (a better way to watch Commodore 64) and modems.

So, if you're not pleased with what's on your tv set tonight, simply turn on your Commodore 64.

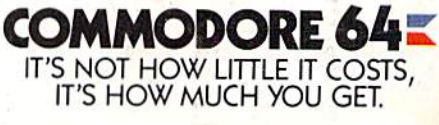

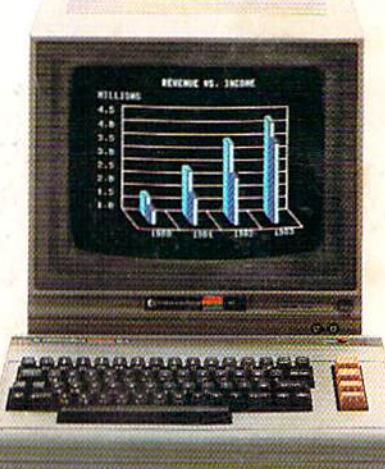

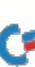